# SX/B Online Help

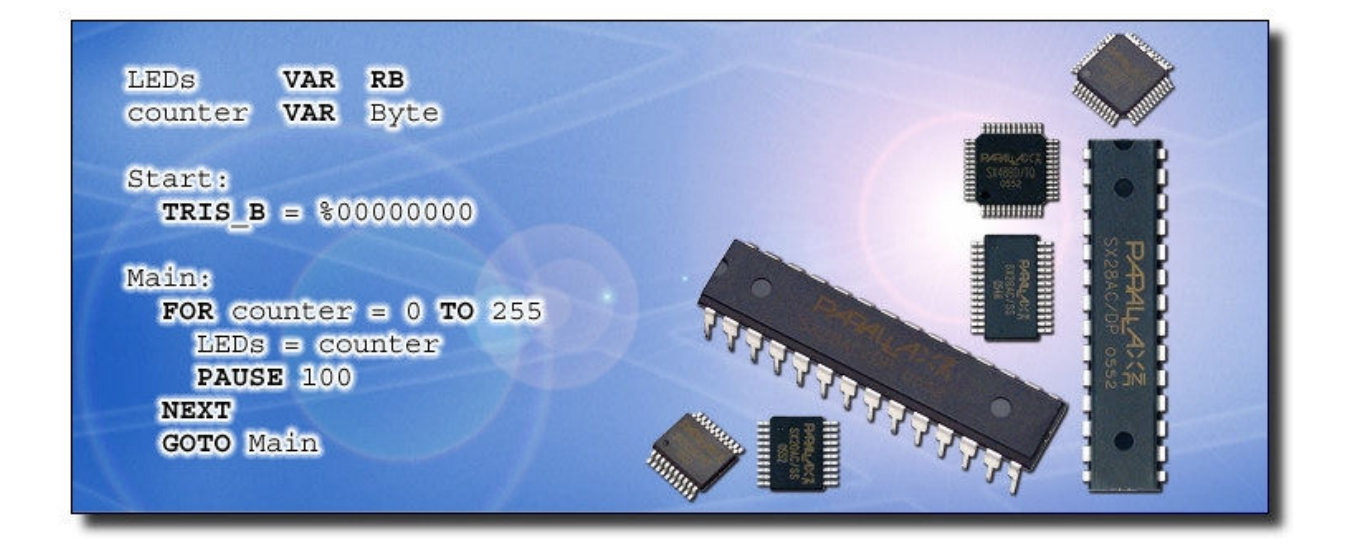

Р⁄ЯЯЦАХ Я

599 Menlo Drive, Suite 100 Rocklin, CA 95765

Tel: 916-624-8333 Fax: 916-624-8003

Toll-free Sales: 888-512-1024 (Continental US only) Toll-free Support: 888-99-STAMP (Continental US only)

Visit us on the web:www.parallax.com

SX Microcontrollers Forum: forums.parallax.com/forums

Comments and feedback: editor@parallax.com

Copyright © 2004-2007 Parallax, Inc. All Rights Reserved

version 1.51.03 -- 14 MAY 2007

SX-Key and BASIC Stamp are registered trademarks of Parallax Inc. SX/B and the Parallax logo are trademarks of Parallax Inc. SX is a trademark of Ubicom; used with permission. 1-Wire is a registered trademark of Maxim/Dallas Semiconductor. I<sup>2</sup>C is a registered trademark of Philips Corporation. Other trademarks herein are the property of their respective holders.

# SX/B Compiler Overview

The SX/B compiler is a BASIC language compiler for the Parallax SX family (SX20, SX28, SX48) microcontroller (as well as the older Ubicom™ SX18 and SX52), and was designed to meet two specific goals:

- 1. Expedite the task of the professional engineer by creating a simple, yet robust high-level language for the SX microcontroller. This allows SX-based projects to be prototyped and coded quickly.
- 2. Assist the student programmer wishing to make the transition from pure high-level programming (i.e., PBASIC) to low-level programming (SX assembly language).

SX/B is an non-optimizing, inline compiler. What this means is that each BASIC language statement is converted to a block of assembly code in-line at the program location; no attempt is made to remove redundant instructions that would optimize code space. This allows the advanced programmer to modify code as required for specific projects, and -- perhaps more importantly -- provides an opportunity for the student to learn SX assembly language techniques by viewing a 1-for-1 (from BASIC to assembly language) output.

#### Conventions Used in this Document

In syntax descriptions, curly braces  $\{\}$  are used to indicate *optional* items. For example:

**PULSOUT** Pin, Duration {, Resolution}In this case, the parameter for Resolution is optional.

In syntax descriptions, brackets [] indicate that the parameter must be one of the presented items (separated with the pipe | character). For example:

#### DEVICE [SX18 | SX20 | SX28 | SX48 | SX52] {, ...}

In this case, the DEVICE directive must indicate SX18, SX20, SX28, SX48, or SX52 (and may also include other optional items).

Example code is presented on a blue-tinted background:

```
Main: 
  FOR RB = 0 TO 255
    PAUSEUS 10_000 
   NEXT 
  END
```
## What's New in SX/B?

**Version 1.51.03 -- Release date 05 JUL 2006** 

• SUBs may have 5 parameter bytes ONLY if it requires exactly 5

```
mySub SUB 5 ' This is legal 
mySub SUB 2,5 ' This is NOT legal
```
- Added and enhanced SX/B commands:
	- LOOP NEVER option
	- SUB...ENDSUB and FUNC...ENDFUNC structure
	- ANALOGIN command
	- READINC command
	- NOP command
- Added Conditional Compilation Directives:
	- $\{S\$  DEFINE *name*}
	- $\bullet$  ' {\$UNDEFINE name}
	- $\bullet$  ' {\$INFDEF name}
	- $\bullet$  ' {\$INFDEF name}
	- $\bullet$  ' {\$ELSE}
	- $\{S\}=S$
	- Predefined "SX18", "SX28", "SX48", or "SX52" by DEVICE directive
	- Directive may NOT be nested.

' Example of Conditional Compiling Directives

 '{\$DEFINE USE\_RB} ' Remove this line to use RC '{\$IFDEF USE\_RB} LEDS PIN RB '{\$ELSE} LEDS PIN RC '{\$ENDIF}

**Version 1.50.01** -- Release date 05 JUL 2006

- Added Word (16-bit) variables
- 16-bit pseudo-ports: RBC (SX28/48/52), RCD (SX48/52), RDE (SX48/52)
- Added defined functions (FUNC) to return up to four bytes
- Improved and updated instructions for compatibility with Word variables
- New SX/B instructions
	- -- Pin commands (SX48/52 only): PULLUP, SCHMITT, CMOS, TLL
	- -- COMPARE
	- -- COUNT
	- -- ON expression GOTO | GOSUB
	- -- TIMER1 and TIMER2 (SX48/52 only)
	- -- WDATA directive

**Version 1.42.01 -- Release date 17 OCT 2005** 

- Improved: DATA does not have to appear in listing before it is used
- Improved: **\_\_PARAMx** storage for SX48/52 during interrupts -- SX48/52 now has 216 array elements
- Fixed: LOOKUP jump
- Fixed: REMAINDER for SX18
- Fixed: PARAMCNT for SX48/52
- Fixed: RETURNINT var for SX48/52

Version 1.42 -- Release date 29 AUG 2005

Fixed: Error with foo(bar) = SUBROUTINE\_NAME

Version 1.41 -- Release date 08 AUG 2005

- Fixed: Error with >> and << operators.
- Fixed: Order of Label/String address values to offset, base -- now Little Endian
- Improved: Removed redundant instructions from **READ**.

Version 1.40 -- Release date 03 AUG 2005

- Improved: Baud rate performance for **SERIN/SEROUT**
- Added: Error raised if **SERIN/SEROUT** baud rate too high for target FREQ
- Added: Support for stored and inline strings (see READ)
- Fixed:  $foo(1) = foo(1) + bar(1)$ .7
- Fixed:  $foo(1) = foo(1) bar(1)$
- Fixed: bitVar =  $foo(1)$ .7
- Fixed Error: UNKNOWN COMMAND "LET" when using unknown variable name

• Fixed Error: When unknown variable is used with **PAUSEUS** 

Version 1.31 -- Release date 08 JUL 2005

- Fixed: **INTURRUPT** and **RETURN** bug that affected SX48 and SX52
- Removed:  $MOV W$ , #0 when **RETURN** used without value
- Improved: PWM *Duration* timing accuracy
- Added: Checks FREQ directive against DEVICE setting

Version 1.30 -- Release date 01 JUL 2005

- Added: **ID** directive
- Added: Subroutines can behave like functions, returning a value directly to a variable  $-$  Example:  $foo = SubName$
- PAUSE and PAUSEUS now allow fractional constants
- Allow *bitVar* =  $byteVar$  $-$  bitVar = 0 when byteVar = 0; bitVar = 1 when byteVar <> 0
- Fixed: *bitVar = ~bitVar* error

Version 1.22 -- Release date 9 MAY 2005

- Documented: DJNZ, and SWAP
- BANK directive updated -- may be used without parameters
- Added: EXIT for FOR...NEXT and DO...LOOP
- Fixed: Run-time error with LOAD

Version 1.21 -- Release date 27 APR 2005

• Added: DO...LOOP

Version 1.20 -- Release date 22 APR 2005

- Improved: SX/B supports all SX micros (SX18, SX20, SX28, SX48, and SX52)
- Added: Subroutine (SUB) declaration simplifies programming
- Added: Code pages handled automatically
- Added: IF...THEN...ELSE...ENDIF
- Added: Commands for Philips  $I^2C^{\circledast}$  communications (master only)
- Added: Commands for Dallas/Maxim 1-Wire® communications
- Added: **SWAP** and **DJNZ** commands
- Added: **BANK** support (for SASM) -- simplifies access to non-global variables

Version 1.2 embodies major structual improvements and simplification over version 1.1, specifically in the area of declared subroutines and the automatic handling of code pages. Most programs written for version 1.1 will compile without change, however, it is recommended that these programs be updated to version 1.2 specifications to take full advantage of the SX/B compiler.

#### Version 1.10 -- Release date 15 DEC 2004

- Allow **BRANCH** to use @ with Label
- Allow RETURNINT  $ByteVar$
- Added FOR... NEXT overflow checking
- Added NOPRESERVE option to INTERRUPT
- Allows bits to be passed as parameters (sets \_\_PARAMx to 0 or 1)
- Added \_\_RAM() system array (use with '@' RAM addresses)
- Allows computed constants (SASM only, not for SX/B commands)
- Improved timing accuracy of PAUSE, PAUSEUS, PULSIN, PULSOUT, SERIN, and SEROUT

#### Version 1.00 -- Release date 01 NOV 2004

• Initial release

# Disclaimer of Liability

Parallax Inc. is not responsible for special, incidental, or consequential damages resulting from any breach of warranty, or under any legal theory, including lost profits, downtime, goodwill, damage to or replacement of equipment or property, or any costs of recovering, reprogramming, or reproducing any data stored in or used with Parallax products. Parallax Inc. is also not responsible for any personal damage, including that to life and health, resulting from use of any of our products. You take full responsibility for your SX microcontroller application, no matter how life-threatening it may be.

# SX/B Definitions

#### I/O Pins

I/O pins are defined using the PIN definition -- either as a group, or as a single pin -- using the following syntax:

Symbol PIN Port{.Bit} {{OUTPUT}|{INPUT{SCHMITT|NOSCHMITT|CMOS|TTL} {PULLUP|NOPULLUP} {INTR\_RISE| INTR FALL} }

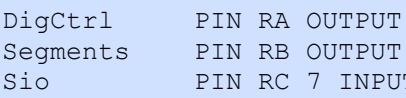

- ' 4 OUTPUT pins
- ' 8 OUTPUT pins
- T THE RESERVE TO PIN RESERVE THE RESERVE TO A PART OF THE PAINT PIN RESERVE TO A PAINT OF THE RESERVE TO A PAIN

OUTPUT - Pin will be set to an output at startup

INPUT - Pin will be set to an input at startup

SCHMITT - Enables Schmitt trigger input levels

NOSCHMITT - Disables Schmitt trigger input levels

CMOS - Enables CMOS input levels (50% VDD)

TTL - Enables TTL input levels (1.4 V)

PULLUP - Enables built-in pullup resistors

NOPULLUP - Disables built-in pullup resistors

INTR\_RISE - Enables interrupt on riding edge (Port RB only)

INTR\_FALL - Enables interrupt on falling edge (Port RB only)

As of SX/B version 1.5, three 16-bit pseudo-ports have been added:

- RBC ports RB and RC
- RCD ports RC and RD (SX48/52)
- RDE ports RD and RE (SX48/52)

On power-up or an external reset (via MCLR), an SX/B program clears all I/O pins (port bits cleared to 0) and initializes them to inputs (TRIS bits set to 1).

## **Constants**

Constant values can be declared in four ways: decimal (default), hex, binary, and ASCII using the following syntax:

Symbol CON Value

Hex numbers are preceded with a dollar sign (\$), binary numbers are preceded with a percent sign (%), and ASCII characters and strings are enclosed in double quotes ("). If no special punctuation is used then the SX/B compiler will assume the value is decimal. An underscore character may be used in numbers for clarity.

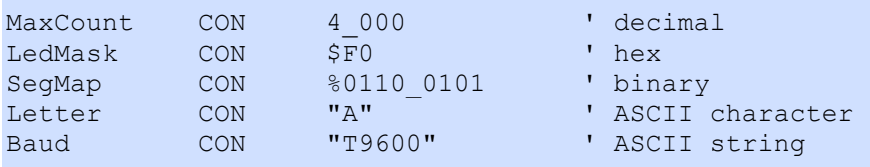

Constant names can be any combination of letters, numbers, and underscores (\_), but the first character must not be a number. Also, constant names cannot use reserved words, such as SX/B instruction names (**SERIN**, GOTO, etc.) and SX aliases (RA, OPTION, etc.). The maximum number of characters allowed for a constant name is 32.

As of version 1.10 you may define computed constants for use by SASM in assembly routines. For example:

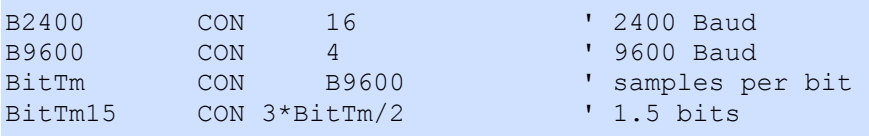

In the examples above, the first three constants may be used anywhere in the program. The final definition, for BitTm15, is a computed constant and my be used anywhere a variable is allowed. Note that computed constants may not be used where a constant value is required (e.g., the frequency parameter of FREQOUT).

String constants can be used to create "shortcuts" that ease programming, in effect, allowing the programmer to create new commands. For example:

GOSUB RX\_Byte, @serByte ' get command

can be replaced with:

SERRX @serByte ' get command

by defining the following string constant:

SERRX CON "GOSUB RX\_Byte, "

Using string constants in this manner has generally been superceded by the **SUB** and **FUNC** definitions (for subroutine names and parameter requirements). See below for an improved method of declaring subroutines and functions.

#### **Variables**

SX/B supports words, bytes, arrays of bytes, and bit variables using the following syntax:

```
Symbol VAR Word{.bitIndex}
Symbol VAR Byte{(Size)}{.bitIndex}
Symbol VAR Bit
```
Variable space (bytes):

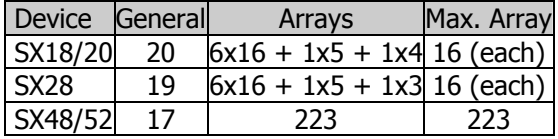

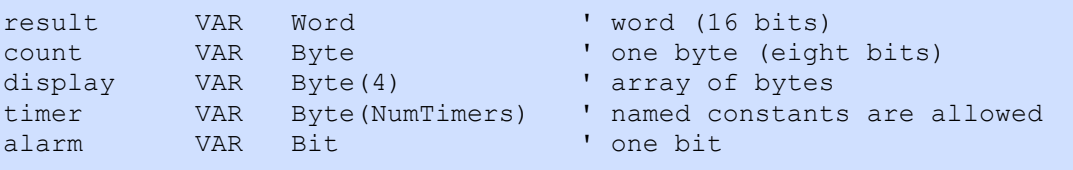

When defining byte arrays, only constant values or named constants may be used for the Size parameter, and array elements are zero-based, that is the elements are indexed from zero to Size-1. For example, myArray(10) contains the elements myArray(0) through myArray(9). In the SX18/20/28 arrays are limited to 16 elements; in the SX48/52 arrays may have up to 223 elements. When defining arrays for the SX18/20/28 it is best to define them largest to smallest to maximize RAM use efficiency.

Note that word variables may not be used in the index of an array. You can, however use the LSB of a word variable like this:

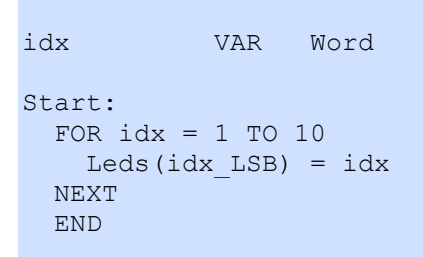

Variable names may be aliased (renamed) for programming convenience. This also allows a group of bit variables to be included in the same byte for single-line evaluation or modification

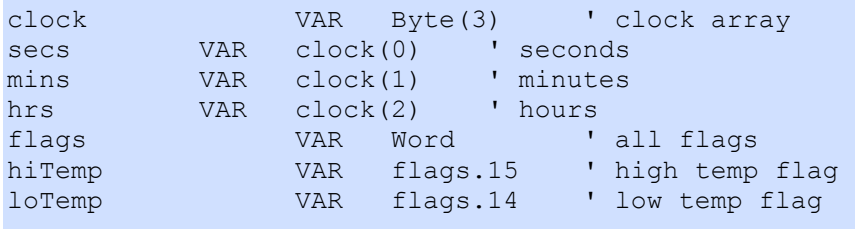

Internal SX aliases may also be renamed for improved program readability. For example:

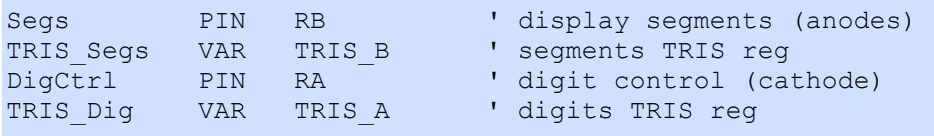

Variable names can be any combination of letters, numbers, and underscores (\_), but the first character must not be a number. Also, variable names cannot use reserved words, such as SX/B instruction names (SERIN, GOTO, etc.) and SX aliases (RA, OPTION, etc.). The maximum number of characters allowed for a variable name is 32.

On power-up or an external reset (via MCLR), an SX/B program initializes all variables to zero unless the NOSTARTUP option is used with the PROGRAM directive.

Variables are usually passed by value using this form:

var1 = var2 ' copy var2 to var1

... actually copies the value of var2 and places it into var1. The address (RAM location) of a variable may be passed by prefacing the variable name with '@':

var1 = @var2 ' put address of var2 into var1

This feature is particularly useful for passing address parameters to subroutines, especially when using PUT, **GET**, or the RAM() system array.

Note that when assigning a bit variable the value of a byte or word, as in...

bitVar = variable

... the bit variable will get cleared to zero if the variable is zero, otherwise the bit variable will be set to one. If you would rather copy a specific bit from a byte or word variable, simply use the bit index you wish to copy:

bitVar = variable.bitIndex

Word variables have an additional assignment option with two byte values (variables or constants):

wordVar = lsbValue, msbValue

#### Program Labels

An SX/B program uses labels to define entry points into code sections or data tables. When used as a code entry point or data table name, label names must start in column one (not indented), end with a colon(:), and be on its own line. When used elsewhere in the program, labels are named without the colon, as in the example below:

```
Start: ' colon required
 idx = 0 PAUSE 500 
Main: \blacksquareREADINC Msg + idx, char ' no colon required
 INC idx<br>IF char = 0 THEN Start
                          IF THE COLON TEQUITED
 SEROUT Sio, Baud, char<br>GOTO Main
                             ' no colon required
' ------------------------------------------------------------------------- 
Msg: \blacksquare DATA "SX/B makes the SX fun!", 13, 0
```
Label names can be any combination of letters, numbers, and underscores (\_), but the first character must not be a number. Also, label names cannot use reserved words, such as SX/B instruction names (SERIN, GOTO, etc.) and SX aliases (RA, OPTION, etc.). The maximum number of characters allowed for a label name is 32.

#### **Comments**

Comments can be used to add additional information to a program. The apostrophe character (') begins a comment section; anything to the right of the comment character will be ignored by the compiler. This allows comments to be added to a line of code. Using the comment character is also a convenient way to disable a line of code without removing it from the program.

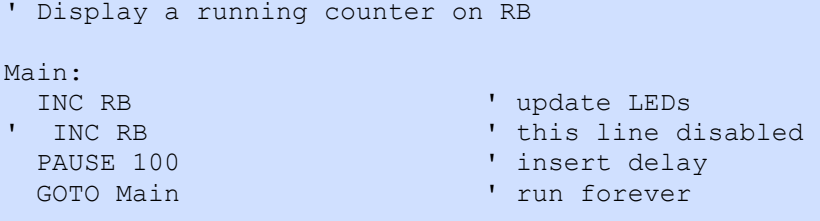

Note: For backward-compatibility with older versions of the BASIC programming language, REM may be used to define a line comment, though this style is outdated and generally discouraged.

REM This is an old-fashioned style comment and typically not used.

#### Inline Assembly Instructions

SX assembly instructions can be inserted into an SX/B program using the "\" (back-slash) character to preface the assembly code statement. For large blocks of assembly code ASM...ENDASM is recommended.

```
LedsLo PIN RB OUTPUT<br>LedsHi PIN RC OUTPUT
LedsHi PIN RC OUTPUT
cntr VAR Word ' 16-bit counter 
Start: 
Main:<br>\ MOV LedsLo, cntr_LSB<br>\ MOV LedsHi, cntr_MSB
 \ MOV LedsLo, cntr_LSB ' copy low byte to LEDs 
\ MOV LedsHi, cntr_MSB ' copy high byte to LEDs
 PAUSE 100<br>
\ INC cntr LSB
 \ INC cntr_LSB \ \ update counter \ SZ
  \ SZ ' skip if cntr_LSB is zero 
 \ JMP Main ' jump to Main ' increment high \ INC cntr_LSB
                                ' increment high byte
  \ JMP Main ' jump to Main
```
Note: Array elements hold the address of a variable so they should not be used in inline assembly instructions.

## Subroutine Declaration

The programming and use of subroutines is simplified by declaring the subroutine name and the parameter(s) (if any) required. Additionally, the declaration of subroutines allows them to return a byte value (see FUNC, below, for return word values). Declaring subroutines offers significant advantages to the programmer:

- The compiler can check code for the correct number of parameters
- GOSUB is no longer required to call the subroutine
- The subroutine can return a direct (byte) value -- This is simpler than passing the variable's address (@someVar)
- Code page management is automatically handled

SX/B subroutines are defined using the following syntax:

Label SUB {Min{, Max}}

Where *Min* is the minimum number of required parameters (if any) and *Max* is the maximum number of parameters passed to the subroutine. If Max is not specified then Min is the fixed number of parameters allowed.

The following short segment shows how predefined subroutines simplify SX/B program development:

```
TX BYTE SUB 1, 2 ' sub with 1 or 2 parameters
Start:<br>TXBYTE "*"
 TXBYTE "*" <br>TXBYTE "-", 20 TXBYTE "-", 20 Send 20 dashes
                                ' send 20 dashes
 TXBYTE TXBYTE TXBYTE TREES SYNTAS EXECUTE TREES SYNTAS EXECUTE THE TREES SYNTAS EXECUTE THE TREES SYNTAS EXECUTE
 END
SUB TX_BYTE 
 temp1 = PARAM1 \blacksquareIF PARAMCNT = 2 THEN
  temp2 = PARAM2 ' save repeats
  ELSE 
  temp2 = 1 \blacksquare ENDIF 
  DO WHILE temp2 > 0 
   SEROUT SOut, Baud, temp1 'send the byte
  DEC temp2 \qquad \qquad dec repeats
  LOOP 
  ENDSUB
```
Subroutines can also behave like functions in other languages, returning a byte value directly to a variable after the subroutine call. For example:

 $char = RX BYTE$ 

The value/variable to be returned to the calling code is placed after **RETURN** at the end of the subroutine code:

```
SUB RX_BYTE<br>SERIN Sin, Baud, temp1
                                      ' wait for serial input
  RETURN temp1 \blacksquare ' return to caller
ENDSUB
```
When defining subroutines that require no parameters (as RX\_BYTE, above), it is best to define the subroutine with a zero parameter count, as this will prevent the compiler from generating an assembly instruction (CLR \_\_PARAMCNT) that is not needed by the program:

```
RX BYTE SUB 0 ' receive serial byte
```
Subroutines do not have to be declared, but doing so allows the subroutine code to be placed anywhere in the listing (without declaration the code must be in the first half of a code page), **GOSUB** is no longer needed to call the subroutine, and the compiler is able to check the for the proper number of parameters. The only requirement is that the **SUB** declaration(s) be placed in the first half of a code page. The advantages of the **SUB** declaration far outweigh the minor effort required to add the declaration.

When declaring a subroutine for string handling, it must be set to accept at least two parameters (base and offset address values). See READ for details on handling strings with SX/B.

## Function Declaration

As of SX/B 1.5, a subroutine can return one to four bytes when defined as a function. As with **SUB, FUNC** routines are declared in the first half of a code page, but the actual code may reside anywhere.

SX/B functions are defined using the following syntax:

Label FUNC ReturnCount{, Min{, Max}}

Where ReturnCount is the number of bytes  $(1 - 4)$  returned by the function, Min is the minimum number of required parameters (if any), and  $Max$  is the maximum number of parameters passed to the function.

The following short segment shows how to define and use a function that returns a 16-bit value:

```
FREQ IN FUNC 2 ' function returns two bytes
Start: 
  freq1 = FREQ_IN ' get frequency 
   END 
FUNC FREQ_IN 
  COUNT Fpin, 1000, tmpW1 \cdot count cycles for one second<br>RETURN tmpW1 \cdot return two bytes
                                        ' return two bytes
ENDFUNC
```
Note that a function can return more bytes than the target variable. If, for example, a function is designed to return a word and the target output variable for that function is a byte, only the LSB of the return value will be assigned.

The programmer may assign additional return bytes manually, immediately following the function call. In the example below the function is designed to return a 32-bit result. The low word of the result is automatically assigned by the compiler, the high word of the result is manually assigned on the line that follows.

' ------------------------------------------------------------------------- ' Variables ' ------------------------------------------------------------------------ result VAR Word ' 32-bit result resultHi VAR Word The VAR Word Construction variation variable variations work variation variation variation variation variation v<br>The VAR Word Construction variation variation variation variation variation variation variation variation var tmpW2 VAR Word tmpW3 VAR Word WATCH result, 32, UHEX display 32-bit result ' ========================================================================= PROGRAM Start ' ========================================================================= ' ------------------------------------------------------------------------- ' Subroutine Declarations ' ------------------------------------------------------------------------- MULT32 FUNC 4, 2, 4 ' ------------------------------------------------------------------------- ' Program Code ' ------------------------------------------------------------------------- Start: result = MULT32 \$FFFF, \$0010 ' get low word resultHi = \_\_PARAM3, \_\_PARAM4 ' get high word BREAK ' and ' display result in Debug END ' ------------------------------------------------------------------------- ' Subroutine Code ' ------------------------------------------------------------------------- ' Use: MULT32 value1, value2 ' -- multiplies two values ' -- when mixing a word and byte, the word must be declared first FUNC MULT32 IF PARAMCNT = 2 THEN ' byte \* byte tmpW1 = \_\_PARAM1 tmpW2 = \_\_PARAM2 ENDIF IF PARAMCNT = 3 THEN ' word \* byte tmpW1 = WPARAM12  $tmpW2 = PARAM3$  ENDIF IF PARAMCNT = 4 THEN ' word \* word tmpW1 = WPARAM12  $tmpW2 = WPARAM34$  ENDIF tmpW3 = tmpW1 \*\* tmpW2 ' calculate high word  $tmpW2 = tmpW1 * tmpW2$ <br>  $newW2 = newW2 * t^{2}$ tmpW2 = tmpW1 \* tmpW2 <br>RETURN tmpW2, tmpW3 <br>Peturn 32 bits, LSW first ENDFUNC

The discussion above applies to simple variables only. When using an array element as the target, all bytes are automatically assigned. For example:

bigVal VAR Byte(4) ... bigVal = MULT32 \$1234, \$1234

In this case, bigVal(0) .. bigVal(3) are assigned to the return variables \_\_PARAM1 .. \_\_PARAM4 from the function.

## SX/B Directives

#### DEVICE (required)

**DEVICE**  $[SX18 | SX20 | SX28 | SX48 | SX52] { , ... }$ 

The DEVICE directive specifies the device type (e.g, SX18, SX28), oscillator type, and other SX fuse settings.

DEVICE SX28, OSC4MHZ, TURBO, STACKX, OPTIONX

DEVICE SX48, OSC4MHZ

Note that for the SX18, SX20, or SX28, the "TURBO", "STACKX", and "OPTIONX" options must be used. For the SX48 or SX52 they are not used.

Consult the SX-Key Development System Manual for a complete list of SX DEVICE options.

## IRC\_CAL

IRC\_CAL[IRC\_SLOW | IRC\_4MHZ | IRC\_FAST]

The **IRC\_CAL** directive specifies the calibration value for the internal RC oscillator.

When the options IRC\_SLOW or IRC\_FAST are specified, the IRCTRIM bits in the FUSEX device configuration register are programmed to the minimum or maximum frequency value. When the option IRC\_4MHZ is specified, the SX-Key software performs a calibration procedure whenever a program is downloaded to the SX chip and adjusts the IRCTRIM bits so that the internally generated clock frequency comes close as possible to 4 MHz.

IRC CAL IRC 4MHZ ' calibrate internal RC clock

When not specified, the **IRC\_CAL** setting is defaulted to IRC\_SLOW.

## FREQ

FREQ Hertz{, EffectiveHz}

The FREQ (frequency) directive is used to set the frequency (in Hertz) of the SX-Key's internal programmable oscillator to be used during debugging. FREQ is also used by the SX/B compiler for calculating delays in timingsensitive instructions (PAUSE, SERIN, SEROUT, etc.), so connecting a clock source that differs from the compiled FREQ setting will affect stand-alone operation.

#### **FREQ** 4 000 000

Note that frequency can be any number from 31\_250 to 110\_000\_000, but debugging via the SX-Key only works with frequencies between 400\_000 and 11\_0000\_000. The underscore characters are used to help make the number more readable, as in 50\_000\_000, which is 50 MHz, but this convention is optional.

The optional parameter *EffectiveHz* is used to calculate the timing for SX/B instructions. If the program uses an interrupt to perform background functions this value can be used to compensate for the time spent in the interrupt routine. For example, if the interrupt is 100 cycles and is called every 1000 cycles, you would adjust the frequency by 10% by using:

FREQ 4 000 000, 3 600 000

#### ID

#### ID ID String

The ID (identification) directive is used to write up to eight bytes of text into the ID word of the SX chip. This is used to record a version number or other unique identification for the code. This ID word can be read out of the SX chip at any time, regardless of the code protect setting. The line below will write GPXv2.1 into the ID word:

ID "GPXv2.1"

#### **WATCH**

#### WATCH Variable{.Bit}, Count, Format

The WATCH directive allows the definition of format for viewing and modifying variables at runtime during debug mode. The variable's name, number of bits or bytes to view, and display format may be specified.

```
WATCH hertz, 16, UDEC 
WATCH timer, 8, UDEC 
WATCH flags.0, 1, UBIN
```
The table below lists the available format settings for the WATCH directive.

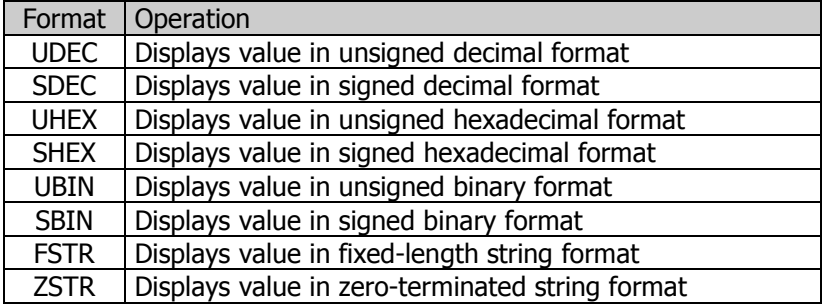

Consult the SX-Key Development System Manual for additional information about the WATCH directive.

Note: As of SX/B version 1.5, WATCH may be used in a simplified format:

WATCH anyVariable

The compiler will insert the correct number of bits and specify UDEC format.

## LOAD

#### LOAD "FileName.SXB"

The LOAD directive is used to insert an SX/B source code file at the current location.

LOAD "LCD.SXB"

## INCLUDE

INCLUDE "FileName"

The **INCLUDE** directive is used to insert an SX assembly code file at the current location.

INCLUDE "I2C.SRC"

#### PROGRAM

#### PROGRAM Label{NOSTARTUP}

The **PROGRAM** directive sets the execution start point (at a label) for the SX/B program. Note that the PROGRAM directive must appear after the (optional) INTERRUPT hander, and in the first code page (\$000 - \$199).

When the **NOSTARTUP** option is used the SX/B compiler will not insert the normal start-up code that preinitializes all RAM addresses to zero; in this case the programmer is responsible for appropriate initialization, except the FSR which is cleared (see **BANK**, below)

Note that when the **NOSTARTUP** option is used the TRIS registers are **not** initialized, so you **must** set up the ports as INPUTs or OUTPUTs.

PROGRAM Start Start: OUTPUT RB Main: INC RB PAUSE 1000 GOTO Main

## **BANK**

#### BANK {DefaultBank} {NOCODE}

The BANK directive loads the BANK (FSR) variable with *DefaultBank*. The value will also be reloaded after any instruction that modifies BANK (FSR). *DefaultBank* may be a constant or a byte variable that is in the global RAM area (location < $$10$ ). If *DefaultBank* is the first variable declared, it will be in the global area.

If the NOCODE option is specified the BANK (FSR) is not changed immediately. This is useful if you know that the BANK (FSR) has ready been set, so there is no need to set it again. Since **BANK** is a compiler directive it's affect is strictly top-down, that is, its affect does not follow program flow if the program branches to a different section of code.

If BANK is used with no parameters, it will set the BANK (FSR) to the *DefaultBank*. This is useful in assembly routines, otherwise you would have to store the current FSR before using it.

## BREAK

#### BREAK

The BREAK directive inserts a breakpoint into the assembly code which can useful during program debugging.

```
Start: 
  OUTPUT RB BREAK
Main: 
  INC RB 
  GOTO Main
```
Note that only one **BREAK** directive may be used in an SX/B program. To create the effect of multiple breakpoints, the programmer may insert the BREAK directive into a subroutine that can be called from any point in the program.

## ADDRESS (obsolete)

#### ADDRESS PageAddr

The **ADDRESS** directive sets the starting location for the instructions that follow.

Page 1: ADDRESS \$200

Note that as of version 1.2, it is no longer necessary for the programmer to manually set code page addresses.

## SX/B Operators

# **Unary Operators**

## - (Negate)

Variable = -Value

Places the negative (two's complement) value of Value (which may be a constant or variable) into Variable.

```
 Start: 
 OUTPUT RB 
 Main: 
RB = $0F <br>
RB = $00001111
RB = -RB ' RB = %11110001
 END
```
## ~, NOT (Bitwise Not)

Variable =  $\sim$  Value Variable =  $NOT$  Value

Places the bitwise inversion of Value (which may be a constant or variable) into Variable. Each result bit is subject to the following logic:

```
NOT 0 = 1NOT 1 = 0 Start: 
   OUTPUT RB 
  Main: 
  xx = $F0 ' xx = $11110000RB = NOT XX<br>
RB = NOT RB<br>
RB = %11110000<br>
RB = 11110000R = $11110000RB = \sim RB ' RB = \frac{8000011111}{10000011111}RB.0 = \sim RB.0 ' RB = \text{\textdegree}00001110RB.1 = NOT xx.7 ' RB = \text{\$00001100} END
```
# **Binary Operators**

## + (Addition)

Variable = Value1+Value2

Adds two values (variables or constants) and places result in *Variable*. Note that when *Variable* is a byte the result will be truncated to eight bits.

```
Start: 
  OUTPUT RB 
Main:<br>RB = $0F' RB = $00001111RB = RB + $F0 ' RB = $11111111, C = 0RB = RB + 2 ' RB = $00000001, C = 1 END
```
#### - (Subtraction)

#### Variable = Value1 - Value2

Subtracts Value2 from Value1 and places the result in Variable. If the result is less than zero, two's-compliment format is used to store the result.

```
Start: 
  OUTPUT RB 
Main: 
 RB = $0F ' RB = $00001111 (15)
 RB = RB - 7 ' RB = $00001000 (8), C = 1RB = RB - 10 ' RB = $11111110 (-2), C = 0 END
```
## \* (Multiplication)

Variable = Value1  $*$  Value2

Multiplies Value1 by Value2 and places the result in Variable.

```
Start: 
  OUTPUT RB 
Main: 
 RB = $00001111 ' RB = $00001111 (15)
 RB = RB * 16 ' RB = 11110000 (240)RB = RB * 2 ' RB = 211100000 (224) END
```
#### / (Division)

#### Variable = Value1 | Value2

Divides Value1 by Value2 and places the (integer) result in Variable.

```
Start: 
  OUTPUT RB 
Main: 
RB = $F0 RB = $11110000 (240)RB = RB / 16 ' RB = $00001111 (15)RB = RB / 16 <br>RB = RB / 4 <br>RB = %00000011 (3)
  END
```
#### // (Modulus)

Variable = Value1 | | Value2

Divides Value1 by Value2 and places the remainder in Variable.

```
Start: 
  OUTPUT RB 
Main:<br>RB = 25RB = 25 ' RB = 800011001 (25)
RB = RB / / 10 ' RB = 00000101 (5)
  END
```
Note: The remainder of a division (modulus) is available immediately after the division or modulus operation. This code:

dig10 =  $value / 10$  $\text{diag}01 = \text{REMAINDER}$ 

... uses half the instruction space of:

```
dig10 = value / 10dig01 = value \frac{1}{10}
```
The only requirement for using \_\_REMAINDER (or \_\_WREMAINDER for word values) is that the assignment to another variable must be the first instruction following the division or modulus operation.

#### \*/ (Multiply Middle)

WordVar = Value1  $*1$  Value2

Multiplies Value1 by Value2, returning the middle 16 bits of the 32-bit result to WordVar. This has the effect of multiplying a value by a whole number and a fraction. The whole number is the upper byte of the multiplier (0 to 255 whole units) and the fraction is the lower byte of the multiplier (0 to 255 units of 1/256 each).

The \*/ (star-slash) operator gives you an excellent workaround for SX/B's integer-only math. Suppose you want to multiply a value by 1.5. The whole number, and therefore the upper byte of the multiplier, would be 1, and the lower byte (fractional part) would be 128, since 128/256 = 0.5. It may be clearer to express the  $*/$  multiplier in hex -- as \$0180 -- since hex notation keeps the contents of the upper and lower bytes separate.

```
WATCH tmpW1 
Start: 
 tmpW1 = 100 tmpW1 = tmpW1 */ $0180 ' Multiply by 1.5 [1 + (128/256)] 
 BREAK ' view in Debug Watch window
  END
```
#### (Multiply High)

WordVar = Value1  $**$  Value2

Multiplies *Value1* by *Value2*, returning the high 16 bits of the result to *WordVar*. When you multiply two 16-bit values, the result can be as large as 32 bits. Since the largest variable supported by SX/B is 16 bits, the highest 16 bits of a 32-bit multiplication result are normally lost. The \*\* (star-star) operator gives you these upper 16 bits.

For example, suppose you multiply 65000 (\$FDE8) by itself. The result is 4,225,000,000 or \$FBD46240. The  $*$ (multiplication) operator would return the lower 16 bits, \$6240; the \*\* operator returns \$FBD4.

```
WATCH tmpW1, 16, UHEX 
WATCH tmpW2, 16, UHEX
Start: 
 tmpW1 = $FDE8 tmpW2 = tmpW1 ** tmpW1 ' Multiply value1 by itself 
                                   ' view in Debug Watch window
  END
```
#### **MAX**

#### Variable = Value  $MAX$  Limit

Places Value into Variable limiting the maximum value of Variableto Limit.

```
Start: 
  OUTPUT RB 
Main: 
   FOR idx = 0 TO 15 ' idx = 0 .. 15 
   RB = idx MAX 7 ' RB = 0 .. 7
    PAUSE 100 
  NEXT idx 
   GOTO Main
```
#### MIN

Variable = Value MIN Limit

Places Value into Variable forcing the minimum value of Variableto Limit.

```
Start: 
 OUTPUT RB 
Main: 
FOR idx = 0 TO 15 idx = 0. 15
 RB = idx MIN 7 ' RB = 7 .. 15 
   PAUSE 100 
  NEXT idx 
  GOTO Main
```
#### &, AND (Bitwise AND)

Variable = Value1  $\&$  Value2 Variable = Value1 AND Value2

Performs a bitwise AND operation on Value1 and Value2, then places the result in Variable. Each result bit is subject to the following logic:

```
1 \& 0 = 01 \times 1 = 1 Start: 
  OUTPUT RB 
 Main: 
RB = $0F & $11111111 ' RB = $00001111RB = RB AND \$11111100 ' RB = \$00001100 END
```
## |, OR (Bitwise OR)

Variable = Value1 | Value2 Variable = Value1 OR Value2

Performs a bitwise OR operation on Value1 and Value2, then places the result in Variable. Each result bit is subject to the following logic:

```
0 \mid 0 = 00 + 1 = 11 \mid 0 = 11 \mid 1 = 1
```
 $0 \& 0 = 0$  $0 \& 1 = 0$ 

Start: OUTPUT RB Main:  $RB = \frac{200001111}{111}$   $RB = \frac{200001111}{111}$  RB = RB | %11000000 ' RB = %11001111 RB = RB OR %00011111 ' RB = %11011111 END

#### ^, XOR (Bitwise Exclusive OR

Variable = Value1  $\land$  Value2 Variable = Value1  $XOR$  Value2

Performs a bitwise Exclusive OR operation on Value1 and Value2, then places the result in Variable. Each result bit is subject to the following logic:

```
0^{\circ} 0 = 0
0 ^ 1 = 1
1^{\circ} 0 = 1
1 \ \hat{ } \ 1 = 0Start: 
  OUTPUT RB 
Main: 
RB = %00001111 ' RB = %00001111
RB = RB \text{ } ^\circ$11000000 \text{ } ' RB = ^\circ$11001111 RB = RB XOR %00011111 ' RB = %11010000 
   END
```
#### <<, SHL (Shift Left)

Variable = Value1  $\lt\lt$  Value2 Variable = Value1 **SHL** Value2

Left shifts the bits of *Value1* by the number specified in *Value2*. Bits shifted off the left end (MSB) of a number are lost; bits shifted into the right end of the number are zeros. Shifting the bits of a value left n number of times has the same effect as multiplying that number by 2 to the nth power. For instance 15 << 3 (shift the bits of the decimal number 15 left three places) is equivalent to  $15 * 2^3 (15 * 8)$ .

```
Start: 
  OUTPUT RB 
Main: 
  RB = %00001101 << 2 ' RB = %00110100 
 RB = RB SHL 4 ' RB = %01000000
  END
```
## >>, SHR (Shift Right)

Variable = Value1 >> Value2 Variable = Value1 **SHR** Value2

Right shifts the bits of Value1 by the number specified in Value2. Bits shifted off the right end (LSB) of a number are lost; bits shifted into the left end of the number are zeros. Shifting the bits of a value right n number of times has the same effect as dividing that number by 2 to the nth power. For instance \$F0 >> 3 (shift the bits of the decimal number 240 right three places) is equivalent to 240 / 2<sup>3</sup> (240 / 8).

```
Start: 
  OUTPUT RB 
Main: 
 RB = %10110000 >> 2 ' RB = %00101100 
 RB = RB SHR 4 ' RB = %00000010 
  END
```
# SX/B Aliases

## SX Registers

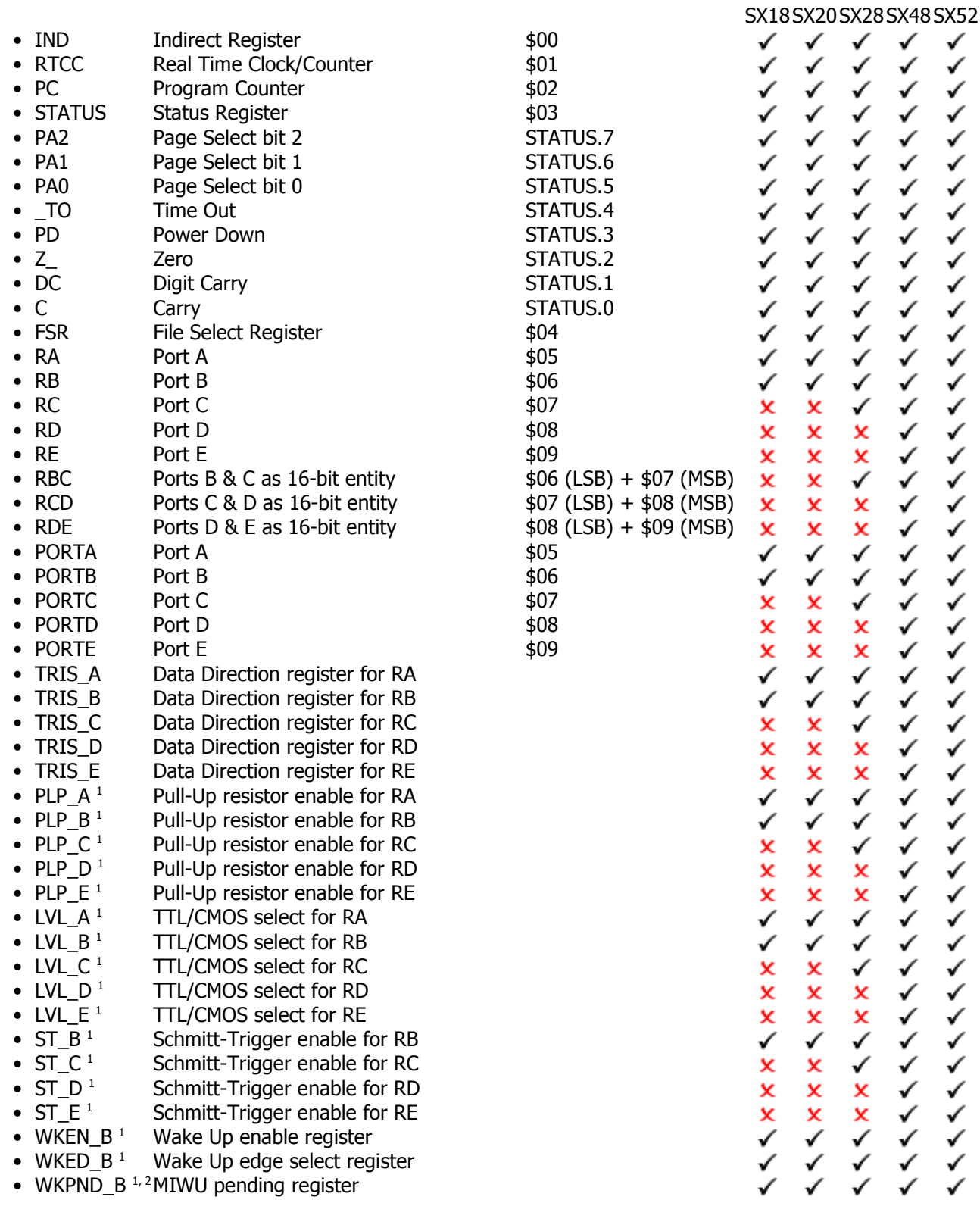

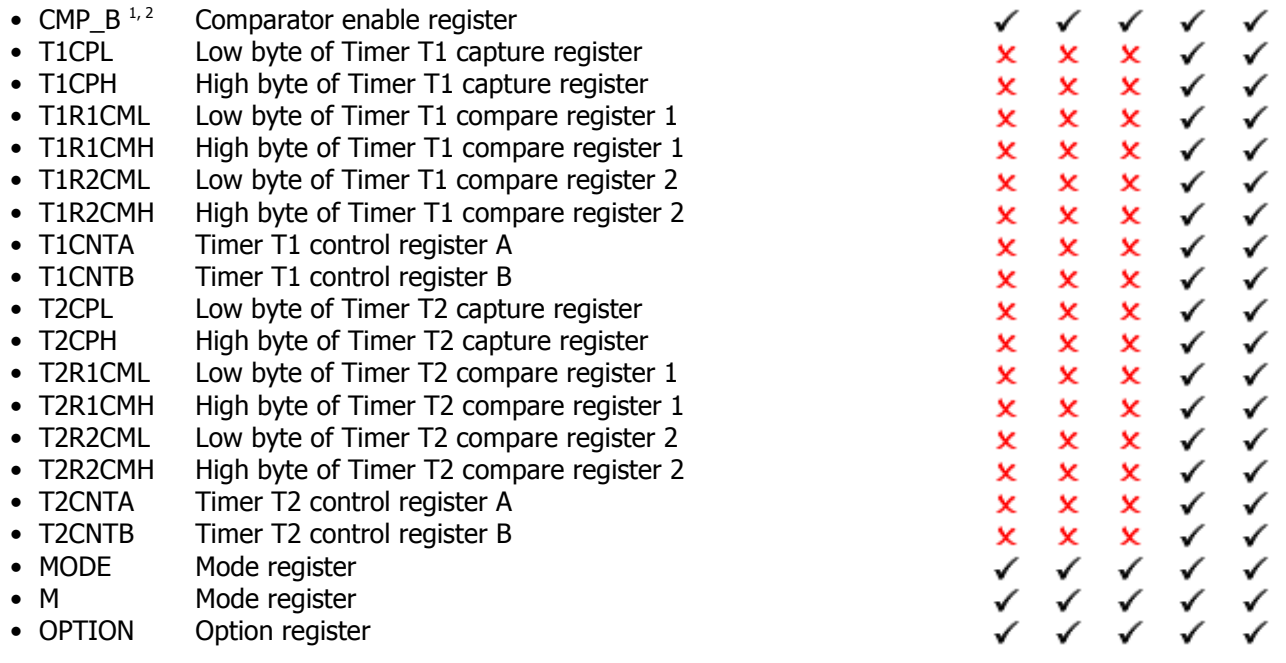

<sup>1</sup> When changed (i.e., *Register = Value*), the SX/B compiler automatically inserts the correct Mode (M) register instruction.

<sup>2</sup> When changed (i.e., *Register = Variable*), *Variable* is swapped with *Register*.

#### SX/B Variables

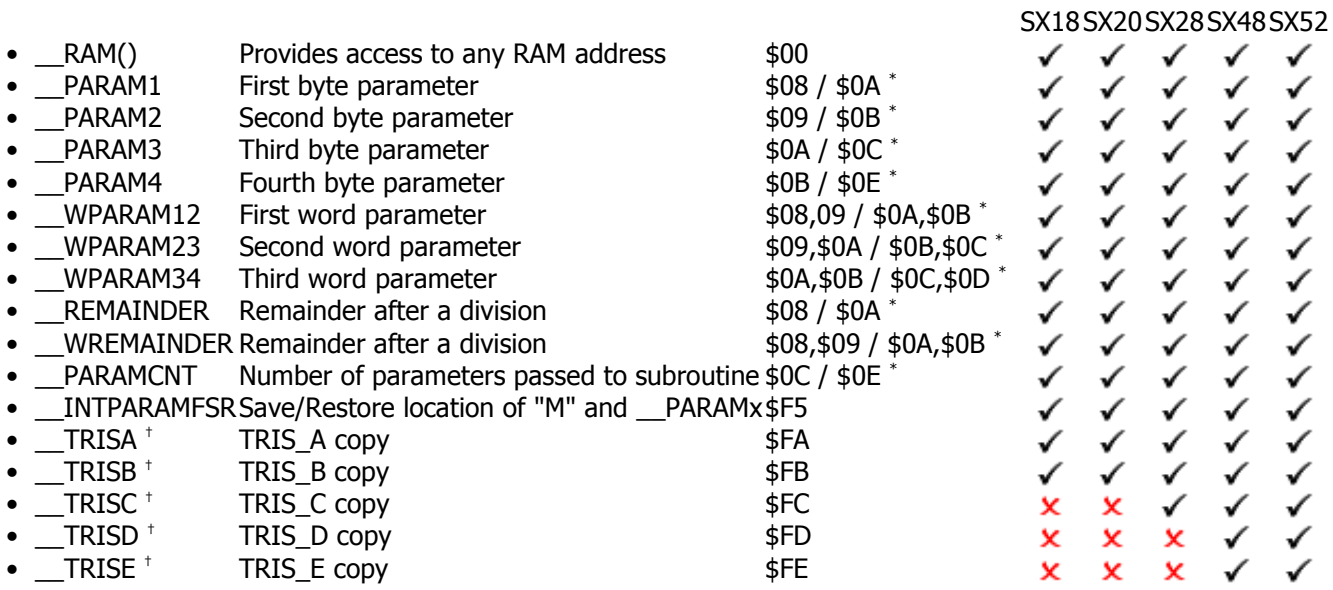

## SX/B Constants

• \_\_FREQMHZFrequency (in MHz) as set in FREQ directive.

# SX18 SX20 SX28 SX48 SX52

\* Note: Location depends on module used: SX18/20/28 or SX48/52<br><sup>+</sup> Note: These registers must not be modified by the programmer, otherwise some SX/B instructions will be adversely affected.

# SX/B Commands

 $\rightarrow$  **All SX chips** 

 $\approx$  SX48/52 only

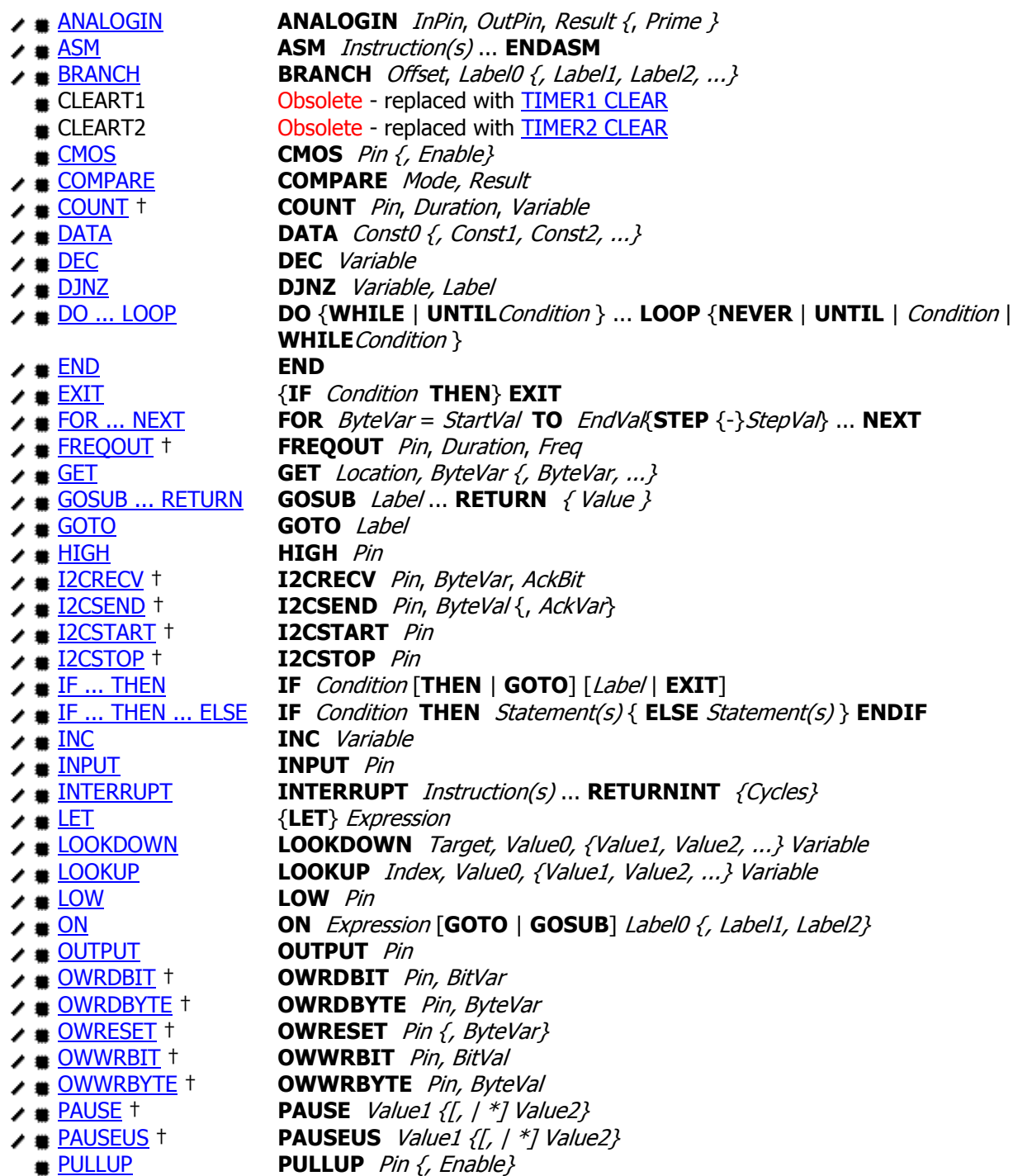

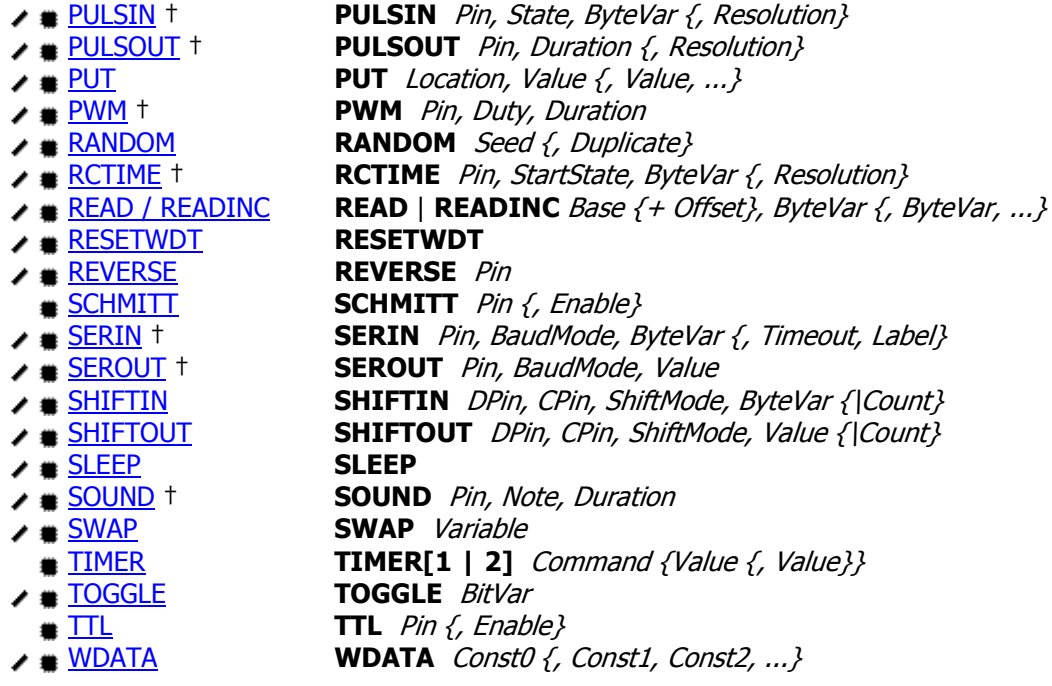

†Note: While all SX/B commands will run at any FREQ setting, commands that are time-sensitive (particularly PAUSEUS) have been designed for FREQ settings between 4 MHz and 50 MHz. FREQ settings outside this range (e.g. low-power applications running at 32 kHz) are not recommended when using time-sensitive instructions.
## ANALOGIN Example

ANALOGIN InPin, OutPin, Result {, Prime}

### Function

The SX/B **ANALOGIN** command converts an analog voltage to a digital value by using a method known as continuous calibration. This method requires one input pin and one output pin on the SX chip. The only required hardware is two resistors and one capacitor.

- *InPin* is the input pin.
- *OutPin* is the output pin.
- Result is a byte variable that will receive the value.
- Prime is the number of priming cycles to execute before taking the measurement. Prime is optional; if not specified the default is 1 cycle.

### Explanation

The method works by taking advantage of the input pin's threshold voltage. This is the voltage level that makes the input pin read as either a "0" or a "1". Normally on the SX the input threshold is set to the "TTL" level, which is 1.4 volts. So voltages above 1.4 volts are read as a "1" and voltages below 1.4 volts are read as a "0". To allow the measured voltage to range from 0 volts to Vdd we need to set the pin to the "CMOS" threshold level, which is 1/2 Vdd (or 2.5 volts when operating the SX from a 5 volt supply).

```
' Example program using ANALOGIN command 
DEVICE SX28, OSC4MHZ, TURBO, STACKX, OPTIONX 
FREQ 4 000 000
InPin PIN RA.0 INPUT CMOS
OutPin PIN RA.1 OUTPUT
             10K 10K 
'RA.1 Pin ----\/\/\/-----+---\/\/\/----- Voltage to measure
                   ' | 
'RA.0 Pin ---------------+ 
                  ' | 0.01uF 
                     ' +--|(-- GND 
a VAR Byte 
PROGRAM Start NOSTARTUP 
Start: 
  ANALOGIN InPin, OutPin, a, 2 
  WATCH a 
  BREAK 
  GOTO Start 
END
```
For this example we will assume the SX is operating from 5 volts, and that you have set the input pin to "CMOS" threshold levels (the easiest way to do this is to use the PIN definition "InPin PIN INPUT CMOS"). Here is how the components are connected:

$$
\begin{array}{ccccc}\n & 10K & 10K \\
 & 10K & 10K \\
\hline\n & 10K & 10K \\
 & 10K & 10K \\
 & 10K & 10K & 10K \\
 & 10K & 10K & 10K \\
 & 10K & 10K & 10K \\
 & 10K & 10K & 10K \\
 & 10K & 10K & 10K \\
 & 10K & 10K & 10K \\
 & 10K & 10K & 10K \\
 & 10K & 10K & 10K \\
 & 10K & 10K & 10K \\
 & 10K & 10K & 10K \\
 & 10K & 10K & 10K \\
 & 10K & 10K & 10K & 10K \\
 & 10K & 10K & 10K & 10K \\
 & 10K & 10K & 10K & 10K \\
 & 10K & 10K & 10K & 10K \\
 & 10K & 10K & 10K & 10K \\
 & 10K & 10K & 10K & 10K \\
 & 10K & 10K & 10K & 10K \\
 & 10K & 10K & 10K & 10K \\
 & 10K & 10K & 10K & 10K \\
 & 10K & 10K & 10K & 10K \\
 & 10K & 10K & 10K & 10K \\
 & 10K & 10K & 10K & 10K \\
 & 10K & 10K & 10K & 10K \\
 & 10K & 10K & 10K & 10K \\
 & 10K & 10K & 10K & 10K \\
 & 10K & 10K & 10K & 10K & 10K \\
 & 10K & 10K & 10K & 10K & 10K \\
 & 10K & 10K & 10K & 10K & 10K \\
 & 10K & 10K & 10K & 10K & 10K \\
 & 10K & 10K & 10K & 10K & 10K \\
 & 10K & 10K & 10K & 10K & 10K \\
 & 10K & 10K & 10K & 10K & 10K \\
 & 10K & 10K & 10K & 10K & 10K \\
 & 10
$$

What the **ANALOGIN** command does is read the input pin, and make the output pin the opposite of what the input pin reads. If the input pin reads "0", it makes the output pin a "1". If the input pin reads "1", it makes the output pin a "0". It does this 255 times, and keeps a count of how many times the input pin was a "1". This count is what is returned as the result of the command. This value is proportional to the voltage level.

Basically the ANALOGIN command attempts to keep the input pin right at the threshold voltage. If the voltage input was not connected, and the capacitor wasn't there, the output would just toggle from high to low. And the count would end up being 128. Now if you added the cap, the output pin would still toggle, but not every time (since it takes the cap some time to charge and discharge), but over the long run it would still return a count of 128.

Now imagine if you have the complete circuit connected and the voltage input is 0 volts. The input pin will read as a "0" so it will make the output pin high (5 volts). So now we have 0 volts through a 10K resistor and 5 volts through a 10K resistor. That will make the junction (where the cap and input pin are connected) equal 2.5 volts. So the input pin will never get above 2.5 volts regardless of how long the output pin stays high, so it will always read as a "0" and our count will be zero.

Now imagine if the input voltage is 5 volts. The input will read as a "1", so it will make the output low (0 volts). Now we have the same situation reversed. The voltage at the input pin can never get below 2.5 volts regardless of how long the output pin stays low, so it will always read as a "1" and our count will be 255.

When the input voltage is between 0 volts and 5 volts, then things get interesting. If the input voltage is 1.25 volts (1/4 the maximum), then the input pin will see a pattern of 0's and 1's such that the number of 0's is 3 times the number of 1's. Over 255 samples it will return a count of 63 (since only 1 in 3 reads of the input pin were 1's). Depending on the clock speed of the SX and the value of the capacitor, the pattern may be something like "000100010001" or it may be something like "000000110000001100000011". But over the 255 samples you will still get a count of about 63 1's in the pattern.

It may take some experimentation to get the optimum values for the capacitor. In general the faster the SX clock, the lower the capacitor value, and the slower the SX clock, the higher the capacitor value.

Another factor that affects the stability of **ANALOGIN** is that the method assumes the input pin is already at the threshold voltage before it starts counting the 1's read at the input pin. To accomplish this the **ANALOGIN** command actually primes the capacitor by running 255 samples BEFORE starting to count the pulses. Then it runs another 255 samples while counting the 1's. There is an optional parameter that can be used with the ANALOGIN command if you want or need more priming cycles (255 samples per cycle). More priming cycles allow the use of a larger capacitor and that gives more stable readings, but takes more time to complete the ANALOGIN command. So if you can afford the extra time, and want a more stable reading, then increase the value of the capacitor and increase the number of priming cycles.

Okay so what if you want to read voltage ranges other than 0 volts to 5 volts. Well if you want get full scale values from a voltage lower than 5 volts, one easy way is to just set the input pin to it's default setting of "TTL" threshold levels. Since the "TTL" threshold level is 1.4 volts, and the **ANALOGIN** values range from 0 volts to 2x the threshold level, this will result in 0 for 0 volts and 255 for 2.8 volts. Wider voltage ranges can be read by using asymmetrical resistor values. If you make the resistor connected to the measured voltage a larger value than the resistor connected to the SX output pin, you can read voltages greater than 5 volts.

Note that the values returned by **ANALOGIN** will be dependent on the impedance of the voltage being measured. The resistors used should be several times larger than the impedance of the input voltage. For example if you were using a 10K pot to create voltage from 0 to 5 volts the resistance of the pot would effectively be added to the 10K resistor. This would make the resistor values unequal. Let's suppose the pot was centered. The output of the pot would equate to a 2.5K resistor connected directly to a 2.5 volt supply. This 2.5K resistance would be in series with the 10 k resistor connected from the pot to the cap. Since the pot would have effectively zero resistance when turned to each end point, you would still get the full range of values, but the values would not be linear through the range of the pot.

Related instructions: IF ... THEN and ON

## ASM...ENDASM

#### ASM Instruction(s) ... ENDASM

#### Function

ASM allows the insertion of a block of assembly language statements into the SX/B program. The assembly language block is terminated with **ENDASM**. Code in the **ASM..ENDASM** block is inserted into the program verbatim.

### Explanation

Certain time-critical routines are best coded in straight assembly language, and while the \ symbol allows the programmer to insert a single line of assembly code, it is not convenient for large blocks.

```
' Use: inByte = SHIFTIO outByte 
' -- sends (via ShOut) and receives (via ShIn) bytes LSBFIRST 
SHIFTIO: 
  \ CLR tmpB1 \qquad ' clear input byte<br>\ MOV idx, #8 \qquad ' do 8 bits
  \ MOV idx, #8
ShIO_Loop: 
 ASM MOVB ShOut, PARAM1 0 ' move LSB out to pin
  MOV PARAM3, #50 ' 50 us pause @ 4 MHz
   DJNZ __PARAM3, $ 
    XOR RA, #%00000001 ' toggle clock 
  MOV PARAM3, #50
  JNZ PARAM3, $
   CLC 
RR tmpB1 \blacksquare ' prep for input bit
MOVB tmpB1.7, ShIn ' capture input bit (LSB)
 XOR RA, #%00000001 ' toggle clock 
    CLC 
    RR __PARAM1 ' prep for next output bit 
  DJNZ idx, ShIO Loop
  ENDASM RETURN tmpB1
```
Related example: INTERRUPT Examples

## **BRANCH** Example

BRANCH Offset, Label0 {, Label1, Label2, ...}

#### Function

Jump to the program Label specified by Offset which can be a Byte or Word variable. Note that the value of Offset should not be greater than the number of labels-1, otherwise the BRANCH instruction will be skipped.

- Offset is a Byte or Word variable that specifies the index of the address label, in the list, to branch to. If the **Offset** exceeds the number of labels, the program will continue at the line following **BRANCH**. When Offset is a Word, only the LSB is used.
- **Labels** specify the possible targets for the **BRANCH** instruction.

### Explanation

The **BRANCH** instruction is useful when you want to do something like this:

```
Test_Value: 
  IF value = 0 THEN Case_0 ' value = 0: go to label "Case_0" 
 IF value = 1 THEN Case 1 ' value = 1: go to label "Case 1"
 IF value = 2 THEN Case 2 ' value = 2: go to label "Case 2"IF value = 3 THEN Case 3 ' value = 3: go to label "Case 3"IF value = 4 THEN Case 4 ' value = 4: go to label "Case 4"
```
You can convert a long list of **IF-THEN** statements to **BRANCH** to like this:

```
Test_Value: 
 BRANCH value, Case 0, Case 1, Case 2, Case 3, Case 4
No_Branch:
```
Related instructions: **IF ... THEN** and **ON** 

# BRANCH Example Syntax

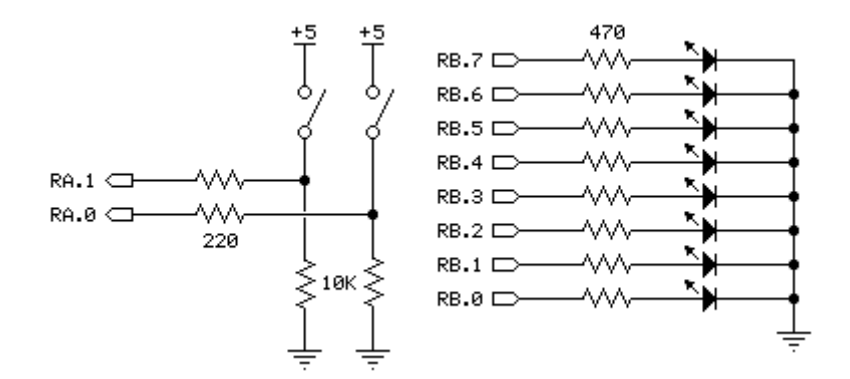

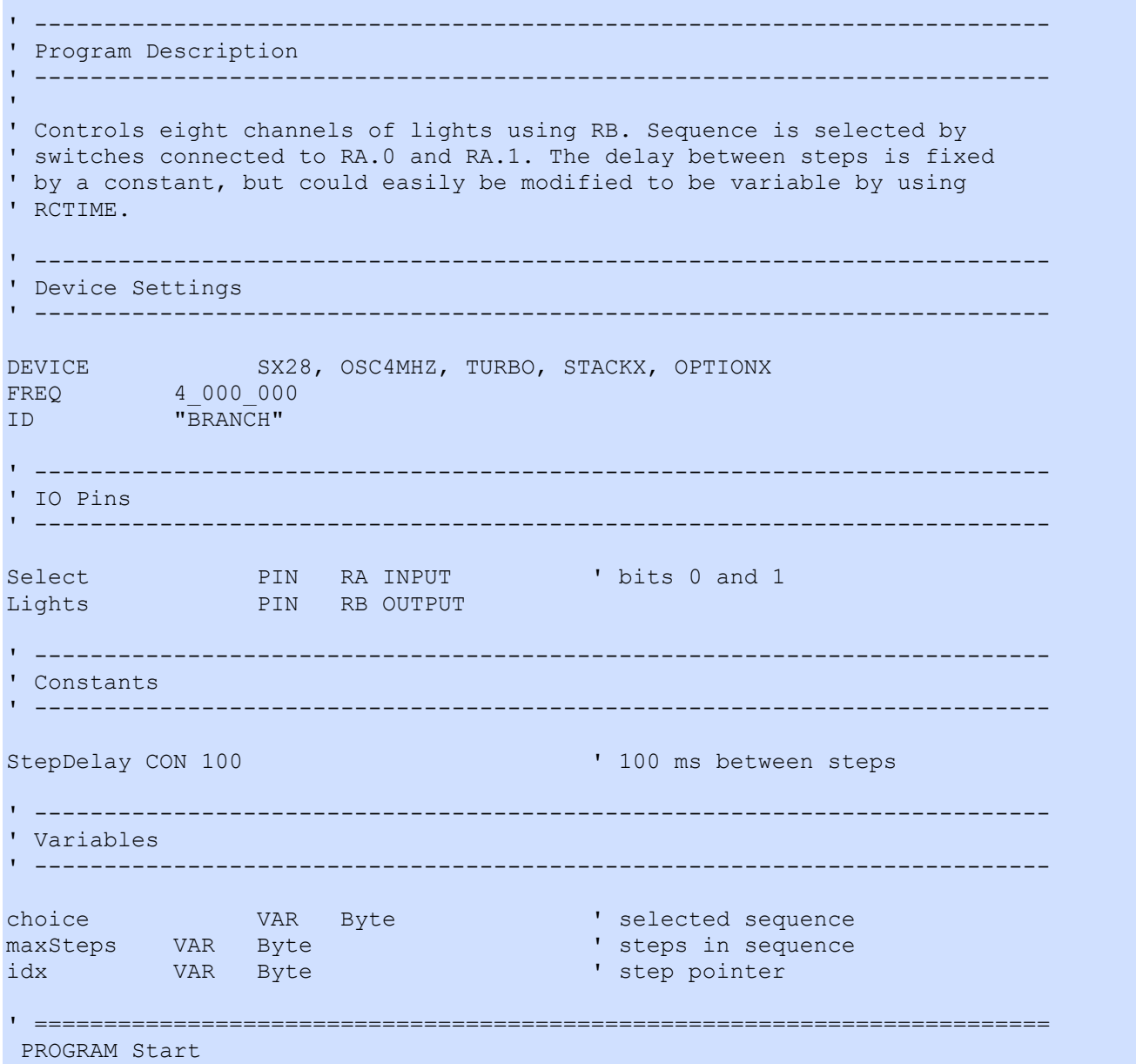

```
' ========================================================================= 
' ------------------------------------------------------------------------- 
' Program Code 
' ------------------------------------------------------------------------- 
Start: 
 LOW Lights \blacksquareMain:<br>PAUSE StepDelay
                                                 ' inter-step delay<br>' get show
  choice = Select \& %0011
   BRANCH choice, Show_0, Show_1, Show_2, Show_3 
   GOTO Main 
Show 0:
  READ Pattern0, maxSteps \begin{array}{ccc} \text{READ} & \text{PatternO} & \text{S} \\ \text{IF} & \text{idx} & \text{X} = \text{maxSteps} \\ \text{THEN} & \text{Check} & \text{idx} \\ \text{Take} & \text{range} \end{array} IF idx <= maxSteps THEN ' check idx range 
   READINC Pattern0 + i dx, Lights
    INC idx \qquad \qquad ' point to next step
  ELSE<br>idx = 1' reset idx if needed
   ENDIF 
  GOTO Main 
Show 1:
   READ Pattern1, maxSteps 
   IF idx <= maxSteps THEN 
    READINC Pattern1 + idx, Lights 
    INC idx 
   ELSE 
   idx = 1 ENDIF 
   GOTO Main 
Show<sub>2:</sub>
   READ Pattern2, maxSteps 
   IF idx <= maxSteps THEN 
    READINC Pattern2 + idx, Lights 
    INC idx 
   ELSE 
   idx = 1 ENDIF 
   GOTO Main 
Show 3:
   READ Pattern3, maxSteps 
   IF idx <= maxSteps THEN 
    READINC Pattern3 + idx, Lights 
    INC idx 
   ELSE 
   idx = 1 ENDIF 
   GOTO Main 
' ========================================================================= 
' User Data 
' =========================================================================
```
#### Pattern0:

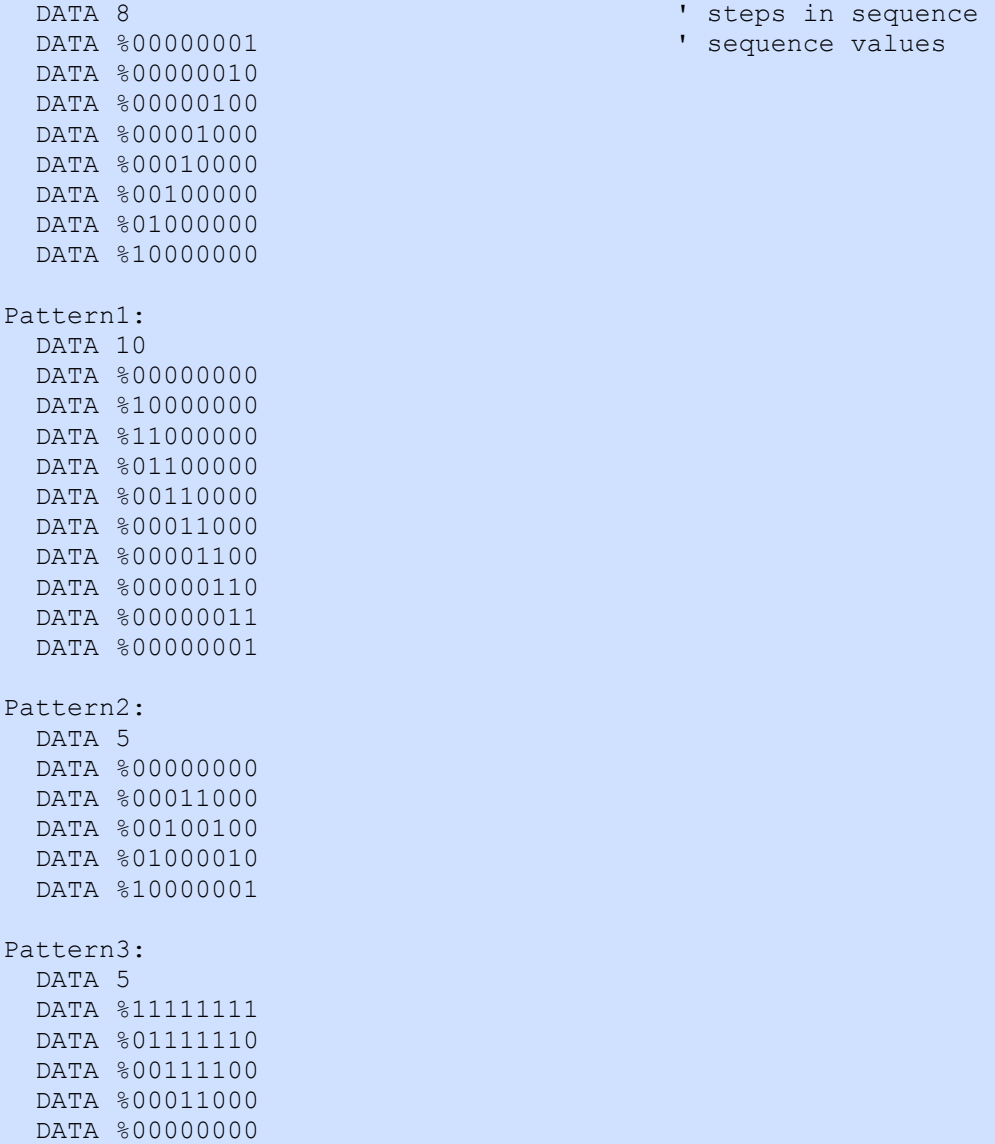

- 
- 

### CMOS (SX48/52 Only)

#### **CMOS** Pin  $\{$ , Enable $\}$

#### Function

Configures **Pin** for CMOS input threshold (50% of Vdd) on the SX48 or SX52. This command does not apply to the SX18, SX20, or SX28 (use the LVL\_A, LVL\_B, and LVL\_C registers).

- **Pin** is any SX48/52 I/O pin (RA.0 .. RA.7, RB.0 .. RB.7, RC.0 .. RC.7, RD.0 .. RD.7, RE.0 .. RE.7).
- **Enable** is a constant, 0 or 1, that enables (1) or disables (0) the CMOS input threshold. When not specified, Enable defaults to 1. If Enable is 0, the pin will be configured for TTL input threshold.

#### Explanation

Every I/O pin has selectable logic level control that determines the voltage threshold for a logic level 0 or 1. The default logic level for all I/O pins is TTL but can be modified by writing to the appropriate logic-level register (LVL\_A, LVL\_B, LVL\_C, LVL\_D and LVL\_E). The logic level can be configured for all pins, regardless of pin direction, but really matters only when the associated pin is set to input mode. By configuring logic levels on input pins, the SX chip can be sensitive to both TTL and CMOS logic thresholds. The figure below demonstrates the difference between TTL and CMOS logic levels.

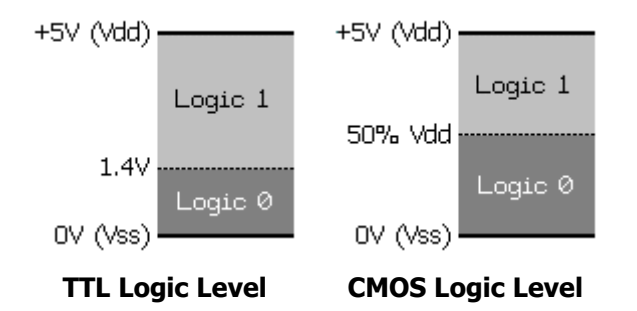

The logic threshold for TTL is 1.4 volts; a voltage below 1.4 is considered to be a logic 0, while a voltage above is considered to be a logic 1. The logic threshold for CMOS is 50% of Vdd, a voltage below ½ Vdd is considered to be a logic 0, while a voltage above 1/2 Vdd is considered to be a logic 1.

Start: CMOS RE.7, 1 ' set to CMOS level CMOS RE.6 ' set to CMOS level CMOS RE.5, 0 ' disable CMOS level, set to TTL level

Related instructions: TTL, PULLUP, and SCHMITT

# **COMPARE** Example

#### COMPARE Mode, Result

#### Function

Enable or disable the SX comparator, compare voltages on RB.1 and RB.2, and retrieve comparison result to store in Result.

- **Mode** is a variable or constant  $(0 2)$  that enables or disables the comparator (RB.1 and RB.2) and determines if the optional comparator output pin (RB.0) is enabled or not. See the table below for an explanation of the **Mode** values.
- **Result** is a variable (usually a bit) in which the comparison result is stored.

### Quick Facts

SX18 / SX20 / SX28 / SX48 / SX52

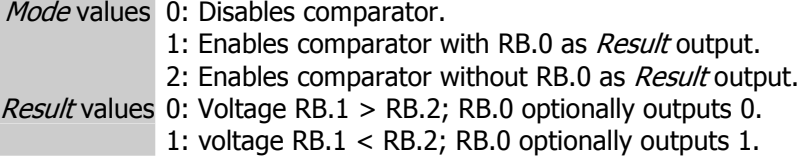

### Explanation

The **COMPARE** instruction enables or disables the built-in comparator hardware on the SX's pins RB.0, RB.1, and RB.2. I/O pins RB.1 and RB.2 are the comparator inputs and RB.0 is, optionally, the comparator result output pin.

By default, the comparator feature is disabled. Using the **COMPARE** instruction with a *Mode* argument of 1 or 2 enables the comparator feature (using input pins RB.1 and RB.2) and returns the result of the comparison in Result. If Mode is 1, the result of the comparison is also output on I/O pin RB.0. The following is an example of the COMPARE instruction:

COMPARE 1, result ' enable comparator, output result on RB.0

This example enables the comparator (setting RB.0 to output the result, with RB.1 and RB.2 as the comparator inputs) and writes the result of the comparison into result. Both result and the output pin RB.0 will be 0 if the input voltage on RB.1 was greater than that of RB.2. Result and the output pin RB.0 will be 1 if the input voltage on RB.1 was less than that of RB.2.

The following are points to remember with Comparator mode:

- Port B I/O pins 1 and 2 are the comparator inputs and I/O pin 0 is, optionally, the comparator result output.
- Port B I/O pin 0 may be used as a normal I/O pin by setting the OE bit of the Comparator register (COMPARE modes 0 and 2).
- The comparator is independent of the clock source and thus will operate even if the SX chip is halted or in SLEEP mode. To avoid spurious current draw during SLEEP mode, disable the comparator.

Related project: 8-bit ADC

### COMPARE Example Syntax

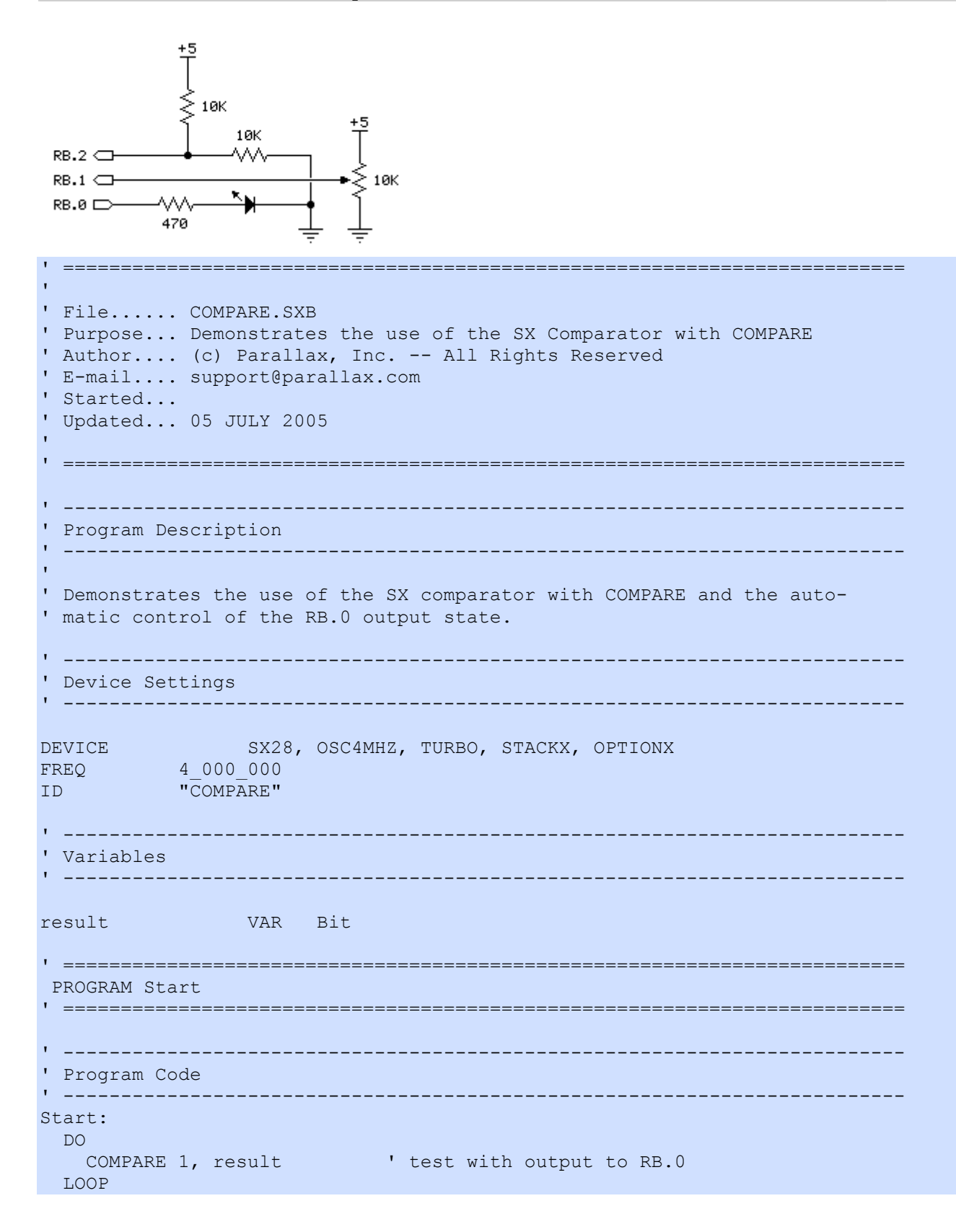

# **COUNT** Example the contract of the contract of the contract of the contract of the contract of the contract of the contract of the contract of the contract of the contract of the contract of the contract of the contract o

#### Function

Count the number of cycles (0-1-0 or 1-0-1) on the specified pin during the **Duration** time frame and store that number in **Variable**.

- **Pin** is any SX I/O pin (RA.0 .. RA.7, RB.0 .. RB.7, RC.0 .. RC.7, RD.0 .. RD.7, RE.0 .. RE.7).
- **Duration** is a variable or constant  $(1 65535)$  specifying the time during which to count. The unit of time for **Duration** is expressed in milliseconds.

SX18 / SX20 / SX28 / SX48 / SX52

Variable is a Byte or Word variable in which the count will be stored. Note that array elements are not allowed.

### Quick Facts

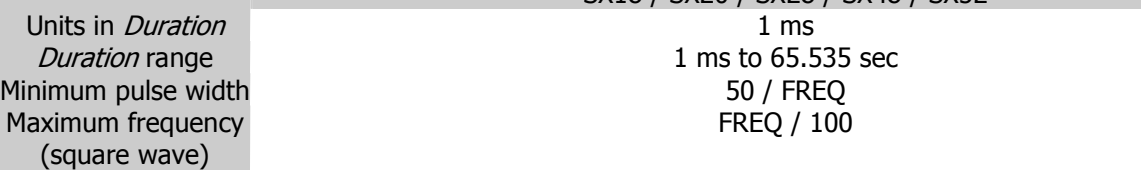

### Explanation

The COUNT instruction makes the Pin an input, then for the specified Duration, counts cycles on that pin and stores the total in *Variable*. A cycle is a change in state from 1 to 0 to 1, or from 0 to 1 to 0. Each loop in the COUNT routine requires 40 clock cycles, so the incoming signal must remain high or low for at least 40 cycles to be measured accurately. The maximum frequency that **COUNT** can accurately handle is about 1% the clock frequency driving the SX. A 20 MHz clock source, for example, would allow the **COUNT** instruction to count transitions in a 200 kHz square wave (or period of 5 µsecs).

If you use COUNT on slowly changing analog waveforms like sine waves, you may find that the value returned is higher than expected. This is because the waveform may pass through the SX's 1.4-volt logic threshold slowly enough that noise causes false counts. You can fix this by enabling the SCHMITT trigger configuration on the pin used for COUNT.

Related instructions: PULSIN

### **COUNT Example** Syntax

 $+5$ RA.0 C ᄿᄿ 220 ≶10К ' ========================================================================= ' ' File...... COUNT.SXB ' Purpose... Demonstrates SX/B COUNT instruction ' Author.... (c) Parallax, Inc. -- All Rights Reserved ' E-mail.... support@parallax.com ' Started... ' Updated... 05 JUL 2006 ' ' ========================================================================= ' ------------------------------------------------------------------------- ' Program Description ' ------------------------------------------------------------------------- ' ' This program will count the transitions on the FreqIn (RA.0) pin for ' one second. Run the program in Debug mode, then select Poll from the ' Debug control panel. ' ------------------------------------------------------------------------- ' Device Settings ' ------------------------------------------------------------------------- DEVICE SX28, OSC4MHZ, TURBO, STACKX, OPTIONX FREQ 4\_000\_000 ID "COUNT" ' ------------------------------------------------------------------------- ' IO Pins ' ------------------------------------------------------------------------- FreqIn PIN RA.0 INPUT ' frequency input ' ------------------------------------------------------------------------- ' Constants ' ------------------------------------------------------------------------- Duration CON 1000 ' measure for one second ' ------------------------------------------------------------------------- ' Variables ' ------------------------------------------------------------------------ hertz **VAR** Word **'** measured cycles

SX/B Help File Version 1.51.03, ©2007 Parallax Inc Page 49

### WATCH hertz  $\blacksquare$

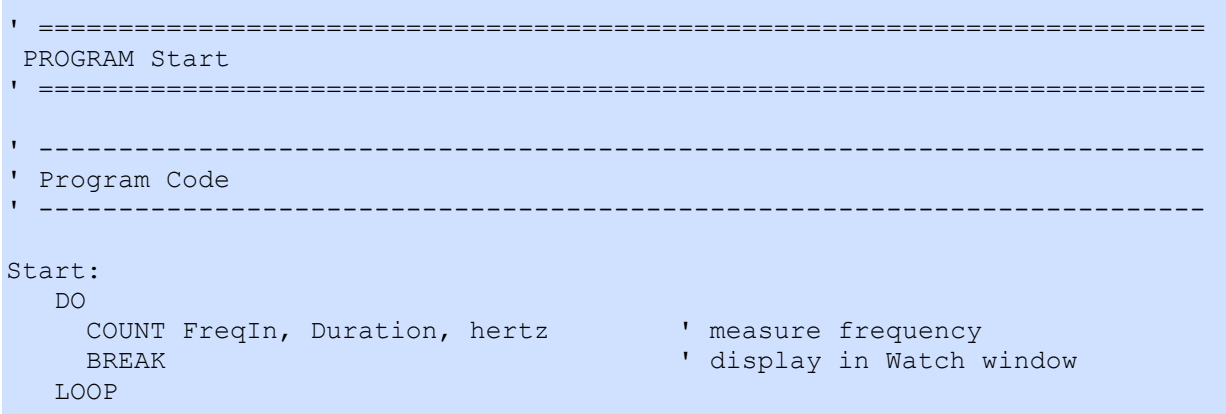

### **DATA / WDATA** Example

Label: DATA Const0 {, Const1, Const2, ...} WDATA Const0 {, Const1, Const2, ...}

#### Function

Creates a table of data values for use with the READ instruction.

- Label is the symbolic name for the table and serves as a pointer to the location of table index zero.
- Const is any constant (byte, ASCII character, or computed value).

#### Explanation

The **DATA** and **WDATA** directives allow the programmer to create a table of [read only] values for use in the SX/B program. Using **DATA** or **WDATA** is a convenient way to store output patterns and text messages.

**DATA** is typically used to store byte values, **WDATA** for word values. If a value greater than 255 is used in a **DATA** table the value will be stored as two bytes, LSB first. WDATA always stores values as two bytes and, as above, the order is LSB, then MSB.

You must make sure the program does not attempt to execute the DATA or WDATA statements. By convention, **DATA** and **WDATA** are placed after the main program loop to prevent the execution of these statements.

```
CR CON 13 
PROGRAM Start 
Start: 
 LEDs = <math>800000000 TRIS_LEDs = %00000000 ' make leds outputs 
Main: 
  idx = 0TX_Msg: 
  D<sub>O</sub> READ StartMsg + idx, char 
     IF char = 0 THEN EXIT 
     SEROUT Sio, Baud, char 
     INC idx 
   LOOP 
   ENDIF 
Show Count:
    INC counter 
   IF counter = 10 THEN
    counter = 0 
   ENDIF 
    READ SegMap + counter, LEDs 
    PAUSE 1000 
    GOTO Main 
' ------------------------------------------------------------------------- 
SegMap: ' ' segments maps
       ' .gfedcba 
  DATA %001111111 ' 0
```
DATA %00000110 ' 1 DATA %01011011 ' 2 DATA %01001111 ' 3 DATA %01100110 ' 4 DATA  $\frac{201101101}{5}$ DATA  $\frac{201111101}{6}$ DATA  $\frac{200000111}{7}$  DATA %01111111 ' 8 DATA %01100111 ' 9 StartMsg: DATA "SX/B Really Rocks!", CR, 0 BigTable: WDATA %00000000 00001111 WDATA %00000000 11110000 WDATA %00001111\_00000000 WDATA %11110000 00000000

Note: When defining embedded strings as in the example above, the string may be up to 128 characters.

Related instruction: READ

### DATA / WDATA Example Syntax

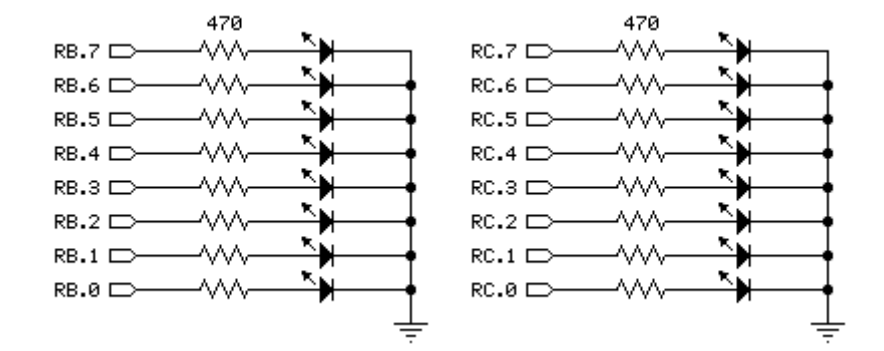

```
' ========================================================================= 
' 
' File...... WDATA.SXB 
' Purpose... Display LED patterns from WDATA table 
' Author.... (c) Parallax, Inc. -- All Rights Reserved
' E-mail.... support@parallax.com 
' Started... 
' Updated... 05 JUL 2006 
'
' ========================================================================= 
' ------------------------------------------------------------------------- 
' Program Description 
  ' ------------------------------------------------------------------------- 
' 
' This program shows how to store and retrieve 16-bit values from a WDATA 
' table. Note that the index for READ is updated by two for each loop 
' as the WDATA table uses 2-byte values. 
' ------------------------------------------------------------------------- 
' Device Settings 
' ------------------------------------------------------------------------- 
DEVICE SX28, OSC4MHZ, TURBO, STACKX, OPTIONX<br>FREQ 4 000 000
         4\_000\_000ID "WDATA" 
' ------------------------------------------------------------------------- 
' IO Pins 
        ' ------------------------------------------------------------------------- 
Leds PIN RBC OUTPUT ' 16-bit RB/RC port
' ------------------------------------------------------------------------- 
' Variables 
' ------------------------------------------------------------------------- 
idx VAR Byte 
' =========================================================================
```
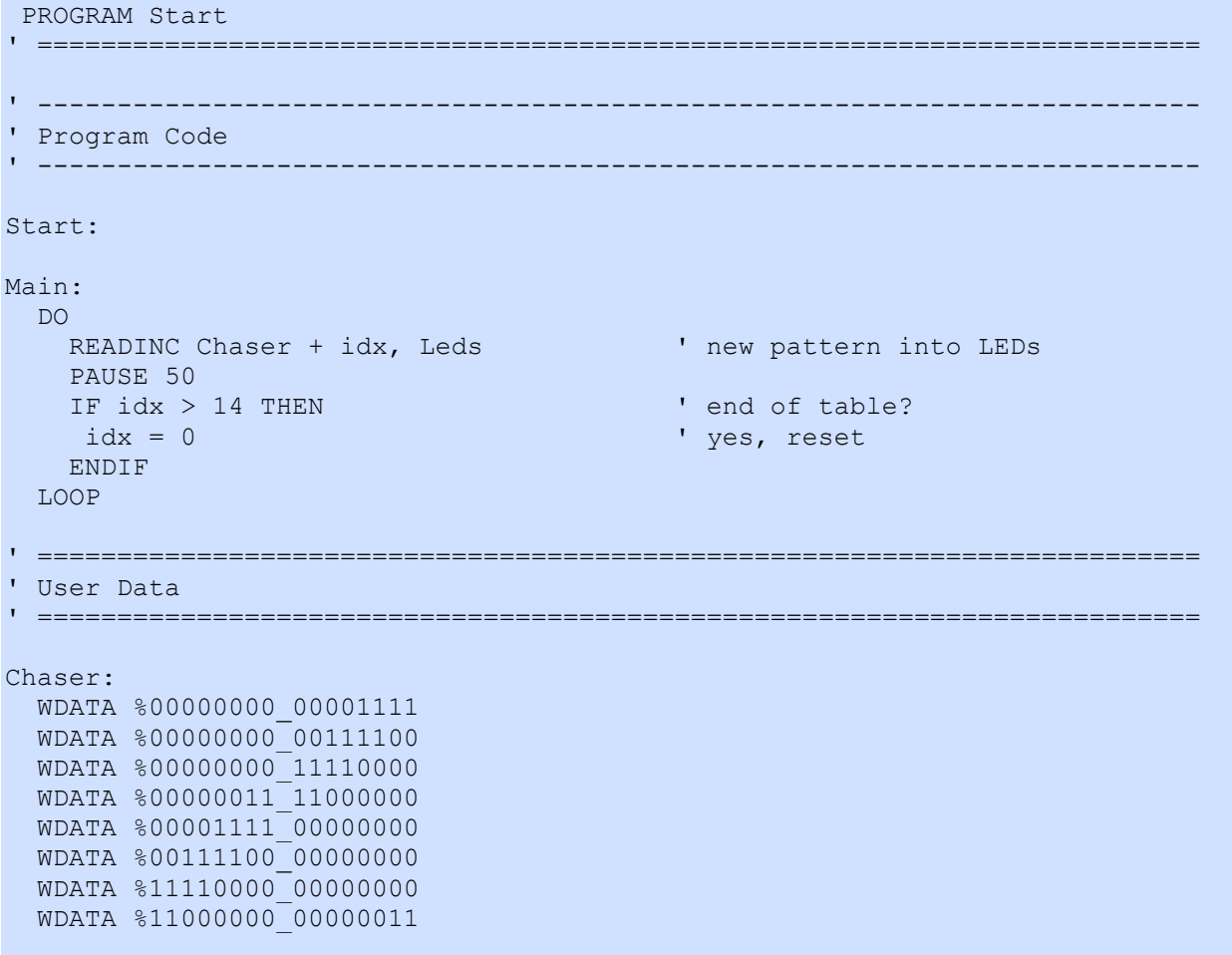

### **DEC**

DEC Variable

#### Function

Decrement value of **Variable** by one.

• Variable is byte variable, byte array element, or word variable.

#### Explanation

The DEC instruction subtracts one from the specified variable. If the variable holds zero it will roll over to its maximum value (255 for bytes, 65535 for words) after DEC.

```
flags VAR Byte(2) 
result VAR Word 
Main: 
 flags(0) = 0DEC flags(0) ' flags(0) = flags(0) - 1
 result = $0000DEC result ' result is now $FFFF
```
Related Instruction: INC and DJNZ

## DJNZ

DJNZ Variable, Label

### Function

Decrement value of *Variable* by one and jump to Label if Variable is not equal to zero.

- Variable is byte variable, byte array element, or word variable.
- Label is a program label that is followed by operational code (do not use DJNZ with a DATA or WDATA table label).

### Explanation

The DJNZ instruction decrements Variable by one and if the result of that operation is not zero the program will jump to the location specified by Label.

```
Start: 
  flashes = 5Main: 
  HIGH RA.0 
  PAUSE 100 
  LOW RA.0 
   PAUSE 400 
  DJNZ flashes, Main ' flash until flashes = 0
   END
```
Related instruction: DEC

# DO ... LOOP

```
DO { WHILE | UNTIL Condition }
  Statement(s)
 {F}EXIT }LOOP
```
DO

 Statement(s)  ${F}$ **EXIT** ${ }$ LOOP { NEVER | UNTIL Condition | WHILE Condition }

#### Function

Create a repeating loop that executes the program lines between DO and LOOP, optionally testing before or after the loop statements.

- Condition is a simple statement, such as "idx = 7" that can be evaluated as True or False. Only one comparison operator is allowed (see  $IF...THEN$  for valid condition operators).
- Statement is any valid SX/B statement.

### Explanation

DO...LOOP loops let your program execute a series of instructions indefinitely, or until a specified condition terminates the loop. The simplest form is shown here:

```
Alarm_On: 
   DO 
    HIGH Alarm_LED 
    PAUSE 500 
     LOW Alarm_LED 
     PAUSE 500 
   LOOP
```
In this example the alarm LED will flash until the SX is reset. DO...LOOP allows for condition testing before and after the loop statements as show in the examples below.

```
Alarm_On: 
   DO WHILE AlarmStatus = 1 
    HIGH Alarm_LED 
    PAUSE 500 
    LOW Alarm_LED 
    PAUSE 500 
   LOOP 
   RETURN
```

```
Alarm_On: 
   DO 
    HIGH Alarm_LED 
    PAUSE 500 
    LOW Alarm_LED 
    PAUSE 500 
   LOOP UNTIL AlarmStatus = 0 
   RETURN
```
When the second form is used the loop statements will run at least once before the condition test.

Related instructions: FOR...NEXT and EXIT

### END

#### END

#### Function

Ends program execution.

### Explanation

END prevents the SX from executing any further instructions until it is reset, either externally (via MCLR\ pin) or by a watchdog timer timeout. END does not place the SX in low power (SLEEP) mode.

Main: FOR  $idx = 1$  TO  $10$  HIGH RB.0 PAUSE 100 LOW RB.0 PAUSE 100 NEXT END

Related instructions: SLEEP and RESETWDT

### **EXIT**

#### {IF Condition THEN} EXIT

#### Function

Causes the immediate termination of a loop construct (FOR...NEXT or DO...LOOP) when *Condition* evaluates as True.

• **Condition** is a simple statement, such as " $x = 7$ " that can be evaluated as True or False.

### Explanation

The **EXIT** command allows a program to terminate a loop construct before the loop limit test is executed. For example:

```
Main: 
  FOR idx = 1 TO 15
    IF idx > 9 THEN EXIT 
    SEROUT TX, Baud, "*" 
   NEXT
```
In this program, the FOR  $idx = 1$  TO 15 loop will not run past nine because the IF  $idx > 9$  THEN EXIT contained within will force the loop to terminate when  $idx$  is greater than nine. Note that the **EXIT** command only terminates the loop that contains it. In the the program above, only nine asterisks will be transmitted on the TX pin.

Here is the **DO...LOOP** version of the same program:

```
Start: 
  idx = 1Main: 
   DO 
   IF idx > 9 THEN EXIT 
    SEROUT TX, Baud, "*" 
    INC idx 
  LOOP WHILE idx \leq 15
```
EXIT may also be used by itself when part of a larger IF...THEN...ENDIF or DO...LOOP block:

```
IF idx > 9 THEN
     SEROUT TX, Baud, CR 
    idx = 1 EXIT 
ENDIF
```
Related Instructions: FOR...NEXT, DO...LOOP, and IF...THEN

# **FOR ... NEXT** Example

FOR *Variable = StartVal* **TO** *EndVal*  $\{S$ **TEP**  $\{\text{-}\}$ *StepVal* $\}$  Statement(s)  ${ F XIT }$ **NEXT** 

#### Function

Create a repeating loop that executes the program lines between FOR and NEXT, incrementing or decrementing ByteVar according to StepVal until the value of ByteVar reaches or passes the EndVal.

- Variable a byte or word variable used as a loop counter.
- **StartVal** is a constant or variable that sets the starting value of the counter.
- EndVal is a constant or a variable that sets the ending value of the counter.
- **StepVal** is a constant or a variable by which Variable is incremented or (when negative) decremented during each iteration of the loop.

#### Explanation

FOR...NEXT loops let your program execute a series of instructions for a specified number of repetitions. By default, each time through the loop, Variable is incremented by 1. It will continue to loop until the value of the Variable reaches or exceeds EndVal. Also, FOR...NEXT loops always execute at least once. The simplest form is shown here:

```
Blink_LED: 
 FOR idx = 1 TO 10 \blacksquareHIGH LED \blacksquare light the LED
  PAUSE 200 ' wait 0.2 secs
  LOW LED ' extinguish the LED
  PAUSE 300 ' wait 0.3 secs
  NEXT
```
In this simple example, the FOR instruction initializes  $idx$  to 1. Then the HIGH, PAUSE, LOW, and PAUSE instructions are executed. At **NEXT**, *idx* is checked to see if it is less than 10. If it is, *idx* will be incremented by 1 and the loop instructions run again. When  $idx$  is equal to 10 the loop terminates and the program continues at the instruction that follows NEXT.

Note that when using word variables for *StartVal* or *EndVal, Variable* must be a word variable as well. If a Variable is a byte, and a word constant is used for either StartVal or EndVal, the constant value(s) will be truncated to eight bits.

Related instructions: DO...LOOP and EXIT

# FOR ... NEXT Example

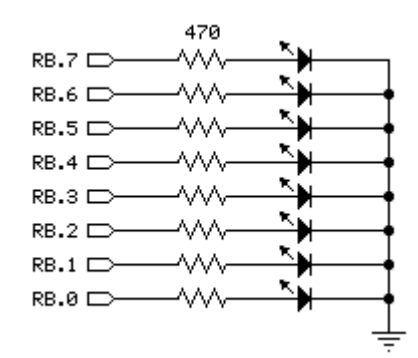

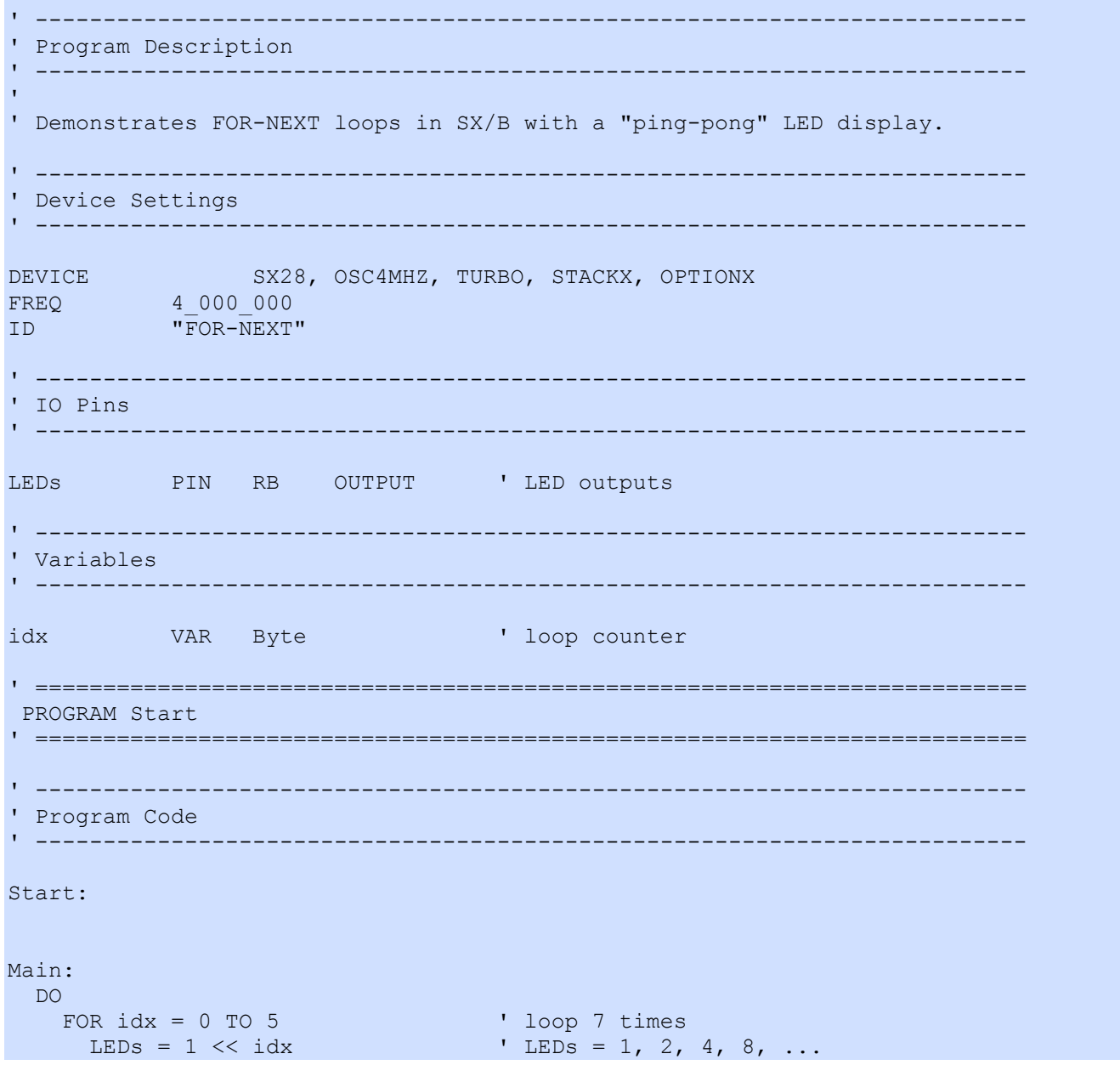

Syntax

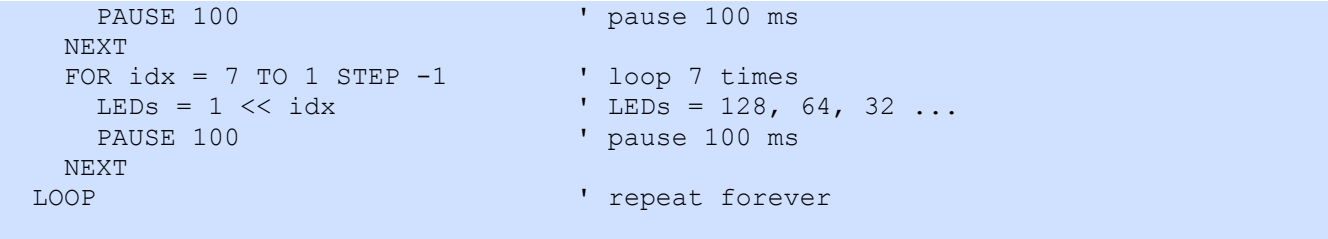

# **FREQOUT** Example

#### Function

Generate square wave for a specified duration.

- Pin is any SX IO pin (RA.0 .. RA.7, RB.0 .. RB.7, RC.0 .. RC.7, RD.0 .. RD.7, RE.0 .. RE.7).
- Duration is a byte variable/constant (1 255) specifying the amount of time to generate the tone. The unit of time for **Duration** is 1 millisecond.
- **Freq** is a constant  $(1 65535)$  specifying the frequency of the square wave.

### Quick Facts

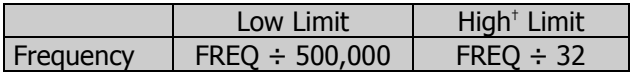

 $\dagger$  **Note:** For the greatest possible accuracy, limit high frequency value to FREQ  $\div$  512.

### Explanation

FREQOUT generates a square wave on an I/O pin. The output pin may be connected as shown in the circuits below for audio use. Other applications include IR LED modulation.

Note that the *Duration* can be affected by *Freq* parameter. For example, a frequency of 100 Hz has a period of 10 milliseconds, hence the shortest possible *Duration* value is 10. Even at this minimum, only one cycle would be produced and this may not be practical or useful.

When driving a Hi-Z speaker ( $> 40 \Omega$ ) or piezo element:

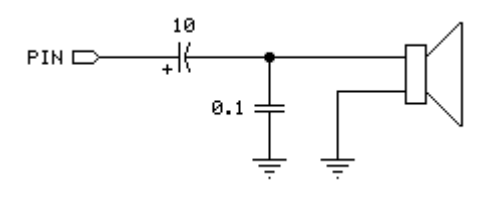

When connecting to an audio amplifier:

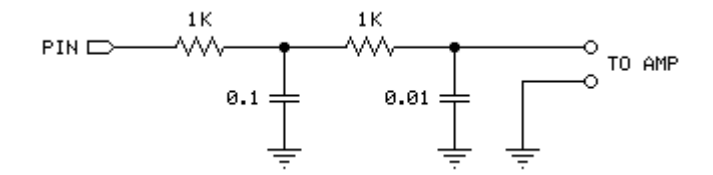

Related instruction: SOUND

# FREQOUT Example Syntax

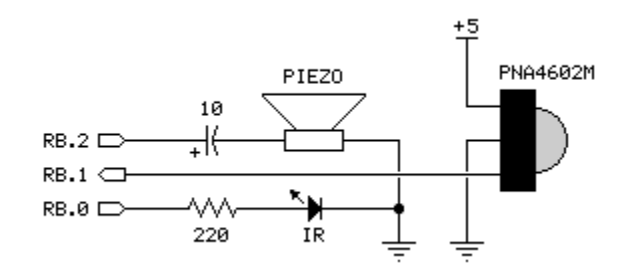

```
' ------------------------------------------------------------------------- 
 ' Program Description 
 ' ------------------------------------------------------------------------- 
' 
' Uses FREQOUT to modulate an IR LED for object detection. When object 
' is detected, a tone is generated from the piezo element.
' ------------------------------------------------------------------------- 
' Device Settings 
' ------------------------------------------------------------------------- 
DEVICE SX28, OSCXT2, TURBO, STACKX, OPTIONX
FREQ 4_000_000
ID "FREQOUT" 
' ------------------------------------------------------------------------- 
' IO Pins 
        ' ------------------------------------------------------------------------- 
IrLED PIN RB.0 OUTPUT ' output to IR LED 
Detect PIN RB.1 INPUT ' input from IR detector<br>
Spkr PIN RB.2 OUTPUT ' output to piezo
Spkr PIN RB.2 OUTPUT ' output to piezo
' ------------------------------------------------------------------------- 
' Constants 
 ' ------------------------------------------------------------------------- 
IrMod CON 38000 ' modulation freq = 38 kHz
Yes CON 0 ' for active-low output
No CON 1 
' ========================================================================= 
 PROGRAM Start 
' ========================================================================= 
' ------------------------------------------------------------------------- 
' Program Code 
' ------------------------------------------------------------------------- 
Start: 
  DO 
    FREQOUT IrLED, 1, IrMod ' modulate IR diode 
    IF Detect = Yes THEN ' check detector 
      SOUND Spkr, 100, 2 ' buzz if object detected 
     ENDIF
```
LOOP

### **GET**

**GET** Location, Variable  $\{$ , Variable, ...  $\}$ 

#### Function

Copy value(s) from RAM into *Variables(s)*, starting at Location.

- Location is the starting address to be copied.
- Variable is byte variable, byte array element, or word variable.

#### Explanation

The GET instruction provides a convenient method for copying multiple consecutive values from RAM into individual byte variables. For example,

```
hrs = clock(0)mins = clock(1)secs = clock(2)
```
... can be simplified to a single line of code:

GET clock(0), hrs, mins, secs

Note that this works because array elements are stored as addresses.

When *Variable* is a word, its LSB is read from *Location* and its MSB from *Location*  $+1$ . For example:

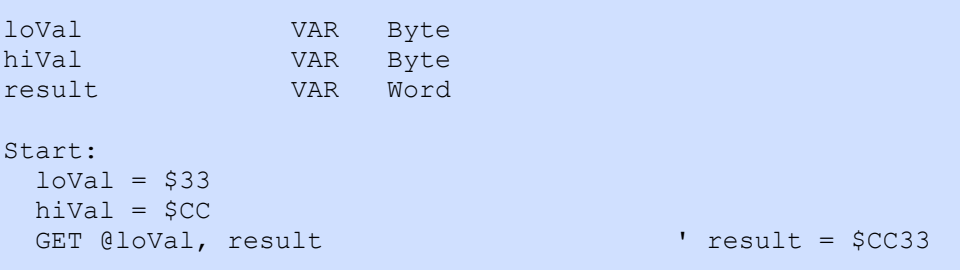

#### Using GET with Subroutine Parameters

When a simple variable is passed to a subroutine by address (using @), as in:

GOSUB Some\_Routine, @aValue ' pass address of 'aValue'

 $\ldots$  GET can be used to retrieve the value from that address within the subroutine:

```
Some_Routine:<br>rtnAddr = PARAM1
                                 ' save return address
 GET rtnAddr, theValue
... \blacksquare do something with the value
PUT rtnAddr, newValue ' update value at passed address
  RETURN
```
This technique allows the subroutine to accept (and potentially modify) any defined variable. Note that for singleparameter instances, the \_\_RAM() system array may be used in place of GET and PUT:

```
Some_Routine:<br>rtnAddr = PARAM1
rtnAddr = __PARAM1 ' save return address
 ttheValue = RAM(rtnAddr)... \blacksquare do something with the value
 __RAM(rtnAddr) = newValue ' update value at passed address 
  RETURN
```
Note: As of SX/B 1.2, Subroutines (and now Functions in SX/B 1.5) can return a value directly so passing the address of a variable (with @) is not required unless multiple variable addresses are to be passed to the Subroutine/Function.

Related instruction: PUT

# GOSUB ... RETURN Examples

GOSUB *Label* ... RETURN { Value }

#### Function

Store the address of the next instruction after GOSUB, then go to the point in the program specified by Label; with the intention of returning to the stored address.

- **Label** specifies the name of the subroutine to run.
- Value is an optional value/variable to return

#### Quick Facts

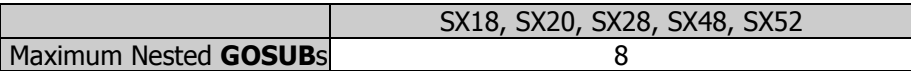

#### Explanation

GOSUB is a close relative of GOTO, in fact, its name means, "GO to a SUBroutine". When a program reaches a GOSUB, the program executes the code beginning at the specified *Label*. Unlike GOTO, GOSUB also stores the address of the instruction immediately following itself. When the program encounters the RETURN instruction, it interprets it to mean, "go to the instruction that follows the most recent GOSUB." In other words, a GOSUB makes the program do a similar operation as you do when you see a table or figure reference in this manual; 1) you remember where you are, 2) you go to the table or figure and read the information there, and 3) when you've reached the end of it, you "return" to the place you were reading originally.

GOSUB is mainly used to execute the same piece of code from multiple locations. If you have, for example, a block of three lines of code that need to be run from 10 different locations in your entire program you could simple copy and paste those three lines to each of those 10 locations. This would amount to a total of 30 lines of repetitive code (and extra space wasted in the program memory). A better solution is to place those three lines in a separate routine, complete with it's own label and followed by a RETURN instruction, then just use a GOSUB instruction at each of the 10 locations to access it. Since SX/B compiles instructions inline (no optimization) this technique can save a lot of program space.

SX/B simplifies subroutine use and error trapping with the declaration of subroutines (**SUB** directive) and required/possible parameters. When a subroutine is declared, the **GOSUB** keyword is no longer required and any parameters passed with be checked against the user declaration. The following examples demonstrate the differences in code style.

Version 1.1 (This style is still valid but not recommended)

```
Get Char:
 SERIN Sio, Baud, char ' wait for character
  RETURN 
' ------------------------------ 
Start: 
 TRIS B = <math>\frac{1}{2}00000000 \blacksquare make RB pins outputs
Main: 
  GOSUB Get_Char 
 IF char <> "!" THEN Main '' wait for "!"
```
#### Version 1.2+ (applies to SUB and FUNC)

```
GET CHAR SUB ' subroutine (no parameters)
' ------------------------------ 
Start: 
TRIS B = %00000000 ' make RB pins outputs
Main: 
char = GET_CHAR ' no "GOSUB" required
IF char <> "!" THEN Main ' wait for "!"
  END 
' ------------------------------ 
SUB GET CHAR
 SERIN Sio, Baud, temp1 ' wait for character
RETURN temp1 \blacksquareENDSUB
```
Declared subroutines simplify SX/B programming by removing the necessity of the GOSUB keyword (which, in effect, allows the programmer to extend the language by creating new commands), it allows the compiler to validate the number of parameters being passed, and -- most valuable to the programmer -- it allows subroutine code to be placed anywhere in memory without concern of code page boundaries (now handled automatically).

#### Passing Parameters To/From a Subroutine

SX/B allows the programmer to pass up to four parameters to subroutines. The parameter may hold a value (bit or byte) or the address of a byte-variable (when prefaced with '@'). When used in subroutines, passed parameters must be saved before any SX/B instructions are called.

For example:

```
TX_BYTE SUB<br>
SEND CHAR SUB 2 Subroutine with 2 parameters<br>
SEND CHAR SUB 2 Subroutine with 2 parameters
                                   ' subroutine with 2 parameters
' ------------------------------ 
Main: 
  ' less convenient 
 theChar = "*"<br>idx = 10 ' byte to send<br>idx = 10 ' times to send
                                   ' times to send
  TXBYTE 
  theChar = 13idx = 1 TXBYTE 
' much more convenient 
   SENDCHAR "*", 10 ' ********** 
  SENDCHAR 13, 1
  PAUSE 1000 
  GOTO Main 
' ------------------------------ 
SUB SEND_CHAR<br>theChar = __PARAM1
theChar = __PARAM1 \qquad \qquad save character to send
idx = __PARAM2 \qquad \qquad ' times to send character
  TX_BYTE 
ENDSUB 
SUB TX BYTE 
  DO WHILE idx > 0 
   SEROUT Sio, Baud, theChar ' send the character
   DEC idx \qquad \qquad ' update count, exit if 0
  LOOP 
ENDSUB
```
This subroutine (SEND\_CHAR) expects two parameters: the character to transmit (using **SEROUT**), and the number of times to send the character.

A subroutine can be constructed to modify any variable that is passed to it (by address using '@'). For example:

```
INVERT BITS SUB 1 ' subroutine with 1 parameter
' ------------------------------ 
Start: 
 TRIS B = \textdegree 00000000 ' make RB pins outputs
Main:
```
```
mvBits = $A5 ' mvBits = $10100101 INVERT_BITS @myBits ' pass address of variable 
  RB = myBits ' RB = %01011010 ($5A) 
  END 
' ------------------------------ 
SUB INVERT_BITS 
regAddr = __PARAM1 ' save address
 GET rtnAddr, regVal ' get value from address 
regVal = ~regVal<br>PUT rtnAddr, regVal
PUT rtnAddr, regVal ' versus ' update passed variable
ENDSUB
```
An easier method, however, is to allow the subroutine to pass a value directly back to the caller. This update to the program above performs the same function, yet is easier to understand and prevents possible errors resulting is missing '@' headers.

```
INVERT BITS SUB 1 \qquad subroutine with 1 parameter
' ------------------------------ 
Start:<br>TRIS B = $000000000I make RB pins outputs
Main: 
 myBits = $A5 ' myBits = %10100101 
myBits = INVERT_BITS myBits
myBits = INVERT_BITS myBits RRB = %01011010 ($5A)
 END 
' ------------------------------ 
SUB INVERT_BITS 
 regVal = __PARAM1 ' get value from caller 
 regVal = ~regVal ' invert bits 
RETURN regVal and the contract of the return value to caller
ENDSUB
```
Notice that this style eliminates the need for a variable that holds the address of the target variable and simplifies the subroutine code. By using a defined function (with **FUNC**) the subroutine can return a word value.

#### Passing Strings

SX/B allows the programmer to pass a literal or stored (with **DATA**) string to a subroutine. String passing requires at least two parameters to handle the base and offset address bytes to the string (these values are used by READ). See READ for an example of string use in SX/B.

related instruction: GOTO

# GOSUB...RETURN Example Syntax

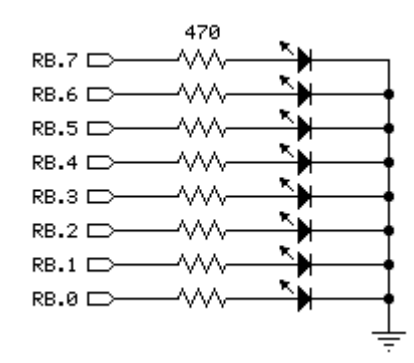

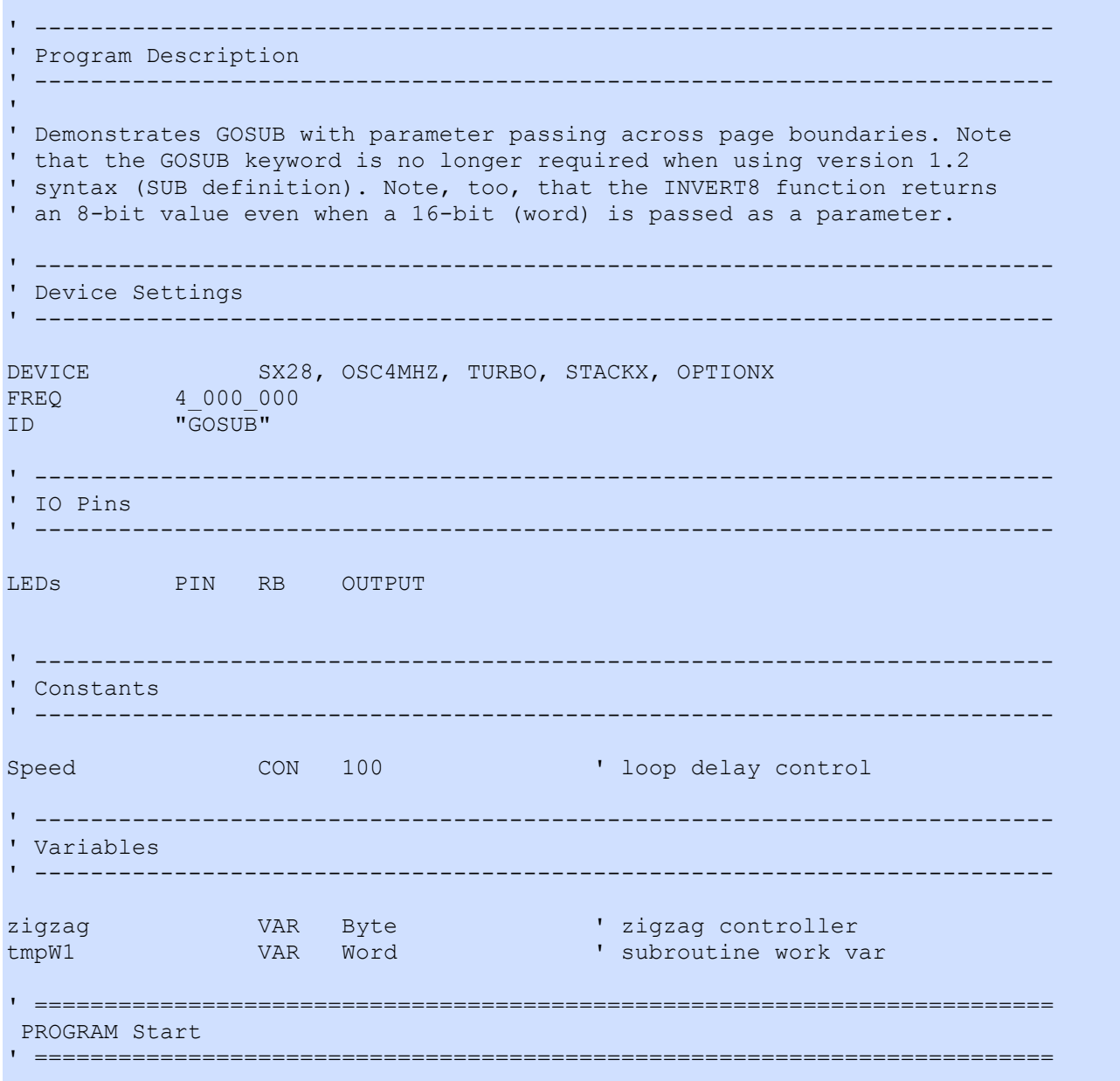

```
' Subroutine Declarations 
' ------------------------------------------------------------------------- 
DELAY SUB 1, 2 ' delay in milliseconds
INVERT8 FUNC 1, 1, 2 ' invert bits in byte
INVERT16 FUNC 2, 1, 2 <sup>'</sup> invert bits in word
' ------------------------------------------------------------------------- 
' Program Code 
' ------------------------------------------------------------------------- 
Start: 
Main: 
  zigzag = %00000011 
 DQ LEDs = INVERT8 zigzag ' invert LED pattern 
DELAY Speed and the contract of the loop delay
 zigzag = zigzag << 1 ' shift bit left 
 LOOP UNTIL zigzag = $10000000zigzag = <math>$10000000</math> DO 
   LEDs = INVERT8 zigzag 
   DELAY Speed 
   zigzag = zigzag >> 1 ' shift bit right 
 LOOP UNTIL zigzag = $00000001 GOTO Main 
' ------------------------------------------------------------------------- 
' Subroutines Code 
' ------------------------------------------------------------------------- 
' Use: DELAY ms 
' -- 'ms' is delay in milliseconds, 1 - 65535 
DELAY: 
 IF PARAMCNT = 1 THEN
  tmpW1 = PARAM1 \blacksquare ELSE 
  tmpW1 = WPARAM12 ' save word value
  ENDIF 
  PAUSE tmpW1 
  RETURN 
' ------------------------------------------------------------------------- 
' Use: aVar = INVERT theByte 
' -- inverts the bits in 'theByte' 
' -- returns 8-bit value, even if 'theByte' is a word (returns inverted LSB) 
FUNC INVERT8 
 tmpW1_LSB = __PARAM1 ' ' get current value
 \text{tmpW1}\_\text{LSB} = \frac{1}{2} \times \text{tmpW1}\_\text{LSB} ' invert the bits<br>RETURN tmpW1 LSB ' return byte to of
                                         ' return byte to caller
ENDFUNC 
      ' -------------------------------------------------------------------------
```
' -------------------------------------------------------------------------

```
' Use: aVar = INVERT theWord 
' -- inverts the bits in 'theWord' 
' -- returns 16-bit value, even if 'theWord' is a byte 
FUNC INVERT16 
 IF PARAMCNT = 1 THEN
  tmpW1 = PARAM1 ' convert byte to word
  ELSE 
   tmpW1 = __WPARAM12 ' save word value 
 ENDIF<br>tmpW1 = \simtmpW1
                                      ' invert the bits
 RETURN tmpW1 \qquad \qquad return word to caller
ENDFUNC
```
The following example demonstrates the ability to return more than two bytes from a function:

```
' ------------------------------------------------------------------------- 
' Program Description 
  ' ------------------------------------------------------------------------- 
' 
' Demonstrates the use of a function and a method for collecting all 
' returned bytes when simple (non-array) variables are used. 
' ------------------------------------------------------------------------- 
' Device Settings 
 ' ------------------------------------------------------------------------- 
           SX28, OSC4MHZ, TURBO, STACKX, OPTIONX
FREQ 4_000_000 
ID "FUNC" 
' ------------------------------------------------------------------------- 
' IO Pins 
       ' ------------------------------------------------------------------------- 
' ------------------------------------------------------------------------- 
' Constants 
' ------------------------------------------------------------------------- 
' ------------------------------------------------------------------------- 
' Variables 
     ' ------------------------------------------------------------------------- 
result VAR Word ' 32-bit result 
resultHi VAR Word<br>biqVal VAR Byte(4)
bigVal VAR Byte(4) 
tmpW1 VAR Word ' subroutine work vars 
tmpW2 VAR Word 
tmpW3 VAR Word 
WATCH result, 32, UHEX Visplay 32-bit result
WATCH bigVal, 32, UHEX 
' ========================================================================= 
 PROGRAM Start 
' ========================================================================= 
  ' ------------------------------------------------------------------------- 
' Subroutine Declarations 
                         ' ------------------------------------------------------------------------- 
MULT32 FUNC 4, 2, 4
```

```
BREAK_NOW SUB 0 
' ------------------------------------------------------------------------- 
' Program Code 
' ------------------------------------------------------------------------- 
Start:<br>result = MULT32 $FFFF, $0100
result = MULT32 $FFFF, $0100 ' get low word
resultHi = __PARAM3, __PARAM4 ' get high word
  BREAK_NOW 
 bigVal = MULT32 $1234, $10 \blacksquare all return bytes assigned
  BREAK_NOW 
  END 
' ------------------------------------------------------------------------- 
' Subroutine Code 
' ------------------------------------------------------------------------- 
' Use: MULT32 value1, value2 
' -- multiplies two values 
' -- when mixing a word and byte, the word must be declared first 
FUNC MULT32 
 IF PARAMCNT = 2 THEN ' byte * byte
  tmpW1 = PARAM1tmpW2 = PARAM2 ENDIF 
 IF PARAMCNT = 3 THEN ' word * byte
  tmpW1 = WPARAM12tmpW2 = \n<math>\boxed{\text{PARAM3}} ENDIF 
 IF PARAMCNT = 4 THEN V word * word
 tmpW1 = __WPARAM12 
 tmpW2 = __WPARAM34 
  ENDIF 
 tmpW3 = tmpW1 * * tmpW2<br>
tmpW2 = tmpW1 * tmpW2 ' calculate high word
 tmpW2 = tmpW1 * tmpW2RETURN tmpW2, tmpW3 ' return 32 bits, LSW first
ENDFUNC 
' ------------------------------------------------------------------------- 
' Allows multiple breakpoints in program. 
SUB BREAK_NOW 
 BREAK 
ENDSUB
```
## **GOTO**

#### GOTO Label

### Function

Jump to the point in the program specified by Label.

• Label is a program label that is followed by operational code (do not use GOTO with a DATA or WDATA table label).

### Explanation

The GOTO instruction forces the SX to jump to the line of code that immediately follows Label. A common use for GOTO is to create endless loops; programs that repeat a group of instructions over and over. For example:

Main:<br>INC LEDS INC LEDs  $\begin{array}{ccc} \text{I} & \text{I} & \text{I} \\ \text{I} & \text{I} & \text{I} \\ \text{I} & \text{I} & \text{I} \end{array}$  (and  $\begin{array}{ccc} \text{I} & \text{I} & \text{I} \\ \text{I} & \text{I} & \text{I} \\ \text{I} & \text{I} & \text{I} \end{array}$ PAUSE 100  $\blacksquare$  delay 0.1 seconds<br>GOTO Main  $\blacksquare$  delay 0.1 seconds ' keep going

Related instructions: **IF ... THEN** and **GOSUB** 

### **HIGH** Example the contract of the contract of the contract of the contract of the contract of the contract of the contract of the contract of the contract of the contract of the contract of the contract of the contract of

#### HIGH Pin

### Function

Make the specified Pin an output and high (1).

• Pin is any SX I/O pin (RA.0 .. RA.7, RB.0 .. RB.7, RC.0 .. RC.7, RD.0 .. RD.7, RE.0 .. RE.7).

### Explanation

The HIGH instruction makes the specified Pin an output, and then sets its value to 1 (Vdd). For example:

HIGH RA.3

Does the same thing as:

OUTPUT RA.3 RA.3 = 1

Using the HIGH instruction is more convenient in this case

HIGH can also be used on a whole port. For example, HIGH RB will make all pins on port RB high.

Related instructions: LOW, OUTPUT, and TOGGLE

# **HIGH / LOW Example**

**HIGH LOW** 

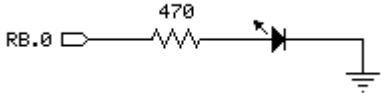

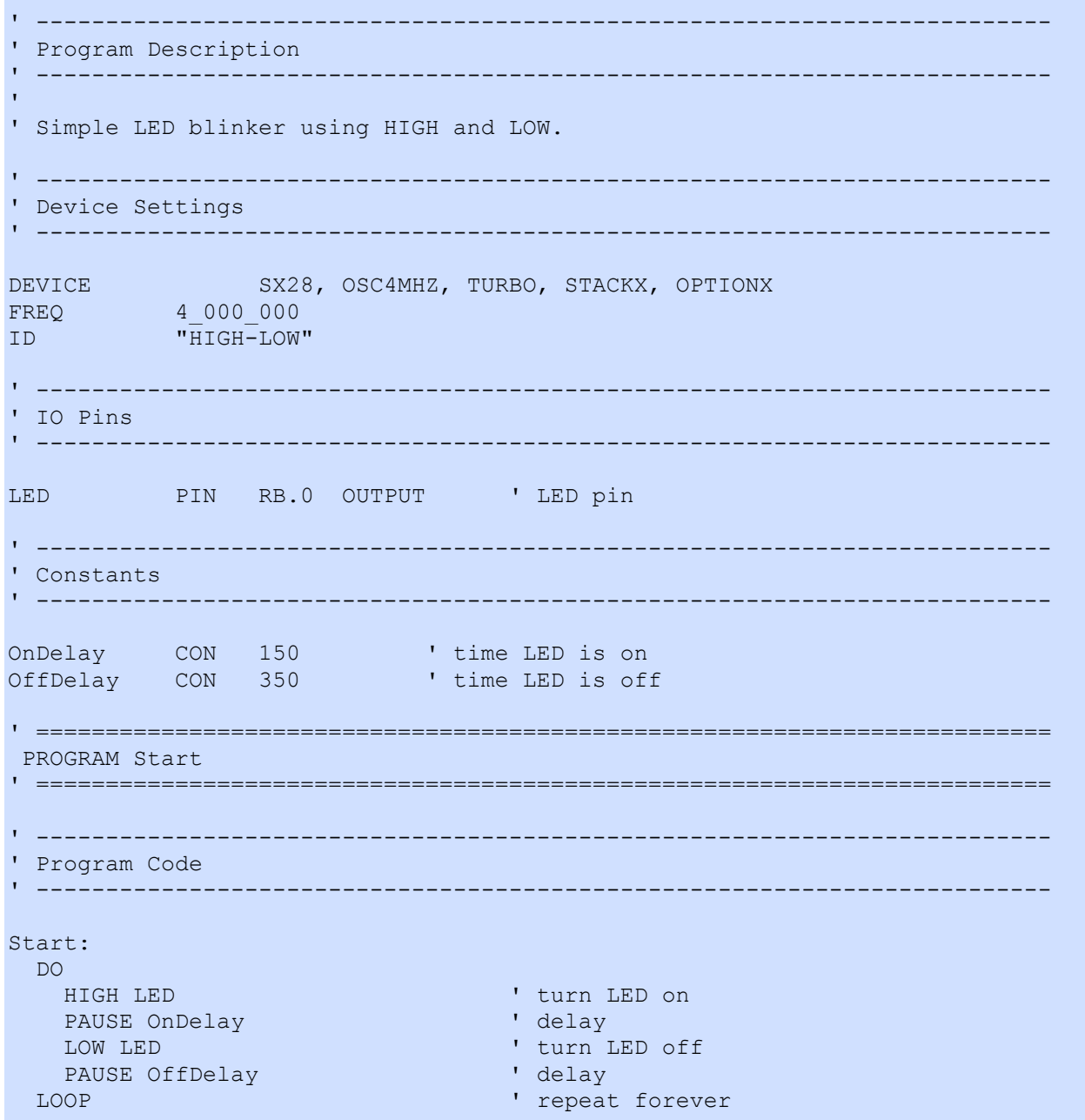

### **I2CRECV** Example

I2CRECV Pin, ByteVar, AckVal

### Function

Receives **ByteVar** from the I2C bus defined by *Pin*.

- Pin defines the SDA pin of the I2C bus. Pin may any I/O pin except RA.3 (RA.7 on the SX52), RB.7, RC.7, RD.6, or RE.6 (see below).
- **ByteVar** is a byte variable that will hold the value returned by the slave device.
- **AckVal** is a bit-value that will be sent to the slave after *ByteVar* has been received (Ack = 0, Nak = 1).

### Quick Facts

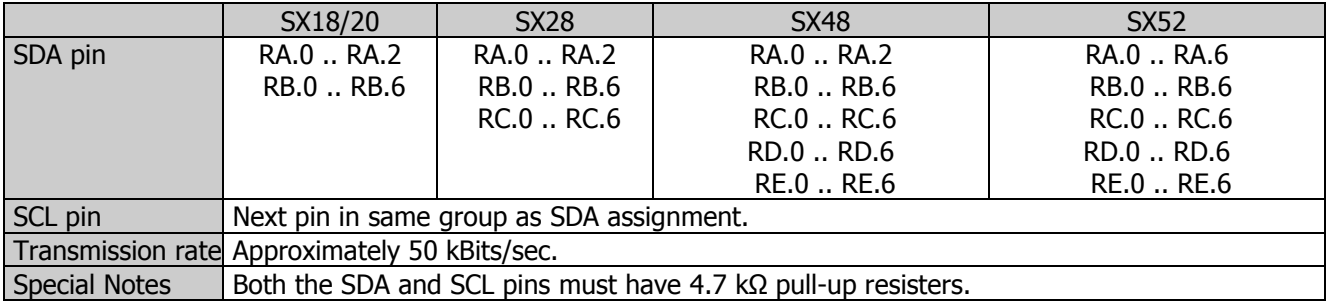

### Explanation

The I2C protocol is a form of synchronous serial communication developed by Philips Semiconductor. It only requires two IO pins and both pins can be shared between multiple I2C devices. The **I2CRECV** instruction reads an eight-bit value from a previously addressed device on the I2C bus (SDA and SCL pins).

Note that the SCL pin is automatically assigned to the next higher pin in the same group as the SDA pin, so the SDA pin may *not* be assigned to RA.3 (RA.7 on the SX52), RB.7, RC.7, RD.7, or RE.7.

Related instructions: I2CSEND, I2CSTART, and I2CSTOP

# **I2C Example I2CSTART I2CSTART I2CSTOP I2CSEND I2CRECV**

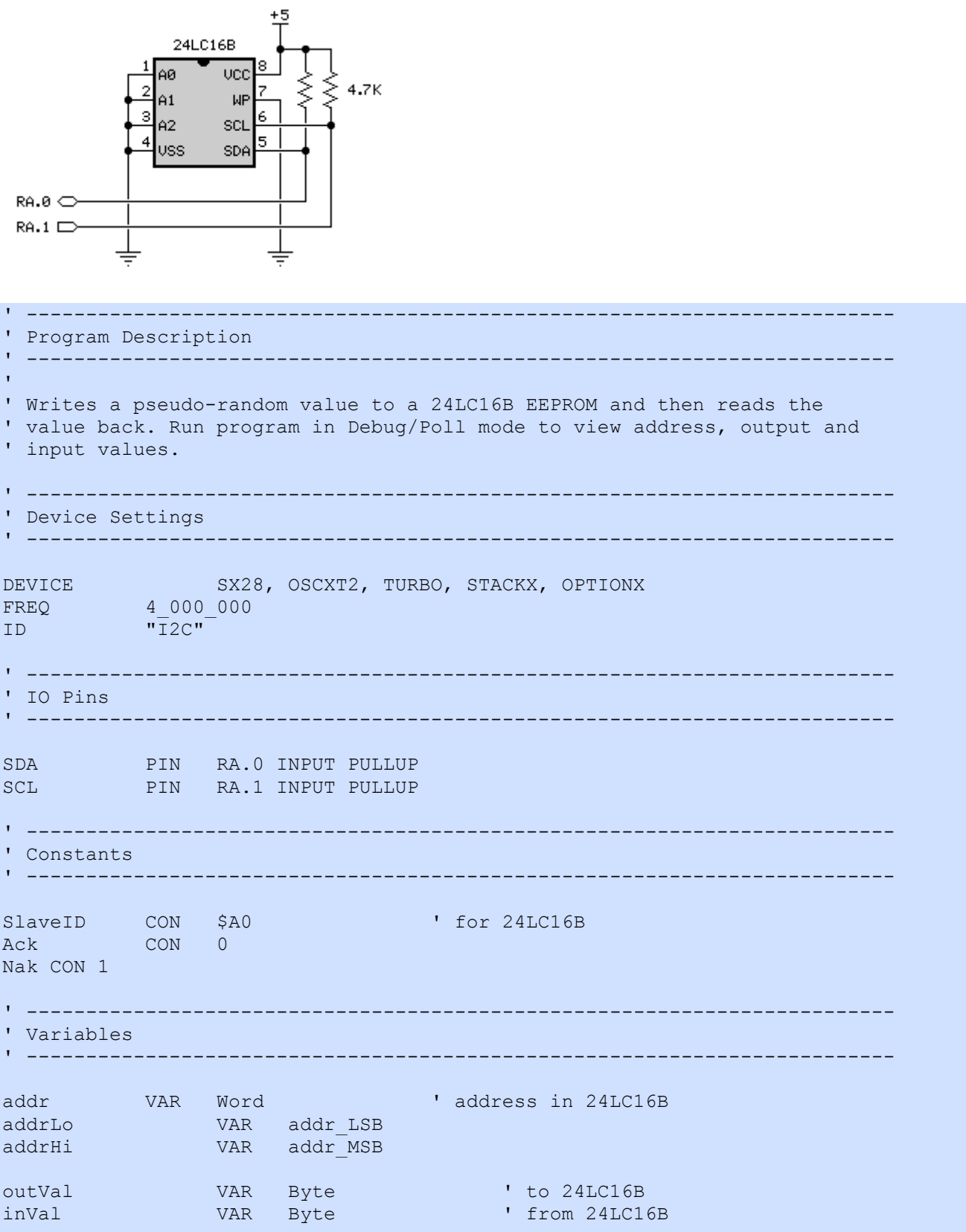

```
tmpW1 VAR Word ' work vars<br>
tmpB1 VAR Byte
                VAR Byte
tmpB2 VAR Byte 
tmpB3 VAR Byte 
tmpB4 VAR Byte 
WATCH addr \blacksquare for Debug/Poll mode
WATCH outVal 
WATCH inVal 
' ========================================================================= 
 PROGRAM Start 
' ========================================================================= 
' ------------------------------------------------------------------------- 
' Subroutine Declarations 
' ------------------------------------------------------------------------- 
MEM_OUT SUB 3<br>
MEM_IN FUNC 1,2 ' read byte from memory
           \text{FUNC} \quad 1,2' ------------------------------------------------------------------------- 
' Program Code 
' ------------------------------------------------------------------------- 
Start: 
Main: 
  DO 
   FOR addr = 0 TO $03FF RANDOM outVal ' recreate new value 
      MEM_OUT addr, outVal ' send to 24LC16 
      PAUSE 500 ' delay for Debug/Poll mode 
      inVal = MEM_IN addr ' get from 24LC16 
       BREAK ' allow WATCH window view 
    NEXT 
   LOOP 
' ------------------------------------------------------------------------- 
' Subroutines Code 
 ' ------------------------------------------------------------------------- 
' Use: MEM OUT address, value
' -- writes 'value' to 24LC16B location at 'address' 
SUB MEM_OUT 
tmpW1 = __WPARAM12 ' ' copy address
tmpB1 = __PARAM3 ' copy value
   I2CSTART SDA 
  tmpW1 MSB = tmpW1 MSB & $03 ' get block value
  tmpW1 MSB = tmpW1 MSB << 1
 tmpW1_MSB = tmpW1_MSB | SlaveID ' create control byte 
 tmpW1_MSB.0 = 0 ' set RW bit for write 
  I2CSEND SDA, tmpW1_MSB ' send slave ID<br>I2CSEND SDA, tmpW1_LSB ' send word address
   I2CSEND SDA, tmpW1_LSB ' send word address 
  I2CSEND SDA, tmpB1 \blacksquare send data by send data by send for the sense of the sense of the sense of the sense of the sense of the sense of the sense of the sense of the sense of the sense of the sense of the sense of the s
  I2CSTOP SDA
   ENDSUB
```

```
' Use: value = MEM_IN address 
' -- reads 'value' from 24LC16B location at 'address' 
FUNC MEM_IN 
 \text{tmpW1} = \text{WPARAM12} ' copy address
  I2CSTART SDA 
 tmpW1_MSB = tmpW1_MSB & $03 ' get block value
 tmpW1 MSB = tmpW1 MSB << 1
 tmpW1_MSB = tmpW1_MSB | SlaveID ' create control byte 
 tmpW1_MSB.0 = 0 ' set RW bit for write 
 I2CSEND SDA, tmpW1_MSB ' send slave ID 
 I2CSEND SDA, tmpW1_LSB ' send word address 
I2CSTART SDA ' The start for read ' restart for read
 tmpW1_MSB.0 = 1 ' set RW bit for Read 
 I2CSEND SDA, tmpW1_MSB ' resend slave ID 
I2CRECV SDA, tmpB1, Nak ' ' get one byte
  I2CSTOP SDA 
  RETURN tmpB1 
ENDFUNC
```
' -------------------------------------------------------------------------

## **I2CSEND** Example

### Function

Sends **ByteVal** on the I2C bus defined by *Pin*.

- Pin defines the SDA pin of the I2C bus. Pin may any I/O pin except RA.3 (RA.7 on the SX52), RB.7, RC.7, RD.6, or RE.6 (see below).
- **ByteVal** is a variable or constant  $(0 255)$  that will be transmitted on the I2C bus.
- AckVar is an optional bit-variable that will hold the Ack/Nak status bit returned by the slave device.

### Quick Facts

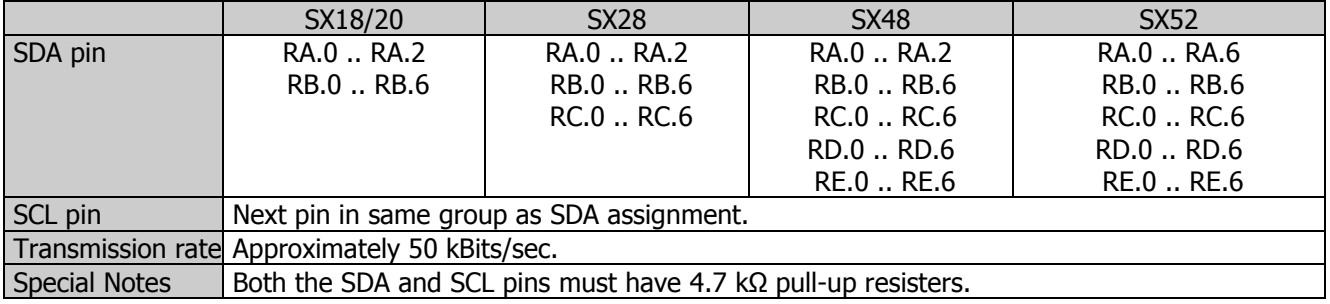

### Explanation

The I2C protocol is a form of synchronous serial communication developed by Philips Semiconductor. It only requires two I/O pins and both pins can be shared between multiple I2C devices. The **I2CSEND** instruction transmits an eight-bit value to a previously addressed device on the I2C bus (SDA and SCL pins).

Note that the SCL pin is automatically assigned to the next higher pin in the same group as the SDA pin, so the SDA pin may *not* be assigned to RA.3 (RA.7 on the SX52), RB.7, RC.7, RD.7, or RE.7.

Related instructions: I2CRECV, I2CSTART, and I2CSTOP

### **I2CSTART** Example

#### I2CSTART Pin

### Function

Generates an I2C Start condition.

• Pin defines the SDA pin of the I2C bus. Pin may any I/O pin except RA.3 (RA.7 on the SX52), RB.7, RC.7, RD.6, or RE.6 (see below).

### Quick Facts

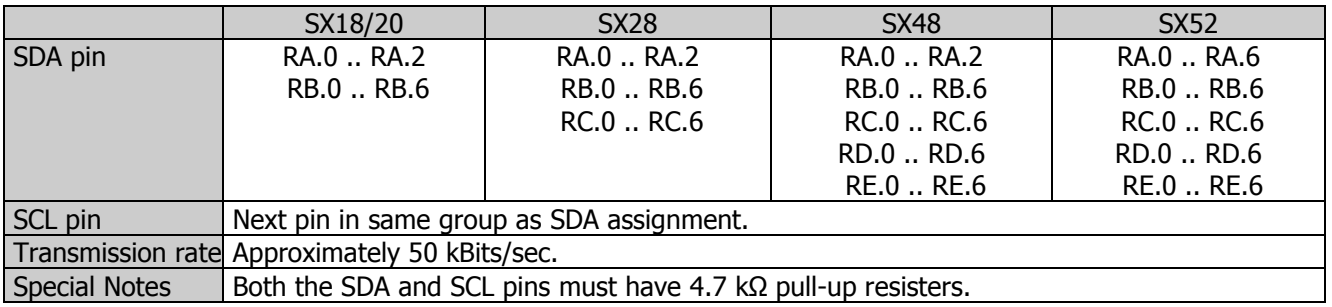

### Explanation

The I2C protocol is a form of synchronous serial communication developed by Philips Semiconductor. It only requires two I/O pins and both pins can be shared between multiple I2C devices. The I2CSTART instruction generates an I2C Start condition on the I2C bus (SDA and SCL pins); this condition is used to start (or restart) a transmission sequence.

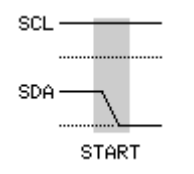

Note that the SCL pin is automatically assigned to the next higher pin in the same group as the SDA pin, so the SDA pin may *not* be assigned to RA.3 (RA.6 on the SX52), RB.7, RC.7, RD.7, or RE.7.

### Special Note

The I2CSTART instruction monitors the state of the SCL line and will wait for SCL to be high before returning; this could cause some systems to hang if the SCL line is shorted to Vss. To prevent this hang, the programmer can make the SCL line an input then test its state before calling I2CSTART.

Related instructions: I2CSTOP, I2CSEND, and I2CRECV

### **I2CSTOP** Example

#### I2CSTOP Pin

### Function

Generates an I2C Stop condition.

• Pin defines the SDA pin of the I2C bus. Pin may any I/O pin except RA.3 (RA.7 on the SX52), RB.7, RC.7, RD.6, or RE.6 (see below).

### Quick Facts

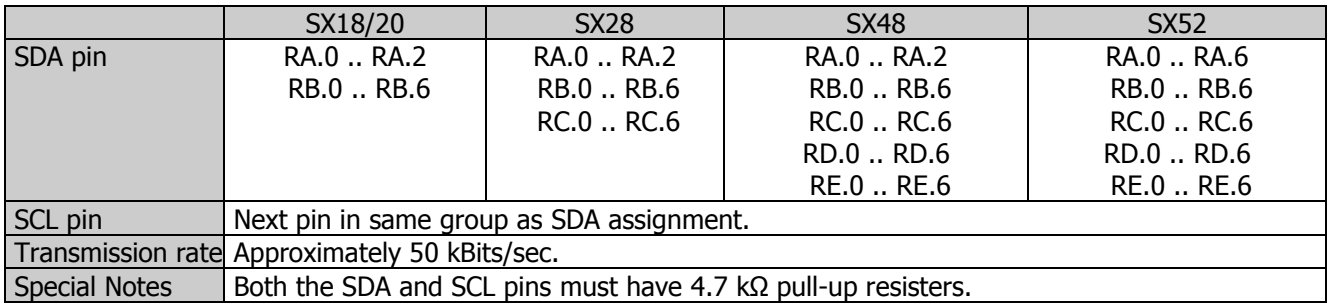

### Explanation

The I2C protocol is a form of synchronous serial communication developed by Philips Semiconductor. It only requires two I/O pins and both pins can be shared between multiple I2C devices. The I2CSTOP instruction generates an I2C Stop condition on the I2C bus (SDA and SCL pins); this condition is used to terminate a transmission sequence.

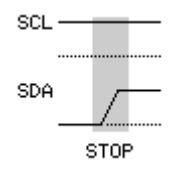

Note that the SCL pin is automatically assigned to the next higher pin in the same group as the SDA pin, so the SDA pin may *not* be assigned to RA.3 (RA.6 on the SX52), RB.7, RC.7, RD.7, or RE.7.

Related instructions: I2CSTART, I2CSEND, and I2CRECV

### IF ... THEN ... ELSE ... ENDIF

IFConditionTHEN statement(s) { ELSE | ELSEIF statement(s) } ENDIF

### Function

Evaluate Condition and, if it is true, run the code block that follows THEN, otherwise jump to the (optional) code block that follows ELSE. If no ELSE block is provided, the program will continue at the line that follows ENDIF.

- **Condition** is a simple statement, such as " $x = 7$ " that can be evaluated as True or False.
- **Statement** is any valid SX/B program statement.

### Explanation

IF...THEN...ELSE is a primary decision maker that allows one block of code or [optionally] another to run based on the result (True or False) of a condition. The available comparison operators are:

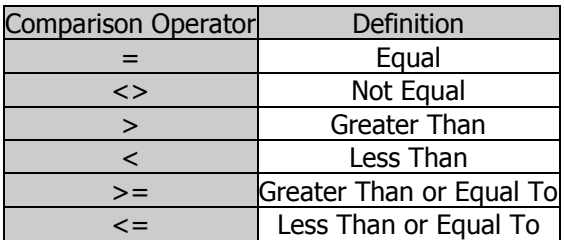

Comparisons are always written in the form: Variable Op Value.

- *Variable* is a bit, byte or word variable.
- $\bullet$  *Op* is the comparison operator.
- Value is a variable or constant for comparison.

This simple example shows how IF...THEN...ELSE is used with a subroutine that can accept a byte or word parameter.

```
' Use: DELAY ms 
' -- 'ms' is delay in milliseconds, 1 - 65535 
SUB DELAY 
 IF PARAMCNT = 1 THEN
  tmpW1 = PARAM1 \blacksquare ELSE 
  tmpW1 = WPARAM12 ' save word value
  ENDIF 
  PAUSE tmpW1 
ENDSUB
```
Related instruction: **IF ... THEN** 

### IF ... THEN

```
IF Condition [THEN | GOTO] [Label | EXIT]
```
### Function

Evaluate Condition and, if it is true, jump to the point in the program designated by Label.

- **Condition** is a simple statement, such as " $x = 7$ " that can be evaluated as True or False.
- Label specifies where to go in the event that *Condition* statement evaluates as True.

### Explanation

IF...THEN is decision maker that affects program flow. It tests a *Condition* statement and, if that statement is True, goes to a point in the program specified by Label. The available comparison operators are:

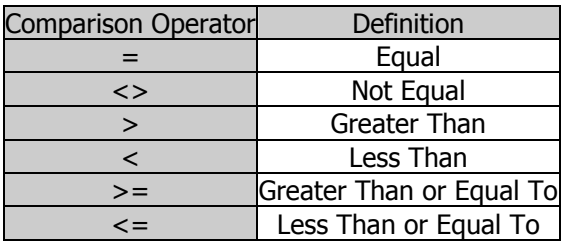

Comparisons are always written in the form: Variable Op Value.

- *Variable* is a bit, byte or word variable.
- $\bullet$   $Op$  is the comparison operator.
- *Value* is a variable or constant for comparison.

```
Main:<br>IF StartBtn = 1 THEN Main
                                                        I wait for input to go low
Check_Mode:<br>IF ModePin = 0 GOTO Show AMPM
                                               IF MODE IS MODE IN THE MANUSCRIPT OF THE USE HH:MM xM format if mode = 0
```
Some programmers may prefer a more verbose style; the following syntax is also supported:

```
Check_Mode: 
 IF ModePin = 0 THEN GOTO Show AMPM ' use HH:MM xM format if mode = 0
```
Related instructions: **IF ... THEN ... ELSE, BRANCH, GOTO, and EXIT** 

### **INC**

INC Variable

### Function

Increment value of Variable by one.

• Variable is byte variable, byte array element, or word variable.

### Explanation

The INC instruction adds one from the specified variable. If the variable holds its maximum value (255 for bytes, 65535 for words), it will roll over to zero after INC.

```
flags VAR Byte(2)<br>result VAR Word
               VAR Word
Main: 
 flags(0) = 0INC flags(0) ' flags(0) = flags(0) + 1 result = $FFFF 
 INC result \qquad \qquad ' result is now $0000
```
Related Instruction: DEC

### INPUT

#### INPUT Pin

### Function

Make the specified Pin an input by writing a one (1) to the corresponding bit of the associated port TRIS register.

• Pin is any SX I/O pin (RA.0  $\ldots$  RA.7, RB.0  $\ldots$  RB.7, RC.0  $\ldots$  RC.7, RD.0  $\ldots$  RD.7, RE.0  $\ldots$  RE.7).

### Explanation

There are several ways to make a pin an input. When an SX/B program is reset, all of the IO pins are made inputs. Instructions that rely on input pins, like **PULSIN** and **SERIN**, automatically change the specified pin to input mode. Writing 1s to particular bits of the port TRIS register makes the corresponding pins inputs. And then there's the INPUT instruction.

```
Start: 
   INPUT RA.3 
Hold: 
  IF RA.3 = 1 THEN Hold \qquad ' stay until RA.3 = 0
```
What happens if your program writes to a port bit of a pin that is set up as an input? The value is stored in the port register, but has no effect on the outside world. If the pin is changed to output, the last value written to the corresponding port bit will appear on the pin

**INPUT** can also be used on a whole port; for example **INPUT RB** will make all pins on port RB inputs.

Related instructions: OUTPUT and REVERSE

### **INTERRUPT ... RETURNINT Examples**

#### **INTERRUPT** {NOPRESERVE | NOCODE} {Rate} *Instruction(s)* ... RETURNINT *{Cycles}*

### **Function**

INTERRUPT allows the insertion of a code block to handle an interrupt in an SX/B program. The interrupt code block is terminated with RETURNINT.

- **NOPRESERVE** is an optional command the eliminates the automatic save/restore of the PARAMx and M registers.
- **NOCODE** is an optional command that, when used, forces the ISR to set the FSR to zero to access variables in location \$10 to \$1F reliably.
- Rate is an optional constant that allows the ISR to automatically be set to a specific rate, specified in calls per second. Rate must be specified after the NOPRESERVE or NOCODE parameter if used.
- Cycles is an optional byte-variable or constant (0 255) that sets the number of RTCC instructions for a periodic interrupt. It is not necessary to specify Cycles if the Rateparameter is used.

### Explanation

An interrupt handler allows the SX to perform "background" task, at regular intervals (using the internal RTCC rollover) or asynchronously (using the external RTCC input pin, or Port B inputs). The interrupt code must be located in Page 0 of your program, and before any other code -- this is a requirement of the SX microcontroller.

SX/B automatically saves internal program variables (\_\_PARAMx) at the start of the ISR and restores them on exit of the ISR. This consumes ISR cycles (14 cycles on entry, 13 cycles on exit) and must be accounted for in timecritical ISR applications. If high-level instructions will not be used in the ISR, the **NOPRESERVE** option may be specified, eliminating the code that preserves and restores internal SX/B program variables. If the NOPRESERVE option is used, you must make sure that none of the PARAMx variables are modified by the ISR (i.e., use high-level SX/B instructions). If the NOCODE option is specified then the interrupt routine must set FSR to zero to access variables in location \$10 to \$1F reliably.

When the interrupt Rate is specified, in calls per second, the SX/B compiler will automatically generate the proper !OPTION register and RETURNINT values in the initialization code. If a rate is specified that is not possible within specified FREQ setting, the Rate parameter will flag an "Invalid Parameter" error.

### Periodic Interrupts

The SX chip can be set to cause an interrupt upon rollover of the Real Time Clock Counter (RTCC). By configuring an interrupt on RTCC rollover, the SX chip can perform an operation at a predefined time interval in a deterministic fashion. This can be configured by setting the STACKX or OPTIONX fuse (in the DEVICE directive, and required by SX/B) and writing to the RTI, RTS and RTE bits of the Option register (OPTION). The RTCC rollover interrupt is disabled by default.

To configure the RTCC rollover interrupt:

- 1. Set the STACKX or OPTIONX fuse in the DEVICE directive.
- 2. Write to the RTI, RTS and RTE bits of the OPTION register to enable RTCC interrupts. For RTI, a high bit (1) disables RTCC rollover interrupts and a low bit (0) enables RTCC rollover interrupts. For RTS, a high bit (1) selects incrementing RTCC on internal clock cycle and a low bit (0) increments RTCC on the RTCC pin transitions. For RTE, a high bit (1) selects incrementing on low-to-high transition and a low bit (0) increments on a high-to-low transition.

An interrupt handler that uses the RTCC rollover to create a periodic interrupt might look as follows:

```
' ------------------------------------------------------------------------- 
   INTERRUPT 
  ' ------------------------------------------------------------------------- 
ISR_Start: 
INC tix \qquad \qquad ' update tix counter
 IF tix = 200 THEN ' check for 1 second 
   \text{tix} = 0 INC secs 
    IF secs = 60 THEN
      sec s = 0 INC mins 
      IF mins = 60 THEN 
        mins = 0 INC hrs 
         IF hrs = MaxHr THEN 
          hrs = 0 ENDIF 
      ENDIF 
     ENDIF 
   ENDIF 
ISR_Exit: 
   RETURNINT 156
```
This routine (ISR) maintains a real-time clock. The variable called  $t\dot{x}$  is updated each time through the ISR and when it reaches 200 the seconds counter is updated. This indicates that the ISR is designed to run 200 times per second.

Even when using a 4 MHz oscillator, each instruction takes only 0.25 microseconds. By using the RTCC prescaler we can slow the RTCC timing to a more manageable value and simplify the code. For the timer above, the RTCC prescaler ratio is set to 1:128 via the OPTION register (and clearing OPTION.6 enables the ISR):

OPTION =  $$86$  ' prescaler = 1:128

Note that the Cycles count is set to 156 -- this means that the ISR will run after 156 cycles of the internal RTCC. The final math for the ISR timing works out like this:

4 MHz (FREQ)  $\div$  128 (prescaler)  $\div$  200 (ISR rate) = 156.25 (Cycles)

### Option Register

The OPTION register is a run-time writable register used to configure the RTCC and the Watchdog Timer. The size of this register is affected by the OPTIONX device setting.

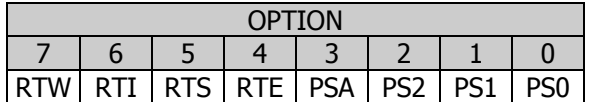

When OPTION Extend = 0, bits 7 and 6 are implemented. When OPTION Extend =  $1$ , bits 7 and 6 read as '1's.

- RTW If = 0, register  $$01$  is W If  $= 1$ , register \$01 is RTCC
- RTI If  $= 0$ , RTCC roll-over interrupt is enabled If  $= 1$ , RTCC roll-over interrupt is disabled
- RTS If = 0, RTCC increments on internal instruction cycle If  $= 1$ , RTCC increments on transition of RTCC pin
- RTE If =  $0$ , RTCC increments on low-to-high transition If  $= 1$ , RTCC increments on high-to-low transition
- PSA If = 0, prescaler is assigned to RTCC, divide rate determined by PS2..PS0 bits If  $= 1$ , prescaler is assigned to WDT, and divide rate on RTCC is 1:1

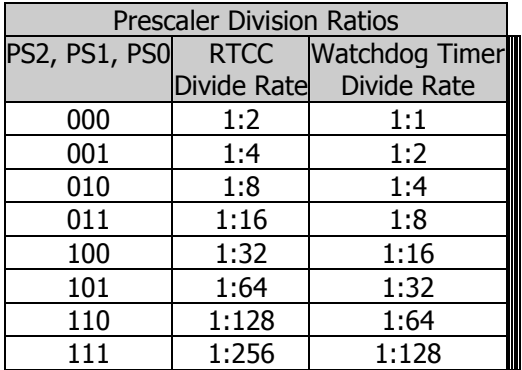

### Using the Rate Parameter

With SX/B version 1.5 the programming of interrupts is simplified with the Rate parameter. When used, the Rate parameter designates the interrupt frequency in calls per second. For example, to automate the timer code shown above at a rate of 200 calls per second, the INTERRUPT code could be modified as follows:

```
' ------------------------------------------------------------------------- 
   INTERRUPT 200 
' ------------------------------------------------------------------------- 
ISR_Start: 
INC tix \qquad \qquad ' update tix counter
 IF tix = 200 THEN ' check for 1 second 
\text{tix} = 0 INC secs 
    IF secs = 60 THEN
      sec s = 0 INC mins 
       IF mins = 60 THEN 
        mins = 0 INC hrs 
         IF hrs = MaxHr THEN 
          hrs = 0 ENDIF 
      ENDIF 
     ENDIF 
   ENDIF 
ISR_Exit: 
   RETURNINT
```
By using this style the programmer does not need to set the OPTION register manually.

### Asynchronous Interrupts

Every I/O pin in port B can be set to cause an interrupt upon logic level transitions (rising edge or falling edge). By configuring interrupts on input pins, the SX chip can respond to signal changes in a quick and deterministic fashion. In addition, an interrupt of this sort will wake up the SX chip from a SLEEP state. This can be configured by writing to the Edge Selection register (WKED\_B) and the Wake-Up Enable register (WKEN\_B) and detected by monitoring the Pending register (WKPND\_B) in the interrupt routine. The I/O pins have interrupts disabled and are set to detect falling edge transitions by default.

As with edge selection, the Pending register bits will never be cleared by the SX alone; the running program is responsible for doing so. This means if a desired edge is detected, the interrupt will occur and the flag indicating this will remain set until the program clears it. Additional transitions on that pin will not cause interrupts until the associated bit in the Pending register is cleared.

To configure the I/O pins for wake-up (interrupt) edge detection:

- 1. Set I/O pin edge detection with WKED\_B as desired.
- 2. Use WKEN B to enable the individual pins for wake-up interrupts. A high bit (1) disables interrupts and a low bit (0) enables interrupts.
- 3. Set I/O pin directions as necessary.
- 4. Clear the Pending register to enable new interrupts.

### 5. Special Notes

Interrupts that are not precisely timed should be avoided -- or at the very least disabled -- when using time-sensitive instructions such as **SERIN, SEROUT, PULSIN, PULSOUT**, etc. If an interrupt with variable timing is triggered while a time-sensitive instruction is active the instruction is likely to fail, or return bad results. If, however, the interrupt code is constructed such that is always runs a given number of cycles, the *EffectiveHz* parameter of FREQ may be used to allow time-sensitive SX/B instructions to operate while the interrupt is enabled.

Related projects: Clock / Timer and Quadrature Encoder Input

### INTERRUPT Examples  $S_{\text{yntax}}$

This example shows how to create an RTCC rollover interrupt to create the modulation frequency for an infrared LED.

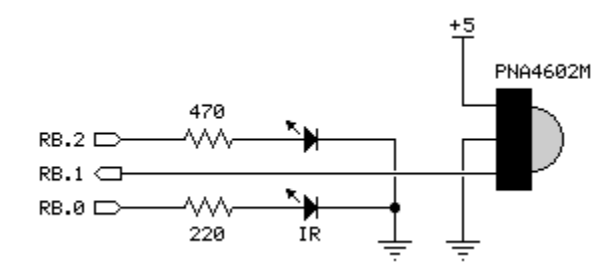

```
' ------------------------------------------------------------------------- 
' Program Description 
  ' ------------------------------------------------------------------------- 
'
' This program modules an IR LED using the interrupt handler to toggle the 
' IR LED state at a rate of 38.5 kHz. Since the program requires two 
' changes of state at this rate, the ISR rate is doubled to 77,000. 
'
' When an object reflects the IR from an the LED to the detector the Alarm 
' LED will illuminate. 
' ------------------------------------------------------------------------- 
' Device Settings 
' ------------------------------------------------------------------------- 
DEVICE SX28, OSCXT2, TURBO, STACKX, OPTIONX<br>FREQ 4 000 000
          FREQ 4_000_000 
ID "ISR LED" 
' ------------------------------------------------------------------------- 
' IO Pins 
' ------------------------------------------------------------------------- 
IrLed PIN RB.0 OUTPUT ' IR LED control 
Detect PIN RB.1 INPUT ' detector input
Alarm PIN RB.2 OUTPUT ' alarm LED output
' ------------------------------------------------------------------------- 
 INTERRUPT NOPRESERVE 77_000 
' ------------------------------------------------------------------------- 
ISR_Start: 
   IrLed = ~IrLed ' toggle IR LED 
   RETURNINT 
' ========================================================================= 
  PROGRAM Start 
' ========================================================================= 
             ' ------------------------------------------------------------------------- 
' Program Code
```

```
Start:<br>LOW IrLed
                                      ' make output, off
 LOW Alarm \blacksquare make output, off
Main: 
 Alarm = ~Detect \qquad \qquad ' check detector
  PAUSE 50 
  GOTO Main
```
' -------------------------------------------------------------------------

This example shows how to create an RTCC rollover interrupt to create a "background" serial receiver that runs up to 19.2 kBaud (with a 4 MHz clock), N81, true mode. A blinking LED indicates "foreground" activity while serial data is being received.

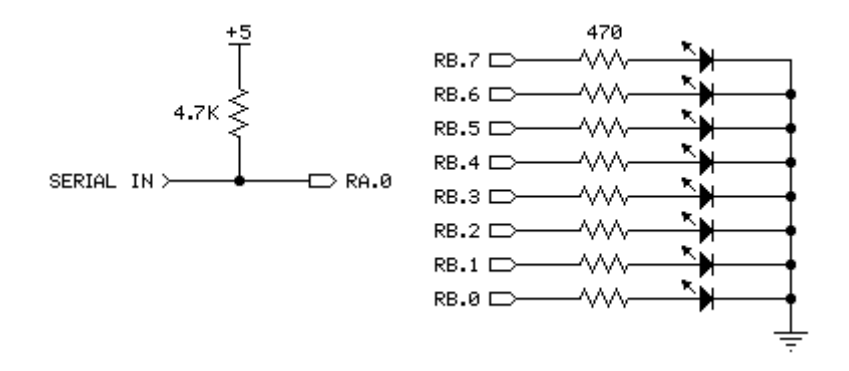

```
' ------------------------------------------------------------------------- 
' Program Description 
' ------------------------------------------------------------------------- 
'
' This program demonstrates the construction of an ISR to receive serial 
' data "in the background" using a 16-byte circular buffer. 
' 
' Note: Requires SX/B 1.2 or later 
' ------------------------------------------------------------------------- 
' Device Settings 
' ------------------------------------------------------------------------- 
DEVICE SX28, OSCXT2, TURBO, STACKX, OPTIONX
FREQ 4 000 000
ID "ISR UART" 
' ------------------------------------------------------------------------- 
' IO Pins 
' ------------------------------------------------------------------------- 
Sin PIN RA.0 INPUT ' serial in<br>Blinker PIN RB.0 OUTPUT ' blinking LED
Blinker PIN RB.0 OUTPUT ' blinking LED 
LEDs PIN RC OUTPUT ' eight LEDs (7-segs) 
TRIS LEDS VAR TRIS C
' ------------------------------------------------------------------------- 
' Constants 
' -------------------------------------------------------------------------
```
B1200 CON 64 ' 1200 Baud B2400 CON 32 ' 2400 Baud B4800 CON 16 ' 4800 Baud B9600 CON 8 ' 9600 Baud B19K2 CON 4 ' 19.2 kBaud (max @ 4 MHz) BitTm CON B19K2 ' samples per bit BitTm15 CON 3\*BitTm/2 ' 1.5 bits ' ------------------------------------------------------------------------- ' Variables ' ------------------------------------------------------------------------ rxHead VAR Byte ' available slot rxTail VAR Byte ' next byte to read rxByte VAR Byte ' serial byte rxCount vAR Byte ' bits to receive rxTimer VAR Byte ' bit timer for ISR rxBuf VAR Byte(16) ' circular buffer tmpB1 VAR Byte ' parameter ' ------------------------------------------------------------------------- INTERRUPT NOPRESERVE ' ------------------------------------------------------------------------- ' ISR is setup to receive N81, true mode. ISR\_Start: ASM MOVB C, Sin  $\begin{array}{ccc} \text{MOVB} & \text{S} \\ \text{MOVB} & \text{S} \\ \text{MEVB} & \text{S} \end{array}$  ample serial input ' receiving now? JNZ RX Bit ' yes if rxCount > 0 MOV W, #9  $\qquad$  start + 8 bits<br>SC  $\qquad$  skip if no start bit SC<br>
MOV rxCount, W<br>
MOV rxCount, W<br>
Y got start, load bit ' got start, load bit count MOV rxTimer, #BitTm15 ' delay 1.5 bits RX\_Bit: DJNZ rxTimer, ISR\_Exit ' update bit timer<br>MOV rxTimer, #BitTm ' ' reload bit timer MOV rxTimer, #BitTm<br>DEC rxCount ' mark bit done SZ ' if last bit, we're done RR rxByte ' move bit into rxByte<br>SZ ' if not 0. aet more bits ' if not 0, get more bits JMP ISR\_Exit RX\_Buffer:<br>MOV FSR, #rxBuf ' get buffer address ADD FSR, rxHead  $\blacksquare$  point to head  $\blacksquare$  point to head  $\blacksquare$  move rxByte to MOV IND, rxByte ' move rxByte to head INC rxHead ' move rxByte to head INC rxHead  $\begin{array}{ccc} & \text{ } & \text{ } \\ \text{ } & \text{ } & \text{ } \\ \text{ } & \text{ } & \text{ } \\ \text{ } & \text{ } & \text{ } \\ \text{ } & \text{ } & \text{ } \\ \text{ } & \text{ } & \text{ } \\ \text{ } & \text{ } & \text{ } \\ \text{ } & \text{ } & \text{ } \\ \text{ } & \text{ } & \text{ } \\ \text{ } & \text{ } & \text{ } \\ \text{ } & \text{ } & \text{ } \\ \text{ } & \text{ } & \text{ } \\ \text{ } & \text{ } & \text{ } \\ \text{ } & \text{ } & \text$  $\lceil \cdot \rceil$  keep 0 - 15 ENDASM ISR\_Exit: RETURNINT 52  $\blacksquare$  13 uS @ 4 MHz

SX/B Help File Version 1.51.03, ©2007 Parallax Inc Page 99

' =========================================================================

```
 PROGRAM Start 
' ========================================================================= 
' ------------------------------------------------------------------------- 
' Subroutine Declarations 
' ------------------------------------------------------------------------- 
GET BYTE FUNC 1 ' returns byte from buffer
' ------------------------------------------------------------------------- 
' Program Code 
' ------------------------------------------------------------------------- 
Start: 
 TRIS LEDs = $00000000 ' make LED pins outputs
  OPTION = $88 ' interrupt, no prescaler 
Main: 
   IF rxHead <> rxTail THEN ' if buffer has data 
   LEDS = GET BYTE ' get byte from buffer
  ENDIF 
 TOGGLE Blinker ' blink LED
 PAUSE 50 Second Second Second Second Second Second Second Second Second Second Second Second Second Second Second Second Second Second Second Second Second Second Second Second Second Second Second Second Second Second Sec
  GOTO Main 
' ------------------------------------------------------------------------- 
' Subroutine Code 
  ' ------------------------------------------------------------------------- 
' Use: aVar = GET BYTE
' -- if data is in buffer, the next byte is move to 'aVar' 
' -- if called when buffer empty, code waits for character to arrive 
FUNC GET_BYTE 
   DO WHILE rxHead = rxTail 
   ' wait while empty 
  LOOP 
 tmpB1 = rxBuf(rxTail) \qquad ' get first available<br>INC rxTail ' update tail position
                                               ' update tail position<br>' keep 0 - 15\setminus CLRB rxTail.4
   RETURN tmpB1 
ENDFUNC
```
This example shows how to use a port B edge detection interrupt to determine which button was pressed first.

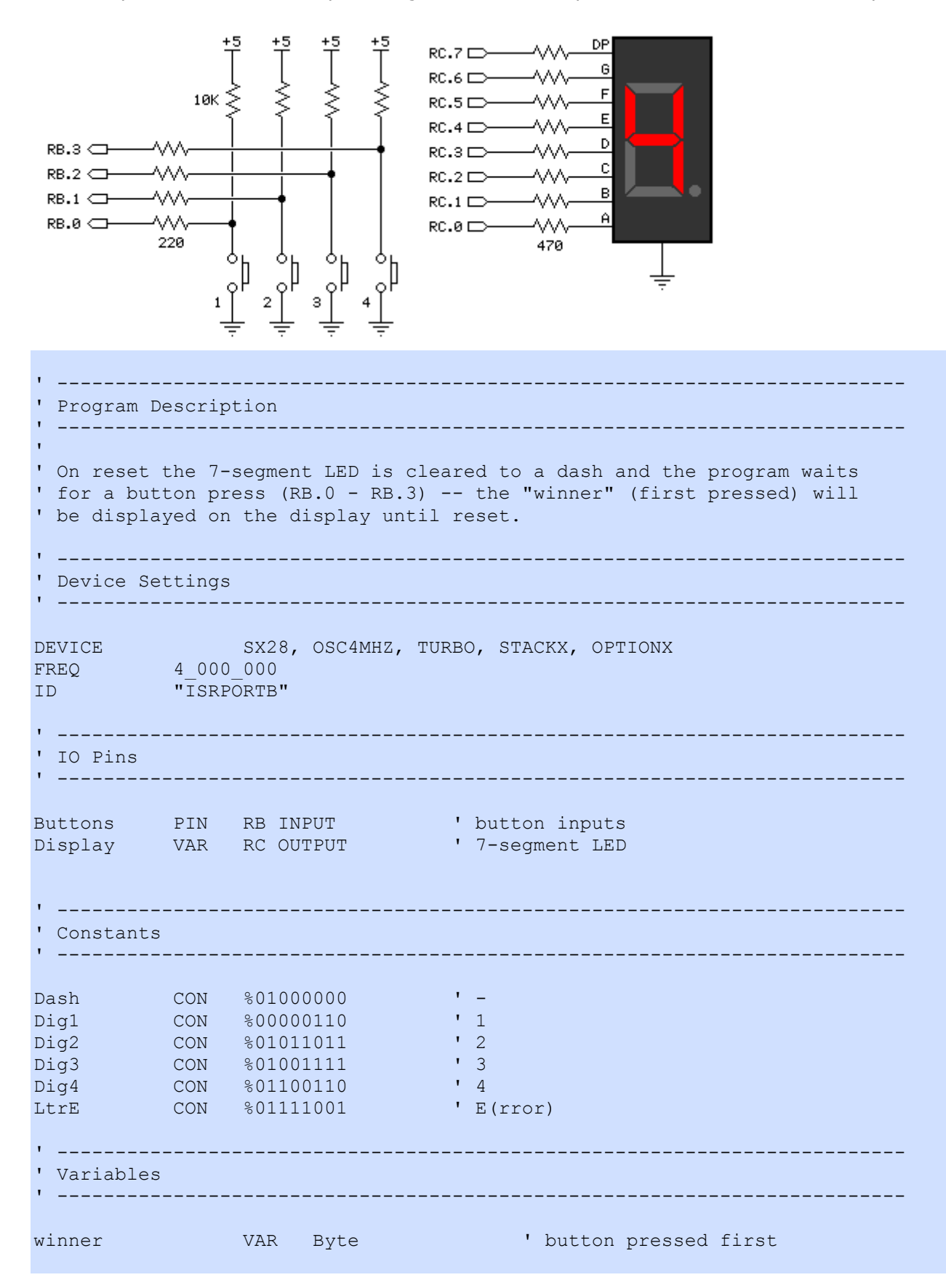

' ------------------------------------------------------------------------- INTERRUPT ' ------------------------------------------------------------------------- ISR\_Start: WKPND B = winner ' ' get winner Ch1: ' check channel IF winner <> %0001 THEN Ch2 ' if not, try next Display = Dig1  $\blacksquare$  GOTO ISR\_Exit Ch2: IF winner <> %0010 THEN Ch3 Display = Dig2 GOTO ISR\_Exit  $Ch3:$  IF winner <> %0100 THEN Ch4 Display = Dig3 GOTO ISR\_Exit Ch4: IF winner <> %1000 THEN Uh\_Oh Display = Dig4 GOTO ISR\_Exit Uh\_Oh: Display = LtrE ' something went wrong ISR\_Exit:<br>WKEN B = %11111111 ' no ISR until reset RETURNINT ' ========================================================================= PROGRAM Start ' ========================================================================= ' ------------------------------------------------------------------------- ' Program Code ' ------------------------------------------------------------------------- Start: Display = Dash ' indicate ready with dash WKPND\_B =  $$00000000$   $\overline{ }$  clear pending<br>WKED B =  $$11111111$   $\overline{ }$  falling edge of WKED  $\overline{B}$  =  $\$11111111$ <br>WKEN  $B$  =  $\$11110000$   $\overline{S}$  is the set of the set of the set of the set of the set of the set of the set of the set of the set of the set of the set of the set of the set of the set of the ' use bits 0..3 for inputs END

### LET

#### ${LET}$  Variable = {Value} {Op} Value

### Function

Assign a *Value* or result of an expression to Variable.

- Variable is the target variable for the assignment.
- Op is a unary (one value) or binary (two values) operator.
- Value is a variable or constant value which affects Variable

### Explanation

LET is an optional keyword an not typcially used. For example,

LET  $idx = 25$ 

... produces the same compiled output as:

```
idx = 25
```
so using LET is of no advantage. Note that when assigning a bit variable the value of a byte variable, the bit variable will be set to zero if the byte variable is zero, otherwise it will be set to one.

```
myByte = 0myBit = myByte ' myBit = 0myByte = 4 myBit = myByte ' myBit = 1
```
### Using Operators in Assignments

Note that SX/B supports only simple expressions, that is, just one operator per line of code. The following line will produce an error:

 $idx = count / 2 + 1$  ' illegal in  $SX/B!$ 

The error is corrected by splitting the operators across separate lines:

 $idx = count / 2$  ' okay now  $idx = idx + 1$ 

The tables below show available operators for SX/B assignments:

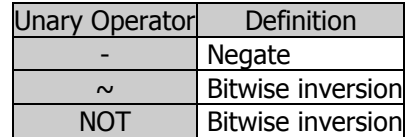

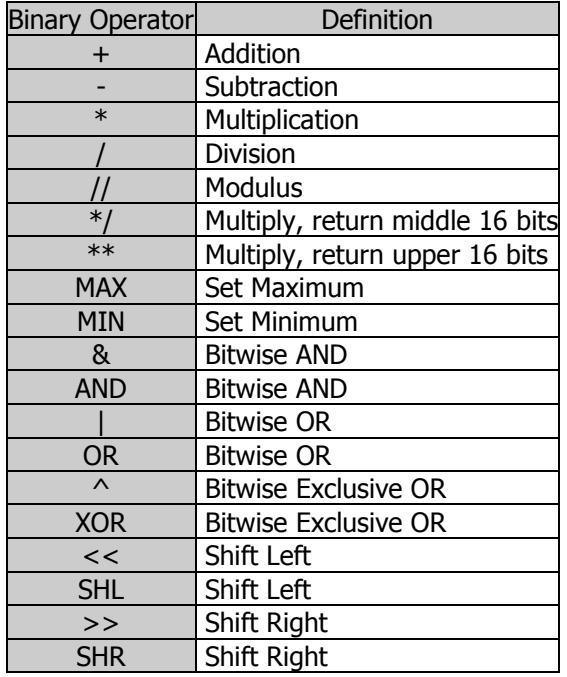

See the **Operaters** section for details.

### Configuration Registers

When assigning values to SX configuration registers, the format is limited to:

#### {LET} Register = Value

When assigning values to the special registers  $WKPND$  B and  $CMP$  B a variable must be used and that variable will be exchanged with the SX register.

#### ${E**ET**}$  Register = ByteVar

- WKPND B = wakeUp V WKPND B exchanged with wakeUp
	- $CMP$  B = analog  $CMP$  CMP B exchanged with analog

# LOOKDOWN

LOOKDOWN Target, Value0, {Value1, Value2, ...} Variable

### Function

Compare Target value to a list of values and store the index number of the first value that matches into ByteVar. If no value in the list matches, Variable is left unaffected.

- **Target** is a byte variable or constant (0 255) to be compared to the values in the list.
- Values are byte variables or constants (0 255) to be compared to Target.
- **Variable** is a byte or word variable that will be set to the index  $(0 n)$  of the matching value in the Values list. If no matching value is found, Variable is left unaffected.

### Explanation

LOOKDOWN works like the index in a book. In an index, you search for a topic and get the page number. LOOKDOWN searches for a target value in a list, and stores the index number of the first match in a variable. For example:

Do Cmd: DO SERIN Sio, Baud, cmd ' wait for command input LOOKDOWN cmd, "F", "B", "S", cmd<br>OOP UNTIL cmd < 3 <br>' wait until valid LOOP UNTIL cmd  $<$  3 BRANCH cmd, Forward, Backward, Stop Bot ' execute valid command

Related instruction: LOOKUP

# LOOKUP Example

LOOKUP Index, Value0, {Value1, Value2, ...} Variable

### Function

Find the value at location *Index* and store it in ByteVar. If Index exceeds the highest index value of the items in the list ByteVar is left unaffected.

- Index is a byte variable indicating the list item to retrieve. The first Value is at Index 0.
- Values are variables or constants.
- Variable is a byte or word variable that will be set to the value at the *Index* location.

### Explanation

LOOKUP retrieves an item from a list based on the item's position, *Index*, in the list. For example:

```
idx = 3 LOOKUP idx, $00, $01, $02, $04, $08, $10, $20, $40, $80, LEDs
```
In this example, the variable called LEDs will be set to \$04 as this value appears at index position three in the values list.

Related instructions: **LOOKDOWN** and **READ** 

# **LOOKUP Example**

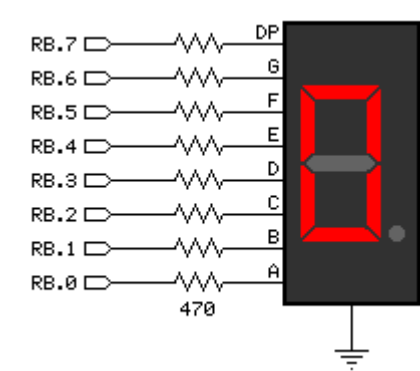

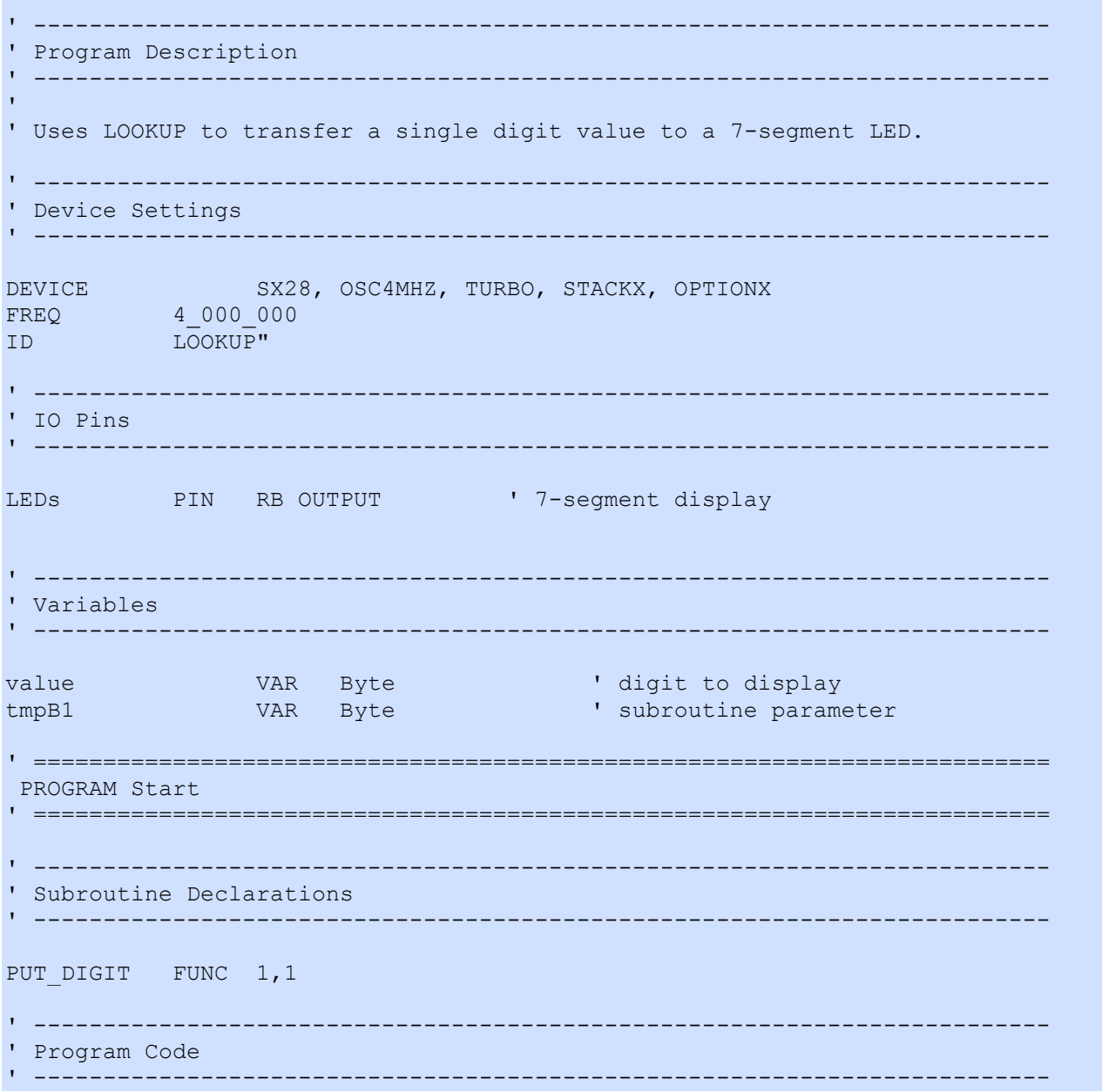

```
Start: 
Main: 
  DO 
FOR value = 0 TO 16 \blacksquareLEDs = PUT_DIGIT value \qquad \qquad ' update the display
PAUSE 1000 ' pause one second
   NEXT 
  LOOP 
' ------------------------------------------------------------------------- 
' Subroutine Code 
' ------------------------------------------------------------------------- 
' Use: destination = PUT_DIGIT value 
' -- converts number in 'value' to 7-segment digit pattern 
' and places it in 'destination' 
FUNC PUT_DIGIT 
 \text{tmpB1} = \text{PARAM1} ' copy value
  IF tmpB1 < $A THEN 
   ' decimal 
   LOOKUP tmpB1, $3F,$06,$5B,$4F,$66,$6D,$7D,$07,$7F,$67, tmpB1 
  ELSE 
    IF tmpB1 < $10 THEN 
     ' hex 
    tmpB1 = tmpB1 - 10 \blacksquare LOOKUP tmpB1, $77,$7C,$39,$5E,$79,$71, tmpB1 
   ELSE 
    tmpB1 = <math>01000000</math> ' display dash
   ENDIF 
  ENDIF 
  RETURN tmpB1 
ENDFUNC
```
## $\textsf{LOW} \hspace{2em} \textsf{Example}$

### LOW Pin

### Function

Make the specified Pin an output and low (0).

• Pin is any SX I/O pin (RA.0 .. RA.7, RB.0 .. RB.7, RC.0 .. RC.7, RD.0 .. RD.7, RE.0 .. RE.7).

### Explanation

The LOW instruction makes the specified  $Pin$  an output, and then sets its value to 0 (Vss). For example:

LOW RA.3

Does the same thing as:

 OUTPUT RA.3  $RA.3 = 0$ 

Using the LOW instruction is more convenient in this case.

LOW can be used on a whole port; for example LOW RB will make all pins on port RB low.

Related instructions: HIGH, OUTPUT, and TOGGLE

## **HIGH / LOW Example**

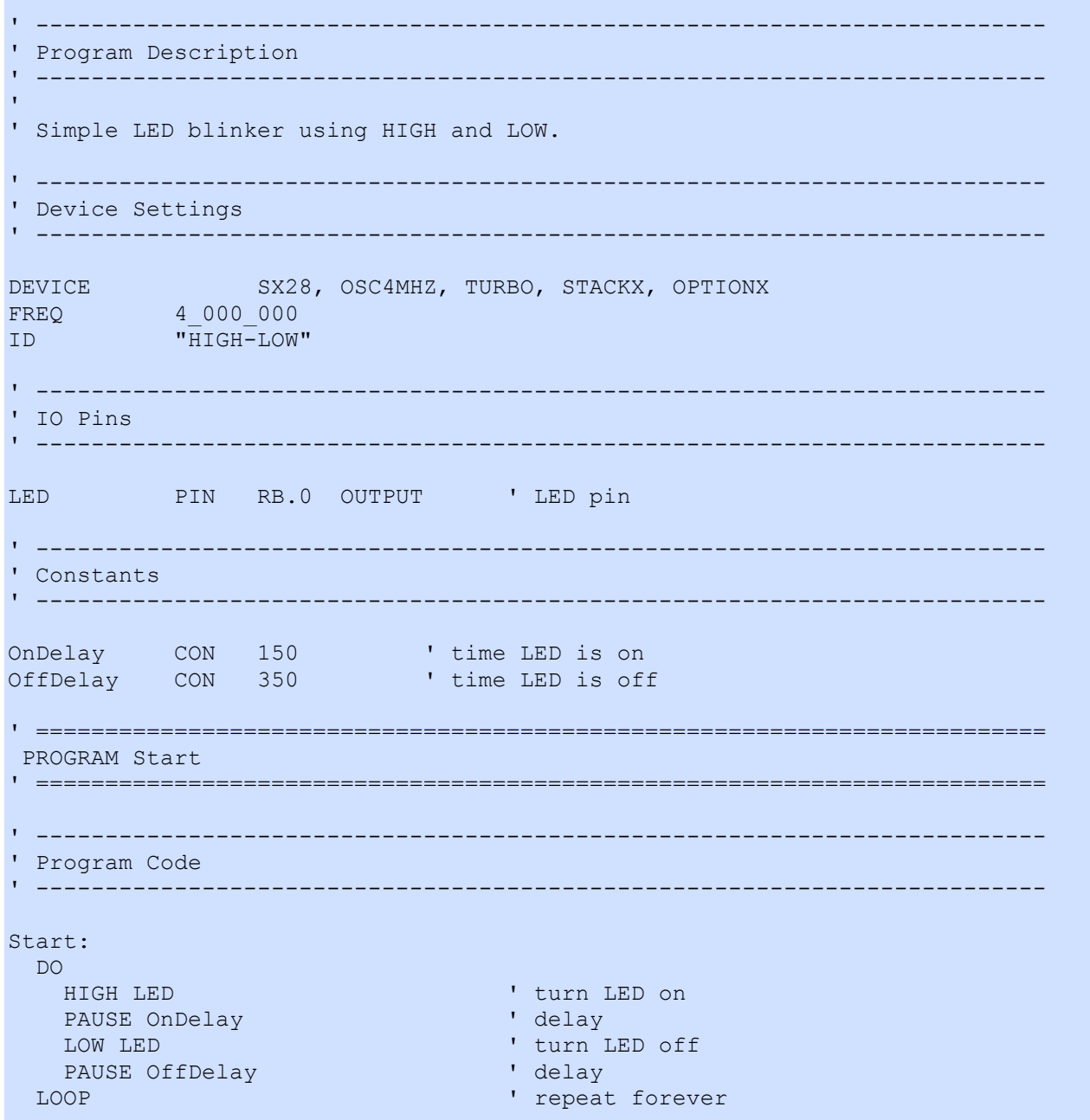

## ON ...

```
ON Index [GOTO \mid GOSUB] Label0 {, Label1, Label2, ...}
ON Index = Value0 \{, Value1, Value2, ...} [GOTO | GOSUB] Label0 \{, Label1, Label2, ...}
```
### Function

Jump to the address specified by *Index* (if in range).

- **Index** is a byte variable that specifies the index of the address, in the list, to jump to  $(0 N)$ , or is value to be compared against a list to create the jump offset.
- Label specifies the location to jump to.

### Quick Facts

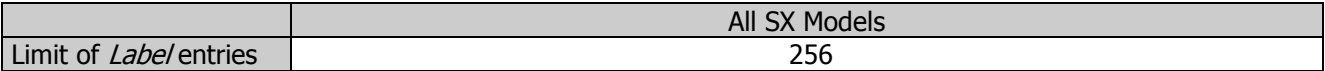

### Explanation

The ON... instruction is useful when you want to write something like this:

```
IF idx = 0 THEN Case_0<br>
IF idx = 1 THEN Case_1<br>
IF idx = 1: jump to label "Case<sup>1</sup>"
IF idx = 1 THEN Case_1^-1 ' idx = 1: jump to label "Case<sup>-1</sup>"<br>IF idx = 2 THEN Case 2 ' idx = 2: jump to label "Case<sup>-2</sup>"
                                                          ' idx = 2: jump to label "Case<sup>-2"</sup>
```
You can use ON... with GOTO to organize this into a single statement:

```
ON idx GOTO Case 0, Case 1, Case 2
```
This works exactly the same as the previous **IF...THEN** example. If the value isn't in range (in this case if value is greater than 2), ON...GOTO does nothing and the program continues with the next instruction after **ON...GOTO. ON...GOSUB** is identical, however, the program should be designed such that a RETURN is placed at the end of the code at *Label*.

A variant of the ON... instruction essentially combines LOOKDOWN into the syntax. For example:

```
Main: 
 cmd = RX BYTE LOOKDOWN cmd, "L", R", "S", cmd 
 ON cmd GOSUB Robot Left, Robot Right, Robot Stop
  GOTO Main
```
... can be combined to:

Main:  $cmd = RX BYTE$ ON cmd = "L", R", "S" GOSUB Robot Left, Robot Right, Robot Stop GOTO Main

Related instructions: **IF ... THEN and BRANCH** 

## **OUTPUT**

### **OUTPUT** Pin

### Function

Make the specified Pin an output by writing a zero (0) to the corresponding bit of the associated port tris register.

• Pin is any SX I/O pin (RA.0  $\ldots$  RA.7, RB.0  $\ldots$  RB.7, RC.0  $\ldots$  RC.7, RD.0  $\ldots$  RD.7, RE.0  $\ldots$  RE.7).

### Explanation

There are several ways to make a pin an output. When an SX/B program is reset, all of the I/O pins are made inputs. Instructions that rely on output pins, like PULSOUT and SEROUT, automatically change the specified pin to output mode. Writing 0's to particular bits of the port TRIS register makes the corresponding pins outputs. And then there's the **OUTPUT** instruction:

```
 OUTPUT RA.3 
RA.3 = 0
```
When your program changes a pin from input to output, whatever state happens to be in the corresponding bit of port TRIS register sets the initial state of the pin. To simultaneously make a pin an output and set its state use the HIGH and LOW instructions.

**OUTPUT** can also be used on a whole port; for example **OUTPUT RB** will make all pins on port RB outputs.

Related instructions: INPUT and REVERSE

## **OWRDBIT**

OWRDBIT Pin, Bit Var

### **Function**

Reads one bit from a 1-Wire bus.

- Pin is any SX I/O pin (RA.0 .. RA.7, RB.0 .. RB.7, RC.0 .. RC.7, RD.0 .. RD.7, RE.0 .. RE.7).
- BitVar is a bit variable that will hold the 1-Wire Read Slot value.

### Quick Facts

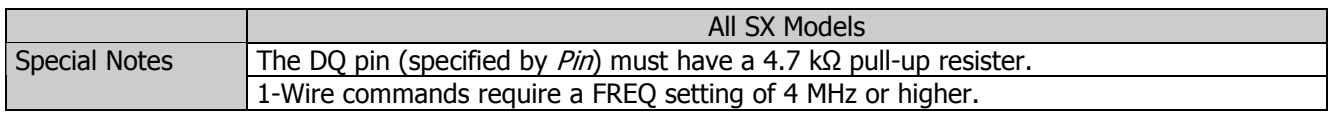

### Explanation

Some 1-Wire transactions require reading data from the device. While this is typically handled with OWRDBYTE, SX/B supports bit access with the **OWRDBIT** instruction. A 1-Wire read is accomplished by generating a brief (5 µS) low-pulse and sampling the DQ pin within 15 µS of the falling edge of the pulse. This is called a "Read Slot." The diagram and table below details the Read Slot sequence generated by the SX with OWRDBIT.

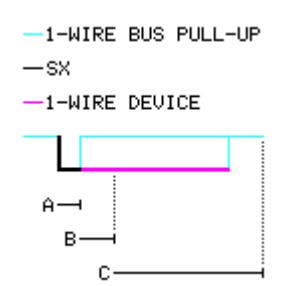

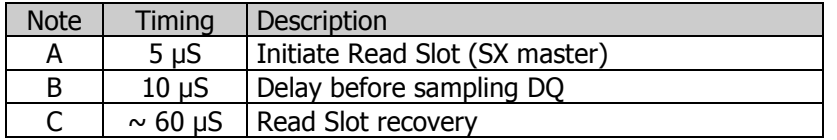

Related instructions: OWRESET, OWRDBYTE, OWWRBIT, and OWWRBYTE

## 1-Wire Example **OWRESET OWRDBIT OWRDBYTE OWWRBIT OWWRBYTE**

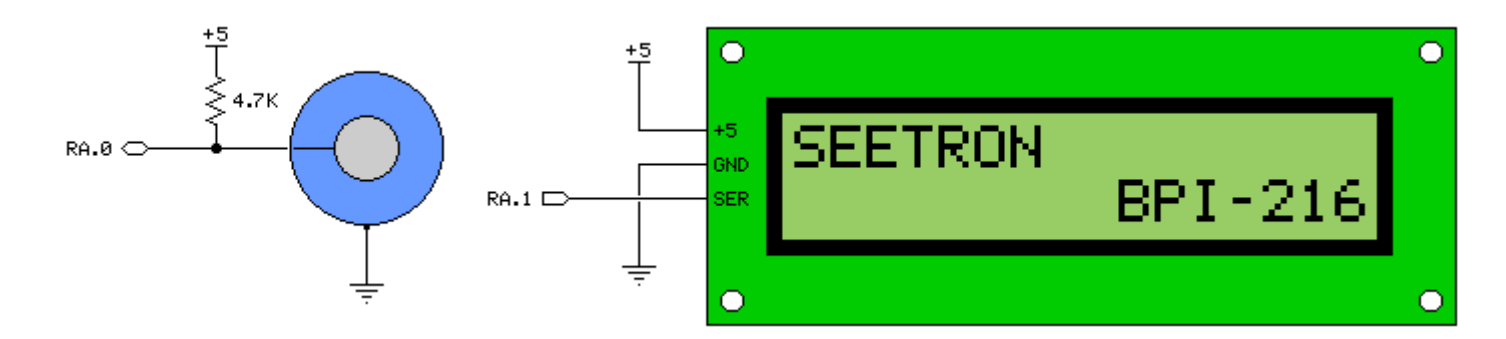

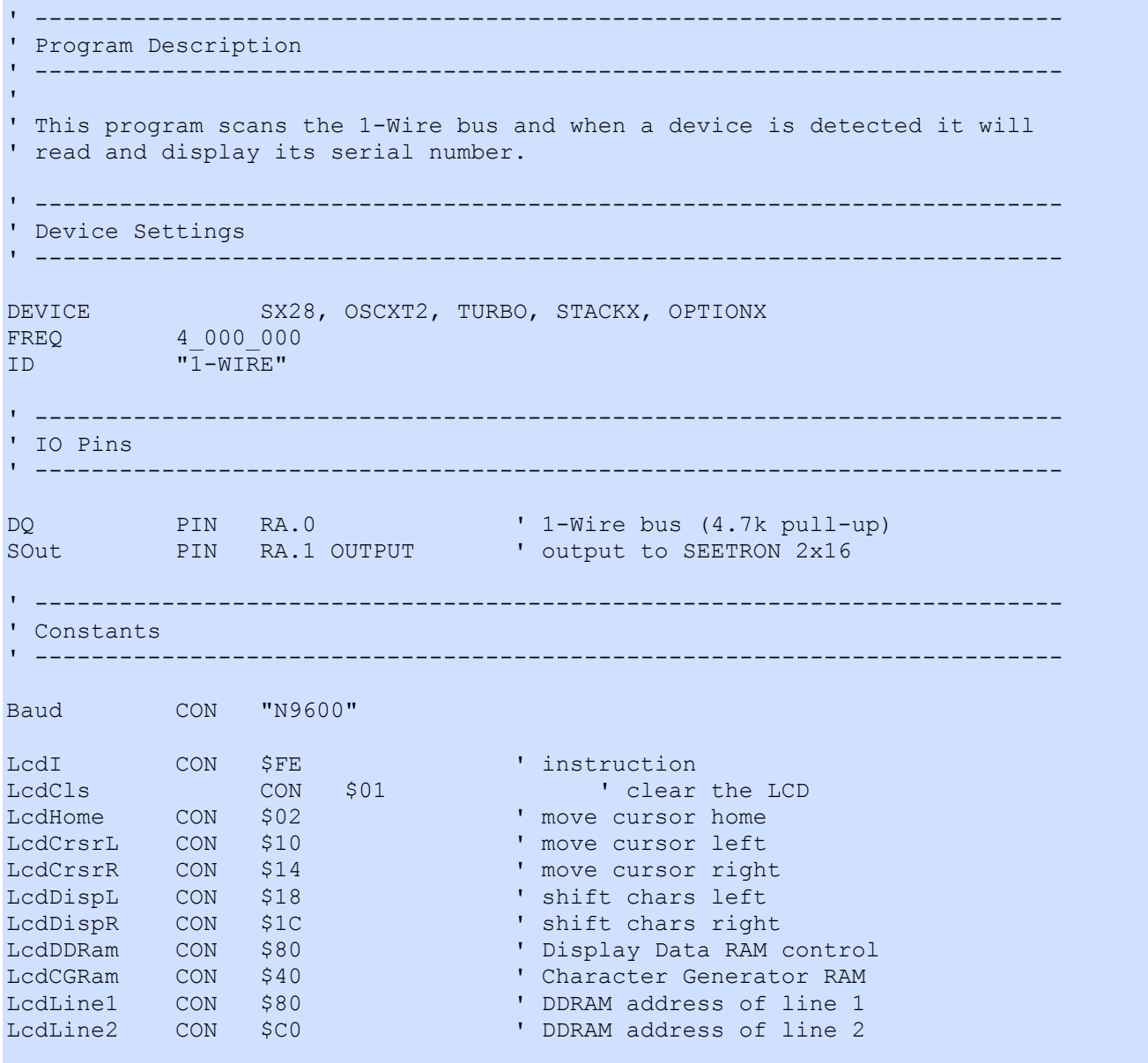

SearchROM CON \$F0<br>ReadROM CON \$33 **1** read ID, serial num, CRC ' ------------------------------------------------------------------------- ' Variables ' ------------------------------------------------------------------------ idx VAR Byte ' loop counter char VAR Byte ' char for LCD owByte VAR Byte ' byte for OW work owSerial VAR Byte(8) ' OW serial number tmpB1 VAR Byte ' subroutine work vars tmpB2 VAR Byte tmpB3 VAR Byte tmpW1 VAR Word ' ========================================================================= PROGRAM Start ' ========================================================================= ' ------------------------------------------------------------------------- ' Subroutine Declarations ' ------------------------------------------------------------------------- DELAY SUB 1, 2 ' delay in milliseconds TX\_BYTE SUB 1, 2 'transmit byte TX\_STR SUB 2 ' transmit string TX\_HEX2 SUB 1 ' transmit byte as HEX2 ' ------------------------------------------------------------------------- ' Program Code ' ------------------------------------------------------------------------- Start: PLP\_A =  $$0011$  ' enable pull-ups<br>PLP\_B =  $$00000000$  ' . except RA.0 ' .. except RA.0 and RA.1 PLP  $C = $00000000$ DELAY 750 **'** let LCD initialize Main:<br>TX BYTE LcdI I clear screen, home cursor TX\_BYTE LcdCls DELAY 1 TX STR "SX/B 1-Wire Demo" ' write banner in LCD Scan DQ: TX\_BYTE LcdI TX\_BYTE LcdLine2<br>OWRESET DQ, owByte **CERT** DOG, or and sample presence ON owByte GOTO Bus Short, Bad Bus, Found, No Device GOTO Main Bus\_Short: TX STR "1-Wire bus short" DELAY 1000 GOTO Scan\_DQ Bad\_Bus: TX STR "Bad connection " DELAY 1000

```
 GOTO Scan_DQ
```

```
Found: 
 TX STR "Found device "
  DELAY 500 
 TX BYTE LcdI ' move back to L2/C0
 TX BYTE LcdLine2
 OWRESET DQ, owByte ' reset device
 OWKESET DQ, OWDYCE<br>
OWWRBYTE DQ, ReadROM ' send read ROM command
 FOR idx = 0 TO 7 ' read serial number
   OWRDBYTE DQ, owByte 
   owSerial(idx) = owByte 
  NEXT 
 FOR idx = 7 TO 0 STEP -1 ' display on LCD
   owByte = owSerial(idx) 
   TX HEX2 owByte ' -- hex mode
  NEXT 
  DELAY 2000 
  GOTO Scan_DQ 
No_Device: 
 TX STR "No device "
  GOTO Scan_DQ 
' ------------------------------------------------------------------------- 
' Subroutines 
' ------------------------------------------------------------------------- 
' Use: DELAY ms 
' -- 'ms' is delay in milliseconds, 1 - 65535 
SUB DELAY 
 IF PARAMCNT = 1 THEN
  tmpW1 = __PARAM1 ' save byte value
  ELSE 
  tmpW1 = WPARAM12 ' save word value
  ENDIF 
  PAUSE tmpW1 
ENDSUB 
' ------------------------------------------------------------------------- 
' Use: TX BYTE theByte {, count}
' -- transmit "theByte" at "Baud" on "SOut" 
' -- optional "count" may be specified (must be > 0) 
SUB TX BYTE
 tmpB1 = __PARAM1 <br>IF PARAMCNT = 1 THEN ' if no count
 IF PARENT = 1 THEN ' if no countmpB2 = 1 ' THEN ' set to 1
  tmpB2 = 1ELSE <br>
tmpB2 = PARAM2 <br>
' get count
  tmpB2 = PARAM2<br>IF tmpB2 = 0 THEN
                           IF the do not allow 0
    tmpB2 = 1 ENDIF 
  ENDIF 
 DO WHILE tmpB2 > 0 ' loop through count<br>SEROUT SOut, Baud, tmpB1 ' send the byte<br>Alexandre count
  SEROUT SOut, Baud, tmpB1
  DEC tmpB2 \blacksquare LOOP 
ENDSUB
```

```
' ------------------------------------------------------------------------- 
' Use: TX_STR [string | label] 
' -- "string" is an embedded string constant 
' -- "label" is DATA statement label for stored z-String 
SUB TX_STR 
 tmpW1 = WPARAM12 ' get offset/base
   DO 
   READ tmpW1, char ' read a character
   IF char = 0 THEN EXIT ' if 0, string complete
   TX BYTE char ' send character
    INC tmpW1 ' point to next character 
   LOOP 
ENDSUB 
' ------------------------------------------------------------------------- 
' Use: TX_HEX2 theByte 
' -- transmit 'theByte' in HEX2 format 
SUB TX_HEX2 
 tmpB3 = \n  <math>_{\text{mpB3}} \&amp; 811110000</math>\n   ' save byte\n   ' mask high nibchar = tmpB3 & 11110000SWAP char<br>READ HexDigits + char, char ' high nib to hex char<br>' high nib to hex char
 READ HexDigits + char, char ' high nik<br>TX BYTE char ' send it
 TX BYTE char
  char = tmpB3 & 800001111char = tmpB3 & %00001111 ' get low nib<br>READ HexDigits + char, char ' low nib to hex char
  TX BYTE char ' send it
ENDSUB 
' ========================================================================= 
' User Data 
' ========================================================================= 
HexDigits: 
  DATA "0123456789ABCDEF"
```
## **OWRDBYTE** Example the state of the state of the state of the state of the state of the state of the state of the state of the state of the state of the state of the state of the state of the state of the state of the stat

OWRDBYTE Pin, ByteVar

### Function

Reads one byte (eight bits) from a 1-Wire device.

- Pin is any SX I/O pin (RA.0 .. RA.7, RB.0 .. RB.7, RC.0 .. RC.7, RD.0 .. RD.7, RE.0 .. RE.7).
- ByteVar is any byte variable that will hold the 1-Wire read value.

### Quick Facts

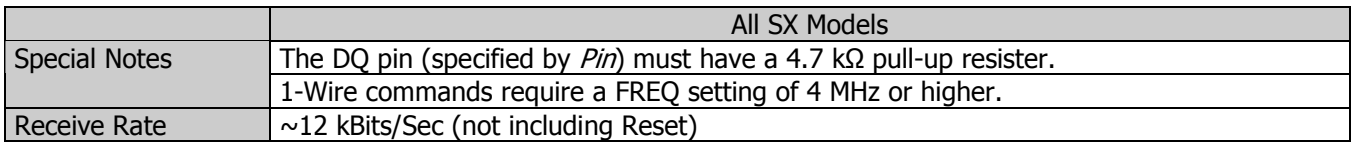

### Explanation

Some 1-Wire transactions require reading data from the device. A bit is read from the 1-Wire device byte generating a brief pulse on the DQ line, then reading the line within 15 µS of the falling edge (see OWRDBIT for details). This is called a "Read Slot." The **OWRDBYTE** instruction generates eight 1-Wire Read Slot sequences and returns the value in ByteVar.

Related instructions: OWRESET, OWRDBIT, OWWRBIT, and OWWRBYTE

## **OWRESET** Example the set of the set of the set of the set of the set of the set of the set of the set of the set of the set of the set of the set of the set of the set of the set of the set of the set of the set of the se

OWRESET Pin {, ByteVar}

### Function

Generates a 1-Wire reset sequence on Pin, returning (optional) status information in ByteVar.

- Pin is any SX I/O pin (RA.0 .. RA.7, RB.0 .. RB.7, RC.0 .. RC.7, RD.0 .. RD.7, RE.0 .. RE.7).
- ByteVar is an optional byte variable that will hold the status of the 1-Wire connections (see below).

### Quick Facts

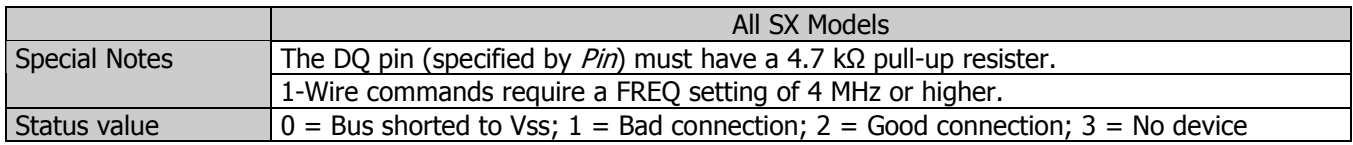

### Explanation

All transactions on the 1-Wire bus begin with an Initialization sequence that consists of a Reset pulse generated by the master, followed by a Presence pulse generated by the 1-Wire slave. The **OWRESET** instruction generates the 1-Wire Reset pulse on the specified DQ Pin and, if ByteVar is specified, will monitor the bus and return status information to the program.

The diagram and table below details the Reset pulse generated by the SX with **OWRESET** and a typical Presence pulse generated by a 1-Wire slave, in response.

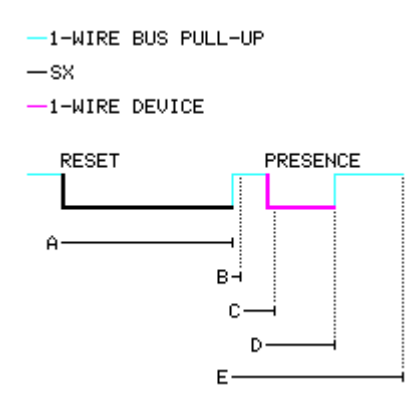

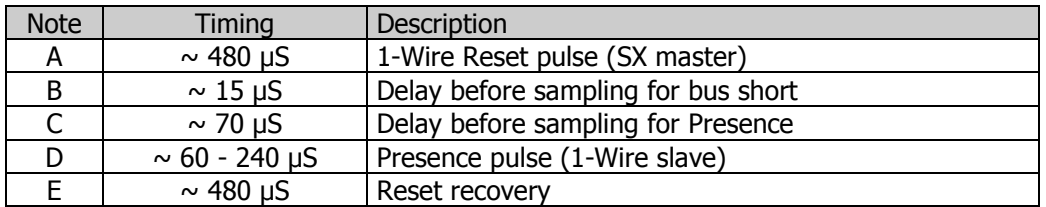

Related instructions: OWRDBIT, OWRDBYTE, OWWRBIT, and OWWRBYTE

## **OWWRBIT**

**OWWRBIT** Pin, BitVal

### Function

Writes one bit to a 1-Wire bus.

- Pin is any SX I/O pin (RA.0 .. RA.7, RB.0 .. RB.7, RC.0 .. RC.7, RD.0 .. RD.7, RE.0 .. RE.7).
- BitVal is a variable or constant value  $(0 \text{ to } 1)$  that will be written to the 1-Wire bus.

### Quick Facts

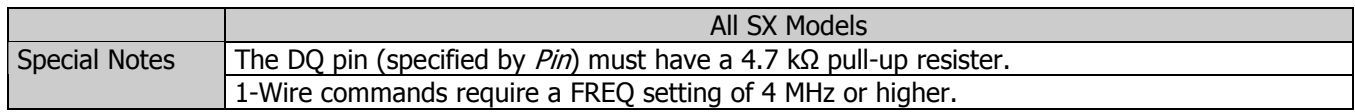

### Explanation

After reset, 1-Wire transactions require writing values to the bus. While this is typically handled with OWWRBYTE, SX/B supports bit access with the OWWRBIT instruction. A bit is written by generating a timed low pulse on the DQ line; this is called a "Write Slot." The diagrams and tables below details the Write Slot sequences generated by the SX with **OWWRBIT**.

### WRITE 0

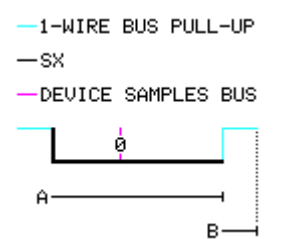

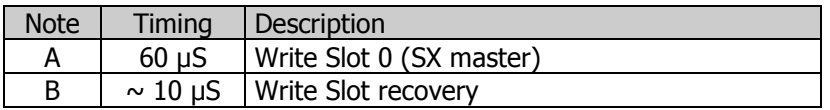

### WRITE 1

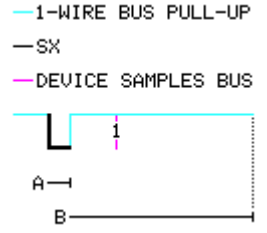

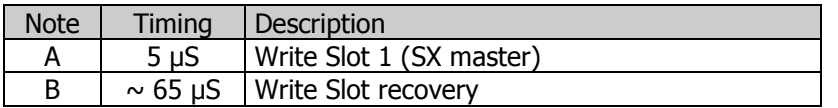

Related instructions: OWRESET, OWRDBIT, OWRDBYTE, and OWWRBYTE

## **OWWRBYTE** Example the state of the state of the state of the state of the state of the state of the state of the state of the state of the state of the state of the state of the state of the state of the state of the stat

OWWRBYTE Pin, ByteVal

### Function

Writes one byte (eight bits) to the 1-Wire bus.

- Pin is any SX IO pin (RA.0 .. RA.7, RB.0 .. RB.7, RC.0 .. RC.7, RD.0 .. RD.7, RE.0 .. RE.7).
- ByteVal is a variable or constant value  $(0 255)$  that will be written to the 1-Wire bus.

### Quick Facts

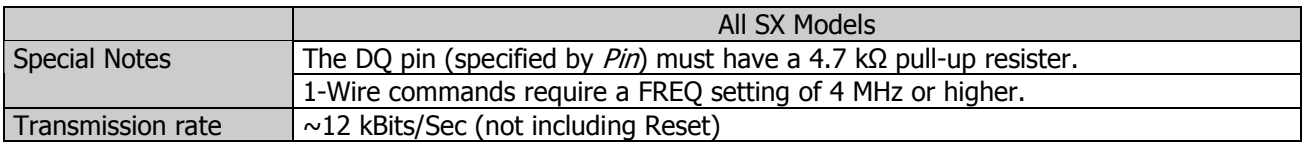

### Explanation

After reset, 1-Wire transactions require writing values to the bus. A bit is written by generating a timed low pulse on the DQ line; this is called a "Write Slot" (see OWWRBIT for details). The OWWRBYTE instruction generates eight Write Slot sequences to put ByteVal on the 1-Wire bus.

Related instructions: OWRESET, OWRDBIT, OWRDBYTE, and OWWRBIT

## **PAUSE** Example

PAUSE Value **PAUSE** ByteVal1  $\{[\, , \, | \, *]\}$  ByteVal2}

### Function

Pause the program (do nothing) for a number of milliseconds.

- Value is a byte or word variable/constant (1 to 65535), or fractional constant value<sup>†</sup>.
- **ByteVal** is a variable  $(1 255)$  or constant  $(1 \text{ to } 255)$ .

 $^+$  Note: Fractional values (0.01 to 65535.99) are allowed when a single constant parameter is used. SX clock speed will affect the accuracy of fractional timing.

### Explanation

PAUSE delays the execution of the next program instruction for a number of milliseconds based on Value, or ByteVal1 and ByteVal2. For example:

Flash: DO LOW RC.0 PAUSE 1000 HIGH RC.0 PAUSE 1000 LOOP

This code causes pin RC.0 to go low for 1000 milliseconds, then high for 1000 milliseconds. Note that a **PAUSE** duration of up to 65535 milliseconds is possible with a 16-bit variable or constant.

Some projects may require sub- or fractional-millisecond delays, and in some cases **PAUSEUS** may not be practical or desired. When using a single parameter, a fractional **PAUSE** value may be specified:

Flash: DO LOW RC.0 PAUSE 12.5 HIGH RC.0 PAUSE 12.5 LOOP

PAUSE can take a single byte or word parameter, or two byte parameters. When using two byte parameters, two forms are allowed. Here's an example of the first form:

PAUSE 238, 2

Using this form, the PAUSE duration is  $ByteVal1 + (ByteVal2* 256)$ . In the example above the program will pause for 750 milliseconds. Note that this form is typically used with variables, but will also work with constants up to 255. Note that as of SX/B version 1.5 using a single word variable or constant is easier to code and understand.

The third form of **PAUSE** is demonstrated below:

idx = 3 **PAUSE** idx  $*$  250

Using this form, the **PAUSE** duration is  $ByteVal1 * ByteVal2$ . In the example above the program will pause for 750 milliseconds. Note that this form is typically used with variables, but will also work with constants up to 255.

Related instruction: PAUSEUS

# PAUSE Example Syntax

470  $\overline{\mathbf{H}}$  $RB.0$ w.  $\frac{1}{\pm}$ 

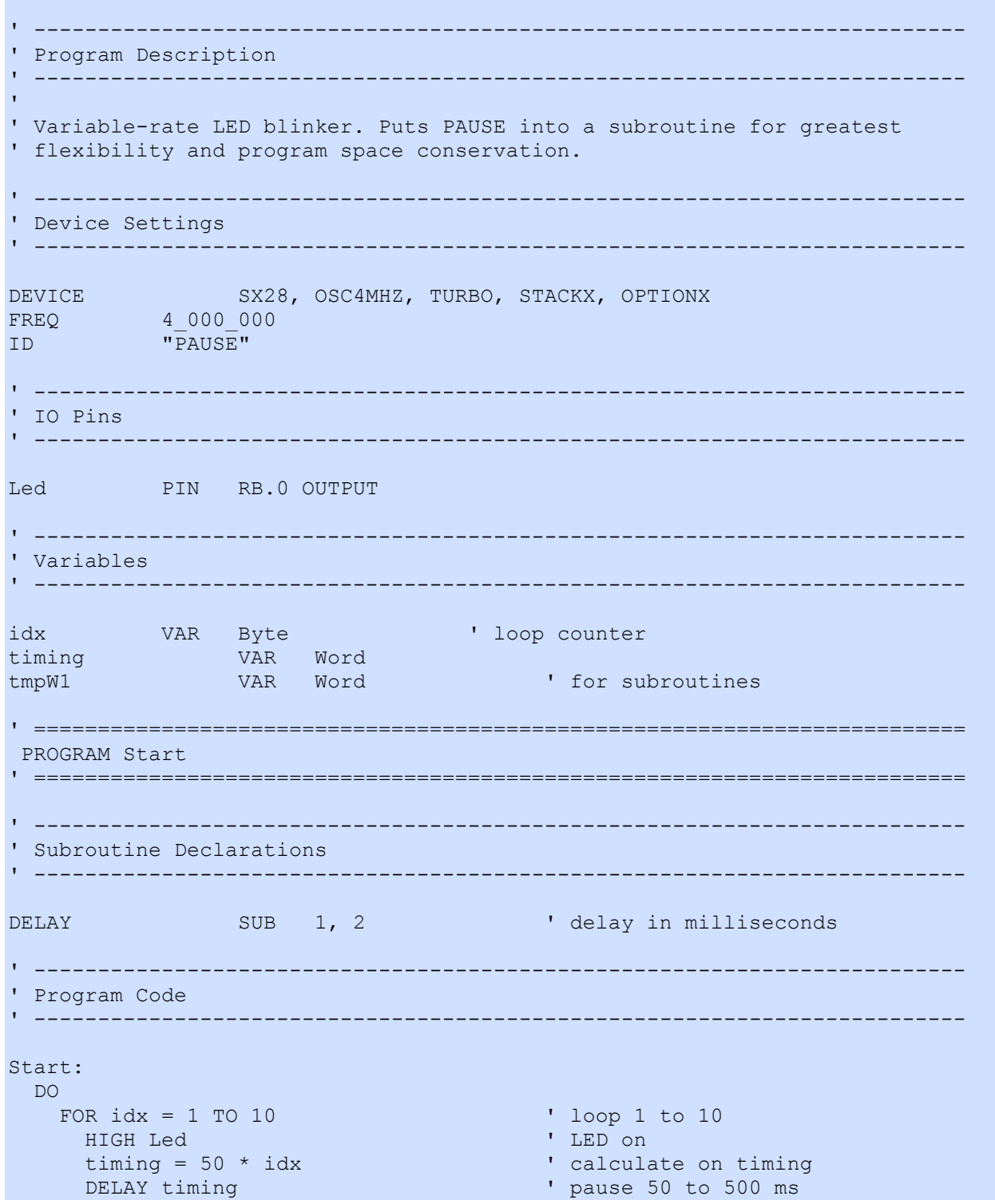

```
 LOW Led ' LED off 
    timing = 50 * idx DELAY timing 
   NEXT 
  LOOP 
' ------------------------------------------------------------------------- 
' Subroutine Code 
' ------------------------------------------------------------------------- 
' Use: DELAY ms 
' -- 'ms' is delay in milliseconds, 1 - 65535 
SUB DELAY 
 IF PARAMCNT = 1 THEN
  tmpW1 = PARAM1 ' save byte value
  ELSE 
  tmpW1 = WPARAM12 ' save word value
 ENDIF 
  PAUSE tmpW1 
ENDSUB
```
## PAUSEUS

**PAUSEUS** Value<br>**PAUSEUS** ByteVe ByteVal1 {[, | \*] ByteVal2}

### Function

Pause the program (do nothing) for a number of microseconds.

- Value is a byte or word variable/constant (1 to 65535), or fractional constant value<sup>†</sup>.
- **ByteVal** is a variable  $(1 255)$  or constant  $(1 \text{ to } 255)$ .

 $^+$  Note: Fractional values (0.01 to 65535.99) are allowed when a single constant parameter is used. SX clock speed will affect the accuracy of fractional timing.

### Explanation

PAUSE delays the execution of the next program instruction for a number of microseconds based on Value, or ByteVal1 and ByteVal2. For example:

```
Tone: 
  RC.0 = \sim RC.0 PAUSEUS 500 
  IF RB.0 = 1 THEN Tone
```
This code toggles the state of RC.0 every 500 microseconds, creating a 1 kHz tone until pin RB.0 goes low. Note that a PAUSEUS duration of up to 65535 microseconds is possible when a single constant parameter is used.

Some projects may require sub- or fractional-microsecond delays. When using a single parameter, a fractional PAUSEUS value may be specified:

```
Tone440: 
  D<sub>O</sub>RC.0 = \sim RC.0 PAUSEUS 1136.36 
   LOOP
```
PAUSEUS can take a single byte or word parameter, or two byte parameters. When using two byte parameters, two forms are allowed. Here's an example of the first form:

PAUSEUS 238, 2

Using this form, the **PAUSEUS** duration is  $ByteVal + (ByteVal<sup>*</sup> 256)$ . In the example above the program will pause for 750 microseconds. Note that this form is typically used with variables, but will also work with constants up to 255. Note that as of SX/B version 1.5 using a single word variable or constant is easier to code and understand.

The third form of **PAUSEUS** is demonstrated below:

 $idx = 3$ PAUSEUS idx \* 250

Using this form, the PAUSEUS duration is  $ByteVal1 * ByteVal2$ . In the example above the program will pause for 750 microseconds. Note that this form is typically used with variables, but will also work with constants up to 255.

Related instruction: PAUSE

### PULLUP (SX48/52 Only)

### **PULLUP** Pin  $\{$ , Enable $\}$

### Function

Enables the internal pull-up resistor for *Pin* on the SX48 or SX52. This command does not apply to the SX18, SX20, or SX28 (use the PLP\_A, PLP\_B, and PLP\_C registers).

- **Pin** is any SX48/52 I/O pin (RA.0 .. RA.7, RB.0 .. RB.7, RC.0 .. RC.7, RD.0 .. RD.7, RE.0 .. RE.7).
- **Enable** is a constant, 0 or 1, that enables (1) or disables (0) the internal pull-up resistor for Pin. When not specified, Enable defaults to 1.

### Explanation

Every I/O pin has an optional internal pull-up resister that can be configured by writing to the appropriate pull-up register (PLP\_A, PLP\_B, PLP\_C, PLP\_D and PLP\_E). By configuring pull-up resisters on input pins, the SX chip can be connected directly to open/drain circuitry without the need for external pull-up resisters. The internal pull-up resisters are disabled by default. Pull-up resisters can be activated for all pins, regardless of pin direction but really matter only when the associated pin is set to input mode.

Start: % art:<br>PULLUP RA.0, 1 ' enable pull-up<br>Anable pull-up

PULLUP RA.1 <br>
PULLUP RA.2, 0 <br>
'disable pull-up ' disable pull-up

Related instructions: CMOS, TTL, and SCHMITT

## PULSIN

### **PULSIN** Pin, State, Variable {, Resolution}

### Function

Measure the width of a pulse on Pin described by State in units of Resolution and store the result in Variable.

- **Pin** is any SX I/O pin (RA.0 .. RA.7, RB.0 .. RB.7, RC.0 .. RC.7, RD.0 .. RD.7, RE.0 .. RE.7). This pin will be set to input mode.
- **State** is a constant  $(0 1)$  that specifies whether the pulse to be measured is low  $(0)$  or high  $(1)$ . A low pulse begins with a 1-to-0 transition, and a high pulse begins with a 0-to-1 transition.
- Variable is a byte or word variable in which the measured pulse duration will be stored. The unit of time for *Variable* is described in *Resolution*.
- **Resolution** is an optional constant (1 255) that specifies the units for Variable, in increments of 10 microseconds (default value is 1 when not specified).

### Quick Facts

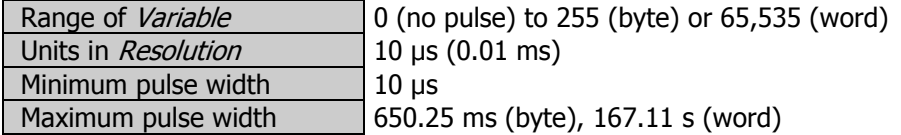

### Explanation

**PULSIN** is like a fast stopwatch that is triggered by a change in state (0 or 1) on the specified pin. The entire width of the specified pulse (high or low) is measured, in units shown above and stored in ByteVar.

Many analog properties (voltage, resistance, capacitance, frequency, duty cycle) can be measured in terms of pulse duration. This makes PULSIN a valuable form of analog-to-digital conversion.

**PULSIN** will wait for the desired pulse, for up to the maximum pulse width it can measure, shown in the table above. If it sees the desired pulse it measures the time until the end of the pulse and stores the result in Variable. If it never sees the start of the pulse, or the pulse is too long (greater than the Maximum Pulse Width shown above), PULSIN "times out" and store 0 in *Variable*. This operation keeps your program from locking-up should the desired pulse never occur.

PULSIN RA.0, 1, pWidth ' measure 10 - 2550 us pulse

In the example above, pin RA.0 will be set to input mode, wait for a low-to-high transition, then measure the period that the pin stays high. Using the default Resolution of 10 microseconds, a pulse from 10 microseconds to 2.55 milliseconds in width can be measured (assuming *pWidth* is a byte).

Since PULSIN uses a byte variable for storage, the Resolution parameter can be used to allow the measurement of wider pulse widths. For the best accuracy, set Resolution to the smallest value that will allow the measurement of the greatest expected pulse width.

SUB Get\_Button PULSIN RA.1, 0, btnIn, 100 ' wait for (low) button press IF btnIn < 50 THEN Get\_Button ' at least 50 ms? ENDSUB

The subroutine above will monitor the state of RA.1, waiting for it to go low and stay low for at least 50 milliseconds. This is a useful method of debouncing a button input.

Related instruction: PULSOUT Related project: SIRCS Decoder

## PULSOUT

PULSOUT Pin, Duration {, Resolution}

### Function

Generate a pulse on *Pin* with a width of *Duration* \* *Resolution*.

- Pin is any SX I/O pin (RA.0  $\ldots$  RA.7, RB.0  $\ldots$  RB.7, RC.0  $\ldots$  RC.7, RD.0  $\ldots$  RD.7, RE.0  $\ldots$  RE.7). This pin will be set to output mode.
- Duration is a variable or constant that specifies the pulse width in Resolution units.
- **Resolution** is an optional constant (1 255) that specifies the units for *Duration*, in increments of 10 microseconds (default value is 1 when not specified).

### Quick Facts

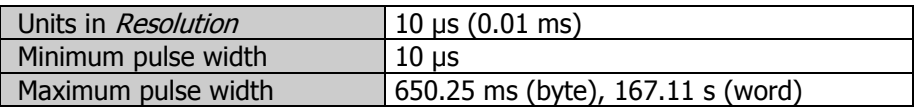

### Explanation

**PULSOUT** sets Pin to output mode, inverts the state of that pin; waits for the specified *Duration x Resolution x* 10 microseconds; then inverts the state of the pin again returning the bit to its original state.

The pulse width is the product of *Duration* and Resolution. In the following example, a pulse of 50 microseconds will be generated on RA.0

PULSOUT RA.0, 5 ' 50 µs pulse

The Resolution parameter gives the programmer a great deal of flexibility with **PULSOUT**. In the follow example, a stream of pulses will be created, each with a different pulse width:

```
Main: 
  FOR idx = 1 TO 10PULSOUT RA.0, idx, 10 \blacksquare pulses from 100 to 1000 µs
   PAUSE 1 \blacksquare and \blacksquare and \blacksquare delay 1 millisecond
   NEXT 
   GOTO Main
```
By combining *Duration* and *Resolution*, pulses from 10 microseconds to 167.11 seconds can be generated.

Related instruction: PULSIN

### **PUT**

**PUT** Location, Value  $\{$ , Value, ...  $\}$ 

### Function

Copy Value(s) into RAM, beginning at Location.

- Location is the starting address in RAM for the PUT.
- Value is a variable, constant value, or string constant.

### Explanation

The PUT instruction provides a convenient method of moving multiple values into consecutive locations in RAM. For example,

```
clock(0) = hrs ' copy hrs to clock(0) 
clock(1) = mins ' copy mins to clock(1)clock(2) = sees ' copy mins to clock(2)
```
Can be simplified to a single line of code:

PUT clock(0), hrs, mins, secs

Note that array elements are internally represented by RAM addresses. To use PUT with consecutive bytes that are not part of an array, you must explicitly declare the address of the first variable using the @ symbol:

PUT @hrs, 12, 34, 56 ' hrs = 12, mins = 34, secs = 56

When  $Value$  is a word, its LSB is written from *Location* and its MSB to *Location* + 1. For example:

```
loVal VAR Byte 
hiVal VAR Byte 
Start: 
 PUT @loVal, $F00A ' ' loVal = $0A, hiVal = $F0
```
PUT can be used to load string characters into a byte array:

PUT msg, "Hello", 0

### Using PUT With Address Parameters

When a variable is passed to a subroutine (declared with SUB) by address (using @), as in:

```
 Some_Routine @aValue ' pass address of 'aValue'
```
... PUT can be used to place a value into the address that was passed to the subroutine:

```
Some_Routine: 
 rtnAddr = PARAM1 ' save return address
 GET rtnAddr, theValue ' ' get value from address
 ... \qquad \qquad ' do something with the value
 PUT rtnAddr, newValue ' update value at passed address
  RETURN
```
This technique is useful for allowing a subroutine to modify a variable. Note that for single-parameter instances, the  $\overline{RAM}$ () system array may be used in place of **GET** and PUT:

```
Some_Routine: 
 rtnAddr = __PARAM1 ' save return address
 theValue = RAM(rtnAddr) ' get value from address
  ... The contract of the value of the value of the value of the value of the value
  RAM(rtnAddr) = newValue ' update value at passed address
  RETURN
```
Related instruction: GET

### $\mathsf{PWM}$  . The contract of the contract of the contract of the contract of the contract of the contract of the contract of the contract of the contract of the contract of the contract of the contract of the contract of t

### Function

Convert a digital value to analog output via pulse-width modulation.

- **Pin** is any SX IO pin (RA.0 .. RA.7, RB.0 .. RB.7, RC.0 .. RC.7, RD.0 .. RD.7, RE.0 .. RE.7).
- **Duty** is a variable or constant  $(0 255)$  that specifies the analog output level  $(0 \text{ to } 5V)$ .
- **Duration** is a variable or constant (0 255) that specifies the duration of the PWM output in milliseconds.

### Quick Facts

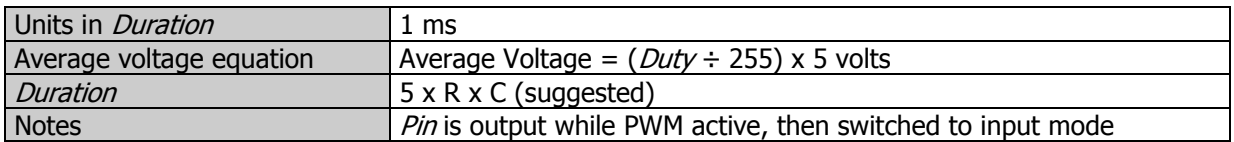

### Explanation

Pulse-width modulation (PWM) allows the SX (a purely digital device) to generate an analog voltage. The basic idea is this: If you make a pin output high, the voltage at that pin will be close to 5V. Output low is close to 0V. What if you switched the pin rapidly between high and low so that it was high half the time and low half the time? The average voltage over time would be halfway between 0 and 5V (2.5V). **PWM** emits a burst of 1s and 0s with a ratio that is proportional to the duty value you specify.

The proportion of 1s to 0s in PWM is called the duty cycle. The duty cycle controls the analog voltage in a very direct way; the higher the duty cycle the higher the voltage. In the case of the SX, the duty cycle can range from 0 to 255. Duty is literally the proportion of 1s to 0s output by the PWM instruction. To determine the proportional **PWM** output voltage, use this formula: (*Duty*  $\div$  255) x 5V. For example, if *Duty* is 100, (100  $\div$  255) x 5V = 1.96V; PWM outputs a train of pulses to create (through an RC network) an average voltage of 1.96V.

In order to convert PWM into an analog voltage we have to filter out the pulses and store the average voltage. The resistor/capacitor combination shown below will do the job. The capacitor will hold the voltage set by PWM even after the instruction has finished. How long it will hold the voltage depends on how much current is drawn from it by external circuitry, and the internal leakage of the capacitor. In order to hold the voltage relatively steady, a program must periodically repeat the PWM instruction to give the capacitor a fresh charge.

Just as it takes time to discharge a capacitor, it also takes time to charge it in the first place. The PWM command lets you specify the charging time in terms of PWM duration. The timing for the units in *Duration* is one millisecond.

How do you determine how long to charge a capacitor? Use this rule-of-thumb formula: Charge Time =  $5 \times R \times C$ . For instance, the circuit below uses a 10 kΩ (10 x 10<sup>3</sup> ohm) resistor and a 1 µF (1 x 10<sup>-6</sup> uF) capacitor:

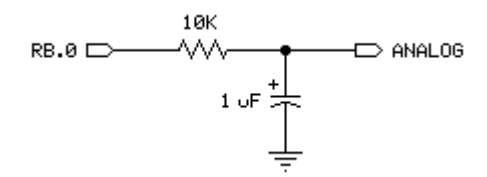

Charge time =  $5 \times 10 \times 10^3 \times 1 \times 10^{-6} = 50 \times 10^{-3}$  seconds, or 50 milliseconds.

PWM RB.0, 128, 50 ' charge to 2.5 volts, 50 ms

After outputting the PWM pulses, the SX leaves the pin in input mode (1 in the corresponding bit of the pin's TRIS register). In input mode, the pin's output driver is effectively disconnected. If it were not, the steady output state of the pin would change the voltage on the capacitor and undo the voltage setting established by **PWM**. Keep in mind that leakage currents of up to 1 µA can flow into or out of this "disconnected" pin. Over time, these small currents will cause the voltage on the capacitor to drift. The same applies for leakage current from an opamp's input, as well as the capacitor's own internal leakage. Executing PWM occasionally will reset the capacitor voltage to the intended value.

**PWM** charges the capacitor; the load presented by your circuit discharges it. How long the charge lasts (and therefore how often your program should repeat the PWM instruction to refresh the charge) depends on how much current the circuit draws, and how stable the voltage must be. You may need to buffer PWM RC circuit output with a simple op-amp follower if your load or stability requirements are more than the passive circuit can handle.

# **PWM Example**

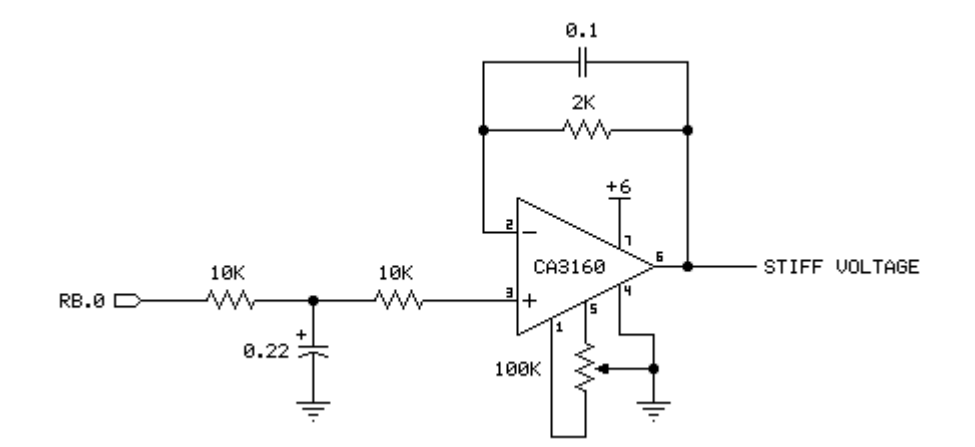

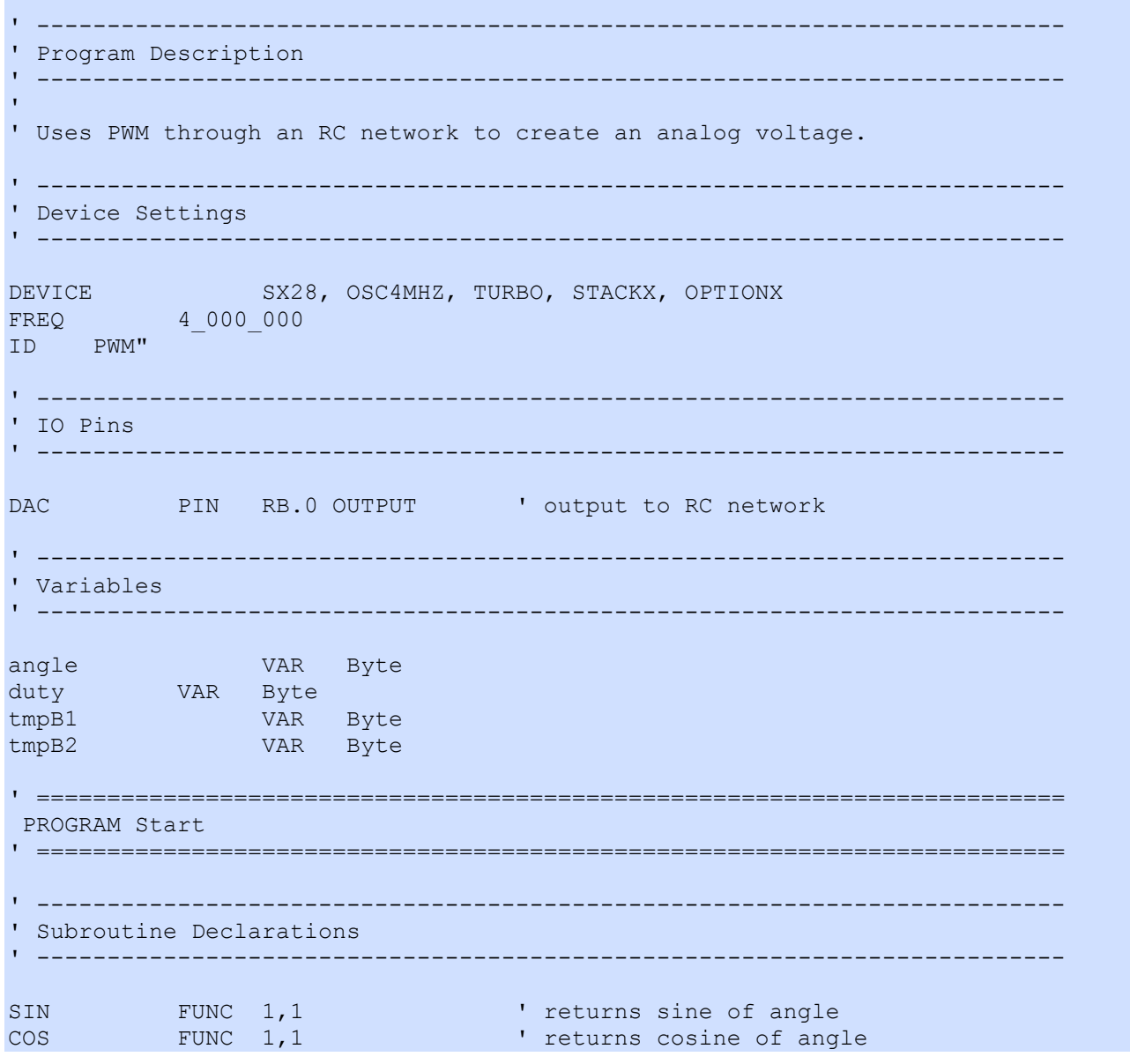

Syntax

SX/B Help File Version 1.51.03, 02007 Parallax Inc Page 137

```
' ------------------------------------------------------------------------- 
' Program Code 
' ------------------------------------------------------------------------- 
Start: 
 DO 
FOR angle = 0 TO 255 ' sweep through angles
duty = SIN angle The Manuscript Contract of angle
duty = duty + 127 ' bias to 2.5 v
PWM DAC, duty, 1 The Monday Charge RC network
    NEXT 
  LOOP 
' ------------------------------------------------------------------------- 
' Subroutine Code 
' ------------------------
' Use: value = SIN angle 
' -- "value" returned as signed byte (-127 to 127) 
' -- angle is expressed in Brads (0 - 255) 
FUNC SIN 
 tmpB1 = __PARAM1 ' get angle<br>tmpB2 = tmpB1 ' make copy
                                   ' make copy
 IF tmpB2.6 = 1 THEN ' in 2nd or 4th quadrant?
   tmpB1 = 0 - tmpB1 ' yes, move to 1st/3rd 
  ENDIF 
 tmpB1.7 = 0 \blacksquareREAD SineTable + tmpB1, tmpB1 ' read sine<br>IF tmpB2.7 = 1 THEN ' was angle in 3rd/4th?
 IF tmpB2.7 = 1 THEN ' was angle in tmpB1 = 0 - tmpB1 ' yes, adjust
  tmpB1 = 0 - tmpB1 ENDIF 
  RETURN tmpB1 
ENDFUNC 
' ------------------------------------------------------------------------- 
' Use: value = COS angle 
' -- "value" returned as signed byte (-127 to 127) 
' -- angle is expressed in Brads (0 - 255) 
FUNC COS<br>
tmpB1 = \_ PARAM1 + $40t get angle (adjust phase)<br>
' call sine table
 tmpB1 = SINtmpB1 RETURN tmpB1 
ENDFUNC 
' ========================================================================= 
' User Data 
' ========================================================================= 
SineTable: 
  DATA 000, 003, 006, 009, 012, 016, 019, 022 
  DATA 025, 028, 031, 034, 037, 040, 043, 046 
  DATA 049, 051, 054, 057, 060, 063, 065, 068 
  DATA 071, 073, 076, 078, 081, 083, 085, 088 
  DATA 090, 092, 094, 096, 098, 100, 102, 104 
   DATA 106, 107, 109, 111, 112, 113, 115, 116
```
 DATA 117, 118, 120, 121, 122, 122, 123, 124 DATA 125, 125, 126, 126, 126, 127, 127, 127 DATA 127

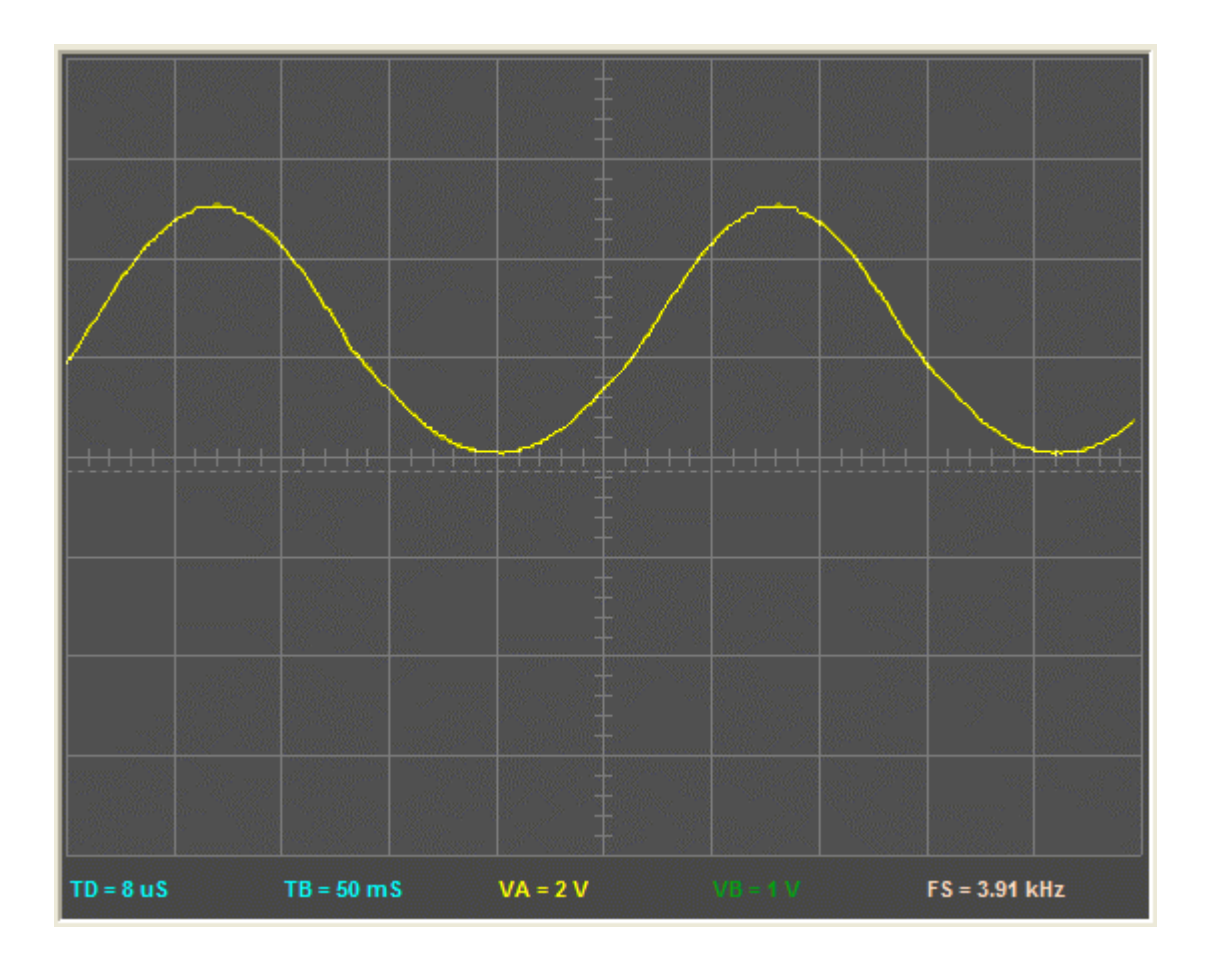

## RANDOM

### RANDOM Seed {, Duplicate}

### Function

Generate a pseudo-random number.

- *Seed* is a variable whose bits will be scrambled to produce a random number. *Seed* acts as RANDOM's input value and its result output. Each pass through **RANDOM** stores the next number, in the pseudorandom sequence, in Seed.
- Duplicate is an optional variable that, if provided, will receive a copy of *Seed* after **RANDOM**. This variable may be modified without affecting the value of *Seed* for the **RANDOM** instruction. Note: Duplicate must be the same size (byte or word) as Seed.

### Explanation

RANDOM generates pseudo-random numbers ranging from 0 to 255 (if Seeds a byte) or 0 to 65535 (if Seed is a word). The value is called "pseudo-random" because it appears random, but are generated by a logic operation that uses the initial value in *Seed* to "tap" into a sequence of essentially random numbers. If the same initial value, called the "seed", is always used, then the same sequence of numbers will be generated. The following example demonstrates this:

```
Start:<br>OUTPUT RB
                           ' make RB outputs (LEDs)
Main: 
 DOresult = 123 \blacksquare set initial "seed" value
  RANDOM result ' generate random number
  RB = result ' show the result on RB
    PAUSE 100 
  LOOP
```
In this example, the same number would appear on RB over and over again. This is because the same seed value was used each time; specifically, the first line of the loop sets result to 123. The RANDOM command really needs a different seed value each time. Moving the "result =" line out of the loop will solve this problem, as in:

```
Start: 
 OUTPUT RB ' make RB outputs (LEDs)
Main: 
 result = 123 \blacksquare set initial "seed" value
  DO 
  RANDOM result ' generate random number
  RB = result ' show the result on RB
   PAUSE 100 
  LOOP
```
Here, result is only initialized once, before the loop. Each time through the loop, the previous value of result, generated by RANDOM, is used as the next seed value. This generates a more desirable set of pseudo-random numbers.

In applications requiring more apparent randomness, it's necessary to "seed" RANDOM with a more random value every time. For instance, in the digital dice example program, RANDOM is executed continuously (using the previous resulting number as the next seed value) while the program waits for the user to press a button. Since the user can't control the timing of button presses very accurately, the results approach true randomness.

Related project: Digital Dice

## RCTIME Example

### **RCTIME** Pin, State, Variable  $\{$ , Resolution $\}$

### Function

Measure time while Pin remains in *State*; usually to measure the charge/discharge time of resistor/capacitor (RC) circuit.

- **Pin** is any SX IO pin (RA.0 .. RA.7, RB.0 .. RB.7, RC.0 .. RC.7, RD.0 .. RD.7, RE.0 .. RE.7).
- **State** is a constant (0 1) that specifies the desired state to measure. Once Pin is not in State, the command ends and stores the result in Variable.
- Variable is a byte or word variable in which the time measurement will be stored. The unit of time for Variable is 2 microseconds multiplied by Resolution (if specified).
- **Resolution** is an optional variable or constant (1 255) that specifies the units for *Variable*, in increments of 2 microseconds (default is 1 when not specified).

### Explanation

**RCTIME** can be used to measure the charge or discharge time of a resistor/capacitor circuit. This allows you to measure resistance or capacitance; use R or C sensors such as thermistors or capacitive humidity sensors or respond to user input through a potentiometer. In a broader sense, RCTIME can also serve as a fast, precise stopwatch for events of very short duration.

When **RCTIME** executes, it starts a counter. It stops this counter as soon as the specified pin is no longer in State (0 or 1). If pin is not in State when the instruction executes, RCTIME will return 0 in Variable. If pin remains in *State* longer than 255 timing cycles **RCTIME** returns 0.

The figure below shows suitable RC circuits for use with **RCTIME**. Circuit A is preferred, because the SX TTL logic threshold is approximately 1.4 volts. This means that the voltage seen by the pin will start at 5V then fall to 1.4V (a span of 3.6V) before **RCTIME** stops. With Circuit B, the voltage will start at 0V and rise to 1.4V (spanning only 1.4V) before **RCTIME** stops (this could be changed by setting the *Pin* threshold to CMOS). For the same combination of R and C, Circuit A will yield a higher count, and therefore more resolution than Circuit B.

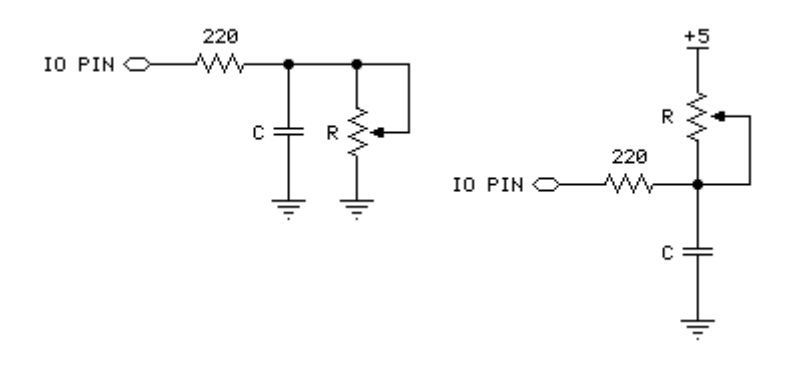

(A) Use with State =  $1$  (B) Use with State = 0

Here's a typical sequence of instructions for Circuit A, using a 0.1 µF capacitor and a 10 kΩ pot.

```
Start: 
 OUTPUT RB \blacksquare make LED pins outputs
Main: 
 HIGH RA.0 ' charge the capacitor
 PAUSEUS 250 ' for 250 us
 RCTIME RA.0, 1, analog, 5 \blacksquare measure in 10 us (2 x 5) units
 RB = analog PAUSE 100 
  GOTO Main
```
Using **RCTIME** is very straightforward, except for one detail: For a given R and C, what value will **RCTIME** return? It's easy to figure, based on a value called the RC time constant, or tau (τ) for short. Tau represents the time required for a given RC combination to charge or discharge by 63 percent of the total change in voltage that they will undergo. More importantly, the value t is used in the generalized RC timing calculation. Tau's formula is just R multiplied by C:

 $T = R \times C$ 

The general RC timing formula uses τ to tell us the time required for an RC circuit to change from one voltage to another:

time =  $-T \times ( \ln(V_{final} / V_{initial}))$ 

In this formula ln is the natural logarithm; it's a key on most scientific calculators. Let's do some math. Assume we're interested in a 10 kΩ resistor and 0.1 µF capacitor. Calculate τ:

τ = (10 x 10 $^3$ ) x (0.1 x 10 $^6$ ) = 1 x 10 $^3$ 

The RC time constant is 1 x 10<sup>-3</sup> or 1 millisecond. Now calculate the time required for this RC circuit to go from 5V to 1.4V (as in Circuit A):

Time =  $-1 \times 10^{-3} \times (ln(5.0v \div 1.4v)) = 1.273 \times 10^{-3}$ 

Using SX/B the unit of time is 2 µs, that time  $(1.273 \times 10^{-3})$  works out to about 635 units -- which exceeds the default resolution of **RCTIME**. What we can do is divide by 635 by 255 (byte value limit) to determine the smallest Resolution required to support the RC combination. In this case it works out to 2.49, so setting Resolution to 3 will allow us to measure the RC network with the greatest accuracy; in this case our measurement units will now be six microseconds (2 x 3). Note that setting Resolution too low will result in RCTIME returning zero.

Another handy rule of thumb can help you calculate how long to charge/discharge the capacitor before **RCTIME**. In the example above that's the purpose of the **HIGH** and **PAUSE** commands. A given RC charges or discharges 98 percent of the way in five time constants  $(5 \times R \times C)$ . In Circuits A and B, the charge/discharge current passes through the 220  $\Omega$  series resistor and the capacitor. So if the capacitor were 0.1 µF, the minimum charge/discharge time should be:

Charge time =  $5 \times 220 \times (0.1 \times 10^{-6}) = 110 \times 10^{-6}$ 

So it takes only 110 µs for the capacitor to charge/discharge, meaning that the 250 microsecond charge/discharge time of the example is plenty.

A final note about the circuits above: You may be wondering why the 220 Ω resistor is necessary at all. Consider what would happen if resistor R was a potentiometer, and were adjusted to 0 Ω. When the I/O pin went high to discharge the capacitor, it would see a short direct to ground. The 220  $\Omega$  series resistor would limit the short circuit current to 5V  $\div$  220  $\Omega$  = 23 mA and protect the SX IO pin from damage. (Actual current would be quite a bit less due to internal resistance of the pin's output driver, but you get the idea).
# **RCTIME Example**

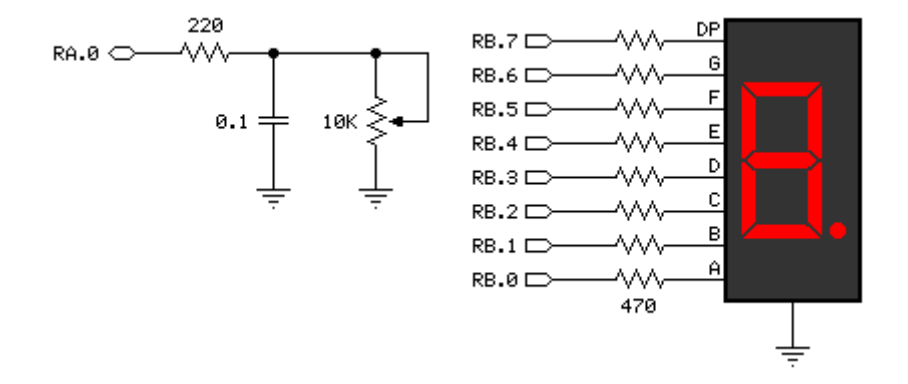

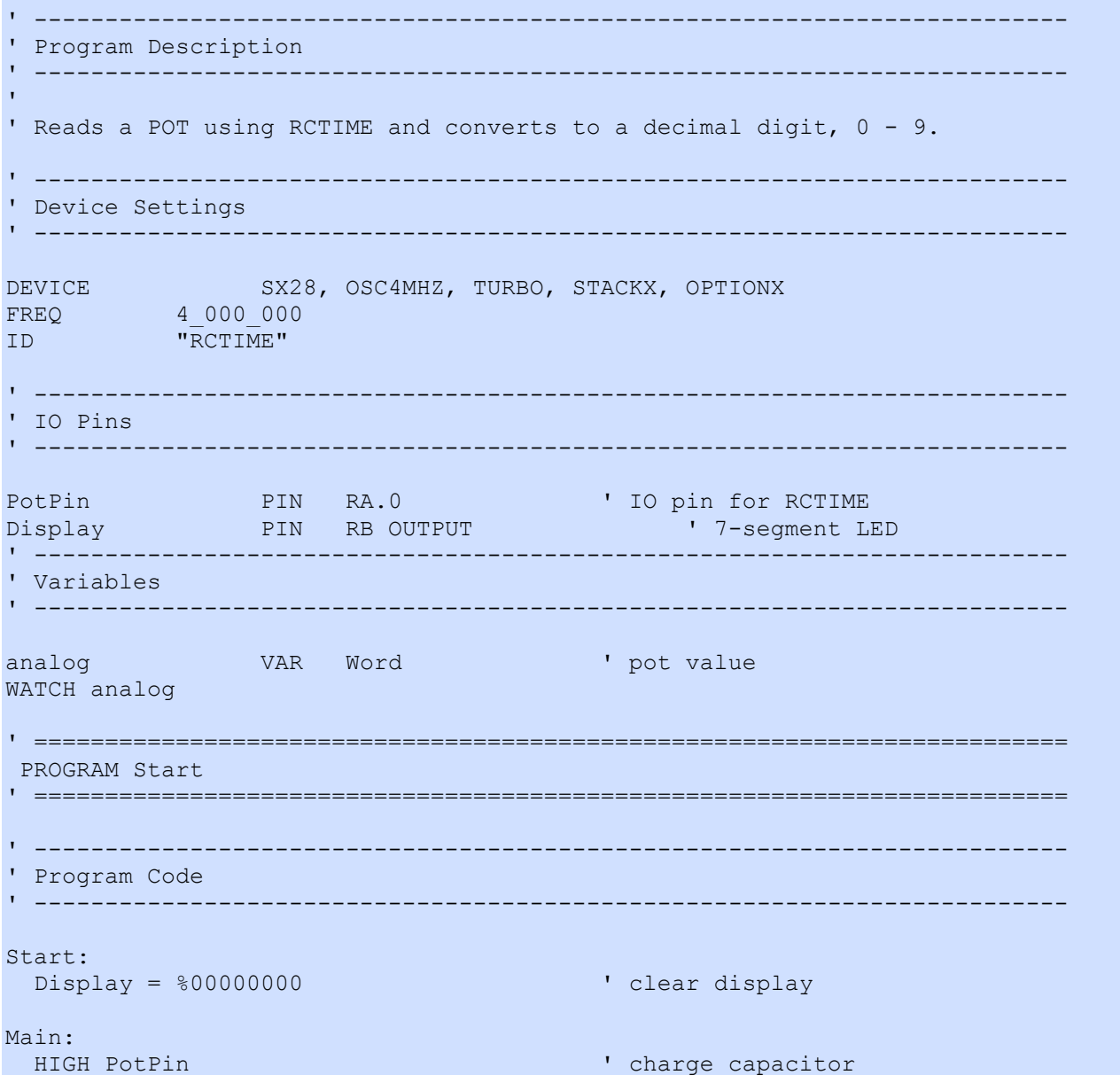

**Syntax** 

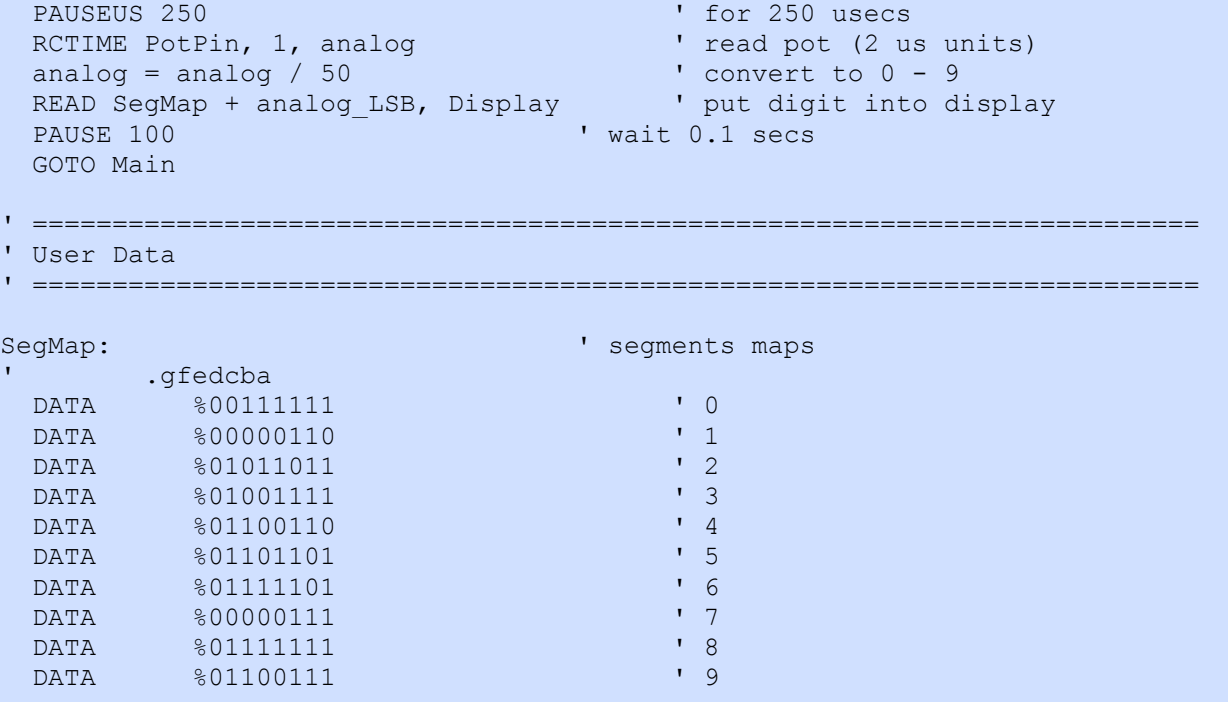

### READ | READINC **Examples**

**READ | READINC** Base  $\{+$  Offset $\}$ , Variable  $\{$ , Variable, ... $\}$ 

#### Function

Read one or more bytes from a table.

- Base is the base address of data to be read which may be specified as a DATA or WDATA statement label, or as a string-pointer variable created by the compiler (see below).
- Offset is an optional variable indicating the relative position (to Base) for the READ operation. This may be specified when Base is a label, or can be created by the compiler when strings are used (see below).
- Variable is a byte or word variable.

#### Explanation

The DATA directive can be used to create [read-only] tables for SX/B programs. The READ instruction is used to move one or more table values into the specified byte variable(s)

If READINC is used, the *Offset* wil be automatically incremented to to point to the next DATA item. If *Offset* is not used the Base will be incremented.

```
Start: 
  OUTPUT RB 
Main: 
  FOR idx = 0 TO 3<br>READ Pattern + idx, RB
                                          ' move pattern to LEDs
    PAUSE 100 
  NEXT idx 
  FOR idx = 4 TO 1 STEP -1 READ Pattern + idx, RB 
    PAUSE 100 
   NEXT idx 
  GOTO Main ' do it again
' ------------------------------------------------------------------------- 
Pattern: ' LED patterns 
   DATA %00000000 
   DATA %00011000 
   DATA %00111100 
   DATA %01111110 
   DATA %11111111
```
As of version 1.4, SX/B can handle inline strings (of two or more characters) and z-strings (of any length) stored in **DATA** statements. Using **READ**, the following subroutine will send a string to a defined serial port:

```
' Use: TX STR [ string | label ]
' -- "string" is an embedded literal string 
' -- "label" is DATA statement label for stored z-String 
SUB TX_STR 
 tmpW1 = WPARAM12 ' versus versus versus versus versus versus versus versus versus versus versus versus versus v
  DO 
READ tmpW1, tmpW3 and a character in the read a character
IF tmpW3 = 0 THEN EXIT \qquad ' if 0, string complete
SEROUT SOut, Baud, tmpW3 The Manusch Send the byte
   INC tmpW1 ' point to next character
  LOOP 
ENDSUB
```
This subroutine expects two parameters: the base address and the character offset of the string. The subroutine uses a word variable to accept the base+offset string pointer that is passed as a parameter. When a literal string or DATA label is specified as the TX\_STR parameter, the compiler inserts the appropriate values that form a pointer to the string. Using the subroutine above strings can be transmitted like this:

```
TX STR SUB 2 \blacksquare ' strings use two parameters
' ------------------------------------------------------------------------- 
Main: 
 TX_STR "Version " ' inline string (compiles to z-string)
  TX_STR VerNum 
  END 
' ------------------------------------------------------------------------- 
VerNum: 
  DATA "1.0", 0 ' defined z-string
```
Note that when using a label as a subroutine parameter it must be defined before use, and the SX/B compiler adds the terminating zero to inline strings when there are two are more characters. If the following syntax is used:

```
TX STR "X" ' character passed by value
```
an error will be raised as single characters are passed by value (one parameter), not by string pointer reference (two parameters). The solution is to create a subroutine for sending a single character that is also used by the TX STR subroutine. See the examples page for details.

Related instructions: DATA/WDATA and LOOKUP

# **READ Examples**

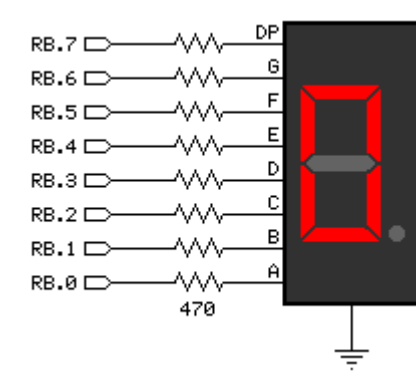

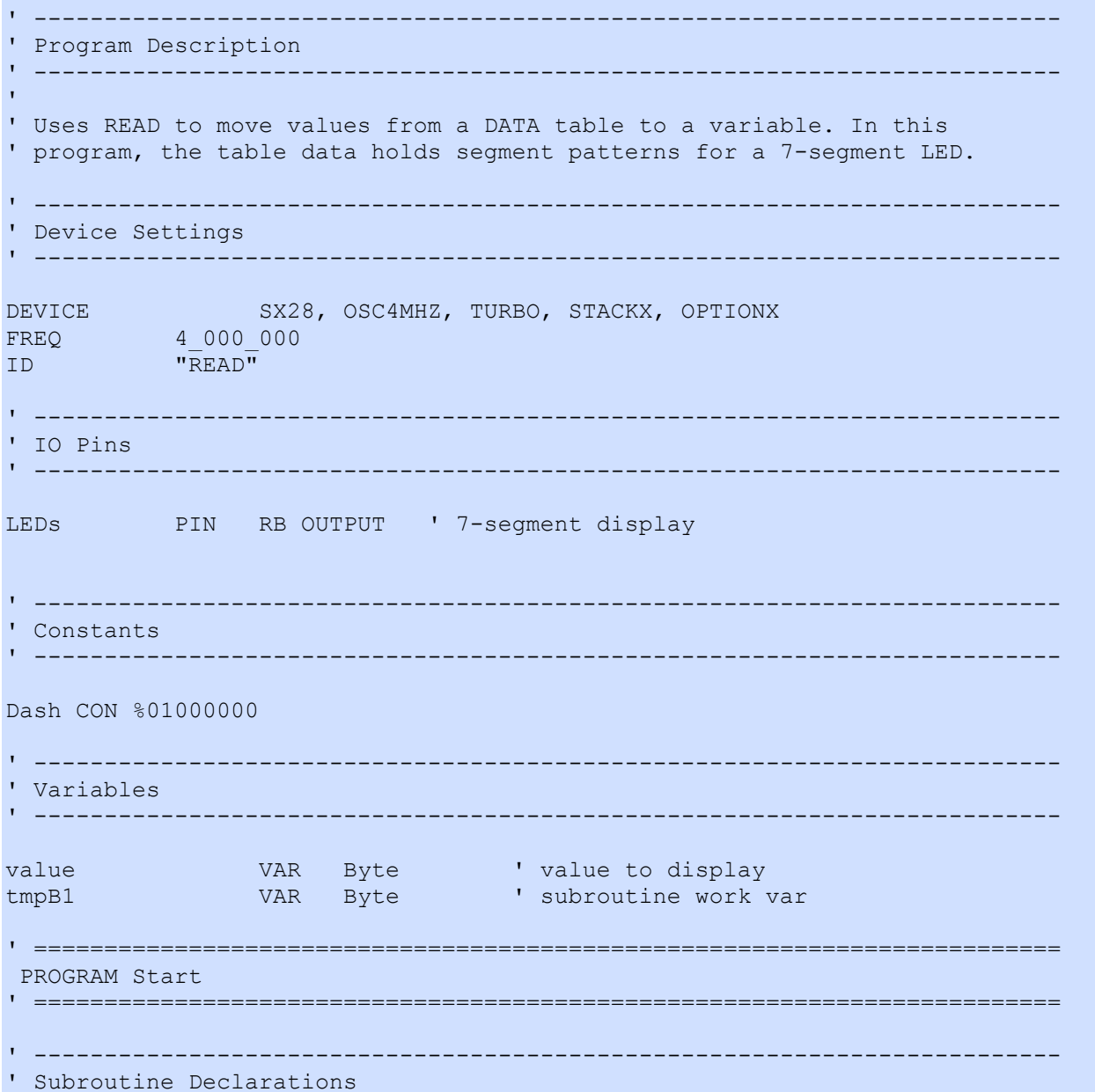

SX/B Help File Version 1.51.03, 02007 Parallax Inc

Page 149

```
PUT DIGIT FUNC 1,1
' ------------------------------------------------------------------------- 
' Program Code 
' ------------------------------------------------------------------------- 
Start: 
 TRIS LEDs = %00000000 ' make LEDs outputs
Main: 
   DO 
 FOR value = 0 TO 16 \blacksquareLEDs = PUT_DIGIT value ' update the display
 PAUSE 500
  NEXT 
  LOOP 
' ------------------------------------------------------------------------- 
' Subroutine Code 
' ------------------------------------------------------------------------- 
' Use: destination = PUT DIGIT value
' -- converts number in 'value' to 7-segment digit pattern 
' and places it in 'destination' 
FUNC PUT_DIGIT 
tmpB1 = __PARAM1 ' copy value
 IF tmpB1 <= $F THEN ' check range 
   READ SegMap + tmpB1, tmpB1 ' read table value
   ELSE 
   tmpB1 = Dash ' display dash 
   ENDIF 
  RETURN tmpB1 
ENDFUNC 
' ========================================================================= 
' User Data 
' ========================================================================= 
SegMap: ' ' segments maps
' .gfedcba 
  DATA %00111111<br>
DATA %00000110 \begin{array}{ccc} & & & & 0 \\ & & & & & 1 \end{array}DATA $00000110 \begin{array}{ccc} \n\text{DATA} & 0 & 1 \\
\text{DATA} & 0 & 1 & 1\n\end{array}DATA %01011011 ' 2<br>
\sqrt{2} 2<br>
\sqrt{3} 2
  DATA %01001111 \begin{array}{ccc} & & & & & 3 \\ \n\end{array}DATA $01100110 \begin{array}{ccc} & 4 \\ \text{DATA} & 801101101 \end{array}DATA %01101101 ' 5<br>
\frac{5}{100} + 5
  DATA %01111101 ' 6<br>
DATA %00000111 ' 7
  DATA %00000111 \begin{array}{ccc} \n7 & 7 \\
\end{array}DATA %011111111<br>
P = \frac{1}{2}<br>
P = \frac{1}{2}<br>
P = \frac{1}{2}<br>
P = \frac{1}{2}<br>
P = \frac{1}{2}DATA %01100111 \begin{array}{ccc} & & & & & & \text{9} \\ \text{DATA} & & & & & \text{9} \\ \end{array} DATA %01110111 ' A 
   DATA %01111100 ' b 
   DATA %00111001 ' C 
   DATA %01011110 ' d 
   DATA %01111001 ' E 
  DATA %01110001
```
' -------------------------------------------------------------------------

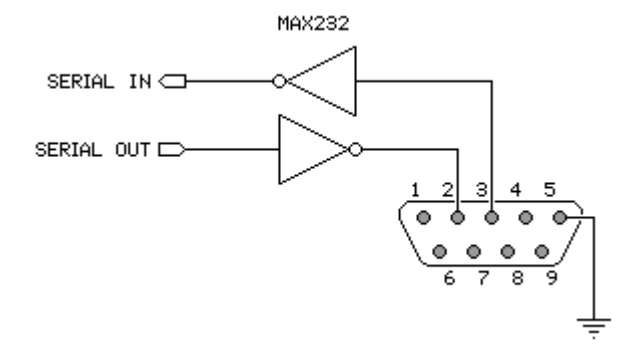

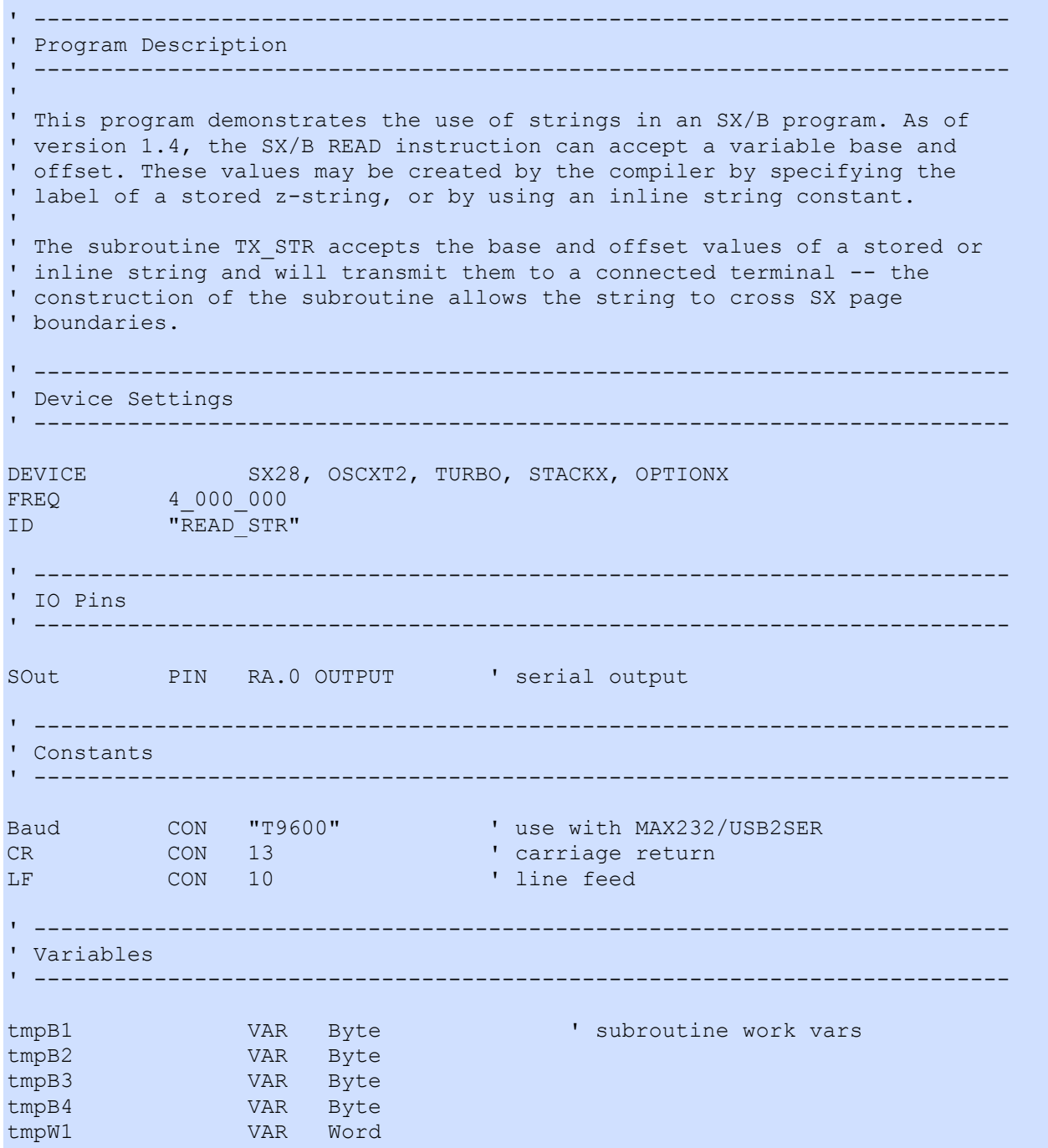

' ========================================================================= PROGRAM Start ' ========================================================================= ' ------------------------------------------------------------------------- ' Subroutine Declarations ' ------------------------------------------------------------------------- TX\_BYTE SUB 1, 2 'transmit byte TX\_STR SUB 2, 4 ' transmit string ' ------------------------------------------------------------------------- ' Program Code ' ------------------------------------------------------------------------- Start:<br>PLP  $A = $0001$ Play buil-up unused pins PLP  $B = $000000000$ PLP C = %00000000 Main: TX STR "SX/B makes string output easy!" ' send inline string TX\_STR CrLf  $\begin{array}{c} \texttt{TX} \texttt{STR} \texttt{CrLf} \\ \texttt{TX} \texttt{STR} \texttt{TestStr, 14} \end{array}$  ' send stored z-string TX STR TestStr, 14 TX\_STR CrLf TX STR TestStr, 13, 16 ' sub-string at offset TX\_STR CrLf TX STR TestStr, 8, 31 TX STR Version TX\_STR CrLf TX BYTE LF, 2 PAUSE 1000 GOTO Main ' ------------------------------------------------------------------------- ' Subroutine Code ' ------------------------------------------------------------------------- ' Use: TX BYTE theByte {, count} ' -- transmit "theByte" at "Baud" on "SOut" '  $-$  optional "count" may be specified (must be  $> 0$ ) SUB TX\_BYTE tmpB1 = \_\_PARAM1 ' save byte<br>IF PARAMCNT = 1 THEN ' if no count  $IF$   $PARAMCNT = 1 THEN$  $\text{tmpB2} = 1$  ' set to 1 ELSE  $\blacksquare$  tmpB2 = \_\_PARAM2 ' get count IF  $tmpB2 = 0$  THEN  $tmpB2 = 1$  ENDIF ENDIF DO WHILE tmpB2 > 0 ' loop through count<br>SEROUT SOut, Baud, tmpB1 ' send the byte SEROUT SOut, Baud, tmpB1 DEC tmpB2 ' decrement count LOOP ENDSUB ' ------------------------------------------------------------------------- ' Use: TX STR [string | label] {, count {, offset }}

SX/B Help File Version 1.51.03, ©2007 Parallax Inc Page 152

```
' -- "string" is an embedded string constant 
' -- "label" is DATA statement label for stored z-String 
' -- "count" is number of characters to send (0 is entire string) 
' -- "offset" is offset from head of string (0 is head) 
SUB TX_STR 
 tmpW1 = WPARAM12 ' vert offset+base
 tmpB3 = 0' do whole string
 IF PARAMCNT >= 3 THEN ' count specified?
  tmpB3 = PARAM3 \blacksquare ENDIF 
 IF PARAMCNT = 4 THEN ' offset specified?
  tmpW1 = tmpW1 + __PARAM4 ' ' -- yes, update it
  ENDIF 
  DO 
  READ tmpW1, tmpB4 ' read a character
  IF tmpB4 = 0 THEN EXIT ' if 0, string complete
  TX_BYTE tmpB4 ' send character<br>DEC tmpB3 ' update count
                                     ' update count<br>' terminate if done
  IF tmpB3 = 0 THEN EXIT<br>INC tmpW1
                                    I point to next character
  LOOP 
ENDSUB 
' ========================================================================= 
' User Data 
' ========================================================================= 
TestStr: 
  DATA "Parallax, Inc. SX/B Compiler Version 1.50", 0 
Version: 
  DATA "1.50", 0 
CrLf: 
  DATA CR, LF, 0
```
## RESETWDT

#### RESETWDT

#### Function

Resets the SX Watchdog Timer.

### Explanation

When the watchdog timer is enabled (through the DEVICE directive), the RESETWDT instruction must be used periodically to clear the timer in order prevent a device reset. If the program becomes stuck and RESETWDT instruction does not get called in time the watchdog timer will reset the SX.

An internal timer controls the watchdog timeout. By setting bit 3 (PSA) of the OPTION register, bits 2..0 (PS2..PS0) can be used to set the watchdog timeout period.

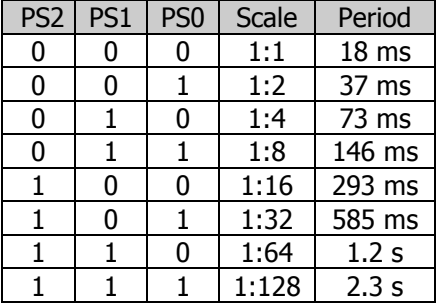

Reated instructions: END and SLEEP

# RESETWDT Example Syntax

470  $\overline{\mathbf{H}}$  $RB.0$ w.  $\frac{1}{\pm}$ 

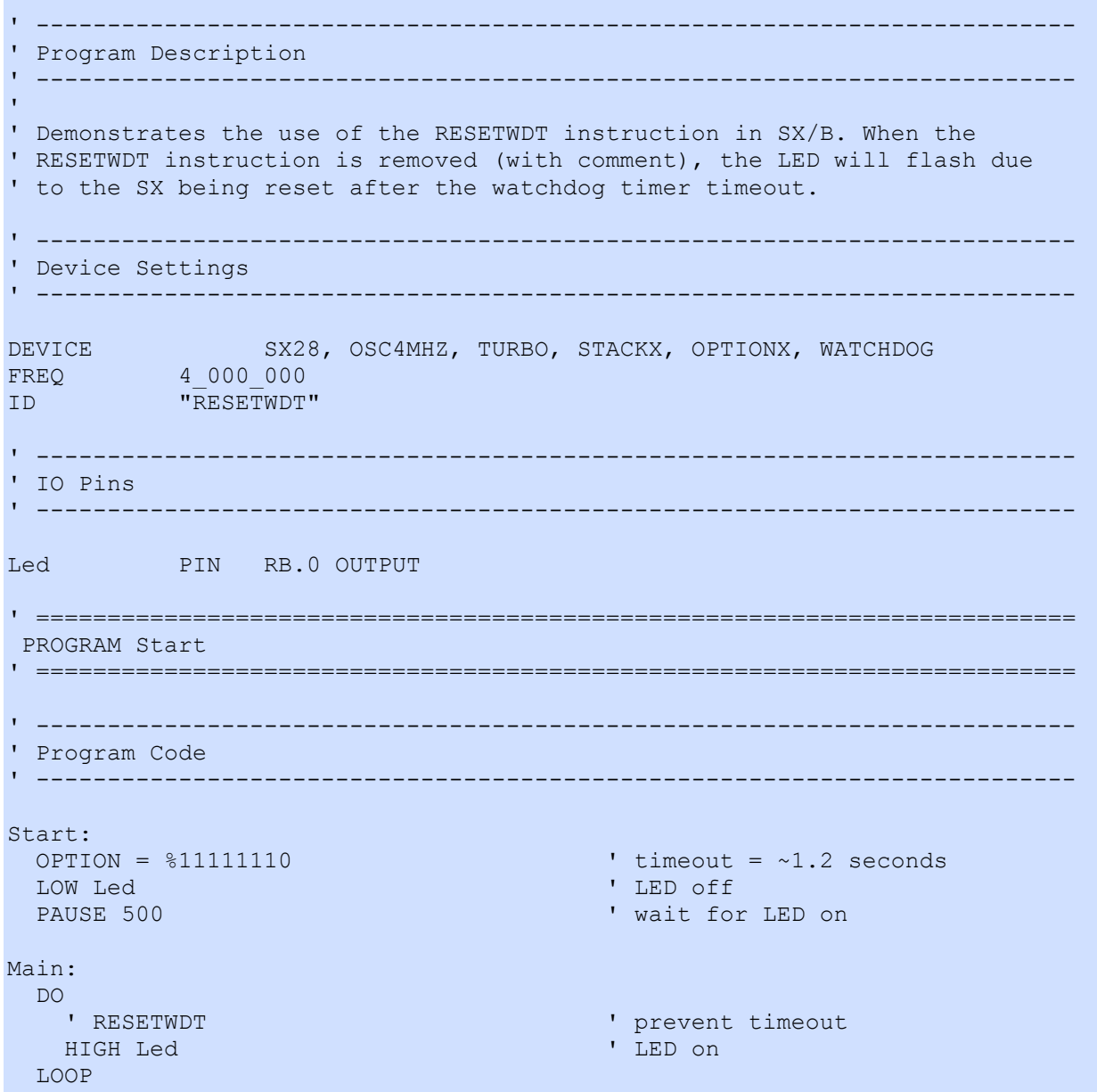

### REVERSE Example

#### REVERSE Pin

#### Function

Reverse the data direction register (TRIS) bit of the specified pin.

• Pin is any SX I/O pin (RA.0  $\ldots$  RA.7, RB.0  $\ldots$  RB.7, RC.0  $\ldots$  RC.7, RD.0  $\ldots$  RD.7, RE.0  $\ldots$  RE.7).

#### Explanation

REVERSE is convenient way to switch the I/O direction of a pin. If the pin is an input, REVERSE makes it an output; if it's an output, REVERSEmakes it an input.

Remember that "input" really has two meanings: (1) Setting a pin to input makes it possible to check the state (1 or 0) of external circuitry connected to that pin. The current state is in the corresponding bit of the associated port register. (2) Setting a pin to input also disconnects the output driver, possibly affecting circuitry being controlled by the pin.

HIGH RA.3 (1) RA.3 is output and high (1) PAUSE 100 REVERSE RA.3 (REVERSE RA.3 is now an input

Related instructions: INPUT and OUTPUT

# REVERSE Example Syntax

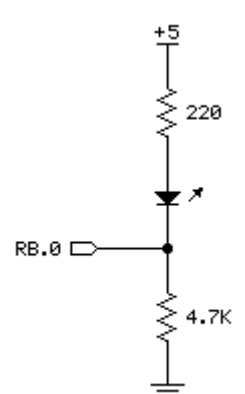

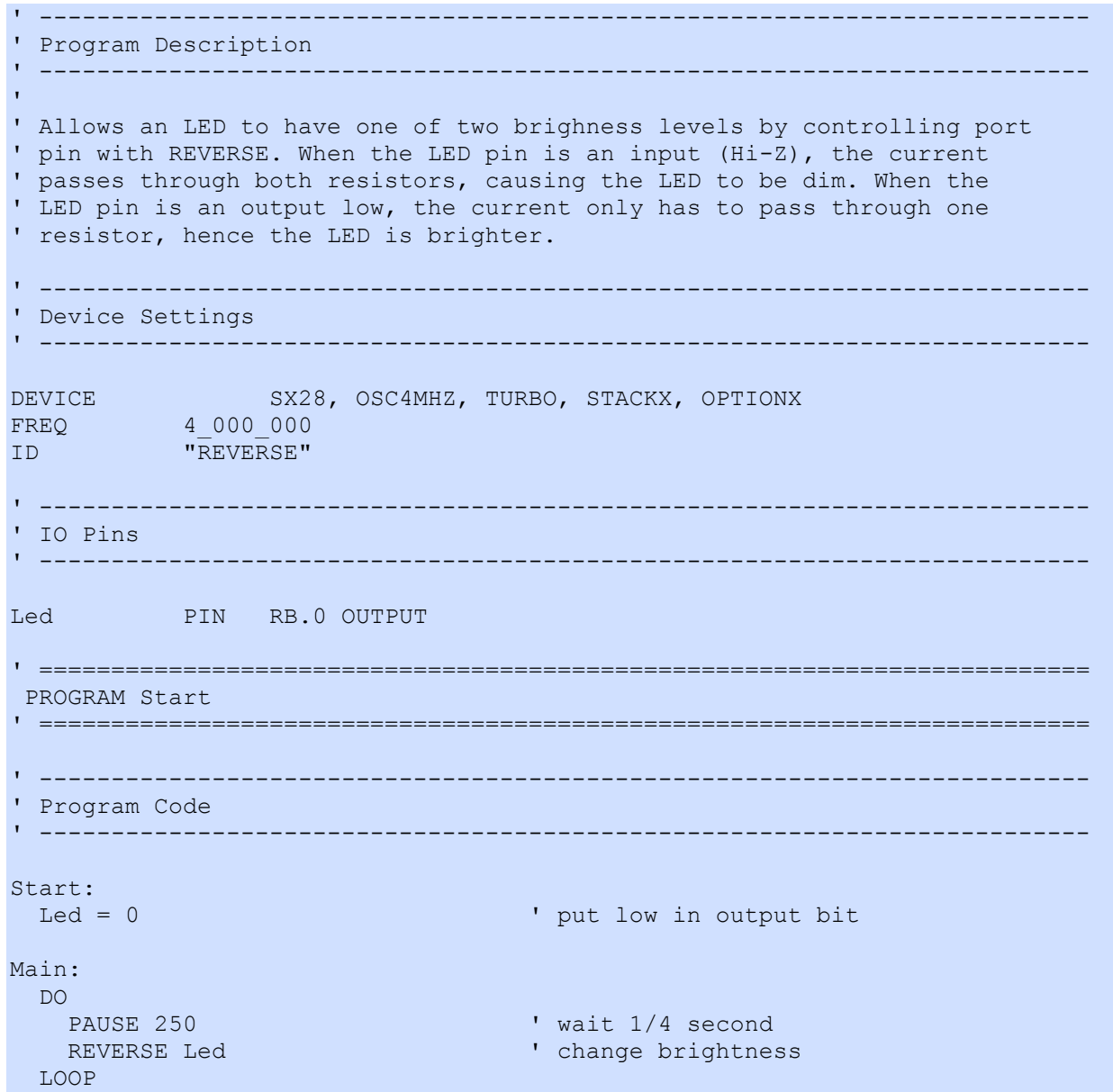

### SCHMITT (SX48/52 Only)

#### **SCHMITT** Pin  $\{$ , Enable $\}$

#### Function

Configures the internal Schmitt trigger for Pin on the SX48 or SX52. This command does not apply to the SX18, SX20, or SX28 (use the ST\_B and ST\_C registers).

- Pin is any SX48/52 I/O pin (RB.0 .. RB.7, RC.0 .. RC.7, RD.0 .. RD.7, RE.0 .. RE.7).
- Enable is a constant, 0 or 1, that enables (1) or disables (0) the Schmitt trigger of Pin. When not specified, *Enable* defaults to 1.

#### Explanation

Every I/O pin in port B through port E can be set to normal or Schmitt-Trigger input. This can be configured by writing to the appropriate Schmitt-Trigger register (ST\_B, ST\_C, ST\_D and ST\_E). The I/O pins are set to normal input mode by default. Schmitt-Trigger mode can be activated for all pins, regardless of pin direction but really matter only when the associated pin is set to input mode. By configuring Schmitt-Trigger mode on input pins, the SX chip can be less sensitive to minor noise on the input pins. The figure below details the characteristics of Schmitt-Trigger inputs.

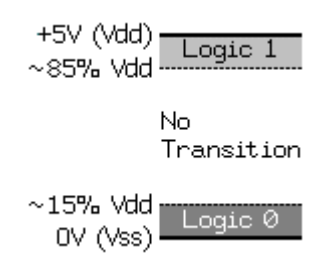

Schmitt Trigger Characteristics

Schmitt-Trigger inputs are conditioned with a large area of hysteresis. The threshold for a logic 0 is 15% of Vdd and the threshold for a logic 1 is 85% of Vdd. The input pin defaults to an unknown state until the initial voltage crosses a logic 0 or logic 1 boundary. A voltage must cross above 85% of Vdd to be interpreted as a logic 1 and must cross below 15% of Vdd to be interpreted as a logic 0. If the voltage transitions somewhere between the two thresholds, the interpreted logic state remains the same as the previous state.

Start:<br>SCHMITT RB.0, 1 ' enable Schmitt trigger SCHMITT RB.1 <sup>'</sup> enable Schmitt trigger<br>
SCHMITT RB.2, 0 ' disable Schmitt trigge ' disable Schmitt trigger

Related instructions: CMOS, TTL, and PULLUP

### $\text{SERIN}$  Example  $\text{Example}$

SERIN Pin, BaudMode, ByteVar {, Timeout, ToLabel}

#### Function

Receive asynchronous serial byte (e.g., RS-232).

- **Pin** is any SX IO pin (RA.0 .. RA.7, RB.0 .. RB.7, RC.0 .. RC.7, RD.0 .. RD.7, RE.0 .. RE.7).
- **BaudMode** is a string constant that specifies serial timing and configuration. SX/B will raise an error if the baud rate specified exceeds the ability of the target FREQ.
- **ByteVar** is a variable in which the serial data byte is stored.
- **Timeout** is an optional byte or word variable/constant that tells **SERIN** how long to wait (in milliseconds) for incoming data. If data does not arrive in time, the program will jump to the address specified by ToLabel.
- **ToLabel** is an optional label that must be provided along with *Timeout*, indicating where the program should go in the event that data does not arrive within the period specified by Timeout.

#### Quick Facts

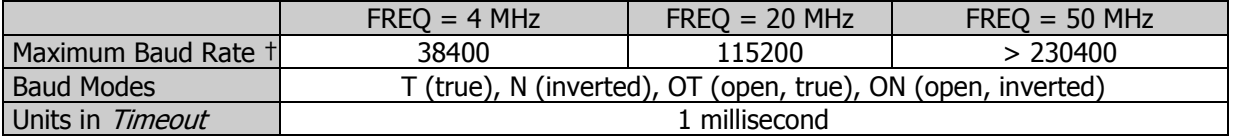

† When used without Timeout parameter. Explanation

Receive asynchronous serial byte at the selected baud rate and mode using no-parity, 8-data bits, and 1-stop bit. If Timeout is specified, jump to ToLabel if serial byte does not arrive within Timeout milliseconds.

One of the most popular forms of communication between electronic devices is serial communication. There are two major types of serial communication: asynchronous and synchronous. The **SERIN** and **SEROUT** commands are used to receive and send asynchronous serial data. See the **SHIFTIN** and **SHIFTOUT**command for information on the synchronous method.

The term asynchronous means "no clock." More specifically, "asynchronous serial communication" means data is transmitted and received without the use of a separate "clock" wire. Data can be sent using as little as two wires: one for data and one for ground.

This simple demo shows how to receive a single byte through RA.0 at 2400 baud, 8N1, inverted:

Main:  $D<sub>O</sub>$ SERIN RA.0, N2400, sData ' wait for byte LEDs = sData ' vert ' put byte value on LEDs LOOP

Here, SERIN will wait for and receive a single byte of data through pin RA.0 and store it in the variable sData. If the SX were connected to a PC running a terminal program (set to the same baud rate) and the user pressed the "A" key on the keyboard, after the **SERIN** command executed, the variable *sData* would contain 65, the ASCII code for the letter "A".

When used without a *Timeout* parameter, **SERIN** block program operation until a byte arrives. Where this condition will have an adverse affect on program operation a *Timeout* parameter and label can be specified. In this update to the example above, the program will wait for two seconds (2000 milliseconds) for an incoming byte; if no byte arrives the program will be redirected to No\_Char and the LEDs will be blanked.

```
Main: 
  DO 
  SERIN RA.0, N2400, sData, 2000, No Char ' wait for byte
  LEDs = sData \overline{ } put byte value on LEDs
  LOOP 
No_Char: 
  LEDs = %00000000 ' clear LEDs 
  GOTO Main
```
Note: Interrupts will interfere with the proper operation of **SERIN** and, in most cases, should be disabled before the SERIN instruction is used. If the interrupt is short and designed to run the same number of cycles under any condition, the *EffectiveHz* parameter of **FREQ** may be used.

Related instruction: SEROUT Related projects: Serial LCD and RFID Reader Interface

### SERIN Example Service Control of the Syntax

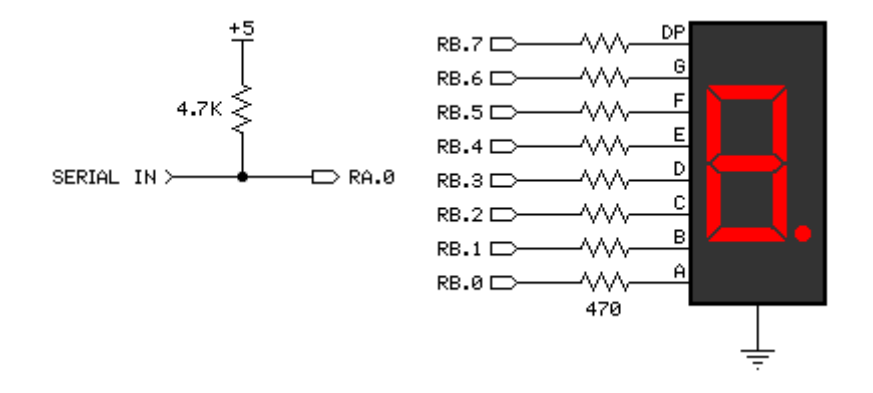

```
' ========================================================================= 
'
' File...... SERIN.SXB 
' Purpose... Create simple 7-segment display controller (one digit) 
' Author.... (c) Parallax, Inc. -- All Rights Reserved
' E-mail.... support@parallax.com 
' Started... 
' Updated... 05 JUL 2006 
'
' ========================================================================= 
' ------------------------------------------------------------------------- 
' Program Description 
                                ' ------------------------------------------------------------------------- 
'
' Waits for a command from a host controller and displays hex value or 
' individual segments on a 7-segment LED display. 
'
' Commands: 
' "!LEDH", value -- display hex digit value (0 .. F) 
' "!LEDS", value -- display individual segments 
' ------------------------------------------------------------------------- 
' Device Settings 
 ' ------------------------------------------------------------------------- 
DEVICE SX28, OSCXT2, TURBO, STACKX, OPTIONX 
FREQ 4 000 000
ID "SERIN" 
' ------------------------------------------------------------------------- 
' IO Pins 
' ------------------------------------------------------------------------- 
Sio PIN RA.0 INPUT ' pull-up via 4.7K<br>LEDS PIN RB OUTPUT ' 7-seqment display
                                      ' 7-segment display
' ------------------------------------------------------------------------- 
' Constants 
' ------------------------------------------------------------------------- 
Baud CON "OT9600"
```

```
Dash CON $01000000' ------------------------------------------------------------------------- 
' Variables 
' ------------------------------------------------------------------------- 
serByte VAR Byte ' serial I/O byte
tmpB1 VAR Byte ' parameter
' ========================================================================= 
 PROGRAM Start 
' ========================================================================= 
        ' ------------------------------------------------------------------------- 
' Subroutine Declarations 
' ------------------------------------------------------------------------- 
RX_BYTE FUNC 1 ' receive serial byte
MAKE_DIGIT FUNC 1 ' make 7-segs digit
' ------------------------------------------------------------------------- 
' Program Code 
' ------------------------------------------------------------------------- 
Start:<br>PLP A = $0001PLACE + STAR = STAR = 10001 PLACE + PULL UP unused pins
 PLP_C = %00000000LEDs = <math>00000000</math> ' clear display
Main: ' wait for header 
  serByte = RX_BYTE 
  IF serByte <> "!" THEN Main 
  serByte = RX_BYTE 
 IF serByte \langle> "L" THEN Main
  serByte = RX_BYTE 
  IF serByte <> "E" THEN Main 
  serByte = RX_BYTE 
 IF serByte \langle> "D" THEN Main
Check_Hex: 
  serByte = RX_BYTE 
 IF serByte = "H" THEN ' hex display?
  serByte = RX BYTE ' ' get value
   LEDs = MAKE_DIGIT serByte 
   GOTO Main 
  ENDIF 
Check_Segments: 
 IF serByte = "S" THEN \begin{array}{ccc} \text{I} & \text{I} & \text{I} \\ \text{LEDS} & = & \text{RX} & \text{BYTE} \end{array} are segments display?
                                           ' get segments
   GOTO Main 
  ENDIF 
Check X: \qquad \qquad ' add features here
  ' for future use 
  GOTO Main 
' ------------------------------------------------------------------------- 
' Subroutine Code
```

```
' Use: rxInput = RX BYTE
' -- reads byte from serial input and places it in 'rxInput' 
FUNC RX_BYTE 
 SERIN Sio, Baud, tmpB1 ' receive a byte
  RETURN tmpB1 
ENDFUNC 
' ------------------------------------------------------------------------- 
' Use: destination = MAKE_DIGIT value 
' -- converts number in 'value' to 7-segment digit pattern 
' and places it in 'destination' 
FUNC MAKE_DIGIT 
 tmpB1 = __PARAM1 ' copy value<br>IF tmpB1 <= $F THEN ' check range
 IF tmpB1 \n< = $F THEN
  READ SeqMap + tmpB1, tmpB1 ' read table value
  ELSE 
   tmpB1 = Dash ' display dash 
  ENDIF 
  RETURN tmpB1 
ENDFUNC 
' ========================================================================= 
' User Data 
' ========================================================================= 
SegMap: ' segments maps 
 .gfedcba
 DATA %001111111 ' 0
 DATA %00000110<br>
P = \frac{1}{2}DATA %01011011<br>
DATA %01001111<br>
'3
 DATA %01001111<br>
DATA %01100110<br>
\begin{array}{ccc} & 3 \\ 4 & 4 \end{array}DATA $01100110 ' 4<br>DATA $01101101 ' 5
  DATA %01101101 ' 5 
 DATA %01111101 ' 6<br>
DATA %00000111 ' 7
 DATA %00000111 ' 7<br>
DATA %011111111 ' 8
 DATA $011111111<br>DATA $01100111 ' 9
  DATA %01100111 ' 9 
 DATA %01110111
  DATA %01111100 ' b 
  DATA %00111001 ' C 
  DATA %01011110 ' d 
 DATA %01111001
  DATA %01110001 ' F
```
' -------------------------------------------------------------------------

The following BASIC Stamp 2 program can be used to to demonstrate the LED display.

```
' {$STAMP BS2} 
' {$PBASIC 2.5} 
' -----[ Program Description ]--------------------------------------------- 
'
' Test program for SERIN.SXB
```
' -----[ I/O Definitions ]------------------------------------------------- Sio PIN 15 ' -----[ Constants ]------------------------------------------------------- #SELECT \$STAMP #CASE BS2, BS2E, BS2PE T1200 CON 813 T2400 CON 396 T4800 CON 188 T9600 CON 84 T19K2 CON 32 TMidi CON 12 T38K4 CON 6 #CASE BS2SX, BS2P T1200 CON 2063 T2400 CON 1021 T4800 CON 500 T9600 CON 240 T19K2 CON 110 TMidi CON 60 T38K4 CON 45 #CASE BS2PX T1200 CON 3313 T2400 CON 1646 T4800 CON 813 T9600 CON 396 T19K2 CON 188 TMidi CON 108 T38K4 CON 84 #ENDSELECT SevenBit CON \$2000 Inverted CON \$4000 Open CON \$8000 Baud CON Open + T9600 ' -----[ Variables ]------------------------------------------------------ idx VAR Nib segments VAR Byte value VAR Nib ' -----[ Program Code ]---------------------------------------------------- Main: DO FOR  $idx = 0$  TO 5 segments =  $(1 \leq x)$ SEROUT Sio, Baud, ["!LEDS", segments] PAUSE 50 NEXT SEROUT Sio, Baud, ["!LEDH", value] PAUSE 500 value = value +  $1$  // 16 LOOP END

### SEROUT Example

SEROUT Pin, BaudMode, Value

#### Function

Transmit asynchronous serial byte (e.g., RS-232).

- Pin is any SX IO pin (RA.0 .. RA.7, RB.0 .. RB.7, RC.0 .. RC.7, RD.0 .. RD.7, RE.0 .. RE.7).
- BaudMode is a string constant that specifies serial timing and configuration. SX/B will raise an error if the baud rate specified exceeds the ability of the target FREQ.
- **Value** is a byte variable or constant  $(0 255)$  to be transmitted.

#### Quick Facts

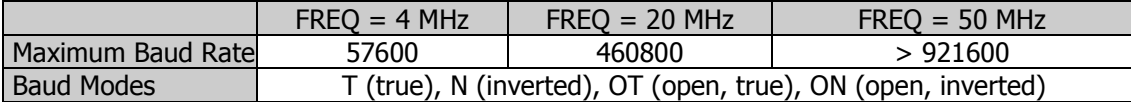

#### Explanation

Transmit asynchronous serial byte at the selected baud rate and mode using no-parity, 8-data bits, and 1-stop bit.

SEROUT RA.0, T9600, "A"

In the example above, the SX will transmit the letter "A" (decimal 65) to an external device at 9600 baud, in true mode on pin RA.0. Since **SEROUT** requires a substantial amount of assembly code a good way to save program space is by placing **SEROUT** in a subroutine.

For example:

```
T X_C HAR:<br>
temp1 = \underline{P} ARAM1<br>
temp2 = \underline{P} ARAM2' save byte to send
                                     ' save number of repeats
  DO WHILE temp2 > 0 
   SEROUT Sio, Baud, temp1 'send the byte
  DEC temp2 ' update count
   LOOP 
   RETURN
```
This subroutine takes two parameters: the first is the byte to transmit and the second is the number of times to transmit that byte. By using the second parameter sending "\*\*\*\*\*\*\*\*\*\*" is as easy as (when the subroutine is declared with SUB):

TX CHAR "\*", 10 ' send "\*\*\*\*\*\*\*\*\*\*\*"

Note: Interrupts will interfere with the proper operation of **SEROUT** and, in most cases, should be disabled before the SEROUT instruction is used. If the interrupt is short and designed to run the same number of cycles under any condition, the *EffectiveHz* parameter of **FREQ** may be used.

Related instruction: SERIN Related projects: Serial LCD and RFID Reader Interface

# SEROUT Example SEROUT SEROUT

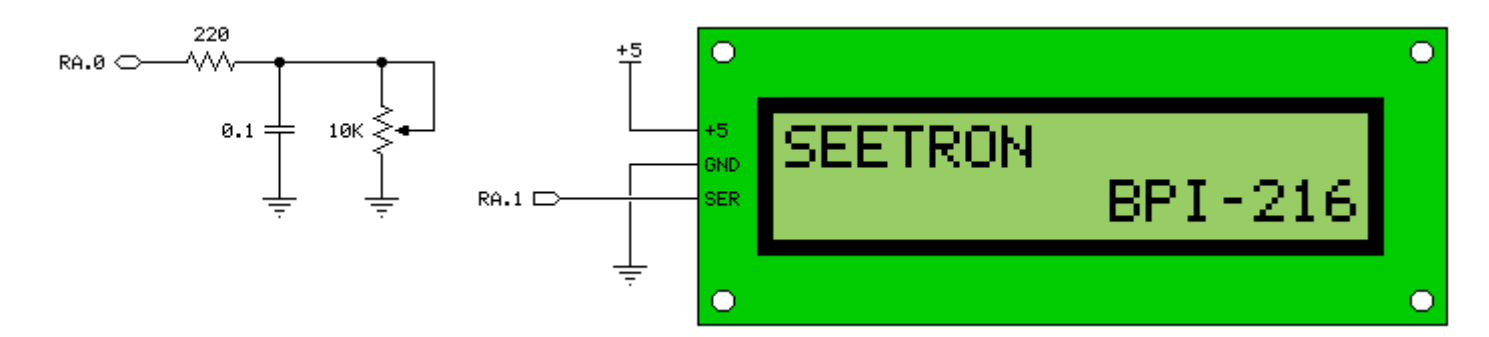

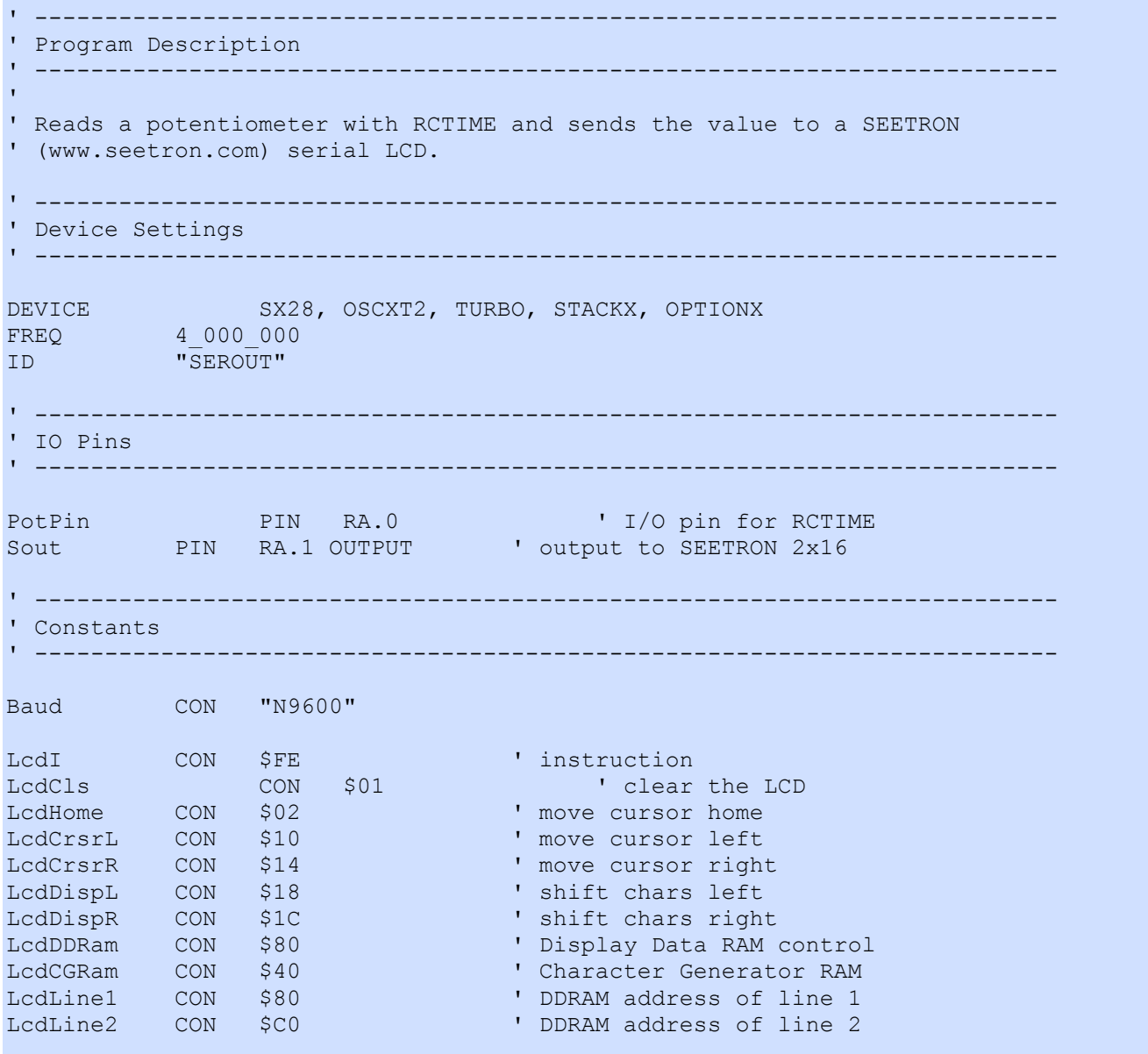

' ------------------------------------------------------------------------- ' Variables ' ------------------------------------------------------------------------ analog vAR Byte ' pot value char VAR Byte ' character to send idx VAR Byte ' loop counter line1 VAR Byte(16) ' line 1 buffer line2 VAR Byte(16) ' line 2 buffer tmpB1 VAR Byte ' subroutine work vars tmpB2 VAR Byte tmpW1 VAR Word ' ========================================================================= PROGRAM Start ' ========================================================================= ' ------------------------------------------------------------------------- ' Subroutine DECLARATIONS ' ------------------------------------------------------------------------- TX\_BYTE SUB 1, 2 'transmit a byte DELAY\_US SUB 1, 2 ' delay in microseconds DELAY SUB 1, 2 ' delay in milliseconds UPDATE\_L1 SUB 0 ' update line 1 of LCD UPDATE\_L2 SUB 0 ' update line 2 of LCD UPDATE\_LCD SUB 0 ' update both lines ' ------------------------------------------------------------------------- ' Program Code ' ------------------------------------------------------------------------- Start: DELAY 750 **b**  $\blacksquare$  let LCD initialize TX BYTE LcdI  $\blacksquare$  clear screen, home cursor TX\_BYTE LcdCls DELAY 1<br>PUT line1, "POT: " ' initialize LCD buffer PUT line2, " " Main: HIGH PotPin  $\blacksquare$ DELAY US 250 **For 250 usecs for 250 usecs** RCTIME PotPin, 1, analog, 5 ' read pot (10 us units) Show Pot:  $\text{tmpB1} = \text{analog} / 100$   $\text{true}$  analog  $\text{/} 100$   $\text{true}$  and  $\text{true}$   $\text{true}$  and  $\text{true}$   $\text{true}$  and  $\text{true}$   $\text{true}$  and  $\text{true}$   $\text{true}$  and  $\text{true}$  and  $\text{true}$  and  $\text{true}$  and  $\text{true}$  and  $\text{true}$  and  $\text{true}$  and  $\text{true}$  a  $tmpB2 = \n EMAINDER\n   
\n $tmpB1 = \n tmpB1 + "0"$$  $tmpB1 = tmpB1 + "0"$  ' convert 100s to ASCII<br>PUT line1(5),  $tmpB1$  ' move to LCD buffer PuT move to LCD buffer<br>
PuT 10s value  $tmpB1 = tmpB2 / 10$  ' get 10s<br>  $tmpB2 = REMAINDER$  ' save 1s  $tmpB2 = REMAINDER$ tmpB1 = tmpB1 + "0" ' convert 10s to ASCII PUT line1(6), tmpB1 ' move to LCD buffer  $tmpB1 = tmpB2 + "0"$  ' convert 1s to ASCII PUT line1(7), tmpB1 ' move to LCD buffer<br>UPDATE L1 ' update LCD UPDATE\_L1  $\begin{array}{ccc} \text{UPDATE\_L1} & \text{Update LCD} \\ \text{DELAY} & 100 & \text{V width} \\ \end{array}$ ' wait 100 ms

```
' ------------------------------------------------------------------------- 
' Subroutines Code 
' ------------------------------------------------------------------------- 
' Use: TX BYTE theByte {, repeats }
' -- first parameter is byte to transmit 
' -- second (optional) parameter is number of times to send 
SUB TX_BYTE 
 \text{tmpB1} = \text{PARAM1} ' char to send<br>IF PARAMCNT = 1 THEN ' if no repeats
                                       ' if no repeats specified
  tmpB2 = 1 \blacksquare ELSE 
  tmpB2 = PARAM2 \blacksquare ENDIF 
  DO WHILE tmpB2 > 0 
  SEROUT Sout, Baud, tmpB1 ' send the character
  DEC tmpB2
  LOOP 
ENDSUB 
' ------------------------------------------------------------------------- 
' Use: DELAY_US us 
' -- 'us' is delay in microseconds, 1 - 65535 
SUB DELAY_US 
 IF PARAMCNT = 1 THEN
  tmpW1 = PARAM1 \blacksquare ELSE 
  tmpW1 = WPARAM12 ' save word value
  ENDIF 
  PAUSEUS tmpW1 
ENDSUB 
' ------------------------------------------------------------------------- 
' Use: DELAY ms 
' -- 'ms' is delay in milliseconds, 1 - 65535 
SUB DELAY: 
 IF PARAMCNT = 1 THENtmpW1 = PARAM1 \blacksquareELSE<br>
tmpW1 = WPARAM12
                                      ' save word value
  ENDIF 
  PAUSE tmpW1 
ENDSUB 
' ------------------------------------------------------------------------- 
' Transfers line 1 buffer to LCD 
' -- makes no change in LCD screen position 
SUB UPDATE_L1 
 TX BYTE LcdI ' cursor to line 1, col 0
 TX BYTE LcdLine1
  DELAY 1 
 FOR idx = 0 TO 15
```

```
TX BYTE line1(idx) ' transfer buffer
  NEXT 
ENDSUB 
' ------------------------------------------------------------------------- 
' Transfers line 2 buffer to LCD 
' -- makes no change in LCD screen position 
SUB UPDATE_L2<br>TX BYTE LcdI
                                         ' cursor to line 2, col 0
 TX BYTE LcdLine2
  DELAY 1 
 FOR idx = 0 TO 15
  TX BYTE line2(idx) \blacksquare transfer buffer
  NEXT 
ENDSUB 
' ------------------------------------------------------------------------- 
' Updates the LCD with both line buffers 
SUB UPDATE_LCD 
  TX_BYTE LcdI 
  TX_BYTE LcdHome 
  DELAY 1 
  UPDATE_L1 
  UPDATE_L2 
ENDSUB
```
### SHIFTIN Example

SHIFTIN DPin, CPin, ShiftMode, ByteVar {\Count} {, SpeedMult}

#### Function

Shift data out to a synchronous serial device.

- **DPin** is any SX I/O pin (RA.0 .. RA.7, RB.0 .. RB.7, RC.0 .. RC.7, RD.0 .. RD.7, RE.0 .. RE.7). This pin will be set to input mode.
- **CPin** is any SX I/O pin (RA.0 .. RA.7, RB.0 .. RB.7, RC.0 .. RC.7, RD.0 .. RD.7, RE.0 .. RE.7). This pin will be set to output mode.
- **ShiftMode** is one of four predefined symbols that tells **SHIFTIN** the order in which data bits are to be arranged and the relationship of clock pulses to valid data. See the table below for value and symbol definitions.
- **ByteVar** is a variable which will hold the incoming data.
- **Count** is an optional constant  $(1 8)$  specifying how many bits are to be input by **SHIFTIN**. If no *Count* parameter is given **SHIFTIN** defaults to eight bits.
- **SpeedMult** is an optional constant that may be used to multiply the clock speed of **SHIFTIN** (with the limits of the current FREQ setting). When not specified the value of *SpeedMult*is set to 1.

#### Explanation

**SHIFTIN** and **SHIFTOUT** provide an easy method of connecting to synchronous serial devices. Synchronous serial differs from asynchronous serial (like **SERIN** and **SEROUT**) in that the timing of data bits (on a data line) is specified in relationship to clock pulses (on a clock line). Data bits may be valid after the rising or falling edge of the clock line. This kind of serial protocol is commonly used by controller peripherals like ADCs, DACs, clocks, memory devices, etc.

At their heart, synchronous-serial devices are essentially shift-registers; trains of flip-flops that pass data bits along in a bucket brigade fashion to a single data output pin. Another bit is output each time the appropriate edge (rising or falling, depending on the device) appears on the clock line.

The **SHIFTIN** instruction first forces the clock pin (CPin) to output mode and the data pin (DPin) to input mode. Then, **SHIFTIN** either reads the data pin and generates a clock pulse (PRE mode) or generates a clock pulse then reads the data pin (POST mode). Clock pulses are generated by inverting the state of CPin, allowing the programmer to determine CPin behavior by presetting the pin to the opposite state prior to the call. **SHIFTIN** continues to generate clock pulses and read the data pin for as many data bits as are required.

Making **SHIFTIN** work with a particular device is a matter of matching the mode and number of bits to that device's protocol. Most manufacturers use a timing diagram to illustrate the relationship of clock and data. Items to look for include: 1) which bit of the data arrives first; most significant bit (MSB) or least significant bit (LSB) and 2) is the first data bit ready before the first clock pulse (PRE) or before the second clock pulse (POST). The table below shows the values and symbols available for the *ShiftMode* parameter.

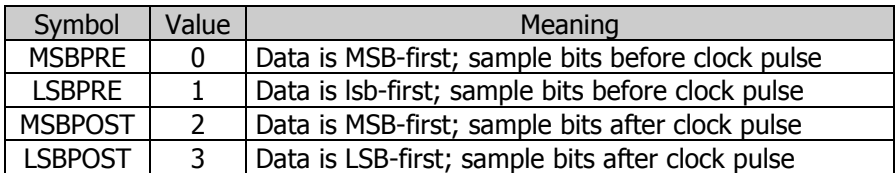

#### **SHIFTIN Timing**

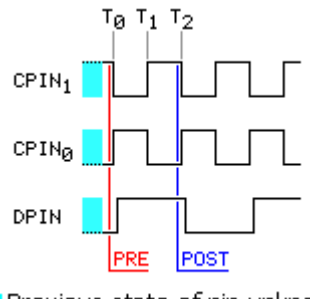

Previous state of pin unknown

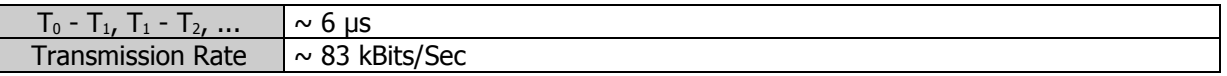

Here is a simple example:

```
SHIFTIN RC.0, RC.1, MSBPRE, result
```
Here, the **SHIFTIN** instruction will read pin RC.0 (Dpin) and will generate a clock signal on RA.1 (Cpin). The data that arrives on the *Dpin* depends on the device connected to it. Let's say, for example, that a shift register is connected and has a value of \$AF (%10101111) waiting to be sent. Additionally, let's assume that the shift register sends out the most significant bit first, and the first bit is on the *Dpin* before the first clock pulse (MSBPRE). The **SHIFTIN** instruction above will generate eight clock pulses and sample the *Dpin*eight times. Afterward, the result variable will contain the value \$AF.

Some devices return more than eight bits. For example, the LTC1298 is a 12-bit ADC. To retrieve data from the LTC1298 would require two **SHIFTIN**calls to retrieve the 12-bit result.

 LOW CS SHIFTOUT Dio, Clk, LSBFIRST, config\4 ' send config bits SHIFTIN Dio, Clk, MSBPOST, resultHi\4 ' get data (upper nibble) SHIFTIN Dio, Clk, MSBPOST, resultLo\8 ' get data (lower byte) HIGH CS

Related instructions: SHIFTOUT Related project: Thermometer

## SHIFTIN Example SHIFTIN Example

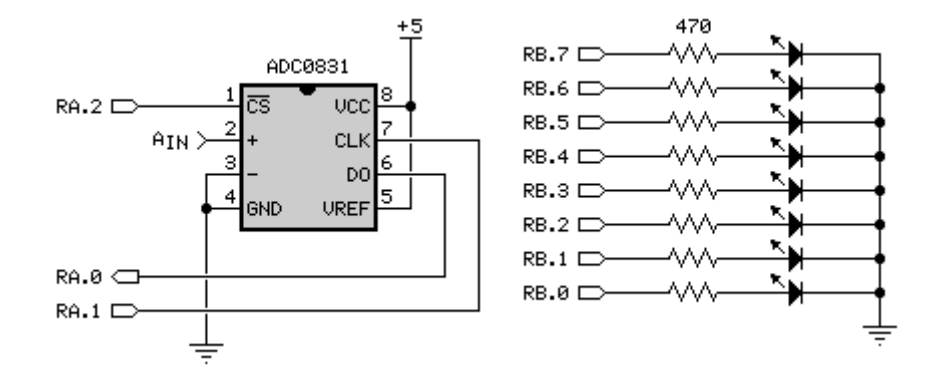

```
' ------------------------------------------------------------------------- 
 ' Program Description 
  ' ------------------------------------------------------------------------- 
'
' Reads value from an ADC0831 and places that value on LEDs connected to 
 ' port RB. 
'
' Note that the SpeedMult feature is used with SHIFTIN to bump the clock 
' speed up to ~332 kBits/sec (ADC0831 max is 400). 
' ------------------------------------------------------------------------- 
' Device Settings 
' ------------------------------------------------------------------------- 
DEVICE SX28, OSC4MHZ, TURBO, STACKX, OPTIONX<br>FREO 4 000 000
           FREQ 4_000_000 
ID "SHIFTIN" 
' ------------------------------------------------------------------------- 
' IO Pins 
' ------------------------------------------------------------------------- 
Dpin PIN RA.0 INPUT 'shift data
Cpin PIN RA.1 OUTPUT ' shift clock
CS PIN RA.2 OUTPUT ' chip select 
LEDs PIN RB OUTPUT 
' ------------------------------------------------------------------------- 
' Variables 
  ' ------------------------------------------------------------------------- 
tmpB1 VAR Byte ' parameter 
' ========================================================================= 
 PROGRAM Start 
' ========================================================================= 
' -------------------------------------------------------------------------
```

```
' Subroutine Declarations 
' ------------------------------------------------------------------------- 
GET ADC FUNC 1 ' get value from ADC
' ------------------------------------------------------------------------- 
' Program Code 
' ------------------------------------------------------------------------- 
Start: 
HIGH CS OUTPUT CONTROL CONTROL CONTROL CONTROL CONTROL CONTROL CONTROL CONTROL CONTROL CONTROL CONTROL CONTROL CONTROL CONTROL CONTROL CONTROL CONTROL CONTROL CONTROL CONTROL CONTROL CONTROL CONTROL CONTROL CONTROL CONTROL
 LOW Cpin \blacksquare make clock 0-1-0
Main: 
 LEDs = GET ADC ' move ADC value to LEDs
 PAUSE 100 ' wait 0.1 second
  GOTO Main 
' ------------------------------------------------------------------------- 
' Subroutine Declarations 
      ' ------------------------------------------------------------------------- 
' Use: aVar = GET ADC
' -- reads ADC0831 and places value into 'aVar' 
FUNC GET_ADC<br>
CS = 0I activate ADC0831
  SHIFTIN Dpin, Cpin, MSBPOST, tmpB1\1, 4 'start conversion
 SHIFTIN Dpin, Cpin, MSBPOST, tmpB1, 4 ' shift in the data
  CS = 1 ' deactivate ADC0831 
  RETURN tmpB1 
ENDFUNC
```
### SHIFTOUT Example

**SHIFTOUT** DPin, CPin, ShiftMode, Value {\Count} {, SpeedMult}

#### Function

Shift data out to a synchronous serial device.

- **DPin** is any SX I/O pin (RA.0 .. RA.7, RB.0 .. RB.7, RC.0 .. RC.7, RD.0 .. RD.7, RE.0 .. RE.7). This pin will be set to output mode.
- **CPin** is any SX I/O pin (RA.0 .. RA.7, RB.0 .. RB.7, RC.0 .. RC.7, RD.0 .. RD.7, RE.0 .. RE.7). This pin will be set to output mode.
- **ShiftMode** is one of two predefined symbols that tells **SHIFTOUT** the order in which data bits are to be arranged. See the table below for value and symbol definitions.
- Value is a variable or constant containing the data to be sent.
- **Count** is an optional constant  $(1 16)$  specifying how many bits are to be output by **SHIFTOUT**. If no Count parameter is given **SHIFTOUT** defaults to eight bits. When the Count parameter is given, the SX transmits the rightmost number of bits specified, regardless of the *ShiftMode*.
- **SpeedMult** is an optional constant that may be used to multiply the clock speed of **SHIFTOUT** (with the limits of the current FREQ setting). When not specified the value of *SpeedMult*is set to 1.

#### Explanation

**SHIFTIN** and **SHIFTOUT** provide an easy method of connecting to synchronous serial devices. Synchronous serial differs from asynchronous serial (like **SERIN** and **SEROUT**) in that the timing of data bits (on a data line) is specified in relationship to clock pulses (on a clock line). Data bits may be valid after the rising or falling edge of the clock line. This kind of serial protocol is commonly used by controller peripherals like ADCs, DACs, clocks, memory devices, etc.

At their heart, synchronous-serial devices are essentially shift-registers; trains of flip-flops that pass data bits along in a bucket brigade fashion to a single data output pin. Another bit is output each time the appropriate edge (rising or falling, depending on the device) appears on the clock line.

The **SHIFTOUT** instruction first sets the clock and data pins to switch to output mode. Then, SHIFTOUT sets the data pin to the next bit state to be output and generates a clock pulse by inverting the state of the clock pin; this allows the programmer to set the desired clocking edge by presetting the clock pin to the opposite state prior to the call. **SHIFTOUT** continues to generate clock pulses and places the next data bit on the data pin for as many data bits as are required for transmission.

Making **SHIFTOUT** work with a particular device is a matter of matching the mode and number of bits to that device's protocol. Most manufacturers use a timing diagram to illustrate the relationship of clock and data. One of the most important items to look for is which bit of the data should be transmitted first; most significant bit (MSB) or least significant bit (LSB). The table below shows the values and symbols available for the ShiftMode parameter.

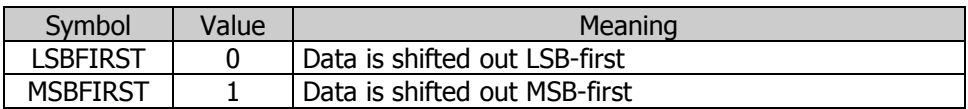

#### **SHIFTOUT Timing**

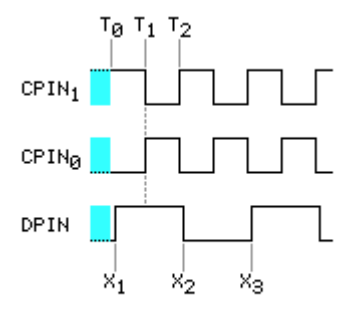

Previous state of pin unknown

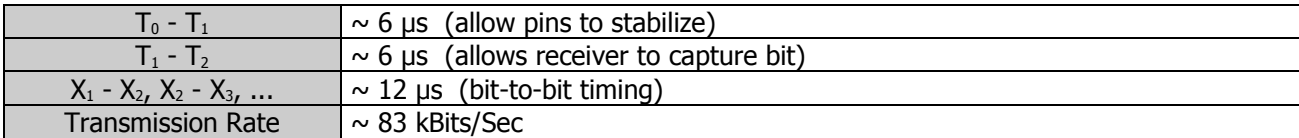

Here is a simple example:

```
 SHIFTOUT RC.0, RC.1, MSBFIRST, 250
```
Here, the **SHIFTOUT** instruction will write to RC.0 (the *DPin*) and will generate a clock signal on RC.1 (the *CPin*). The **SHIFTOUT** instruction will generate eight clock pulses while writing each bit (of the 8-bit value 250) onto the *Dpin*. In this case, it will start with the most significant bit first as indicated by the *ShiftMode* value of MSBFIRST.

By default, **SHIFTOUT** transmits eight bits, but you can set it to shift any number of bits from 1 to 8 with the Count parameter. For example:

LOW 0 SHIFTOUT 0, 1, MSBFIRST, 250\4

Will output only the lowest (rightmost) four bits (%1010 in this case).

Related instruction: SHIFTIN Related project: Thermometer

### SHIFTOUT Example SHIFTOUT Example

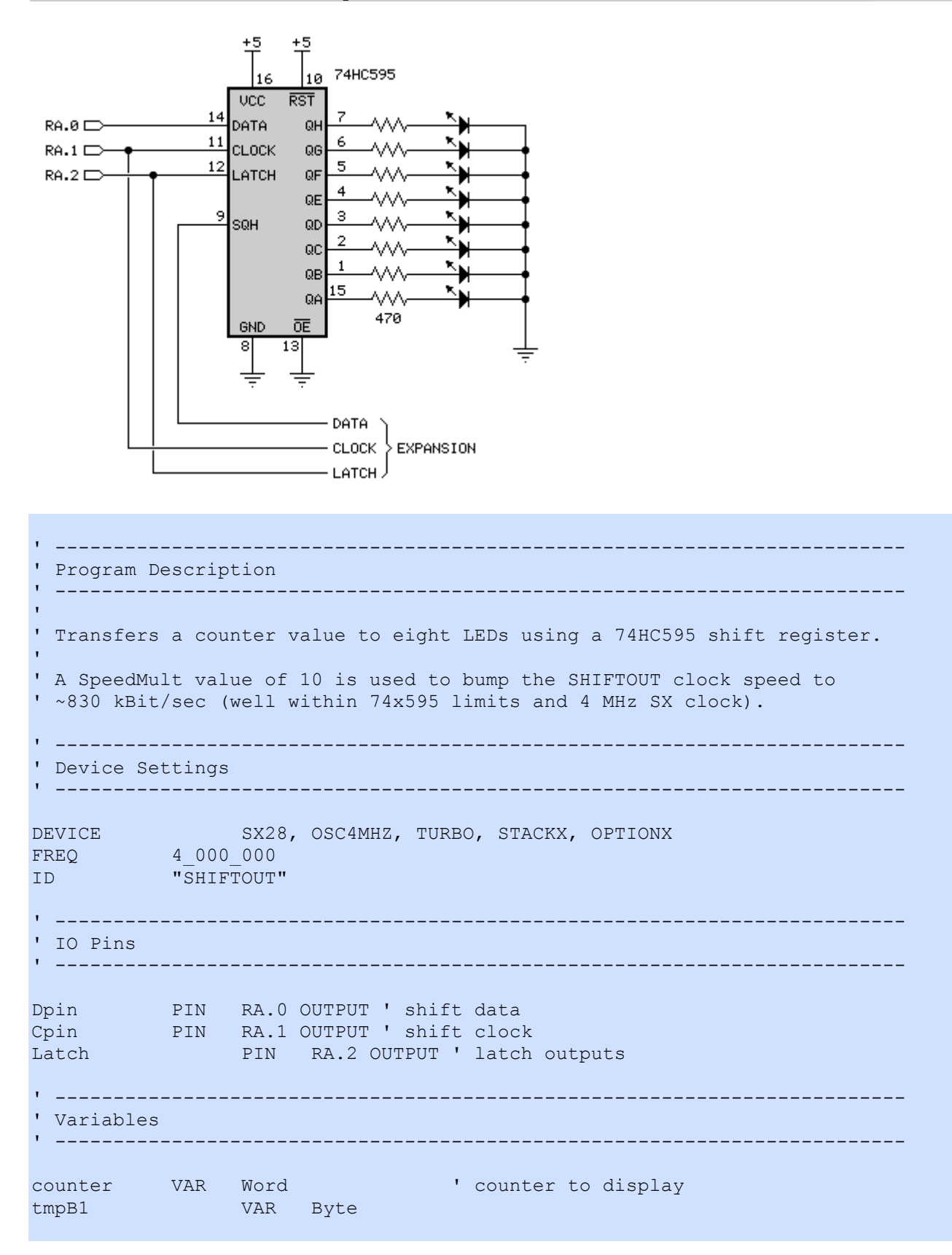

```
' ========================================================================= 
  PROGRAM Start 
' ========================================================================= 
' ------------------------------------------------------------------------- 
' Subroutine Declarations 
' ------------------------------------------------------------------------- 
PUT_595 SUB 1, 2 ' allow byte or word
' ------------------------------------------------------------------------- 
' Program Code 
' ------------------------------------------------------------------------- 
Start: 
  DO 
 FOR counter = 0 TO 255 ' loop through all values
   PUT_595 counter \begin{array}{ccc} 1 & 1 & 1 \\ 1 & 1 & 1 \end{array} transfer counter to 595 PAUSE 100
                                          ' wait 1/10 second
    NEXT 
  LOOP 
' ------------------------------------------------------------------------- 
' Subroutine Code 
' ------------------------------------------------------------------------- 
' Use: PUT_595 value 
' -- moves LSB of 'value' (can be byte or word) to 74HC595 
SUB PUT_595<br>
tmpB1 = PARAM1' save LSB of value
  SHIFTOUT Dpin, Cpin, MSBFIRST, tmpB1, 10 ' send the bits
 PULSOUT Latch, 1 \blacksquareENDSUB
```
### SLEEP

#### **SLEEP**

#### Function

Ends program execution and puts the SX into power down (sleep) mode.

#### Explanation

SLEEP puts the SX into power down mode halting the execution any further instructions until it is reset, either externally (via MCLR\ pin), by a watchdog timer timeout, or (if configured) a valid transition on any of the Multi-Input Wakeup (MIWU) pins (RB pins).

Related instructions: END and RESETWDT

## SOUND Example

#### Function

generate square-wave tone for a specified duration.

- Pin is any SX I/O pin (RA.0  $\ldots$  RA.7, RB.0  $\ldots$  RB.7, RC.0  $\ldots$  RC.7, RD.0  $\ldots$  RD.7, RE.0  $\ldots$  RE.7).
- **Note** is a byte variable/constant  $(0 127)$  specifying the frequency of the tone (see calculation below).
- Duration is a byte variable/constant (1 255) specifying the amount of time to generate the tone. The unit of time for *Duration* is 10 milliseconds.

### Explanation

**SOUND** generates one of 255 square-wave frequencies on an IO pin. The output pin should be connected as shown in the circuits below for audio use.

The tones produced by **SOUND** can vary in frequency from 94.3 Hz  $(1)$  to 11,062 Hz  $(127)$ . If you need to determine the frequency corresponding to a given Note value, or need to find the note value that will give you best approximation for a given frequency, use the equations below. Note values above 127 are handled as Note -128, in other words, a Note value of 138 produces the same tone as 10.

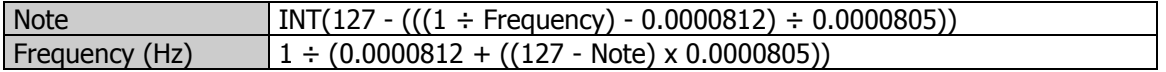

When driving a Hi-Z speaker ( $> 40 \Omega$ ) or piezo element:

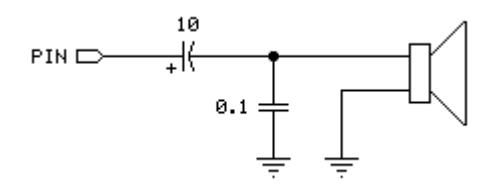

When connecting to an audio amplifier:

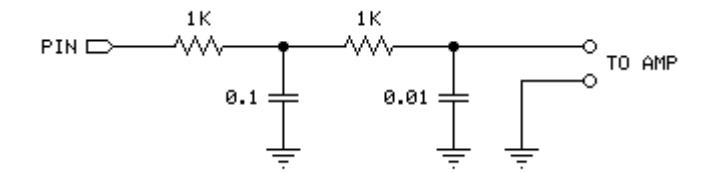
Related instruction: FREQOUT

# SOUND Example Syntax

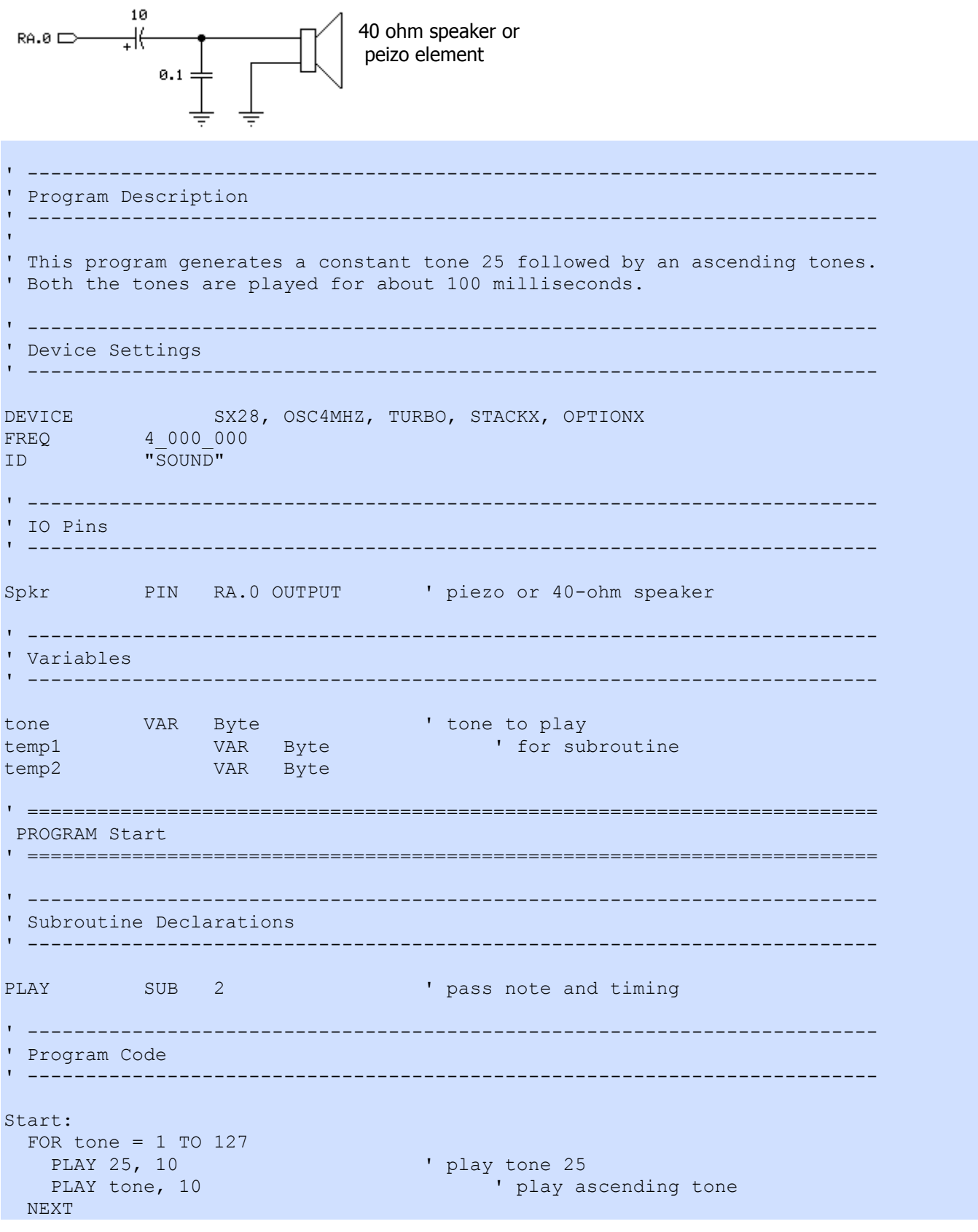

END

```
' ------------------------------------------------------------------------- 
' Subroutines Code 
' ------------------------------------------------------------------------- 
' Use: PLAY note, duration 
' -- play 'note' for 'duration' units 
SUB PLAY 
temp1 = __PARAM1 ' save note
temp2 = __PARAM2 ' save duration
 IF temp1 > 0 THEN 
   IF temp2 > 0 THEN 
    SOUND Spkr, temp1, temp2 
   ENDIF 
  ENDIF 
ENDSUB
```
## SWAP

SWAP Variable

### Function

Exchanges the upper and lower elements of Variable.

• Variable is a byte (including an array element) or word variable.

### Explanation

The SWAP instruction exchanges the upper and lower nibbles of a byte, or the upper and lower bytes of a word.

```
Main: 
  RB = $3F<br>SWAP RB
                                ' RB now holds $F3
  result = $0A55<br>SWAP result
                                         ' result now holds $550A
```
## TIMER (SX48/52 only)

**TIMER[1 | 2]** *Command {Value {, Value}}* 

### **Function**

Configures the SX48/52 Multi-Function timer T1 (TIMER1) or T2 (TIMER2).

- Command is a timer configuration command (see below).
- Value is a byte or word constant/variable as required by *Command*.

### Quick Facts

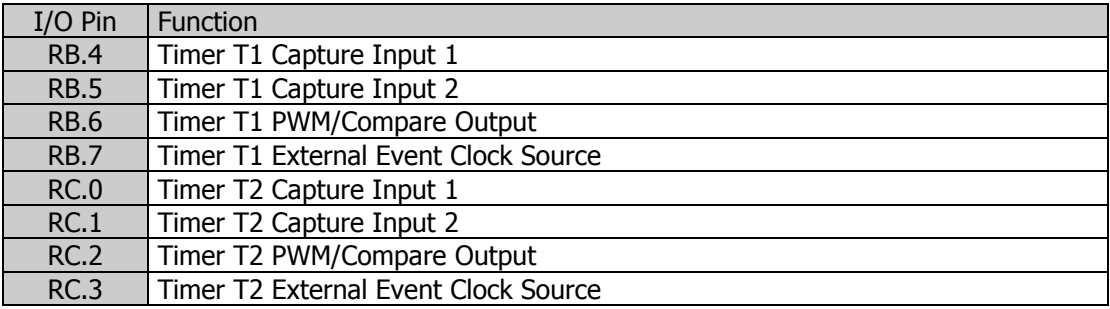

### TIMER Commands

### TIMER[1 | 2] CLEAR

Clears the hardware timer/counter.

### TIMER[1 | 2] PRESCALE Value

Sets the hardware timer/counter prescaler. Value is a constant as defined in the table below.

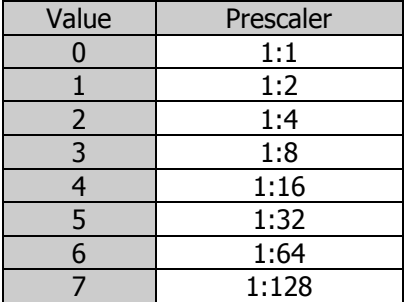

### **TIMER[1 | 2]** R1 *Value*

Sets the hardware timer/counter R1 register. Value is a byte or word constant/variable.

#### **TIMER[1 | 2]** R2 *Value*

Sets the hardware timer/counter R2 register. Value is a byte or word constant/variable.

#### TIMER[1 | 2] TIMER

Sets the hardware timer/counter to "Software Timer" mode.

#### TIMER[1 | 2] PWM OnCycles, PeriodCycles

Sets the hardware timer/counter to "PWM" mode. OnCycles is loaded into timer register R1, and PeriodCycles -OnCycles is loaded into register R2. Note that you must make the PWM pin an output. OnCycles and PeriodCycles are byte or word constants/variables.

The example below illustrates the use the of PWM option to modulate an IR LED at 38 kHz:

```
DEVICE SX48, OSCXT1
FREQ 4 000 000
IrLed PIN RB.6 OUTPUT 
PROGRAM Start 
Start: 
  TIMER1 PWM, 52, 105 ' modulate at 38 kHz, 50% 
  DO 
   ' additional program statements 
  LOOP 
  END
```
#### TIMER[1 | 2] CAPTURE

Sets the hardware timer/counter to "Capture/Compare" mode.

#### TIMER[1 | 2] EXTERNAL

Sets the hardware timer/counter to "External Event" mode.

## TIMER Example (SX48/52 only)

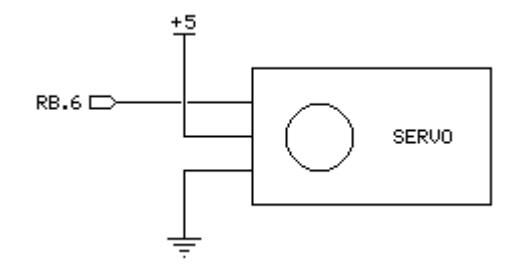

```
' ------------------------------------------------------------------------- 
 ' Program Description 
  ' ------------------------------------------------------------------------- 
'
' Demonstates the SX48/52 TIMER1 in PWM mode to control a servo. 
'
' Notes: 
' -- 4 MHz / 32 = 125,000 Hz -> 8 uS per cycle (0.000008 s) 
\frac{1}{1} -- 20 ms / 8 uS = 2500 (0.020 / 0.000008 = 2500)
\prime -- 1 ms / 8 uS = 125 (0.001 / 0.000008 = 125)
\frac{1}{1} -- 2 ms / 8 uS = 250 (0.002 / 0.000008 = 250)
' ------------------------------------------------------------------------- 
' Device Settings 
' ------------------------------------------------------------------------- 
DEVICE SX48, OSCXT1
FREQ 4_000_000 
ID "TIMER" 
' ------------------------------------------------------------------------- 
' IO Pins 
' ------------------------------------------------------------------------- 
Servo PIN RB.6 OUTPUT ' T1 output pin
' ------------------------------------------------------------------------- 
' Constants 
' ------------------------------------------------------------------------- 
ServoCycle CON 2 500 ' 20 ms @ 4 MHz, 1:32
ServoMin CON 125 
ServoMax CON 250 
' ------------------------------------------------------------------------- 
' Variables 
                                 ' ------------------------------------------------------------------------- 
position VAR Byte ' servo position 
tmpW1 VAR Word ' for subroutines 
' ========================================================================= 
 PROGRAM Start
```
SX/B Help File Version 1.51.03, ©2007 Parallax Inc Page 187

**Syntax** 

```
' ========================================================================= 
' ------------------------------------------------------------------------- 
' Subroutine Declarations 
' ------------------------------------------------------------------------- 
DELAY SUB 1, 2 ' delay in milliseconds
' ------------------------------------------------------------------------- 
' Program Code 
' ------------------------------------------------------------------------- 
Start: 
  TIMER1 PRESCALE, 5 \qquad \qquad set prescaler to 1:32
  DO FOR position = ServoMin TO ServoMax STEP 5 
        TIMER1 PWM, position, ServoCycle 
       DELAY 200 ' slow sweep
     NEXT 
      FOR position = ServoMax TO ServoMin STEP -5 
         TIMER1 PWM, position, ServoCycle 
       DELAY 20 ' faster sweep
     NEXT 
   LOOP 
' ------------------------------------------------------------------------- 
' Subroutine Code 
                                     ' ------------------------------------------------------------------------- 
' Use: DELAY ms 
' -- 'ms' is delay in milliseconds, 1 - 65535 
SUB DELAY 
  IF \nightharpoonup \nightharpoonup \nighth' save byte value
   ELSE 
   tmpW1 = WPARAM12 ' save word value
   ENDIF 
   PAUSE tmpW1 
ENDSUB
```
# TOGGLE Example

#### TOGGLE BitVar

### Function

Invert the state of the specified bit.

• BitVar is a bit variable or any SX I/O pin (RA.0  $\ldots$  RA.7, RB.0  $\ldots$  RB.7, RC.0  $\ldots$  RC.7, RD.0  $\ldots$  RD.7, RE.0  $\ldots$ RE.7).

### Explanation

TOGGLE inverts the state of the specified bit, changing 0 to 1 and 1 to 0. If BitVar is an SX I/O pin, it sets a pin to output mode and inverts the pin's state.

In some situations TOGGLE may appear to have no effect on a pin's state. For example, suppose RA.3 is in input mode and pulled to +5V by a 10 kΩ resistor. Then the following code executes:

```
Main: 
 INPUT RA.3 \blacksquare make RA.3 an input
 RA.3 = 0 \qquad ' set output driver to 0
 TOGGLE RA.3 ' toggle pin state
```
The state of RA.3 doesn't change; it's high (due to the pull-up resistor) before **TOGGLE**, and it's high (due to the pin being output high) afterward. The point is that TOGGLE works on associated port register bit, which may not match the pin's state when the pin is initially an input. To guarantee that the state actually changes, regardless of the initial input or output mode, do this:

```
Main: 
 INPUT RA.3 ' make RA.3 an input
 RA.3 = RA.3 ' get state at pin
 TOGGLE RA.3 ' toggle pin state
```
Related instructions: HIGH, LOW, and OUTPUT

# **TOGGLE Example**

470  $\overline{\mathbf{H}}$  $RB.0$ w.  $\frac{1}{\pm}$ 

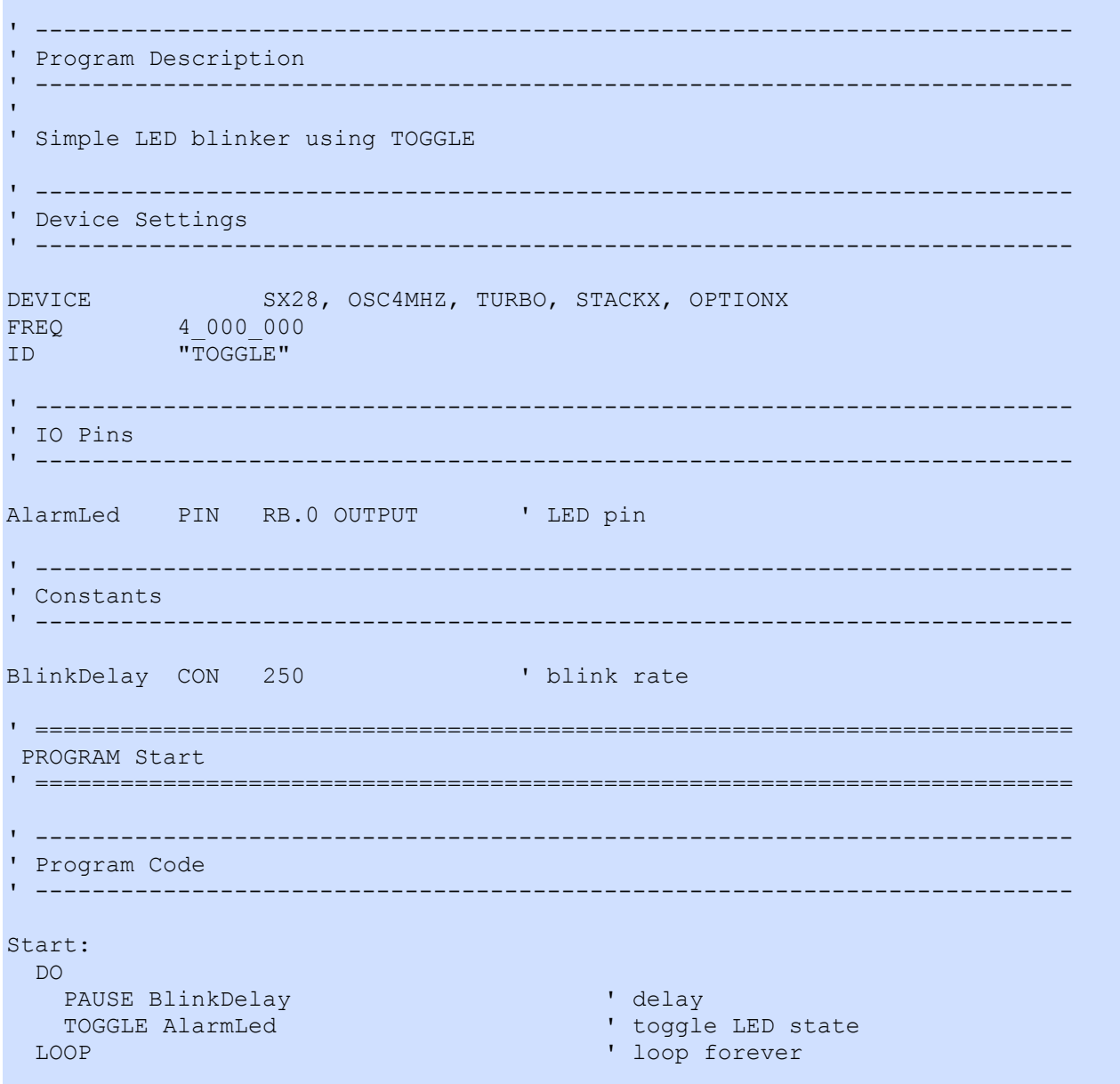

Syntax

SX/B Help File Version 1.51.03, 02007 Parallax Inc Page 190

### TTL (SX48/52 Only)

#### TTL  $Pin \{$ , Enable $\}$

#### Function

Configures Pin for TTL input threshold (1.4 volts) on the SX48 or SX52. This command does not apply to the SX18, SX20, or SX28 (use the LVL\_A, LVL\_B, and LVL\_C registers).

- **Pin** is any SX48/52 I/O pin (RA.0 .. RA.7, RB.0 .. RB.7, RC.0 .. RC.7, RD.0 .. RD.7, RE.0 .. RE.7).
- **Enable** is a constant, 0 or 1, that enables (1) or disables (0) the TTL input threshold. When not specified, Enable defaults to 1. If Enable is 0, the pin will be configured for CMOS input threshold.

### Explanation

Every I/O pin has selectable logic level control that determines the voltage threshold for a logic level 0 or 1. The default logic level for all I/O pins is TTL but can be modified by writing to the appropriate logic-level register (LVL\_A, LVL\_B, LVL\_C, LVL\_D and LVL\_E). The logic level can be configured for all pins, regardless of pin direction, but really matters only when the associated pin is set to input mode. By configuring logic levels on input pins, the SX chip can be sensitive to both TTL and CMOS logic thresholds. The figure below demonstrates the difference between TTL and CMOS logic levels.

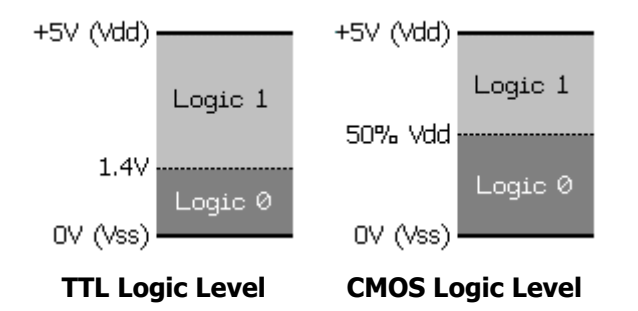

The logic threshold for TTL is 1.4 volts; a voltage below 1.4 is considered to be a logic 0, while a voltage above is considered to be a logic 1. The logic threshold for CMOS is 50% of Vdd, a voltage below ½ Vdd is considered to be a logic 0, while a voltage above ½ Vdd is considered to be a logic 1.

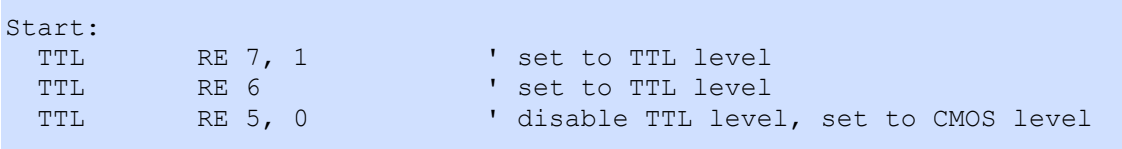

Related instructions: CMOS, PULLUP, and SCHMITT

# Using the Analog Comparator

I/O pins 0 through 2 in port B can be set for comparator operation. This can be configured by writing to the EN and OE bits of the Comparator register (CMP\_B) and monitored by reading the RES bit. The comparator mode is disabled by default. Comparator mode can be activated for all three pins, regardless of pin direction, but really matters only when pin 1 and 2 are set to input mode (pin 0 can optionally be set to output the comparative result). By configuring Comparator mode, the SX chip can quickly determine logical differences between two signals and even indicate those differences for external circuitry.

When comparator mode is activated, the RES bit in the Comparator register indicates the result of the compare. A high bit (1) indicates the voltage on pin 2 is higher than that of pin 1, a low bit (0) indicates the voltage on pin 2 is lower than that of pin 1. If the OE bit (Output Enable) of the Comparator register is cleared, output pin 0 of port B reflects the state of the RES bit.

To configure port B I/O pins 0 though 2 for Comparator mode:

- 1. Set CMP B to enable the Comparator and, optionally, the result output on pin 0.
- 2. Set I/O pin directions appropriately.

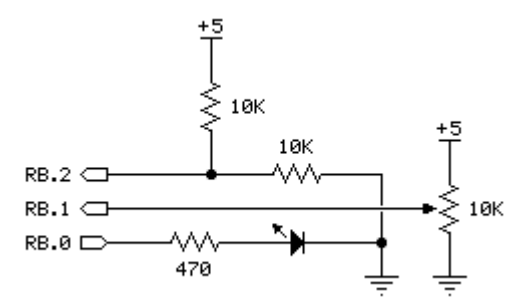

```
' ------------------------------------------------------------------------- 
  ' Program Description 
        ' ------------------------------------------------------------------------- 
' 
' Demonstrates the use of the SX comparator and controlling RB.0 for 
' external circuitry. 
  ' ------------------------------------------------------------------------- 
' Device Settings 
  ' ------------------------------------------------------------------------- 
DEVICE SX28, OSC4MHZ, TURBO, STACKX, OPTIONX
FREQ 4 000 000
ID "CMP_B"
' ------------------------------------------------------------------------- 
' IO Pins 
' ------------------------------------------------------------------------- 
LED PIN RB.0 OUTPUT 
' ------------------------------------------------------------------------- 
' Variables 
' ------------------------------------------------------------------------- 
result VAR Byte 
cmpValue VAR result.0
```

```
' ========================================================================= 
 PROGRAM Start 
' ========================================================================= 
' ------------------------------------------------------------------------- 
' Program Code 
' ------------------------------------------------------------------------- 
Start: 
 CMP B = 0 \blacksquareMain: 
 \text{CMP\_B} = result \text{V} exchange result with CMP
  GOTO Main
```
See also: COMPARE instruction and **ADC8** Example.

# The Elements of SX/B Style

### INTRODUCTION

Like most versions of the BASIC programming language, SX/B is very forgiving and the compiler enforces no particular formatting style. As long as the source code is syntactically correct, it will usually compile and can be programmed into to the SX microcontroller without trouble.

Why, then, would one suggest a specific style for SX/B? Consider this: Millions of SX microcontrollers have been sold, SX/B makes the SX accessible to a wider audience (i.e., less-experienced programmers), and there are over 4000 members that participate in Parallax online forums. This makes it highly likely that you'll be sharing your SX/B code with someone, if not co-developing a SX-based project. Writing code in an organized, predictable manner will save you – and your potential teammates – a lot of time; in analysis, in troubleshooting, and especially when you return to a project after a long break.

The style guidelines presented here are just that: *guidelines*. They have been developed from style quidelines used by professional programmers using other high-level languages such as Visual Basic® , C/C++, and Java™. We suggest you use these guidelines as-is, or – especially if you're advanced and have been programming a while – modify them to suit your individual needs. The key is selecting a style the works well for you or your organization, and then sticking with it.

### SX/B Style Guidelines

### 1. Do It Right The First Time

Many programmers, especially new ones, fall into the "I'll knock it out now and fix it later." trap. Invariably, the "fix it later" part never happens and sloppy code makes its way into production projects. If you don't have time to do it right, when will you find time to do it again?

Start clean and you'll be less likely to introduce errors into your code. And if errors do pop up, clean and organized formatting will make them easier to find and fix.

### 2. Be Organized and Consistent

Using a blank program template will help you organize your programs and establish a consistent presentation. The SX-Key IDE allows you to specify a file template for the File  $\parallel$  New (SX/B) menu option.

### 3. Use Meaningful Names

Be verbose when naming constants, variables and program labels. The compiler will allow names up to 32 characters long. Using meaningful names will reduce the number of comments and make your programs easier to read, debug, and maintain.

### 4. Naming I/O Pins

Begin I/O pin names with an uppercase letter and use mixed case, using uppercase letters at the beginning of new words within the name.

HeaterCtrl PIN RA.0 OUTPUT

Since connections don't change during the program run, I/O pins are named like constants (#5) using mixed case, beginning with an uppercase letter. Resist the temptation to use direct pin names (e.g., RB.7) in the body of a program as this can lead to errors when making circuit changes.

### 5. Naming Constants

Begin constant names with an uppercase letter and use mixed case, using uppercase letters at the beginning of new words within the name.

AlarmCode CON 25

### 6. Naming Variables

Begin variable names with a lowercase letter and use mixed case, using uppercase letters at the beginning of new words within the name.

```
waterLevel VAR Byte tally VAR Word
```
### 7. Variable Type Declarations

SX/B supports word, byte, byte array, and bit variables. To define bit variables, the byte that holds them must be defined first.

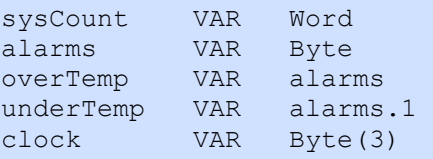

### 8. General Program Labels

Begin program labels with an uppercase letter, used mixed case, separate words within the label with an underscore character, and begin new words with a number or uppercase letter. Labels should be preceded by at least one blank line, begin in column 1, and must be terminated with a colon.

```
Get Tag:
  RfidEn = Active 
  DO 
    char = RX RFID
 LOOP UNTIL char = $0AFOR idx1 = 0 TO 9
    tagBuf(idx1) = RX RFIDNEXT
   RfidEn = Deactivated
```
### 9. SX/B Keywords

All SX/B language keywords, including **CON, VAR**, and **SUB**should be uppercase. The SX-Key IDE does syntax highlighting, but does not change case so this is the responsibility of the programmer.

```
Main: 
   DO HIGH AlarmLed 
   WAIT MS 100
    LOW AlarmLed 
   WAIT MS 100
   LOOP
```
### 10. Declare Subroutines and Functions

Declared subroutines were introduced in version 1.2, and as of version 1.5 SX/B now supports functions as well; functions allow a routine to return a two-byte (word) value, while subroutines are limited to returning a single byte.

Declared subroutines and functions benefits the programmer in two ways: 1) the compiler creates a jump table that allows the subroutine code to be placed anywhere in the program space and, 2) the compiler does a syntax check on the subroutine call to ensure that the proper number of parameters are being passed.

WAIT MS  $SUB$  1, 2 GET TEMP FUNC 2

When using a declared subroutine, the use of **GOSUB** not required.

```
Main: 
   DO 
    HIGH AlarmLed 
   WAIT MS 100
     LOW AlarmLed 
   WAIT MS 100
    LOOP
```
### 11. Declared Subroutine and Function Labels

Declared subroutines and functions are, in effect, added language elements and should be treated like new keywords: all uppercase. To distinguish subroutine labels from SX/B keywords use an underscore between new words.

```
' Use: DELAY ms 
' -- 'ms' is delay in milliseconds, 1 - 65535 
SUB \tDELAY \tIF \tPARAMCNT = 1 \tTHENtmpW1 = PARAM1 ' save byte value
  ELSE 
  tmpW1 = WPARAM12 ' save word value
  ENDIF 
  PAUSE tmpW1 
ENDSUB
```
As shown above, it is good practice to document the subroutine with usage requirements, especially when optional an parameter is available.

### 12. Indent Nested Code

Nesting blocks of code improves readability and helps reduce the introduction of errors. Indenting each level with two spaces is recommended to make the code readable without taking up too much space.

```
' Use: LCD OUT [ aByte | string | label ]
' -- "aByte" is single-byte constant or variable 
' -- "string" is an embedded literal string 
' -- "label" is DATA statement label for stored z-String 
SUB LCD_OUT 
..temp1 = __PARAM1 
IF PARAMCNT = 2 THEN
\ldots temp2 = PARAM2
....DO 
......READ temp2 + temp1, temp3
......IF temp3 = 0 THEN EXIT 
......SEROUT LcdTx, LcdBaud, temp3
......INC temp1 
\ldots....temp2 = temp2 + Z
....LOOP 
..ELSE 
... SEROUT LcdTx, LcdBaud, temp1
..ENDIF 
ENDSUB
```
Note: The dots are used to illustrate the level of nesting and are not a part of the code.

### 13. DATA / WDATA Tables

**DATA / WDATA** tables should be placed after the main code loop to prevent the program from attempting to execute these statements.

```
Main: 
 IF idx = 9 THEN
  idx = 0 ELSE 
   INC idx 
  ENDIF 
  READ SegMap + idx, Leds 
  PAUSE 1000 
  GOTO Main 
' ------------------------------------------------------------------------- 
SegMap: ' segments maps 
' .gfedcba
  DATA %00111111 ' 0 
  DATA %00000110 ' 1 
  DATA %01011011 ' 2 
  DATA %01001111 ' 3 
  DATA %01100110 ' 4 
  DATA %01101101 ' 5 
  DATA %01111101 ' 6 
  DATA %00000111 ' 7 
  DATA %01111111 ' 8 
 DATA %01100111
```
### 14. Be Generous With White Space

White space (spaces and blank lines) has no effect on compiler or SX performance, so be generous with it to make listings easier to read. As suggested in #8 above, allow at least one blank line before program labels (two blanks lines before a subroutine label is recommended). Separate items in a parameter list with a space after the comma.

# SX/B Error Codes

The SX/B compiler can trap several programming errors before generating the assembly output that is passed to the SASM assembler. The list below gives a description of the errors and guidance for correction.

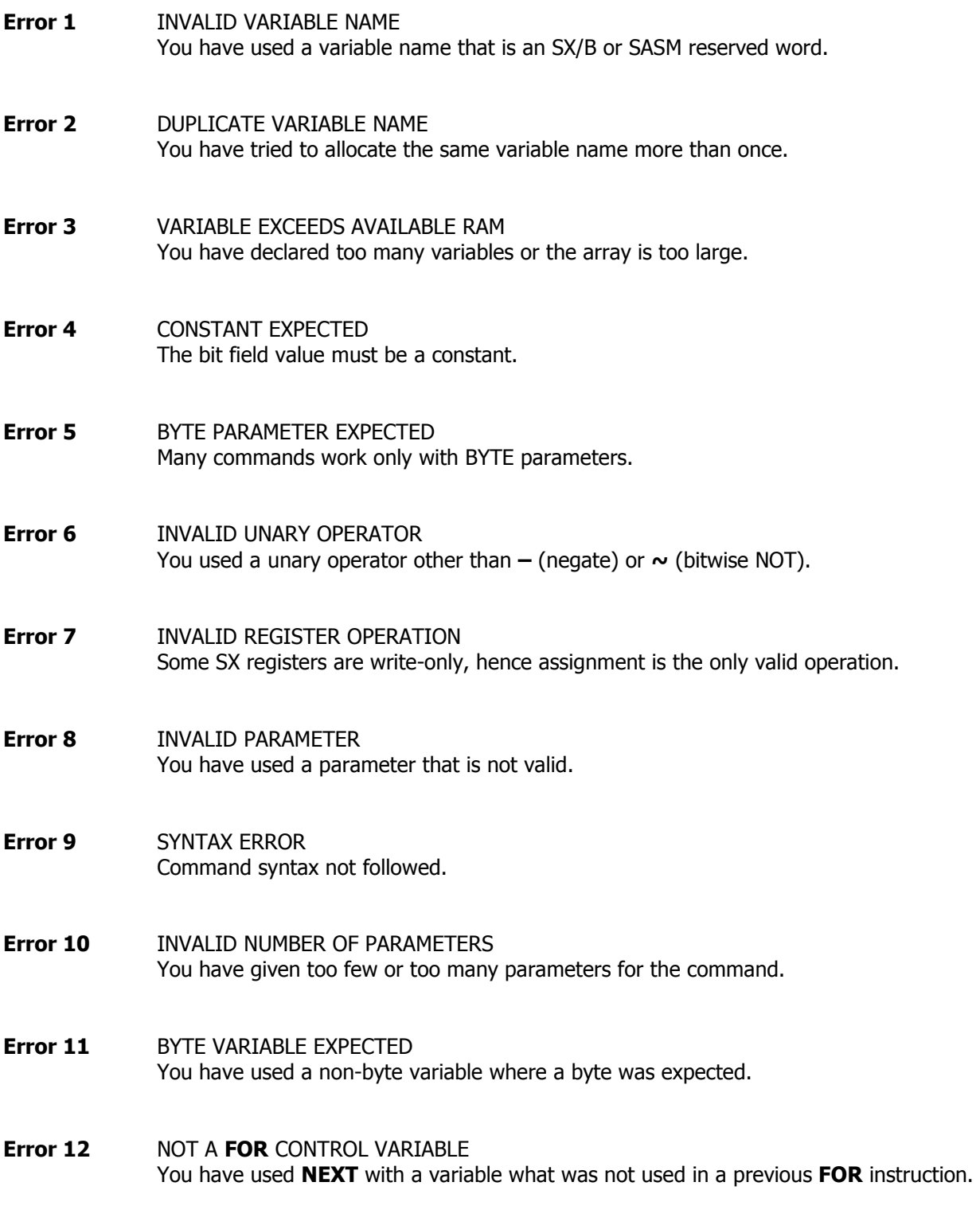

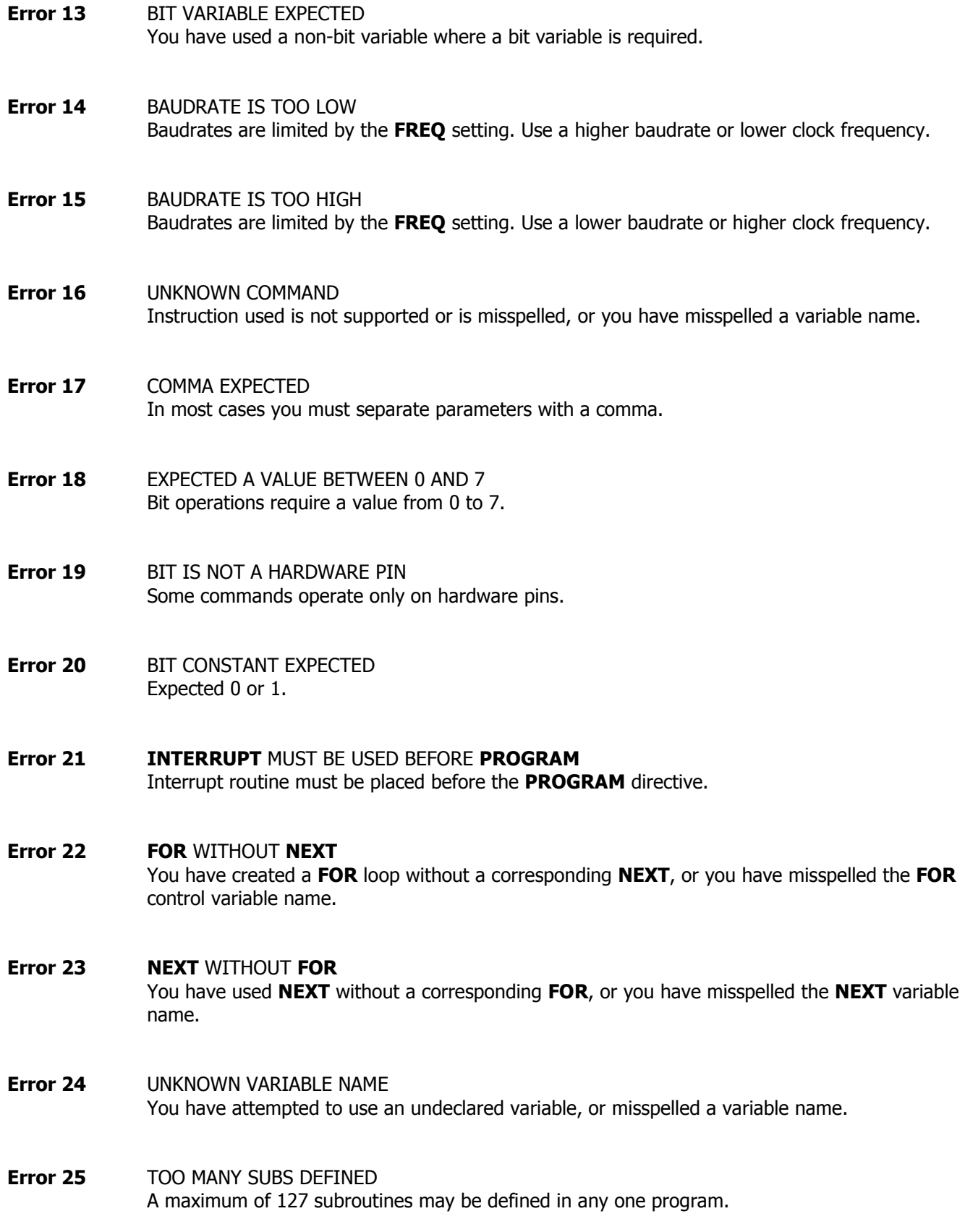

- Error 26 ELSE OR ENDIF WITHOUT IF You have used **ELSE** or **ENDIF** without a corresponding IF.
- Error 27 VARIABLE NOT IN CURRENT BANK The variable used is not accessible from the current bank.
- Error 28 MUST BE A GLOBAL VARIABLE Some commands (BANK) require a variable that is located in the global RAM area. Place global variables at the beginning of the declaration section.
- Error 29 LOOP WITHOUT DO You have used **LOOP** without a corresponding **DO**.
- Error 30 EXIT NOT IN FOR...NEXT OR DO...LOOP The **EXIT** command must be used within a **FOR...NEXT** or a **DO...LOOP** construct.
- Error 31 FREQUENCY DIFFERENT FROM DEVICE SETTING The clock speed you have specified with FREQ does not match the clock speed specified on the **DEVICE>** line. This only occurs when the device line specifies one of the internal clock speeds (OSC4MHZ, OSC1MHZ, OSC128KHZ, or OSC32KHZ)
- **Error 32 NOT ALLOWED ON THIS DEVICE** Some commands (like TIMER1) only apply to the SX48/52 devices. If you attempt to use these commands on the SX28 you will receive this error.
- Error 33 NO PROGRAM DIRECTIVE USED All SX/B programs must use the PROGRAM Label directive so that the SX knows where to start program execution.

## SX/B Programming Template Examples Index

The following programming template, while somewhat verbose, will help programmers new to SX/B and the SX microcontroller to keep things in order so that programs compile and assemble successfully. Parallax suggests that you use this template as is, removing unused sections only after your program is tested and working as desired.

```
' ========================================================================= 
'
' File...... TEMPLATE.SXB 
' Purpose... SX/B Programming Template 
' Author.... 
' E-mail.... 
' Started... 
' Updated... 05 JUL 2006 
' 
' ========================================================================= 
' ------------------------------------------------------------------------- 
' Program Description 
 ' ------------------------------------------------------------------------- 
' ------------------------------------------------------------------------- 
' Device Settings 
   ' ------------------------------------------------------------------------- 
DEVICE SX28, OSC4MHZ, TURBO, STACKX, OPTIONX 
DEVICE SX28<br>FREQ 4_000_000
ID "SXB 1.50" 
' ------------------------------------------------------------------------- 
' IO Pins 
' ------------------------------------------------------------------------- 
' ------------------------------------------------------------------------- 
' Constants 
' ------------------------------------------------------------------------- 
' ------------------------------------------------------------------------- 
' Variables 
  ' ------------------------------------------------------------------------- 
  ' ------------------------------------------------------------------------- 
  INTERRUPT 
' ------------------------------------------------------------------------- 
ISR_Start: 
  ' ISR code here 
ISR_Exit: 
   RETURNINT ' {cycles} 
' =========================================================================
```

```
PROGRAM Start
' Subroutine Declarations
' Program Code
Start:
' initialization code here
Main:
' main code here
GOTO Main
' Subroutine Code
' User Data
Pqm ID:
DATA "SX/B 1.50 Template", 0
```
# SX/B Example Projects SX/B Commands

- Programming Template
- 8-bit ADC
- Digital Dice
- Clock / Timer
- Thermometer
- Scanning a 4x4 Matrix Keypad
- Serial LCD
- Quadrature Encoder Input
- RFID Reader Interface
- **SONY IRCS Decoding**

## SX/B Example: 4x4 Matrix Keypad Examples Index

```
RC.7 \BoxDP
                                         RB.7
                                                   ₩
 RC.6\mathbb GRB.6 D-
                                                  –∧∧∧
 RC.5 -\overline{F}₩
                                         RB.5
 RC.4 \BoxE
                                                  –∧∧∧
                                         RB.4 \Box470
                                                         D
                                                  -∨∧∧
                                         RB.3
 RC.3ᄿᄿ
                                                         \mathbf CRB.2-∧∧
                                                         В
                                         RB.1
                                                   ᄿᄿ
 RC.2–w
                                                         Ĥ
                                         RB.0
                                                   ᄿᄿ
                                                   470
 RC.1ᄿ
         \rightarrow \hspace{-0.75mm} \rightsquigarrowRC.0' ========================================================================= 
'
' File...... KEYPAD.SXB 
' Purpose... Scanning a 4x4 Matrix Keypad 
' Author.... (c) Parallax, Inc. -- All Rights Reserved
' E-mail.... support@parallax.com 
' Started... 
' Updated... 05 JUL 2006 
' 
 ' ========================================================================= 
' ------------------------------------------------------------------------- 
' Program Description 
                          ' ------------------------------------------------------------------------- 
'
 This program demonstrates the scanning of a 4x4 matrix keypad. If no
' key is pressed the GET KEY routine will return a value of 16.
' 
' Key values (hex): 
'
' C1 C2 C3 C4 
'
 R1 [ 0 ] [ 1 ] [ 2 ] [ 3 ]
'
' R2 [ 4 ] [ 5 ] [ 6 ] [ 7 ] 
'
' R3 [ 8 ] [ 9 ] [ A ] [ B ] 
'
' R4 [ C ] [ D ] [ E ] [ F ] 
                                ' ------------------------------------------------------------------------- 
 Device Settings
' ------------------------------------------------------------------------- 
DEVICE SX28, OSC4MHZ, TURBO, STACKX, OPTIONX 
FREQ 4_000_000 
ID "KEYPAD" 
' ------------------------------------------------------------------------- 
' IO Pins 
  ' -------------------------------------------------------------------------
```

```
Keys PIN RC ' keyboard scan port
TRIS Keys VAR TRIS C
PLP_Keys VAR PLP_C
Col1 PIN Keys.7 ' column inputs 
Col2 PIN Keys.6 
Col3 PIN Keys.5 
Col4 PIN Keys.4 
LEDs PIN RB OUTPUT 
' ------------------------------------------------------------------------- 
' Constants 
' ------------------------------------------------------------------------- 
Yes CON 0 ' active low input
No CON 1 
Dash CON %01000000 ' segment G only
' ------------------------------------------------------------------------- 
' Variables 
' ------------------------------------------------------------------------- 
theKey VAR Byte ' from keypad, 0 - 16
row VAR Byte ' keyboard scan row 
tmpB1 VAR Byte ' subroutine work vars 
tmpB2 VAR Byte 
tmpW1 VAR Word 
' ========================================================================= 
PROGRAM Start 
' ========================================================================= 
' ------------------------------------------------------------------------- 
' Subroutine Declarations 
     ' ------------------------------------------------------------------------- 
GET_KEY FUNC 1 ' get key from pad
DELAY SUB 1, 2 ' delay in milliseconds
' ------------------------------------------------------------------------- 
' Program Code 
' ------------------------------------------------------------------------- 
Start:
 LEDs = Dash ' dash in display 
Main: 
 theKey = GET_KEY ' get a key<br>IF theKey < 16 THEN ' was a key pressed?
 IF theKey < 16 THEN ' was a key pressed? 
 READ ReMap + theKey, theKey ' yes, remap keypad 
READ Digits + theKey, LEDs | output to display
   DELAY 100 
  ELSE 
   LEDs = Dash 
  ENDIF
```

```
 GOTO Main
```

```
' ------------------------------------------------------------------------- 
' Subroutine Code 
' ------------------------------------------------------------------------- 
' This routine works by activating each row, then scanning each column. 
' If a particular row/column junction is not active (pressed), the key 
' value is incremented and the scan continues. As soon as a key is found, 
' the routine exits. If no key is pressed the routine will exit with a key 
' value of 16. 
' 
' Use: aByte = GET KEY
' -- scans keyboard and places key value into 'aByte' 
FUNC GET_KEY 
 tmpB1 = 0 \blacksquareKeys = $0000_0111<br>TRIS Keys = $1111 0000 ' refresh IO state
 TRIS Keys = \$1111 0000PLP Keys = <math>\frac{0000001111}{}</math> ' pull-up input pinsFOR tmpB2 = 1 TO 4 ' scan four rows
   IF Col1 = Yes THEN EXIT | ' check buttons on column
   INC tmpB1 ' update key value
    IF Col2 = Yes THEN EXIT 
    INC tmpB1 
    IF Col3 = Yes THEN EXIT 
    INC tmpB1 
    IF Col4 = Yes THEN EXIT 
    INC tmpB1 
   Keys = Keys >> 1 ' select next row 
  Keys = Keys | $0000 1000 NEXT 
  RETURN tmpB1 
ENDFUNC 
' ------------------------------------------------------------------------- 
' Use: DELAY ms 
' -- 'ms' is delay in milliseconds, 1 - 65535 
SUB DELAY 
 IF PARAMCNT = 1 THEN
  tmpW1 = PARAM1 ' save byte value
  ELSE 
   tmpW1 = WPARAM12 ' save word value
  ENDIF 
  PAUSE tmpW1 
ENDSUB 
' ========================================================================= 
' User Data 
' ========================================================================= 
' Matrix to remap keypad values 
ReMap: 
  DATA 1, 2, 3, $A 
  DATA 4, 5, 6, $B 
  DATA 7, 8, 9, $C 
  DATA $E, 0, $F, $D
```
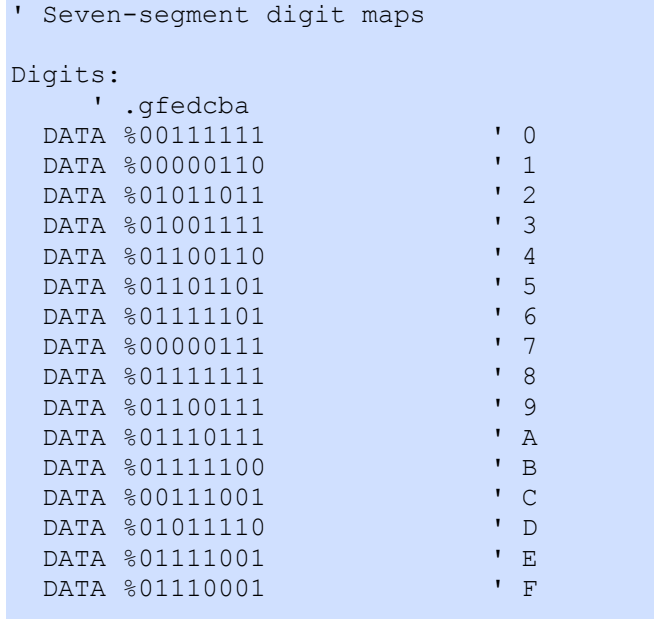

## SX/B Example: 8-bit ADC Examples Index

 $10K$ 

```
+5RB.3 D
          ᄿᄿ
 RB.2 <del>and</del> WV
 RB.1. 10K
            0.01:' ========================================================================= 
' 
' File...... ADC8.SXB 
' Purpose... Simple 8-bit ADC using the Comparator 
' Author.... (c) Parallax, Inc. -- All Rights Reserved
' E-mail.... support@parallax.com 
' Started... 
' Updated... 05 JUL 2006 
'
' ========================================================================= 
 ' ------------------------------------------------------------------------- 
' Program Description 
' ------------------------------------------------------------------------- 
'
' This program uses an RC circuit with PWM and the SX's comparator to 
' create a simple 8-bit ADC. The unknown voltage present on pin RB.1 
' is found by applying a known voltage (using PWM) to pin RB.2 and
' examining the analog comparator bit. 
' ------------------------------------------------------------------------- 
' Device Settings 
     ' ------------------------------------------------------------------------- 
DEVICE SX28, OSCXT2, TURBO, STACKX, OPTIONX
EXICE<br>FREQ 4_000_000<br>ID "CMP ADC8"
           "CMP_ADC8"
' ------------------------------------------------------------------------- 
' IO Pins 
' ------------------------------------------------------------------------- 
AdcChrg PIN RB.3 OUTPUT ' out to RC circuit 
' ------------------------------------------------------------------------- 
' Variables 
 ' ------------------------------------------------------------------------- 
adcVal VAR Byte ' reading from ADC
tmpB1 VAR Byte ' work vars
tmpB2 VAR Byte 
tmpB3 VAR Byte 
WATCH adcVal ' use Debug/Poll to view
' ========================================================================= 
 PROGRAM Start 
' =========================================================================
```

```
' ------------------------------------------------------------------------- 
' Subroutine Declarations 
' ------------------------------------------------------------------------- 
GET ADC FUNC 1 ' 8-bit ADC
' ------------------------------------------------------------------------- 
' Program Code 
' ------------------------------------------------------------------------- 
Start: 
 CMP B = 0 ' enable comparator
Main: 
  DO 
  adcVal = GET ADC ' get new value
   BREAK ' display in Debug mode 
  LOOP 
' ------------------------------------------------------------------------- 
' Subroutine Code 
' ------------------------------------------------------------------------- 
' Use: aVar = GET ADC
' -- returns 8-bit value of voltage on RB.1 
FUNC GET_ADC 
 \text{tmpB1} = 0 ' reset result<br>
\text{tmpB2} = 128 ' bias to middle
                                 ' bias to middle
 DO<br>tmpB1 = tmpB1 + tmpB2
 tmpB1 = tmpB1 + tmpB2 ' create test value 
PWM AdcChrg, tmpB1, 1 The Monday Charge RC
CMP_B = tmpB3 ' compare inputs
 IF tmpB3.0 = 1 THEN ' if unknown lower 
 tmpB1 = tmpB1 - tmpB2 ' reduce test value 
   ENDIF 
   tmpB2 = tmpB2 >> 1 ' divide bias 
 LOOP UNTIL tmpB2 = 0<br>RETURN tmpB1' return ADC value
ENDFUNC
```
## SX/B Example: Digital Dice **Examples Index**

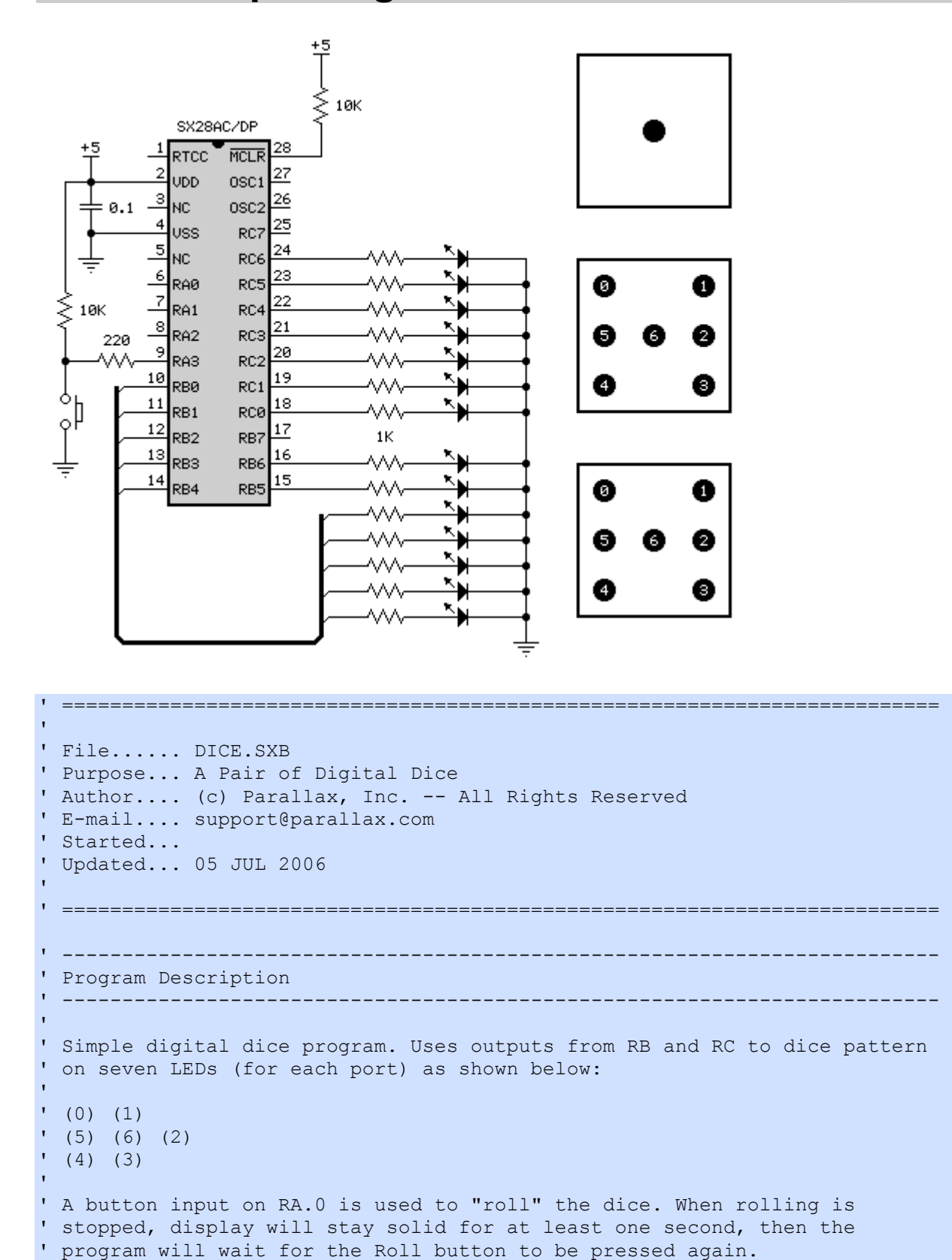

```
' ------------------------------------------------------------------------- 
' Device Settings 
' ------------------------------------------------------------------------- 
DEVICE SX28, OSC4MHZ, TURBO, STACKX, OPTIONX
FREQ 4_000_000 
ID "DICE" 
' ------------------------------------------------------------------------- 
' IO Pins 
' ------------------------------------------------------------------------- 
Roll PIN RA.3 INPUT ' roll button
Die0 PIN RB OUTPUT ' LEDs out for die #1 
Die1 PIN RC OUTPUT ' LEDs out for die #2 
' ------------------------------------------------------------------------- 
' Constants 
' ------------------------------------------------------------------------- 
No CON 1 ' button not pressed
Yes CON 0
' ------------------------------------------------------------------------- 
' Variables 
' ------------------------------------------------------------------------- 
d1Val VAR Byte ' value of die #1 
d2Val VAR Byte ' value of die #2 
pattern VAR Byte ' dice pattern 
tmpB1 VAR Byte ' work variables<br>tmpB2 VAR Byte
tmpB2 VAR Byte<br>tmpB3 VAR Byte
               var and byte
tmpW1 VAR Word 
' ========================================================================= 
 PROGRAM Start 
' ========================================================================= 
' ------------------------------------------------------------------------- 
' Subroutine Declarations 
       ' ------------------------------------------------------------------------- 
GET\_DIE FUNC 1,1 ' pass seed and index addr
DELAYS SUB 1,2 ' delay in milliseconds
' ------------------------------------------------------------------------- 
' Program Code
```

```
Start: 
 TRIS B = %10000000 ' make LED ports outputs
  TRIS C = \$10000000<br>PLP \overline{A} = \$1000' pull-up unused pins
 PLP B = %01111111PLP C = %01111111
 d1Val = $12 ' initialize seeds
 d2Val = $34Main: 
  D<sub>O</sub>Die0 = GET DIE @d1Val ' randomize die values
   Die1 = GET_DIE @d2Val 
  DELAY 75 <sup>-</sup> delay between rolls<br>
LOOP WHILE Roll = No \cdot wait for button
                                      ' wait for button
  DELAY 1000 ' show dice (1 sec min)
Wait For Press:
   DO 
   DELAY 10 
   LOOP UNTIL Roll = Yes 
Wait For Release:
   DO WHILE Roll = Yes 
   DELAY 10 
  LOOP 
  DELAY 100 
  GOTO Main 
' ------------------------------------------------------------------------- 
' Subroutine Code 
' ------------------------------------------------------------------------- 
' Use: pattern = GETDIE @seed 
' -- randomizes 'seed' (must pass address as 'seed' is updated) 
' -- returns die display in 'pattern' 
FUNC GET_DIE 
tmpB1 = __PARAM1 ' ' get seed address
 tmpB2 = __RAM(tmpB1) ' get seed value 
 RANDOM tmpB2 <br>RAM(tmpB1) = tmpB2 <br>V update seed<br>V update seed
  \frac{\text{RAM}(\text{tmpB1}) = \text{tmpB2}}{\text{tmpB2} = \text{tmpB2} / 43} ' update seed<br>
' make = 0 to 5
  tmpB2 = tmpB2 / 43 READ Pips + tmpB2, tmpB1 ' get LED pattern 
  RETURN tmpB1 ' return pattern 
ENDFUNC 
' ------------------------------------------------------------------------- 
' Use: DELAY ms 
' -- 'ms' is delay in milliseconds, 1 - 65535
```
' -------------------------------------------------------------------------

```
SUB DELAY 
  IF \nightharpoonup \nightharpoonup \nighth' save byte value
   ELSE 
     tmpW1 = WPARAM12 ' save word value
   ENDIF 
   PAUSE tmpW1 
ENDSUB 
' ========================================================================= 
' User Data 
' ========================================================================= 
Pips: 
DATA %01000000 ' 1
DATA %00010010 ' 2
   DATA %01010010 ' 3<br>DATA %00011011 ' 4
    DATA %00011011 ' 4 
   DATA %01011011 \begin{array}{r} \n\text{DATA } % 01011011 \n\end{array} + 5
   DATA %00111111
```
## SX/B Example: Quadrature Encoder Input Examples Index

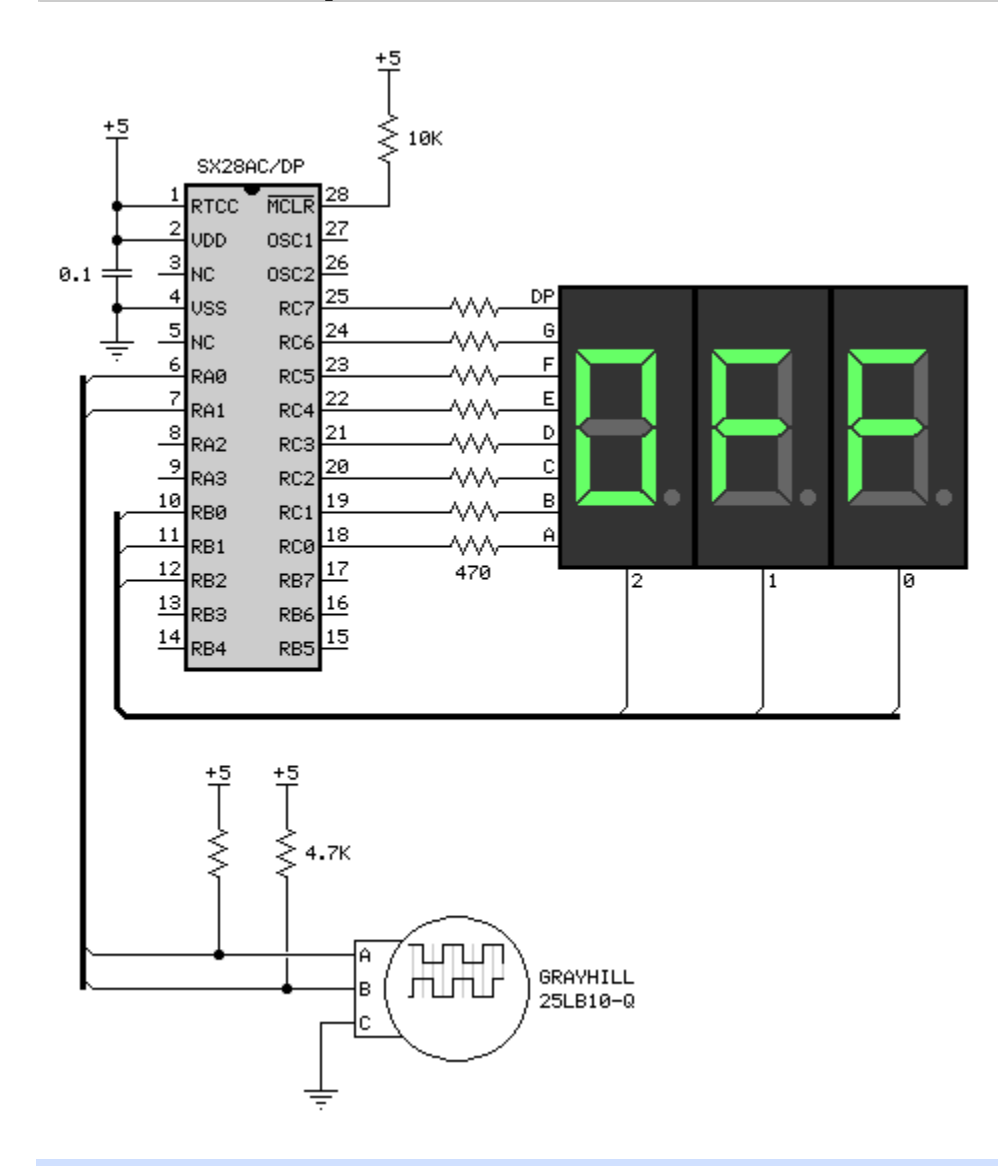

' ========================================================================= ' ' File...... ENCODER.SXB ' Purpose... Grayhill 25LB10-Q Encoder Demo ' Author.... (c) Parallax, Inc. -- All Rights Reserved ' E-mail.... support@parallax.com ' Started... ' Updated... 05 JUL 2006 ' ' ========================================================================= ' ------------------------------------------------------------------------- ' Program Description ' ------------------------------------------------------------------------- ' ' Reads a Grayhill 25LB10-Q quadrature encode and displays a value on three 7-segment LEDs. When the value is zero, the display reads "OFF."

' Reading the encoder and multiplexing the displays is handled in the ' "background" with an ISR. ' ------------------------------------------------------------------------- ' Device Settings ' ------------------------------------------------------------------------- DEVICE SX28, OSC4MHZ, TURBO, STACKX, OPTIONX FREQ 4\_000\_000 ID "ENCODER" ' ------------------------------------------------------------------------- ' IO Pins ' ------------------------------------------------------------------------- EncPort PIN RA ' ' encoder port TRIS\_Enc VAR TRIS\_A Cathodes PIN RB ' LED cathodes TRIS\_Cath VAR TRIS\_B Anodes PIN RC ' LED anodes Anodes PIN P<br>TRIS\_Ano VAR TRIS\_C ' ------------------------------------------------------------------------- ' Constants ' ------------------------------------------------------------------------- Blank CON %00000000 ' all segs off Ltr\_O CON %00111111 ' pattern for "O" Ltr\_F CON %01110001 ' pattern for "F" Yes CON<sub>1</sub> No CON 0 MaxVal CON 100 ' ------------------------------------------------------------------------- ' Variables ' ------------------------------------------------------------------------ display VAR Byte(3) ' multiplexed segments digPntr VAR Byte ' digit pointer digLimit VAR Byte ' 0 - 2 flags VAR Byte<br>newVal VAR flags VAR flags.0 encCheck VAR Byte encOld **VAR** Byte ' previous encoder bits encNew  $VAR$  Byte ' new encoder bits encValue VAR Byte ' encoder value tmpB1 VAR Byte<br>tmpB2 VAR Byte tmpB2 VAR Byte<br>tmpB3 VAR Bvte VAR Byte ' ------------------------------------------------------------------------- INTERRUPT ' -------------------------------------------------------------------------
```
' Runs every 64 uS @ 4 MHz (no prescaler) 
ISR_Start: 
encNew = EncPort & %00000011 ' get econder bits
tmpB3 = encOld XOR encNew ' test for change
IF tmpB3 > 0 THEN ' change?
  F tmpB3 > 0 THEN<br>
encOld = encOld << 1 ' adjust old bits<br>
encOld = encOld XOR encNew ' test direction
   encold = encOld XOR encNew IF encOld.1 = 1 THEN 
    IF encValue < MaxVal THEN ' if max, no change
      INC encValue \qquad \qquad ' increase value
      newVal = 1 \blacksquare ENDIF 
    ELSE 
     IF encValue > 0 THEN ' if 0, no change
      DEC encValue \qquad \qquad ' decrease value
      newVal = 1 \blacksquare ENDIF 
   ENDIF<br>encOld = encNew
                                        ' save last input
  ENDIF 
Update_Display: 
  INC digPntr ' point to next digit 
 IF digPntr = digLimit THEN
  digPntr = 0 ' wrap if needed
  ENDIF 
 Anodes = Blank <br>READ DigCtrl + digPntr, Cathodes 'select display element
 READ DigCtrl + digPntr, Cathodes | select display element<br>Anodes = display(digPntr) | voutput new digit segs
 Anodes = display of the function \{dip[Int]\}ISR_Exit: 
  RETURNINT 
' ========================================================================= 
 PROGRAM Start 
' ========================================================================= 
' ------------------------------------------------------------------------- 
' Subroutine Declarations 
 ' ------------------------------------------------------------------------- 
UPDATE_ABUF SUB 0 ' update anode buffer 
' ------------------------------------------------------------------------- 
' Program Code 
' ------------------------------------------------------------------------- 
Start: 
 Anodes = Blank ' clear LEDs<br>TRIS Ano = \$00000000 TRIS_Ano = %00000000 ' make anode ctrl outputs 
                                       % all digits off<br>* make cath ctrl outputs
 TRIS_Cath = <math>811111000</math>encNew = EncPort & %00000011 ' read encoder pos
 encOld = encNew ' copy
 encValue = 0 \blacksquareUPDATE_ABUF ' update display char buf<br>OPTION = $88 ' ' interrupt, no prescaler
                                        ' interrupt, no prescaler
```

```
Main: 
  DO 
   IF newVal = Yes THEN ' check flag 
    UPDATE ABUF ' refresh display buffer
   ENDIF 
  LOOP 
' ------------------------------------------------------------------------- 
' Subroutine Code 
' ------------------------------------------------------------------------- 
SUB UPDATE_ABUF 
  IF encValue = 0 THEN 
  PUT display(0), Ltr F, Ltr F, Ltr O ' if 0, show "OFF"
    digLimit = 3 
  ELSE 
   digLimit = 1<br>IF encValue > 9 THEN \qquad \qquad ' at least one digit<br>
\qquad \qquad ' into 10s?
   IF encValue > 9 THEN
    INC digLimit ' -- yes, show another digit
    ENDIF 
   IF encValue > 99 THEN ' into 100s?<br>INC digLimit ' -- yes, she
                                         ' -- yes, show another digit
    ENDIF 
   tmpB1 = encValue \blacksquaretmpB2 = tmpB1 / 100tmpB1 = REMAINDER READ SegMaps + tmpB2, display(2) 
   tmpB2 = tmpB1 / 10tmpB1 = REMAINDER READ SegMaps + tmpB2, display(1) 
    READ SegMaps + tmpB1, display(0) 
  ENDIF 
 newVal = No ' clear flag
ENDSUB 
' ========================================================================= 
' User Data 
' ========================================================================= 
SegMaps: ' segments maps 
' .gfedcba 
  DATA %00111111 ' 0 
  DATA %00000110 ' 1 
  DATA %01011011 ' 2 
  DATA %01001111 ' 3 
  DATA %01100110 ' 4 
  DATA %01101101 ' 5 
  DATA %01111101 ' 6 
  DATA %00000111 ' 7 
  DATA %01111111 ' 8 
  DATA %01100111 ' 9 
  DATA %01110111 ' A 
  DATA %01111100 ' b 
  DATA %00111001 ' C 
  DATA %01011110 ' d 
  DATA %01111001 ' E 
  DATA %01110001 ' F 
DigCtrl:<br>DATA %11111110
                    de la column 0 on
```
#### DATA %11111101 DATA %11111011

# SX/B Example: RFID Reader Interface Examples Index

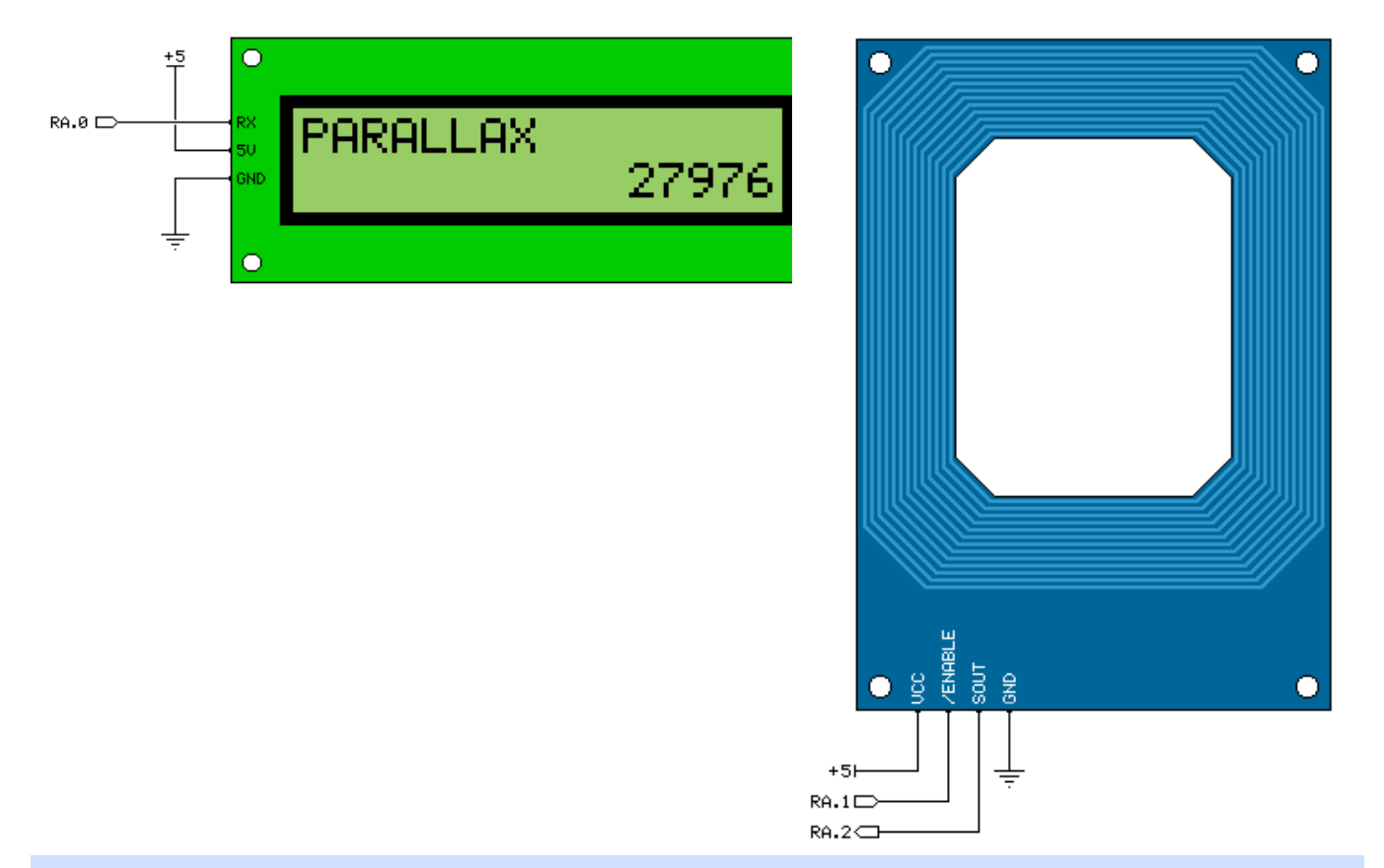

```
' ========================================================================= 
1
' File...... RFID SECURITY.SXB.SXB
' Purpose... Parallax RFID Reader Demo 
' Author.... (c) Parallax, Inc. -- All Rights Reserved
' E-mail.... support@parallax.com 
' Started... 
 ' Updated... 05 JUL 2006 
' 
 ' ========================================================================= 
 ' ------------------------------------------------------------------------- 
 ' Program Description 
                         ' ------------------------------------------------------------------------- 
' 
' Simple security application using the Parallax RFID reader and the 
' Parallax Serial LCD. As designed, the application will support 16 
' RFID tags. 
'
' Components: 
' 
  Parallax RFID Reader... #28140
  Parallax Serial LCD.... #27976 or #27977
                                    ' ------------------------------------------------------------------------- 
 Device Settings
  ' -------------------------------------------------------------------------
```
DEVICE SX28, OSCXT2, TURBO, STACKX, OPTIONX FREQ 4\_000\_000 ID "RFID" ' ------------------------------------------------------------------------- ' IO Pins ' ------------------------------------------------------------------------- LcdTx **PIN RA.0 OUTPUT** ' LCD serial connection RfidEn PIN RA.1 OUTPUT ' RFID enable control RfidRx PIN RA.2 INPUT ' RFID serial input Lock PIN RA.3 OUTPUT ' lock control ' ------------------------------------------------------------------------- ' Constants ' ------------------------------------------------------------------------- TagMax CON 2 ' three tags,  $(0 - 2)$ LcdBaud CON "T19200" ' or T2400, or T9600 RfidBaud CON "T2400" LcdBkSpc CON \$08 ' move cursor left LcdRt CON \$09 ' move cursor right LcdLF CON \$0A ' move cursor down 1 line LcdCls CON \$0C ' clear LCD (need 5 ms delay) LcdCR CON \$0D ' move pos 0 of next line LcdBLon CON \$11 ' backlight on LcdBLoff CON \$12 ' backlight off LcdOff CON \$15 'LCD off LcdOn1 CON \$16 ' LCD on; no crsr, no blink LcdOn2 CON \$17 ' LCD on; no crsr, blink on LcdOn3 CON \$18 ' LCD on; crsr on, no blink LcdOn4 CON \$19 ' LCD on; crsr on, blink on LcdLine1 CON \$80 ' move to line 1, column 0 LcdLine2 CON \$94 ' move to line 2, column 0 Active CON 0 ' for RFID reader Deactivated CON 1 Open CON 1 ' for lock Closed CON 0 ' ------------------------------------------------------------------------- ' Variables ' ------------------------------------------------------------------------ idx1 VAR Byte ' loop control idx2 VAR Byte char VAR Byte tagBuf VAR Byte(10) ' tag bytes from reader tagNum VAR Byte 'tag number tagBuf VAR Byte<br>tagNum VAR Byte<br>offset VAR Byte tmpB1 VAR Byte ' subroutine work vars tmpB2 VAR Byte<br>tmpB3 VAR Byte VAR Byte tmpW1 VAR Word

```
' ========================================================================= 
 PROGRAM Start 
' ========================================================================= 
' ------------------------------------------------------------------------- 
' Subroutine Declarations 
' ------------------------------------------------------------------------- 
DELAY SUB 1, 2 ' delay in milliseconds
LCD_OUT SUB 1, 2 ' byte or string to LCD 
CLEAR_LCD SUB 0 ' clear LCD, BL is on 
RX RFID FUNC 1 ' get char from RFID
' ------------------------------------------------------------------------- 
' Program Code 
' ------------------------------------------------------------------------- 
Start: 
 PLP B = %00000000 ' pull up unused pins
 PLP<sup>C</sup> = %00000000<br>RA = %0011
                                     ' disable reader, lock it up
 TRIS A = 80100DELAY 100 b \blacksquare let LCD initialize
Main: 
  CLEAR_LCD 
  LCD_OUT "Present ID." 
 LCD OUT LcdLine2
 LCD_OUT LcdOn2 ' flash block cursor
Get Tag:
  RfidEn = Active 
 DO<br>char = RX RFID
                                     ' get a character<br>' wait for header
 LOOP UNTIL char = $0AFOR idx1 = 0 TO 9 \qquad ' get RFID bytes
  tagBuf(idx1) = RX RFID NEXT 
  RfidEn = Deactivated 
Search Tags:
FOR tagNum = 0 TO TagMax ' ' loop through known tags
 offset = tagNum * 10 ' point to tag string 
   FOR idx1 = 0 TO 9 \blacksquareREAD Tags + offset, char ' read tag character
     INC offset ' point to next 
     IF char <> tagBuf(idx1) THEN Next_Tag ' if bad, skip rest 
    NEXT 
  GOTO Found Tag \qquad \qquad if all valid, tag found
Next_Tag: 
  NEXT 
No_Tag: 
  CLEAR_LCD 
 LCD OUT "Unauthorized"
  GOTO Loop_Pad 
Found_Tag:
```

```
 CLEAR_LCD 
 LCD OUT "Authorized"
Show Name:
 LCD OUT LcdLine2
  offset = tagNum << 4 ' point to start of name
 FOR idx1 = 0 TO 15
  READ TagNames + offset, char ' get name character
  INC offset \qquad \qquad ' point to next
  LCD OUT char ' send char to LCD
  NEXT 
  Lock = Open 
Loop_Pad: 
  DELAY 3000 ' pause 3 seconds 
  Lock = Closed 
  GOTO Main 
' ------------------------------------------------------------------------- 
' Subroutine Code<br>' --------------------
                       ' ------------------------------------------------------------------------- 
' Use: DELAY ms 
' -- 'ms' is delay in milliseconds, 1 - 65535 
SUB DELAY 
 IF PARAMCNT = 1 THENtmpW1 = PARAM1 \blacksquare ELSE 
  tmpW1 = WPARAM12 ' save word value
  ENDIF 
  PAUSE tmpW1 
ENDSUB 
' ------------------------------------------------------------------------- 
' Use: LCD OUT [ aByte | string | label ]
' -- "aByte" is single-byte constant or variable 
' -- "string" is an embedded literal string 
' -- "label" is DATA statement label for stored z-String 
SUB LCD_OUT 
 tmpB1 = PARAM1 \blacksquareIF PARAMCNT = 2 THEN ' string specified?
  tmpB2 = PARAM2 ' yes, save base
   DO 
    READ tmpB2 + tmpB1, tmpB3 ' read a character
     IF tmpB3 = 0 THEN EXIT ' if 0, string complete 
    SEROUT LcdTx, LcdBaud, tmpB3 ' send the byte
    INC tmpB1 ' point to next character<br>
tmpB2 = tmpB2 + Z' update base on overflow
   LOOP 
  ELSE 
  SEROUT LcdTx, LcdBaud, tmpB1 ' send the byte
  ENDIF 
ENDSUB 
' ------------------------------------------------------------------------- 
' Use: CLEAR_LCD
```

```
' -- clears the LCD and activates the backlight 
' -- removes cursor and blinking block 
SUB CLEAR_LCD 
LCD_OUT LcdBLon ' backlight on
 LCD_OUT LcdOn1 ' no cursor or blink 
LCD_OUT LcdCls ' clear the LCD
  DELAY 5 
ENDSUB 
' ------------------------------------------------------------------------- 
' Use: aByte = RX_RFID 
' -- receives one serial byte from RFID reader 
FUNC RX_RFID 
  SERIN RfidRx, RfidBaud, tmpB1 
  RETURN tmpB1 
ENDFUNC 
' ========================================================================= 
' User Data 
' ========================================================================= 
Tags: 
 DATA "0415148AF1" <a>
'</a>
'</a>
'valid tags</a>
  DATA "041514A4E0" 
  DATA "04151496D8" 
' Keep tag names 16-chars in length 
' -- name order must match tag order 
TagNames: 
  DATA "Luke Skyjogger " 
  DATA "Princess Leggo " 
  DATA "Derth Wader "
```
# SX/B Example: Serial LCD Examples Index

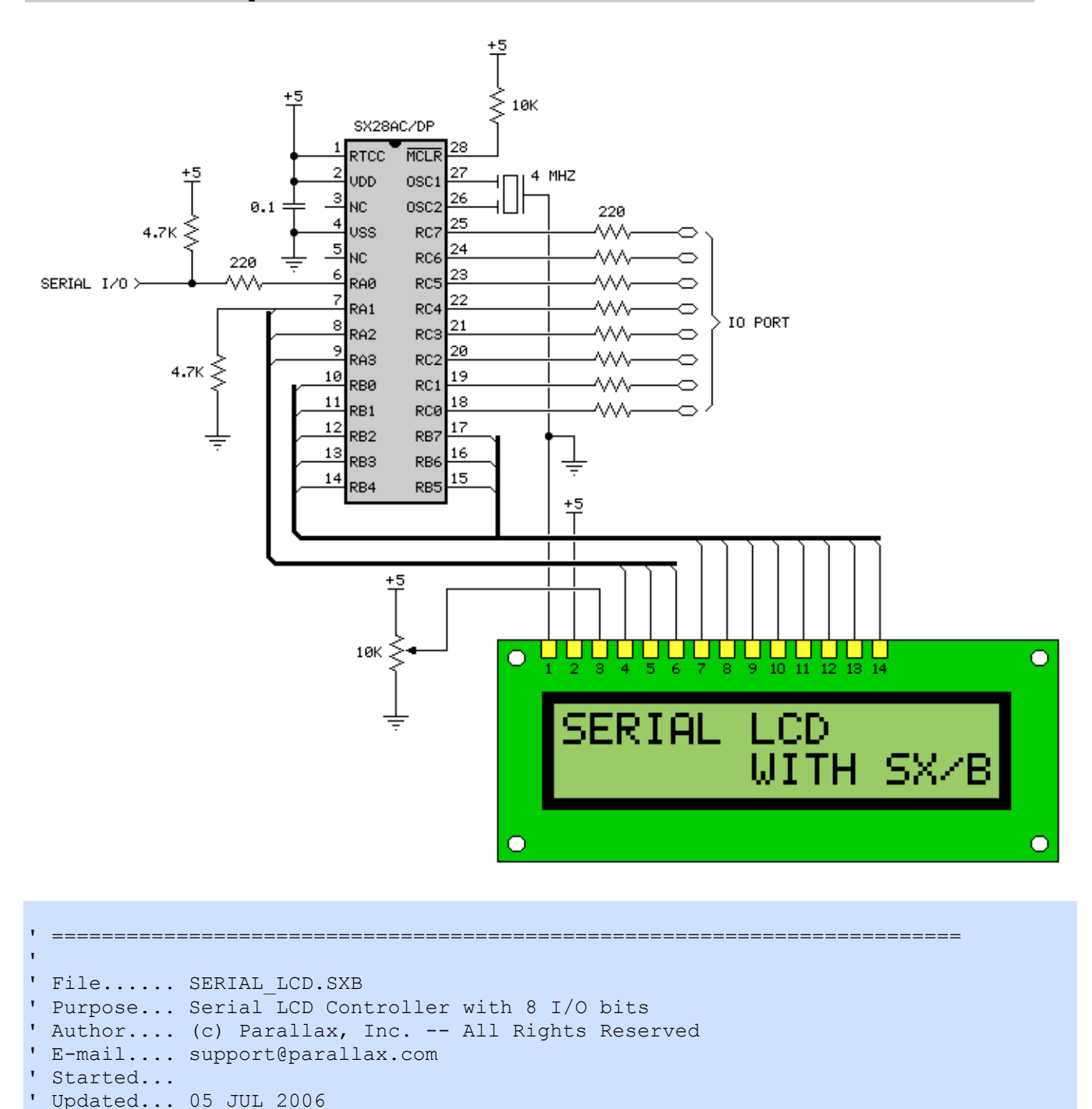

' ' ========================================================================= ' -------------------------------------------------------------------------

Program Description

'

' -------------------------------------------------------------------------

' Implements a simple serial LCD controller using the SX28.

' This controller is designed to be command-compatible with SEETRON 2x16

```
' LCD displays, but is fixed at 9600 baud and uses open-true serial mode. 
' It also offers extended functions with RC of the SX28 
'
' By sending the instruction prefix ($FE) twice, this LCD controller 
' enters "extended" function mode. The following extended functions are 
' currently available: 
' 
' $F0, ddr : Set IO port DDR (1 = input, 0 = output; default is $11111111)
' $F1 : Read IO port 
' $F2, bits : Write bits to IO port 
' $FF : Read LCD RAM (from current cursor position)
' ------------------------------------------------------------------------- 
' Device Settings 
' ------------------------------------------------------------------------- 
DEVICE SX28, OSCXT2, TURBO, STACKX, OPTIONX
FREQ 4_000_000 
DEVICE<br>
FREQ
4\_000
ID
\begin{array}{ccc} 4.000 \end{array}' ------------------------------------------------------------------------- 
' IO Pins 
' ------------------------------------------------------------------------- 
Sio PIN RA.0 INPUT ' pull-up via 4.7K 
LcdE PIN RA.1 ' pull-down via 4.7K
LcdRW PIN RA.2
LcdRS PIN RA.3
TRIS Ctrl VAR TRIS A
LcdBus PIN RB ' RB.0 --> DB0, ...
TRIS Lcd VAR TRIS B
IoPort PIN RC 
TRIS_IO VAR TRIS_C 
' ------------------------------------------------------------------------- 
' Constants 
' ------------------------------------------------------------------------- 
Baud CON "OT9600" ' open for single wire 
Cmd CON $FE ' LCD command prefix
' ------------------------------------------------------------------------- 
' Variables 
' ------------------------------------------------------------------------- 
serByte VAR Byte ' serial IO byte
tmpB1 VAR Byte ' work vars<br>
tmpB2 VAR Byte
                VAR Byte
tmpW1 VAR Word 
' ========================================================================= 
 PROGRAM Start 
' ========================================================================= 
' ------------------------------------------------------------------------- 
' Subroutine Declarations 
' -------------------------------------------------------------------------
```
DELAY SUB 1, 2 ' delay in milliseconds DELAY\_US SUB 1, 2  $\blacksquare$  delay in microseconds BLIP SUB 0 ' move bus to/from LCD LCDINIT SUB 0 ' initialize LCD LCDCMD SUB 1 ' command byte --> LCD LCDOUT SUB 1 ' byteVar --> LCD LCD\_PUT SUB 1 ' byteVar --> LCD LCDIN FUNC 1 ' byteVar <-- LCD RX\_BYTE FUNC 1 ' rx from serial I/O TX\_BYTE SUB 1 'tx to serial I/O ' ------------------------------------------------------------------------- ' Program Code ' ------------------------------------------------------------------------- Start: TRIS Ctrl = %0001 ' RA.0 = input (serial) LCDINIT Main: serByte = RX\_BYTE  $\blacksquare$  IF serByte = Cmd THEN Do\_Command ' command? Do Write: LCDOUT serByte ' no, write char byte GOTO Main Do Command: serByte = RX\_BYTE ' vert command byte IF serByte = Cmd THEN Extended\_Cmd ' extended command? LCDCMD serByte ' no, write cmd byte GOTO Main Extended\_Cmd: serByte = RX BYTE ' Get extended command Set IO: IF serByte <> \$F0 THEN Read\_IO ' check command serByte = RX\_BYTE ' get port configuration TRIS\_IO = serByte ' setup IO port GOTO Main Read\_IO: IF serByte <> \$F1 THEN Write\_IO DELAY 2 **blue and the contract of the contract of the contract of the contract of the contract of the contract of the contract of the contract of the contract of the contract of the contract of the contract of the contract** TX\_BYTE IoPort  $\qquad \qquad$  ' send port bits to host GOTO Main Write IO: IF serByte <> \$F2 THEN Read\_Byte ' put bits on the port GOTO Main Read\_Byte: IF serByte  $\langle \rangle$  \$FF THEN Cmd\_X<br>serByte = LCDIN served LCD (cursor pos) DELAY 2 <sup>'</sup> delay for host setup TX BYTE serByte ' send byte to to host GOTO Main

```
Cmd X: \qquad \qquad ' for future expansion
 T
  GOTO Main 
' ------------------------------------------------------------------------- 
' Subroutine Code 
' ------------------------------------------------------------------------- 
' Use: DELAY ms 
' -- 'ms' is delay in milliseconds, 1 - 65535 
SUB DELAY 
 IF PARAMCNT = 1 THEN
  tmpW1 = PARAM1 \blacksquare ELSE 
  tmpW1 = WPARAM12 ' save word value
 ENDIF 
  PAUSE tmpW1 
ENDSUB 
' ------------------------------------------------------------------------- 
' Use: DELAY us 
' -- 'us' is delay in microseconds, 1 - 65535 
SUB DELAY_US 
 IF PARAMCNT = 1 THENtmpW1 = PARAM1 \blacksquare ELSE 
  tmpW1 = _WPARAM12 ' save word value
 ENDIF 
  PAUSEUS tmpW1 
ENDSUB 
' ------------------------------------------------------------------------- 
' Use: LCDCMD cmdByte 
' -- send 'cmdByte' to LCD with RS line low 
SUB LCDCMD \blacksquareLcdRS = 0Lcd Put PARAM1
ENDSUB 
' ------------------------------------------------------------------------- 
' Use: LCDOUT char 
' -- send 'char' to LCD with RS line high 
SUB LCDOUT ' write character byte 
 LcdRS = 1Lcd Put PARAM1
ENDSUB __PARAM1 
' ------------------------------------------------------------------------- 
SUB Lcd Put ' byte --> LCD bus
LcdBus = PARAM1
 BLIP 
ENDSUB
```

```
SX/B Help File Version 1.51.03, ©2007 Parallax Inc Page 229 
SUB BLIP ' move bus into LCD
 LcdE = 1DELAY US 2
 LcdE = 0<br>DELAY US 40
                                        ' instruction delay
ENDSUB 
' ------------------------------------------------------------------------- 
' Use: char = LCDIN
' -- puts value at LCD cursor position in 'char' 
FUNC LCDIN 
 TRIS Lcd = %11111111111 TRIS LCD bus inputs
 LcdRS = 1 \blacksquare\texttt{LcdRW = 1} \qquad \qquad \texttt{read mode}\begin{array}{lcl}\n\text{LcdE} & = & 1 \\
\text{tmpB1} & = & \text{LcdBus} \\
\end{array}tmpB1 = LcdBus<br>LcdE = 0 ' complete the i
 LcdE = 0<br>LcdRW = 0<br>LcdRW = 0<br>LcdRW = 0' return to write mode<br>' make LCD bus outputs
 TRIS Lcd = <math>000000000RETURN tmpB1 \blacksquare return byte to caller
ENDFUNC 
' ------------------------------------------------------------------------- 
' Use: LCDINIT 
' -- initialize LCD for 8-bit, 2-line interface 
SUB LCDINIT: 
 DELAY 15 <br>TRIS Lcd = \text{\$00000000} <br> all outputs <br> all outputs
 TRIS_Lcd = \text{\$00000000} all outputs<br>
LcdBus = \text{\$00110000} \text{? 8-bit interface}LcdBus = $00110000 BLIP 
 DELAY 5 \blacksquare BLIP 
  DELAY_US 100 
 BLIP<br>LCDCMD %00111000
                                        ' multi-line, 5x7 font
 LCDCMD %00001100 \blacksquare display on, no cursor
 LCDCMD %00000110 ' auto-increment cursor
 LCDCMD %00000001 ' clear and home LCD
ENDSUB 
' ------------------------------------------------------------------------- 
' Use: char = RX BYTE
' -- reads byte from serial input and places in 'char' 
FUNC RX_BYTE 
 SERIN Sio, Baud, tmpB1 ' receive a byte
 RETURN tmpB1 ' return to caller
ENDFUNC 
' ------------------------------------------------------------------------- 
' Use: TX BYTE char
' -- transmits 'char' over serial connnection
```
' -------------------------------------------------------------------------

```
SUB TX_BYTE 
  tmpB1 = __PARAM1 <br>SEROUT Sio, Baud, tmpB1 \qquad save byte to send<br>send the byte
  SEROUT Sio, Baud, tmpB1
ENDSUB
```
The following program demonstrates the features of this serial LCD using a BASIC Stamp 2 microcontroller.

```
' ========================================================================= 
'
' File...... SERIAL LCD TEST.BS2
' Purpose... Test the SX/B Serial LCD controller 
' Author.... (c) Parallax, Inc. -- All Rights Reserved
' E-mail.... support@parallax.com 
' Started... 
' Updated... 05 JUL 2006 
'
' {$STAMP BS2} 
 ' {$PBASIC 2.5} 
'
' ========================================================================= 
' -----[ Program Description ]--------------------------------------------- 
'
' This program demostrates the SX/B serial LCD controller code. The SX/B 
' LCD controller is code-compatible with SEETRON LCD displays, but adds 
' extended features. 
'
' To access extended features, the intruction commnad (254) is sent twice, 
' then followed with the extended command and possible data byte. 
'
' Extended commands: 
'
' <$FE><$FE><$F0> - Set SX/B IO port DDR (1 = input, 0 = output) 
' <$FE><$FE><$F1> - Read SX/B IO port 
' <$FE><$FE><$F2><bits> - Write bits to SX/B IO port
' <$FE><$FE><$FF> - Read LCD RAM (current cursor position) 
' -----[ Revision History ]------------------------------------------------ 
' -----[ I/O Definitions ]------------------------------------------------- 
Sio PIN 15 
' -----[ Constants ]------------------------------------------------------- 
#SELECT $STAMP 
   #CASE BS2, BS2E, BS2PE 
    T<sub>1200</sub> CON 813<br>T<sub>2400</sub> CON 396
    T2400 CON
    T4800 CON 188 
    T9600 CON 84 
     T19K2 CON 32 
     TMidi CON 12 
     T38K4 CON 6
```
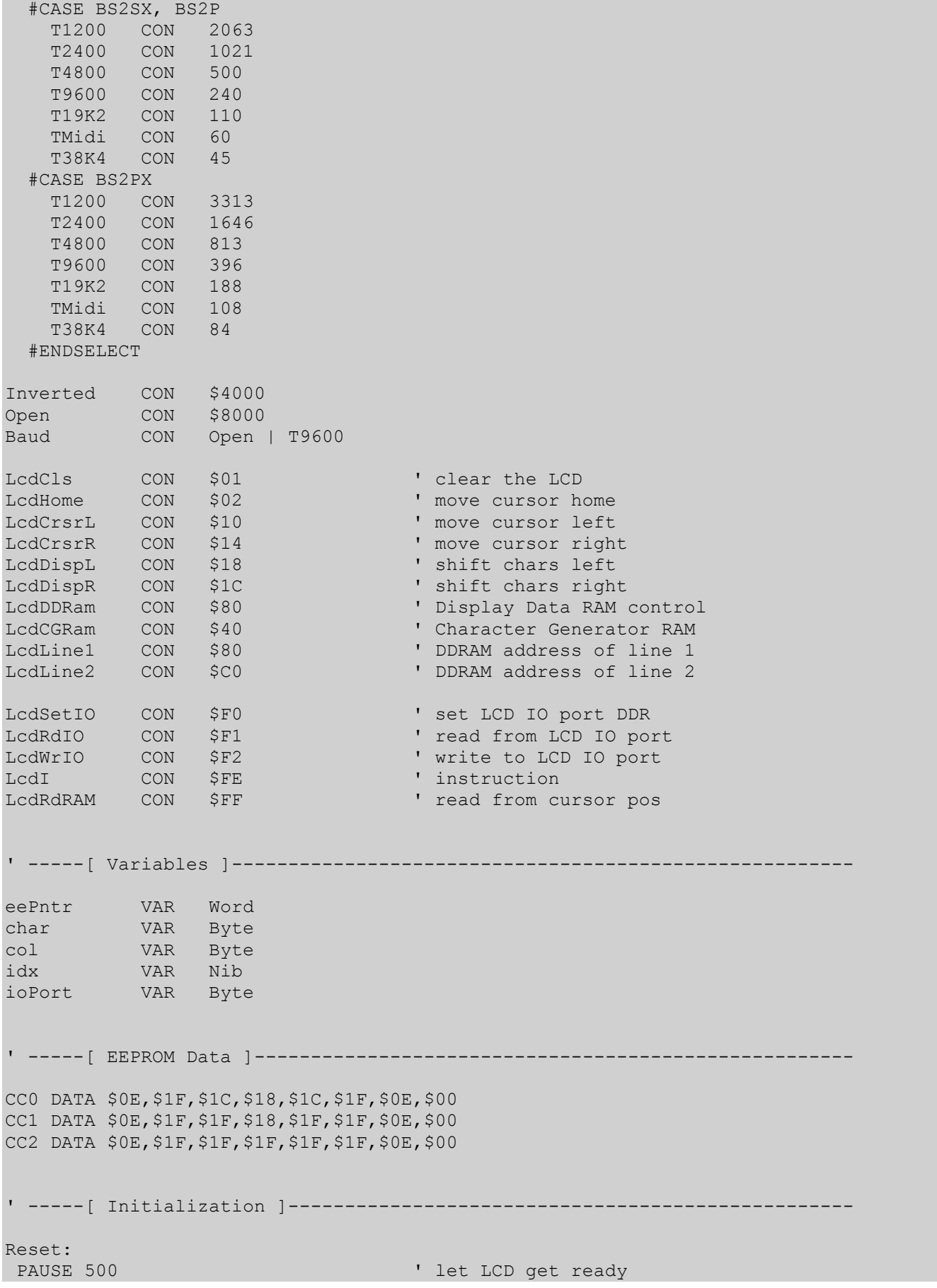

```
 SEROUT Sio, Baud, [LcdI, LcdCls] 
   PAUSE 2 
DL Chars: \qquad \qquad download custom chars
  SEROUT Sio, Baud, [LcdI, LcdCGRam] 
  FOR eePntr = CC0 TO (CC2 + 7) READ eePntr, char 
   SEROUT Sio, Baud, [char]
  NEXT 
  SEROUT Sio, Baud, [LcdI, LcdDDRam] 
' -----[ Program Code ]---------------------------------------------------- 
Main: 
  DEBUG CLS, "SX/B Serial LCD Demo" 
  SEROUT Sio, Baud, [LcdI, LcdCls] 
  PAUSE 500 
Write To LCD:
  DEBUG CRSRXY, 0, 2, "Writing to LCD" 
   SEROUT Sio, Baud, 10, ["SERIAL LCD"] 
  SEROUT Sio, Baud, 10, [LcdI, LcdLine2 + 7, "WITH SX/B"] 
  PAUSE 1000 
Read_From_LCD: 
   DEBUG CRSRXY, 0, 4, "Reading LCD L1: [" 
   SEROUT Sio, Baud, [LcdI, LcdHome] 
  PAUSE 2 
 FOR col = 0 TO 15
    SEROUT Sio, Baud, [LcdI, LcdI, LcdRdRAM] 
   SERIN Sio, Baud, [char]
    DEBUG char 
  NEXT 
  DEBUG "]", 
  CRSRXY, 0, 5, "Reading LCD L2: [" 
   SEROUT Sio, Baud, [LcdI, LcdLine2] 
  PAUSE 2 
 FOR col = 0 TO 15
   SEROUT Sio, Baud, [LcdI, LcdI, LcdRdRAM]
   SERIN Sio, Baud, [char]
    DEBUG char 
  NEXT 
  DEBUG "]" 
  PAUSE 1000 
Animation: 
 DEBUG CRSRXY, 0, 7, "Custom character demo"
 FOR col = LcdLine2 TO (LcdLine2 + 15)FOR idx = 0 TO 5
     SEROUT Sio, Baud, [LcdI, col]
      LOOKUP idx, [0, 1, 2, 1, 0, " "], char 
      SEROUT Sio, Baud, [char] 
      PAUSE 50 
    NEXT 
  NEXT 
IO_Port_Test: 
  DEBUG CRSRXY, 0, 9, "IO Port Test" 
 SEROUT Sio, Baud, [LcdI, LcdI, LcdSetIO, %10000000]
```

```
DEBUG CRSRXY, 0, 10, " - port.7 = "SEROUT Sio, Baud, [LcdI, LcdI, LcdRdIO]
 SERIN Sio, Baud, [char] 
 DEBUG BIN1 char.BIT7, 
 CRSRXY, 0, 11, " - Writing to port " 
FOR idx = 0 TO 6
 char = $00000001 << idx
  SEROUT Sio, Baud, [LcdI, LcdI, LcdWrIO, char] 
  SEROUT Sio, Baud, [LcdI, LcdLine2] 
  SEROUT Sio, Baud, ["PORT: ", BIN8 char] 
  PAUSE 250 
 NEXT 
FOR idx = 5 TO 0
  char = %00000001 << idx 
  SEROUT Sio, Baud, [LcdI, LcdI, LcdWrIO, char] 
  SEROUT Sio, Baud, [LcdI, LcdLine2] 
  SEROUT Sio, Baud, ["PORT: ", BIN8 char] 
  PAUSE 250 
 NEXT 
 GOTO Main
```
## SX/B Example: Sony IRCS Decoding Examples Index

```
+5470
                                                            470
                                       \ddot{\phantom{1}}⇘
                      RB.7
                                ᄿᄿ
                                                  RC.7 \Boxᄿᄿ
             PNA4602M
                                       ∸₩
                      RB.6 D- VVV
                                                  RC.6 \Box-888
                                       ∸₩
                      RB.5 D- WV
                                                  RC.5 \Box-888
                              \rightarrow∽∧∧
                      RB.4RC.4RA.0 C
                                       ∸₩
                      RB.3 D- WV
                                                           –∕∨∧
                                                  RC.3 \Box∽
                                       ∸₩
                      RB.2 D- WV
                                                  RC.2 D- WV
                      RB.1 D- WV
                                                  RC.1— VVV
                      RB.0 <del>d /</del>//
                                                  RC.0 \Box—∧∧∧
' ========================================================================= 
' 
' File...... SIRCS.SXB 
' Purpose... Sony IRCS decoder 
' Author.... (c) Parallax, Inc. -- All Rights Reserved
' E-mail.... support@parallax.com 
' Started... 
' Updated... 05 JUL 2006 
'
  ' ========================================================================= 
  ' ------------------------------------------------------------------------- 
  ' Program Description 
                       ' ------------------------------------------------------------------------- 
'
' Receives and decodes Sony IR Control System stream from IR demodulator. 
' Decodes 12 bits, displays lower seven on LEDs. 
'
' References (free downloads from www.parallax.com): 
  -- "The Nuts & Volts of BASIC Stamps" column 76
' -- "IR Remote for the Boe-Bot" (#28139) 
' ------------------------------------------------------------------------- 
' Device Settings 
      ' ------------------------------------------------------------------------- 
DEVICE SX28, OSCXT2, TURBO, STACKX, OPTIONX<br>FREO 4 000 000
            FREQ 4_000_000 
ID "SIRCS" 
' ------------------------------------------------------------------------- 
' IO Pins 
' ------------------------------------------------------------------------- 
IR PIN RA.0 INPUT ' IR input
Leds PIN RBC OUTPUT 'LEDs on RB/RC
' ------------------------------------------------------------------------- 
' Constants 
                    ' ------------------------------------------------------------------------- 
StartBit CON 216 ' 90% of 2400 us
```
SX/B Help File Version 1.51.03, ©2007 Parallax Inc Page 234

```
OneBit CON 108 ' 90% of 1200 us
ZeroBit CON 54 ' 90% of 600 us
' ------------------------------------------------------------------------- 
' Variables 
' ------------------------------------------------------------------------- 
irCode VAR Word ' entire code 
cmdCode VAR irCode_LSB ' IR command code (7 bits) 
devCode VAR irCode_MSB ' IR device code (5 bits) 
tmpB1 VAR Byte ' subroutine work vars 
tmpB2 VAR Byte 
tmpB3 VAR Byte 
tmpW1 VAR Word 
' ========================================================================= 
 PROGRAM Start 
' ========================================================================= 
' ------------------------------------------------------------------------- 
' Subroutine Declarations 
' ------------------------------------------------------------------------- 
GET_IR_PULSE FUNC 1 ' get pulse from IR pin
GET_SIRCS FUNC 2 ' get code from SIRCS
' ------------------------------------------------------------------------- 
' Program Code 
' ------------------------------------------------------------------------- 
Start: 
 PLP A = %0001 ' pull-up unused pins
 THE A - %0001 ' pull-up unused pins<br>TRIS_B = %00000000 ' make LED pins outputs
  TRIS_C = %00000000 
Main: 
  DO 
  Leds = GET SIRCS ' get and show IR code
  LOOP 
  END 
' ------------------------------------------------------------------------- 
' Subroutine Code 
' ------------------------------------------------------------------------- 
' pulseWidth = GET_IR_PULSE 
 -- waits for and measures 1-0-1 pulse on IR pin
' -- return value (0 to 255) is in 10 uS units 
FUNC GET IR PULSE
 PULSIN IR, 0, tmpB1 ' wait for pulse
 RETURN tmpB1 ' return to caller
ENDFUNC 
' ------------------------------------------------------------------------- 
' GET_SIRCS 
' -- waits for Sony IRCS input stream 
' -- puts 7-bit command into LSB of return value
```

```
' -- puts 5-bit device code into MSB of return value 
FUNC GET_SIRCS 
  tmpW1 = 0 ' clear working output 
 DO 
 tmpB2 = GET_IR_PULSE ' get bit from IR 
 LOOP UNTIL tmpB2 >= StartBit ' loop until valid start bit 
FOR tmpB3 = 0 TO 6 ' get 7-bit code
 tmpW1_LSB = tmpW1_LSB >> 1 ' prep for LSB 
 tmpB2 = GET_IR_PULSE ' measure data bit 
 IF tmpB2 >= OneBit THEN ' valid "1" bit 
 tmpW1_LSB.6 = 1 ' yes, set the bit 
   ENDIF 
 NEXT<br>FOR tmpB3 = 0 TO 4
FOR tmpB3 = 0 TO 4 ' get 5-bit code
 tmpW1_MSB = tmpW1_MSB >> 1 ' prep for LSB 
 tmpB2 = GET_IR_PULSE ' measure data bit 
 IF tmpB2 >= OneBit THEN ' valid "1" bit 
 tmpW1_MSB.4 = 1 ' yes, set the bit 
   ENDIF 
  NEXT 
  RETURN tmpW1 
ENDFUNC
```
## SX/B Example: Thermometer Examples Index

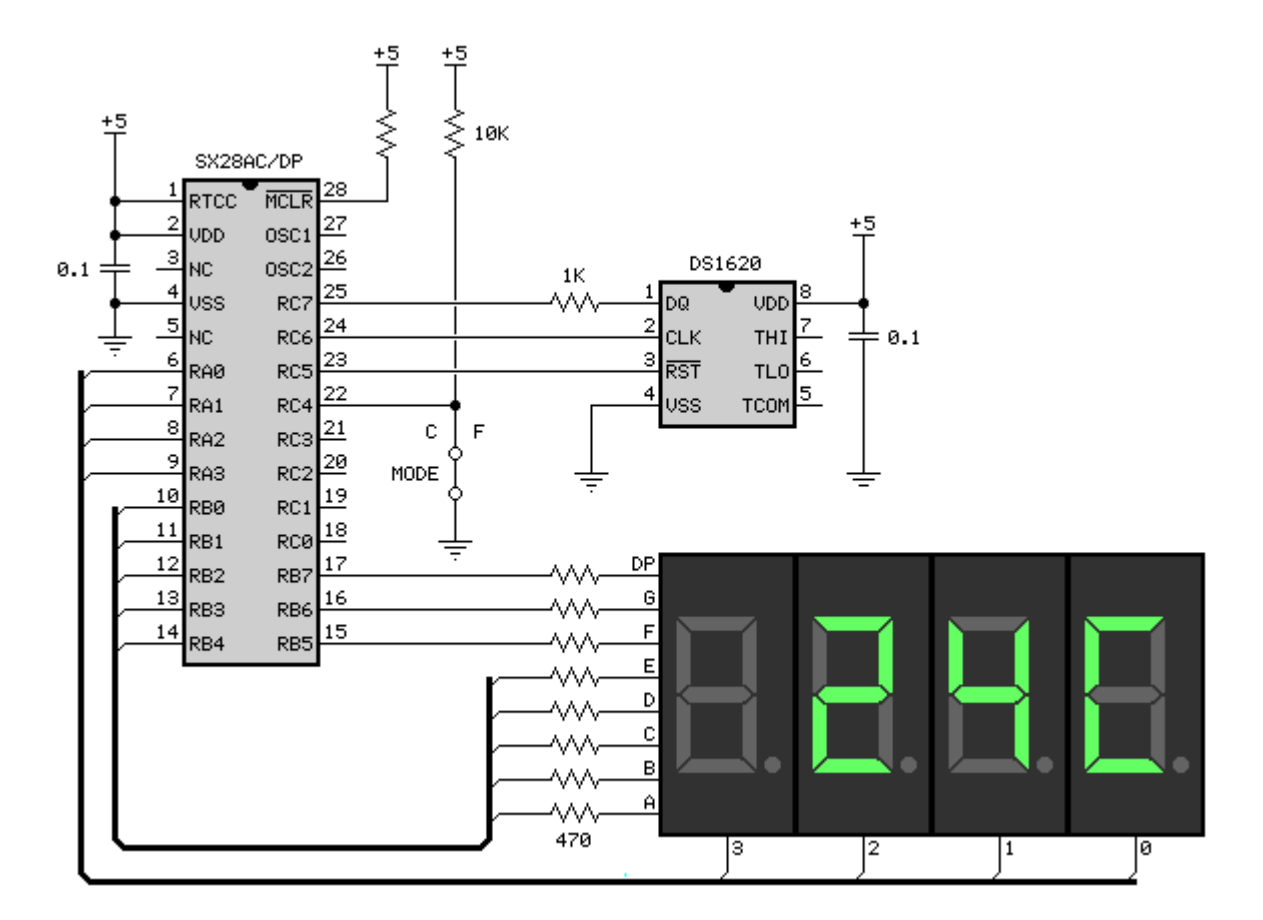

```
' ========================================================================= 
' 
' File...... THERMOMETER.SXB 
' Purpose... Dual-mode digital thermometer 
' Author.... (c) Parallax, Inc. -- All Rights Reserved
' E-mail.... support@parallax.com 
' Started... 
 ' Updated... 05 JUL 2006 
' 
 ' ========================================================================= 
' ------------------------------------------------------------------------- 
 ' Program Description 
                              ' ------------------------------------------------------------------------- 
' 
' Displays the temperature from a DS1620 thermo chip on a multiplexed 7- 
' segment display. The display is multiplexed by interrupt code so that 
' no additional components are required. A mode input allows the temper- 
' ature to be displayed in Celsius or Fahrenheit. 
' 
' When the temperature falls below 0C (32F) "-Lo-" is displayed. When the 
' temp is above 49C (120 F) "-Hi-" is displayed. 
' ------------------------------------------------------------------------- 
' Device Settings 
' -------------------------------------------------------------------------
```

```
DEVICE SX28, OSC4MHZ, TURBO, STACKX, OPTIONX
FREQ 4_000_000 
ID "THERMO" 
' ------------------------------------------------------------------------- 
' IO Pins 
' ------------------------------------------------------------------------- 
DQ PIN RC.7 ' DS1620.1
Clock PIN RC.6 ' DS1620.2 
Rst PIN RC.5 ' DS1620.3
DispMode PIN RC.4 ' display mode, C or F
Segs PIN RB ' display segments
DigCtrl PIN RA ' digit control (cathode)
' ------------------------------------------------------------------------- 
' Constants 
' ------------------------------------------------------------------------- 
Blank CON %00000000 ' blank display
Dash CON %01000000 ' pattern for "-" 
Ltr_C CON %00111001 'pattern for "C"
Ltr_F CON %01110001 'pattern for "F"
Ltr_L CON %00111000 'pattern for "L"
Ltr_o CON %01011100 ' pattern for "o" 
Ltr_H CON %01110110 'pattern for "H"
Ltr_i CON %00010000 ' pattern for "i" 
TC CON 0 ' mode = Celsius<br>TF CON 1 ' mode = Fahrenhe
TF CON 1 ' mode = Fahrenheit 
' *** DS1620 Commands *** 
RdTmp CON $AA ' read temperature
WrHi CON $01 ' write TH (high temp) 
                          Write TL (low temp)<br>
' write TL (low temp)<br>
' read TL<br>
' read TL
RdHi CON $A1 ' read TH 
RdLo CON $A2 ' read TL 
StartC CON $EE 'start conversion
StopC CON $22 ' stop conversion
WrCfg CON $0C ' write config register 
RdCfg CON $AC ' read config register
' ------------------------------------------------------------------------- 
' Variables 
' ------------------------------------------------------------------------- 
display VAR Byte(4) ' multiplexed segments 
digPntr VAR Byte ' digit pointer 
digLimit VAR Byte ' 0 - 3<br>theTemp VAR Byte ' temperature
theTemp VAR Byte ' temperature
tSign VAR Byte ' sign in bit 0 
tsign van 1<br>1922 - VAR Byte
tmpB1 VAR Byte ' subroutine work vars 
tmpB2 VAR Byte 
tmpW1 VAR Word 
' =========================================================================
```

```
 INTERRUPT 200 
' ========================================================================= 
' Points to next digit of display every 5 milliseconds (200 times/sec). 
ISR_Start: 
 INC digPntr \blacksquare point to next digit
  IF digPntr < digLimit THEN Update_Segs ' update digit 
 digPntr = 0 ' wrap if needed
Update_Segs: 
 Segs = Blank ' blank segs 
READ DigMap + digPntr, DigCtrl ' select display element
  Segs = display(digPntr) ' output new digit segs 
ISR_Exit: 
  RETURNINT 
' ========================================================================= 
 PROGRAM Start 
' ========================================================================= 
' ------------------------------------------------------------------------- 
' Subroutines 
' ------------------------------------------------------------------------- 
INIT_1620 SUB 0 ' initialize DS1620<br>RD 1620 FUNC 1 ' ' ' get temp from DS10
                                         I get temp from DS1620<br>I update display
NEW DISPLAY SUB 2
' ------------------------------------------------------------------------- 
' Program Code 
' ------------------------------------------------------------------------- 
Start: 
 DigCtrl = %1111 \qquad \qquad disable all digits
 TRIS A = %0000 ' make dig pins outputs
  Segs = Blank ' clear seg drivers 
  TRIS_B = %00000000 ' make seg pins outputs 
                                         ' clock and rst are outputs
  INIT_1620 
  PUT display(0), Blank, Blank, Blank, Blank ' clear display 
  digLimit = 4 \qquad \qquad ' use all digits (1 - 4)digPntr = 3Main: 
  DO 
   theTemp = RD_1620 ' read temperature<br>NEW DISPLAY theTemp, tSign ' display value
   NEW_DISPLAY theTemp, tSign<br>PAUSE 500
                                         ' delay between reads
  LOOP 
' ------------------------------------------------------------------------- 
' Subroutine Code 
                        ' ------------------------------------------------------------------------- 
' Initialize DS1620 for free-run mode and for use with a host CPU 
SUB INIT_1620<br>Rst = 1' select device
```
SX/B Help File Version 1.51.03, ©2007 Parallax Inc Page 239

```
SHIFTOUT DQ, Clock, LSBFIRST, WrCfg varite to config register
 SHIFTOUT DQ, Clock, LSBFIRST, %00000010 ' with CPU; free-run 
 Rst = 0 \qquad deselect device PAUSE 10 \qquad deselect device allow DS1620 EE
                                      ' allow DS1620 EE to write<br>' reselect
Rst = 1 ' reselect
SHIFTOUT DQ, Clock, LSBFIRST, StartC ' start conversion
Rst = 0 \blacksquareENDSUB 
' ------------------------------------------------------------------------- 
' Use: theTemp = RD1620 
' -- returns temp in whole degrees C in 'theTemp' 
FUNC RD_1620 
Rst = 1 ' select device
SHIFTOUT DQ, Clock, LSBFIRST, RdTmp ' send read temp command
SHIFTIN DQ, Clock, LSBPRE, tmpB1 \qquad get temp (C x 0.5)
 SHIFTIN DQ, Clock, LSBPRE, tSign\1 ' get sign bit 
Rst = 0 \blacksquaretmpB1 = tmpB1 + tmpB1.0 ' round up<br>
tmpB1 = tmpB1 >> 1 ' remove half bit
 tmpB1 = tmpB1 \gg 1 RETURN tmpB1 
ENDFUNC 
' ------------------------------------------------------------------------- 
' Use: NEW DISPLAY temperature, sign
' -- puts 'temperature' in display (pass value in degrees C) 
' -- display mode (C or F) controlled by RC.4 input
SUB NEW_DISPLAY 
 tmpB1 = PARAM1 ' temperature
 tmpB2 = __PARAM2 ' sign bit<br>IF tmpB2 = 1 THEN ' negative temp?
 IF tmpB2 = 1 THEN
   digLimit = 4 
  PUT display(0), Dash, Ltr o, Ltr L, Dash ' show "-Lo-"
   GOTO Display_Done 
  ENDIF 
 IF tmpB1 > 49 THEN ' too high?
   digLimit = 4 
  PUT display(0), Dash, Ltr i, Ltr H, Dash ' show "-Hi-"
   GOTO Display_Done 
  ENDIF 
Check_Mode: 
  IF DispMode = TC THEN ' check mode input switch 
  display(0) = Ltr C ELSE 
  display(0) = Ltr F\text{tmpW1} = \text{tmpB1} \times / \text{S1CC} ' temp x 1.8 (9/5)
  tmpB1 = tmpW1 LSB + 32 ENDIF 
Set_Display:<br>
digLimit = 2 <br>
digLimit = 2 <br>
1-digit temp
                                      ' 1-digit temp
  IF tmpB1 < 10 THEN Show_Temp 
 INC digLimit \blacksquare IF tmpB1 < 100 THEN Show_Temp 
                               Inc digit temp
```

```
Show_Temp:<br>tmpB2 = tmpB1 / 100tmpB2 = tmpB1 / 100 ' get hundreds digit tmpB1 = REMAINDER ' save 10's and 1's' save 10's and 1's
 READ SegMap + tmpB2, display(3)<br>
tmpB2 = tmpB1 / 10det segment map 100's<br>Sept 10's digit<br>Save 1's
  tmpB1 = REMAINDERREAD SegMap + tmpB2, display(2) \qquad \qquad get segment map for 10's
READ SegMap + tmpB1, display(1) ' get segment map for 1's
Display_Done: 
ENDSUB 
' ========================================================================= 
' User Data 
' ========================================================================= 
SegMap: ' segments maps 
' .gfedcba 
  DATA %00111111 ' 0 
 DATA %00000110<br>DATA %01011011<br>2
 DATA %01011011<br>DATA %01001111 1 3
  DATA %01001111 ' 3 
  DATA %01100110 ' 4 
  DATA %01101101 ' 5 
 DATA %01111101 ' 6<br>
P = \frac{1}{2} 6 \frac{1}{2} 6 \frac{1}{2} 6 \frac{1}{2} 6 \frac{1}{2} 7 \frac{1}{2} 7 \frac{1}{2} 7 \frac{1}{2} 7 \frac{1}{2} 7 \frac{1}{2} 7 \frac{1}{2} 7 \frac{1}{2} 7 \frac{1}{2} 7 \frac{1}{2} 7 \frac{1}{2} 7 \frac{1}{2} 7 \frac{1 DATA %00000111 ' 7 
 DATA %011111111<br>DATA %01100111 ' 9
 DATA %01100111
DigMap: \qquad \qquad DigMap: \qquad \qquad digit select map
  DATA %11111110 
   DATA %11111101 
   DATA %11111011 
   DATA %11110111
```
## SX/B Example: Clock / Timer Examples Index

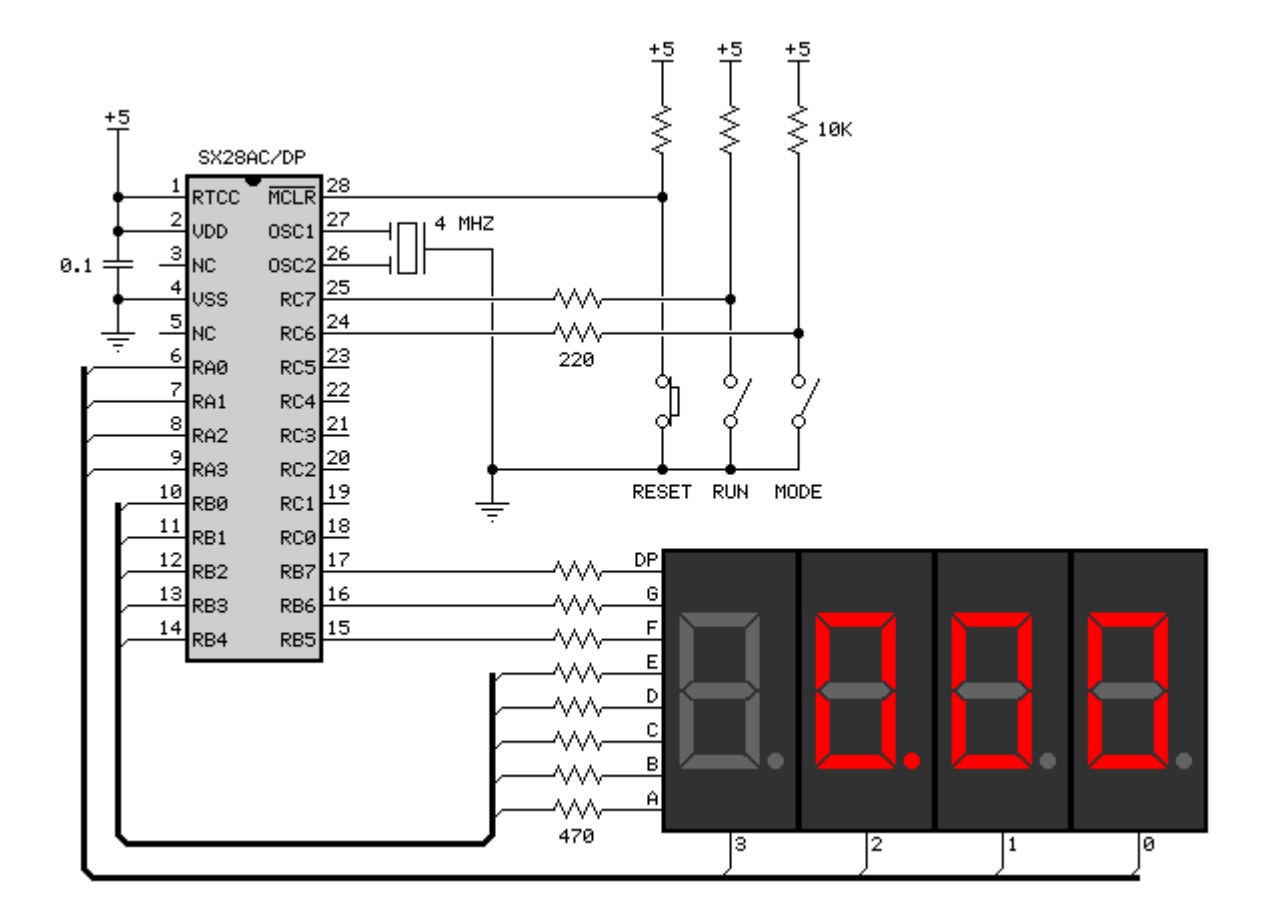

```
' ========================================================================= 
' 
' File...... TIMER.SXB 
' Purpose... Dual-Mode digital timer 
' Author.... (c) Parallax, Inc. -- All Rights Reserved
' E-mail.... support@parallax.com 
' Started... 
  ' Updated... 05 JUL 2006 
' 
' ========================================================================= 
' ------------------------------------------------------------------------- 
' Program Description 
                             ' ------------------------------------------------------------------------- 
' 
' Displays running clock/timer on multiplexed 7-segment display. The 
' four-digit display is multiplexed through a "virtual" driver which is 
' handled in the INTERRUPT routine. 
  ' ------------------------------------------------------------------------- 
' Device Settings 
' ------------------------------------------------------------------------- 
DEVICE SX28, OSCXT2, TURBO, STACKX, OPTIONX<br>FREQ 4 000 000
            FREQ 4_000_000 
ID "TIMER"
```

```
' ------------------------------------------------------------------------- 
' IO Pins 
' ------------------------------------------------------------------------- 
DigCtrl PIN RA ' digit control (cathodes)<br>Segs PIN RB ' display segments (anodes<br>TmrMode PIN RC.6 ' mode: 0 = mmss, 1 = hhmm
                                 ' display segments (anodes)
                                  \cdot mode: 0 = \text{mmss}, 1 = \text{hhm}TmrEnable PIN RC.7 ' enable input, 1 = run
                ' ------------------------------------------------------------------------- 
' Constants 
' ------------------------------------------------------------------------- 
Yes CON 1
No CON 0 
MaxDigit CON 4 ' 4-digit display
DecPnt CON %10000000 ' decimal point mask
TmrMMSS CON 1 ' show MM.SS (no blink) 
TmrHHMM CON 0 ' show HH.MM (blink DP) 
TmrRun CON 1 ' run timer
TmrHold CON 0 ' hold timer 
MaxHr CON 24 ' 0..23 (clock mode)
                                   ' make 100 for 0 .. 99 
' ------------------------------------------------------------------------- 
' Variables 
                   ' ------------------------------------------------------------------------- 
ms VAR Word ' milliseconds 
clock VAR Byte(3) ' clock array
secs VAR clock(0) 'seconds
mins VAR clock(1) 'minutes
hrs VAR clock(2) 
blink VAR secs.0 ' DP blink control bit 
display VAR Byte(MaxDigit) ' multiplexed segments
digPntr VAR Byte ' digit pointer 
tmpB1 VAR Byte 
tmpB2 VAR Byte
' ------------------------------------------------------------------------- 
 INTERRUPT 1000 
' ------------------------------------------------------------------------- 
' The ISR is called every millisecond using the Rate parameter of the 
' INTERRUPT instruction. With a 4 MHz clock, the prescaler will be set 
' 1:16 and the ISR will run every 250 RTCC cycles. 
'
' If the timer is enabled (TmrEnable pin = 1), the timer values will be 
' updated every millisecond, otherwise only the display will be refreshed 
' (one digit per interrupt). 
ISR_Start: 
  IF TmrEnable = TmrHold THEN Next_Digit ' skip clock update if 0 
Update_Timer: 
  INC ms ' update ms counter 
 IF ms = 1000 THEN ' check for 1 second
  ms = 0INC secs<br>IF secs = 60 THEN
                       IF second the check for new minute
```

```
sec s = 0INC mins<br>IF mins = 60 THEN
                                      I check for new hour
      mins = 0 INC hrs 
        IF hrs = MaxHr THEN 
        hrs = 0 ENDIF 
     ENDIF 
    ENDIF 
  ENDIF 
Next_Digit: 
 INC digPntr<br>IF digPntr = MaxDigit THEN THEM The check pointer
 IF digPntr = MaxDigit THEN
  digPntr = 0 ' wrap if needed
   NDIF 
Update_Segs: 
Segs = \textdegree00000000 ' blank segments
READ DigMap + digPntr, DigCtrl ' update digit control
 Segs = display(digPntr) ' output new segments 
ISR_Exit: 
  RETURNINT 
' ========================================================================= 
 PROGRAM Start 
' ========================================================================= 
' ------------------------------------------------------------------------- 
' Subroutine Declarations 
' ------------------------------------------------------------------------- 
CLOCK_MMSS SUB 0 ' show mins & secs<br>CLOCK_HHMM SUB 0 ' show hrs & mins
CLOCK HHMM SUB 0
' ------------------------------------------------------------------------- 
' Program Code 
' ------------------------------------------------------------------------- 
Start: 
 DigCtrl = %1111 \blacksquareTRIS A = %0000 ' make dig pins outputs
  Segs = %00000000 ' clear seg drivers 
 TRIS B = %00000000 ' make seg pins outputs
 PLP \overline{C} = %11000000 \overline{C} = %11000000 \overline{C} pull-up unused pins
Main: 
  DO 
   PAUSE 50 
   IF TmrMode = TmrHHMM THEN ' check mode 
     CLOCK_HHMM 
    ELSE 
     CLOCK_MMSS 
   ENDIF 
  LOOP 
' ------------------------------------------------------------------------- 
' Subroutine Code
```

```
' Display timer in MM.SS (00.00 .. 59.59) format with solid DP 
SUB CLOCK MMSS ' display mins & secs
 tmpB1 = mins / 10 ' get 10's digittmpB2 = REMAINDER ' save 1's digit
  READ SegMap + tmpB1, display(3) 
  READ SegMap + tmpB2, display(2) 
 display(2) = display(2) | DecPnt ' add DP to hr01 digit
 tmpB1 = secs / 10tmpB2 = REMAINDER READ SegMap + tmpB1, display(1) 
  READ SegMap + tmpB2, display(0) 
ENDSUB 
' ------------------------------------------------------------------------- 
' Display timer in HH.MM (00.00 .. 23.59) format with blinking DP 
CLOCK HHMM: \qquad \qquad display hours & mins
 tmp\overline{B1} = hrs / 10
 tmpB2 = REMAINDER READ SegMap + tmpB1, display(3) 
  READ SegMap + tmpB2, display(2) 
  IF blink = Yes THEN 
  display(2) = display(2) | DecPnt ' blink DP on hr01 digit
  ENDIF 
 tmpB1 = mins / 10tmpB2 = REMAINDER READ SegMap + tmpB1, display(1) 
  READ SegMap + tmpB2, display(0) 
ENDSUB 
' ========================================================================= 
' User Data 
' ========================================================================= 
SegMap: ' segments maps<br>' ofedcha
       ' .gfedcba 
  DATA %00111111 ' 0 
  DATA %00000110 ' 1 
  DATA %01011011 ' 2 
 DATA %01001111 ' 3<br>DATA %01100110 ' 4
 DATA %01100110 ' 4<br>
DATA %01101101 ' 5
 DATA %01101101<br>
DATA %01111101 ' 6
  DATA %01111101 ' 6 
 DATA $00000111 ' 7<br>
DATA $011111111 ' 8
  DATA %01111111 ' 8 
 DATA %01100111
DigMap: ' digit select map 
  DATA %11111110 
  DATA %11111101 
  DATA %11111011 
  DATA %11110111
```
' -------------------------------------------------------------------------